378,107<br>ROD ESCUELA SUPERIOR POLITÉCNICA DEL LITORALV2

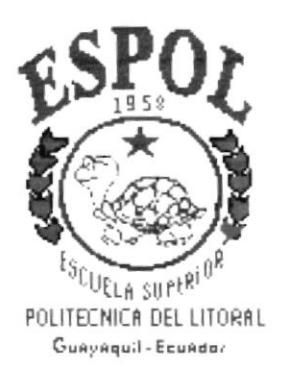

# PROGRAMA DE TECNOLOGÍA EN COMPUTACIÓN

# **PROYECTO DE GRADUACIÓN**

## PREVIO A LA OBTENCIÓN DEL TÍTULO DE: **ANALISTA DE SISTEMAS**

## **TEMA:** SISTEMA ACADÉMICO INTEGRADO "SIACIN" Módulo de Información

### **MANUAL DE DISEÑO**

### **AUTOR**

Miriam Alexi Rodríguez Peliza

### **DIRECTOR**

Mae. Alexandra Paladines de Ponce

# AÑO

PG.

 $P_{L:V_{1,1,2}}$ 

 $B$ 

1997 - 1998

# DECLARACIÓN EXPRESA

"La responsabilidad de los hechos, ideas y doctrinas expuestas en este proyecto me corresponde exclusivamente; y el patrimonio intelectual de la misma, a la "ESCUELA SUPERIOR POLITÉCNICA DEL LITORAL". (Reglamento de Exámenes y Títulos Profesionales de la ESPOL).

Srta. Miriam Alexi Rodríguez Peliza

)

# AGRADECIMIENTO

Agradezco a **DIOS** por todo su apoyo, fuerza y perseverancia que me ha dado en el trayecto de este trabajo, logrando así la culminación de éste.

A mi madre Judith Cristhina Peliza Vilela, por comprenderme y estar conmigo en todo momento, y sobre todo por ser una madre, que ha sabido guiar a sus hijas por el camino de la vida, en el cual nos encontramos con obstáculos para llegar a la mcta propuesta, pero gracias a sus consejos, a su fuerza, inteligencia y amor, una de las metas que me he propuesta a llegado a su culminación. **;Gracias Mamá por existir!**.

A mi Papá José Ignacio Rodríguez Rodríguez por comprenderme y ser un apoyo incondicional, gracias a sus esfuerzos v luchas aprendi que vivir es lograr las metas que una se propone, con esfuerzo, amor y perseverancia. ¡Gracias Papá por existir!

A mis Hermanas Judith, Ruth, Martha y María por estar conmigo en todo momento y por brrndarme el canño que necesitaba.

A mi hermana Martha un especial agradecimiento porque gracias a su esfuerzo y trabajo pude empezar esta carrera. ¡Gracias China!

A mi único y gran amor Jacinto Otto Espinoza Santos por ser mi apoyo incondicional desde el primer dia que lo conocí, junto a él aprendi que la vida es amor, y cuando uno siente amor, comprende el sentido de esta palabra, porque el amor no solo existe en la pareja sino lo sentimos por todos los seres que nos rodean.

¿

# DEDICATORIA

Dedico este trabajo a mi Mamá, Mary y a mi amorcito Jacinto Otto Espinoza Santos, por ser las personas que más me han apoyado con su cariño y comprensión. A mis amigos Rommel Guzñay y Pilar Guerrero que compartieron momentos inolvidables que durante la vida universitaria se suscitan.

 $\chi$ 

# FIRMA DEL DIRECTOR DEL PROYECTO

Mae. Alexandra Paladines de Ponce

 $\sim$   $\sim$ 

 $\omega_{\mathbf{V}_{\mathrm{eff},\mathrm{R}}}$ 

 $\frac{1}{\sqrt{2}}$ 

# FIRMA DEL AUTOR

wison A Srta. Miriam Alexi Rodríguez Peliza

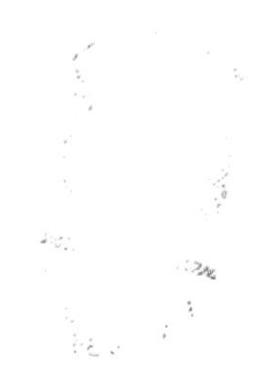

### **TABLA DE CONTENIDO**

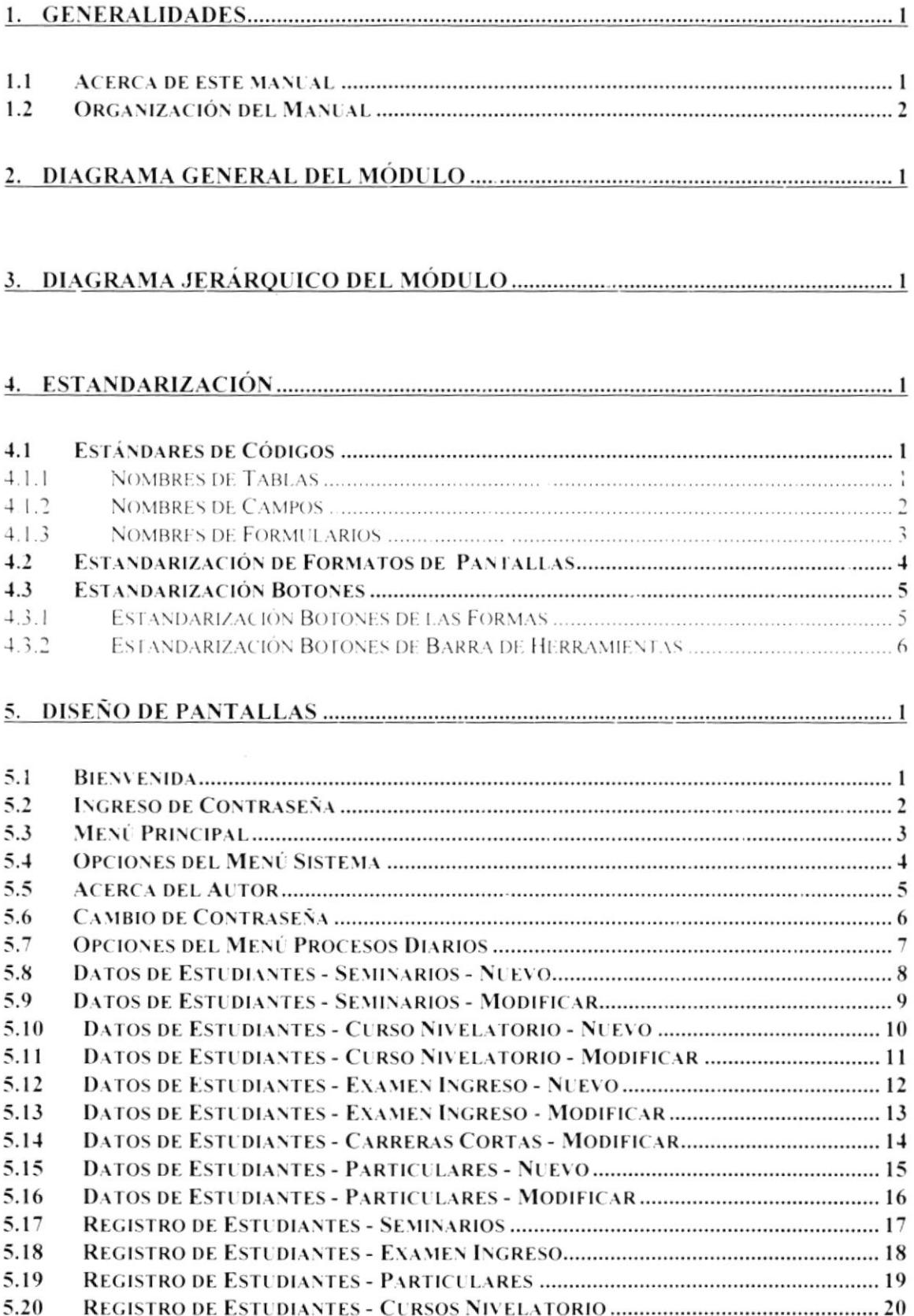

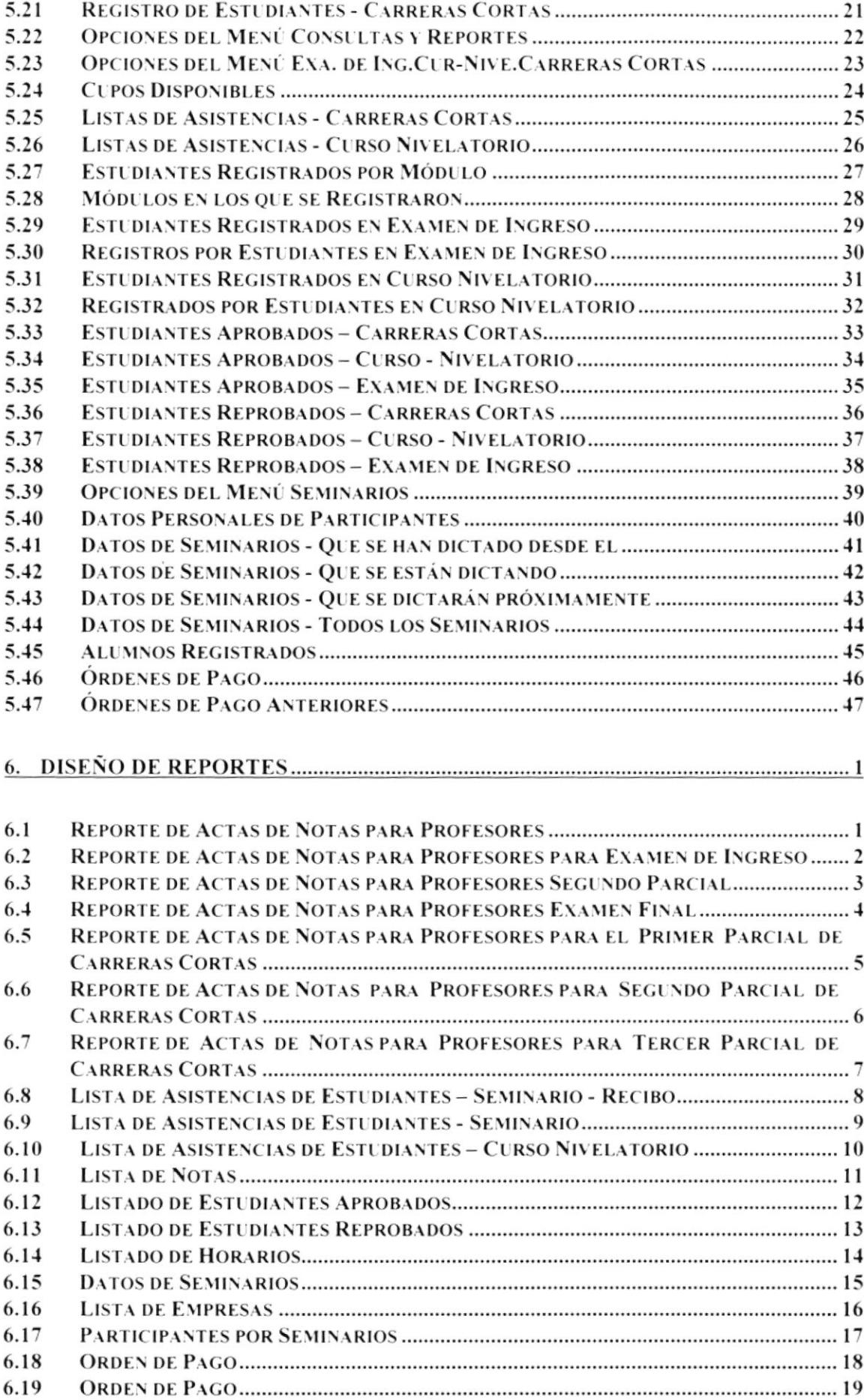

 $\label{eq:2} \frac{1}{\sqrt{2}}\left(\frac{1}{\sqrt{2}}\right)^2\frac{1}{\sqrt{2}}\left(\frac{1}{\sqrt{2}}\right)^2\frac{1}{\sqrt{2}}\left(\frac{1}{\sqrt{2}}\right)^2\frac{1}{\sqrt{2}}\left(\frac{1}{\sqrt{2}}\right)^2\frac{1}{\sqrt{2}}\left(\frac{1}{\sqrt{2}}\right)^2\frac{1}{\sqrt{2}}\left(\frac{1}{\sqrt{2}}\right)^2\frac{1}{\sqrt{2}}\frac{1}{\sqrt{2}}\frac{1}{\sqrt{2}}\frac{1}{\sqrt{2}}\frac{1}{\sqrt{2}}\frac{1}{\sqrt$ 

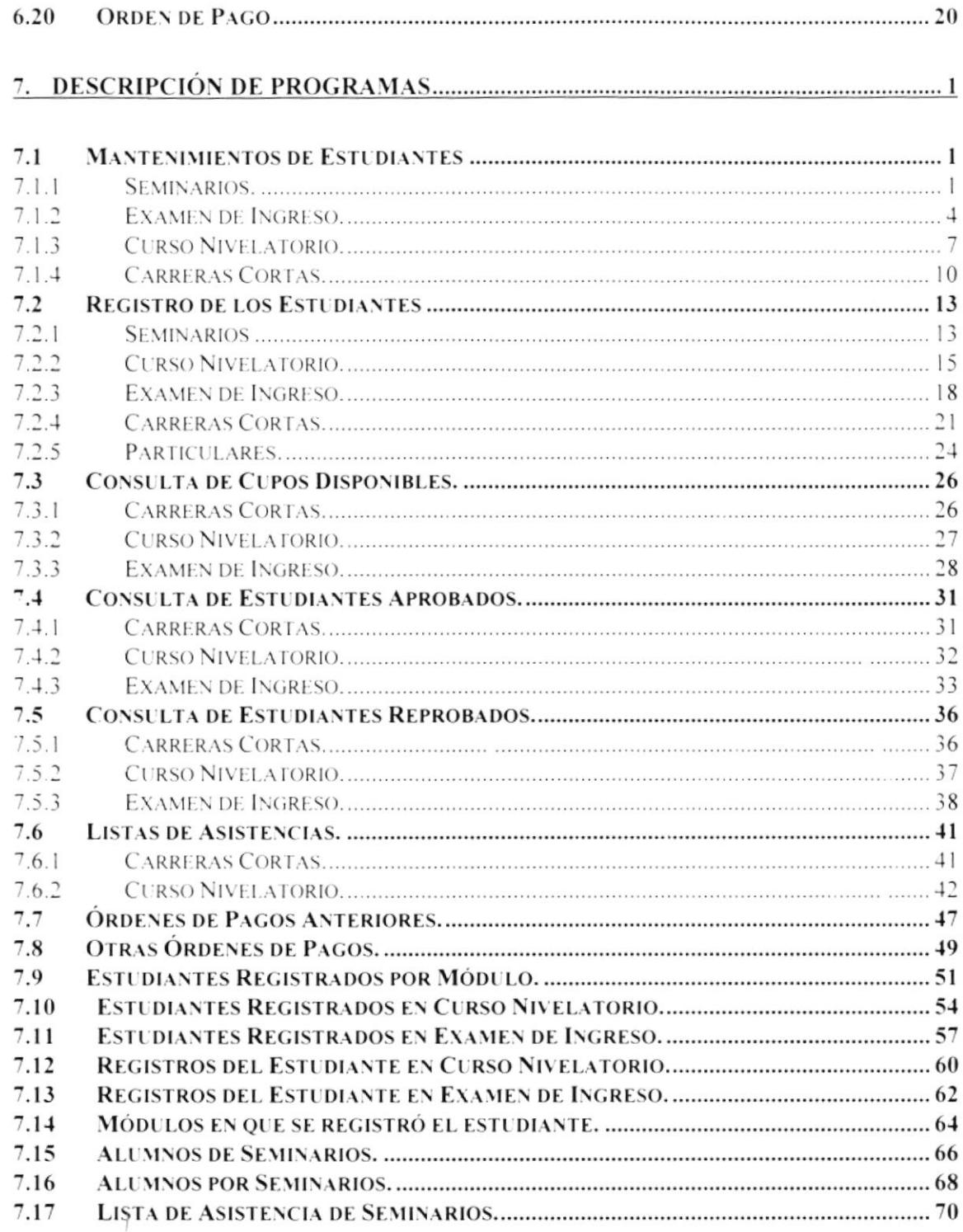

ğ.

 $\overline{\phantom{a}}$  .

STRACTES  $\stackrel{\leftarrow}{\sigma}_{\varphi}$ 

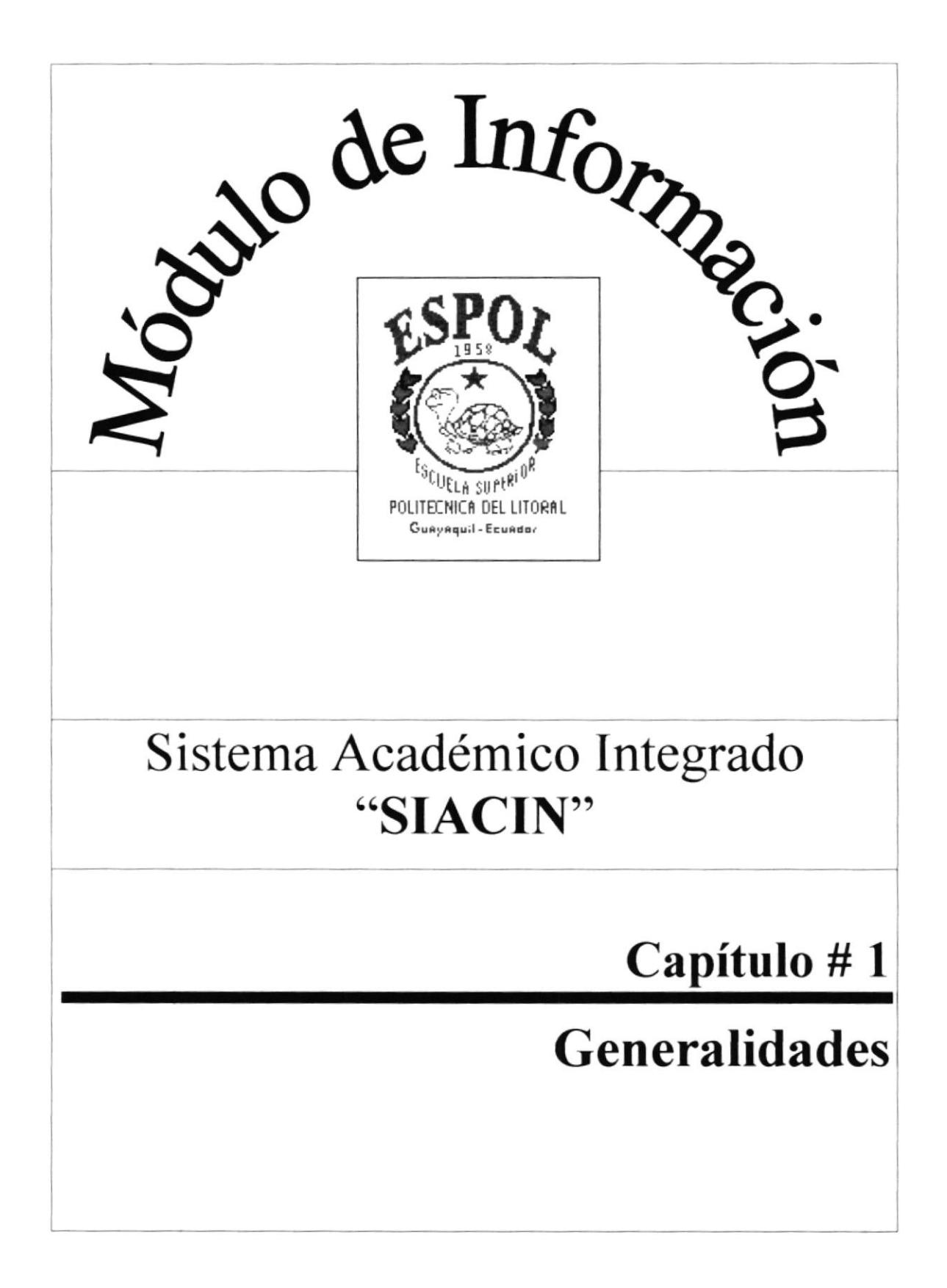

# Capítulo # 1 Generalidades

# 1. Generalidades

### 1.1 Acerca de este manual

Con este manual el responsable del mantenimiento del Sistema Académico Integrado "SIACIN", estará en capacidad de conocer:

- La dimensión real del Módulo de Información.
- Las normas y estándares usados en la elaboración del Módulo.  $\bullet$
- El diseño utilizado para el desarrollo del Módulo.
- Las estructuras de datos utilizados.
- Los formatos de menúes, pantallas y reportes utilizados.
- La descripción detallada de todos los procesos implícitos en el Módulo.

#### ¿Quién debe utilizar este Manual?

Este manual va destinado al ó los responsables del área de mantenimiento del Sistema Académico Integrado "SIACIN", y está elaborado como un soporte para cumplir con el mantenimiento de la seguridad del Sistema Académico Integrado en su etapa de operación y mantenimiento.

Entre las personas que tendrán la responsabilidad de realizar estas tareas podemos mencionar:

- Analista de Sistema.
- Programador de Aplicaciones.
- Personal con conocimiento de Análisis y/o Programación.

#### Lo que debe conocer.

Entre los conocimientos que debe tener la persona a quién está dirigido este manual se incluyen:

- Tener conocimientos de Diseño de Aplicaciones.
- Tener conocimientos de Programación.
- Tener conocimientos de Base de Datos.

# 1.2 Organización del Manual

### ¿Cómo utilizar este Manual?

Con el Fin de poder dar una referencia directa y comprensible al lector se han establecido ciertas normas al realizar este Manual que se detallan a continuación:

### Aspectos generales

• Las páginas del manual deben tener los siguientes márgenes:

Derecho 2.5 cm Izquierdo 3.5 cm Superior 2.5 cm Inferior 2.5 cm

Los temas serán divididos en varios niveles de títulos y subtítulos  $\bullet$ considerando un máximo de tres niveles

### **Formatos**

Se han establecido una serie de formatos entre los cuales tenemos:

### Cabecera:

Los encabezados y pie de páginas son escritos en negrilla e itálico a 11 pixeles.

### **Títulos y Subtítulos:**

Los títulos están escritos en negrillas, mayúsculas y a 16 pixeles. Los subtítulos indican el número del capítulo y la secuencia del mismo, y ser escritos en negrillas, mayúsculas de 14 pixeles.

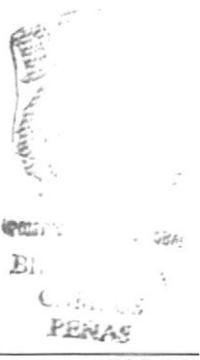

**ESPOL** 

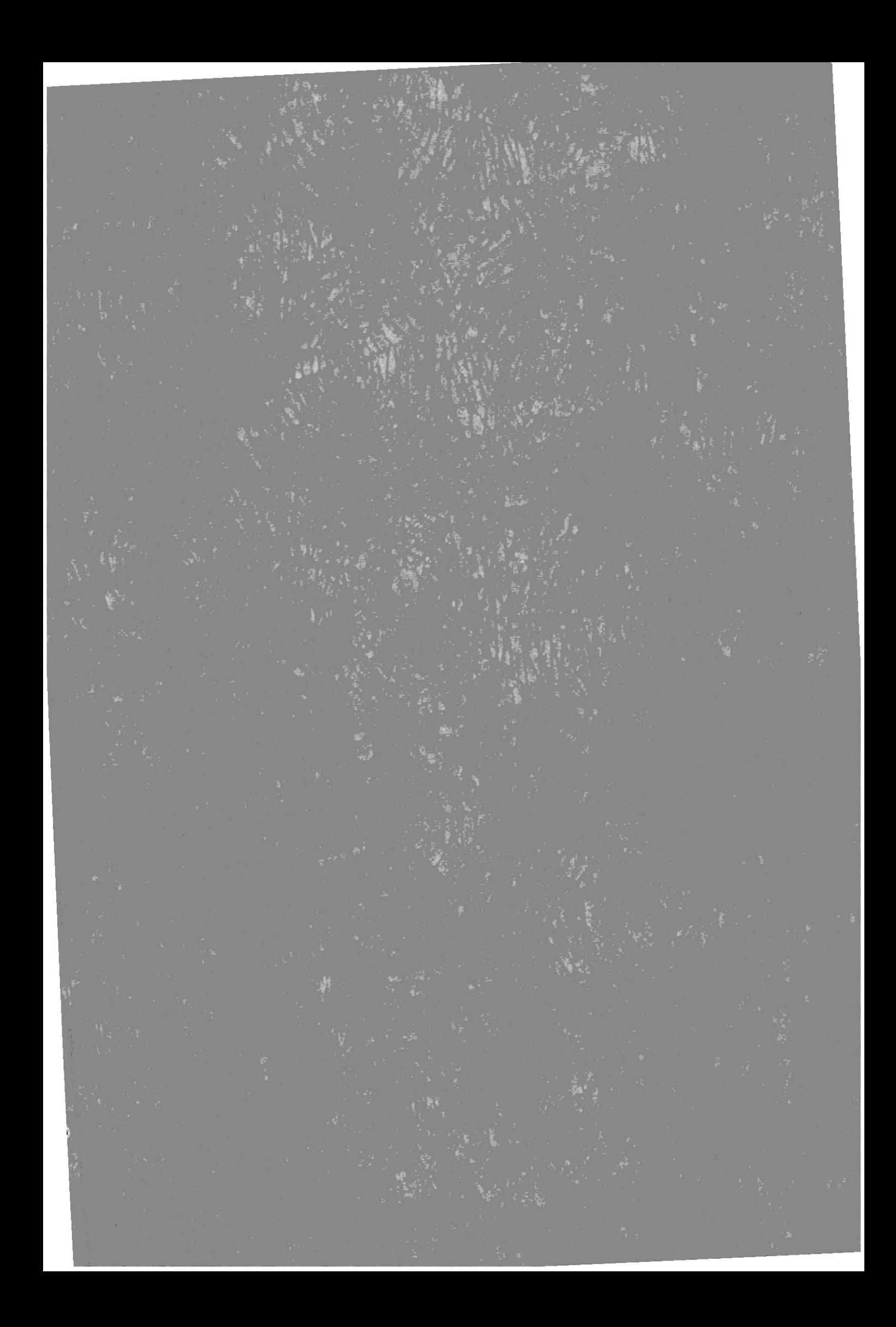

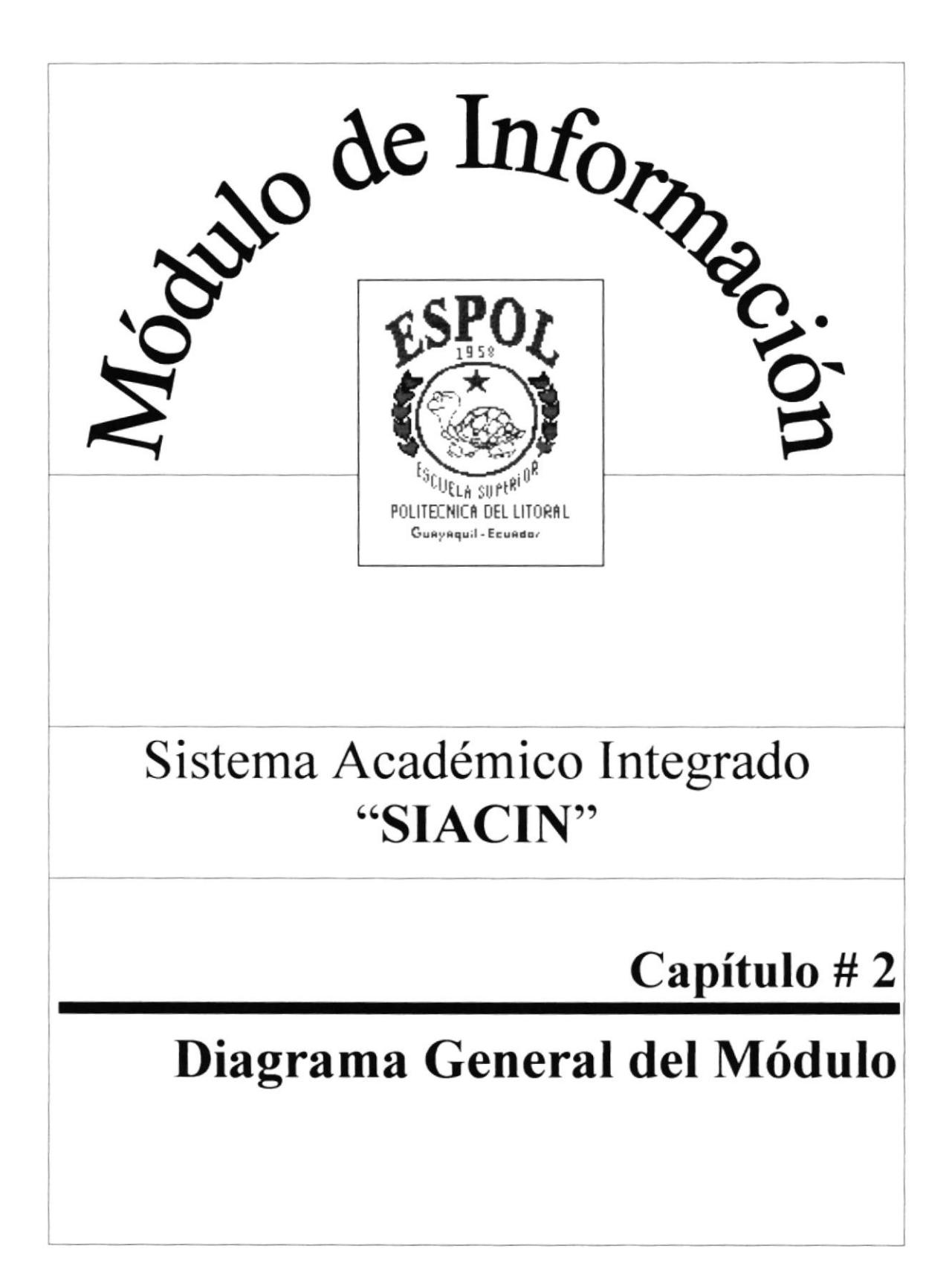

# Capítulo #2 Diagrama General del Módulo

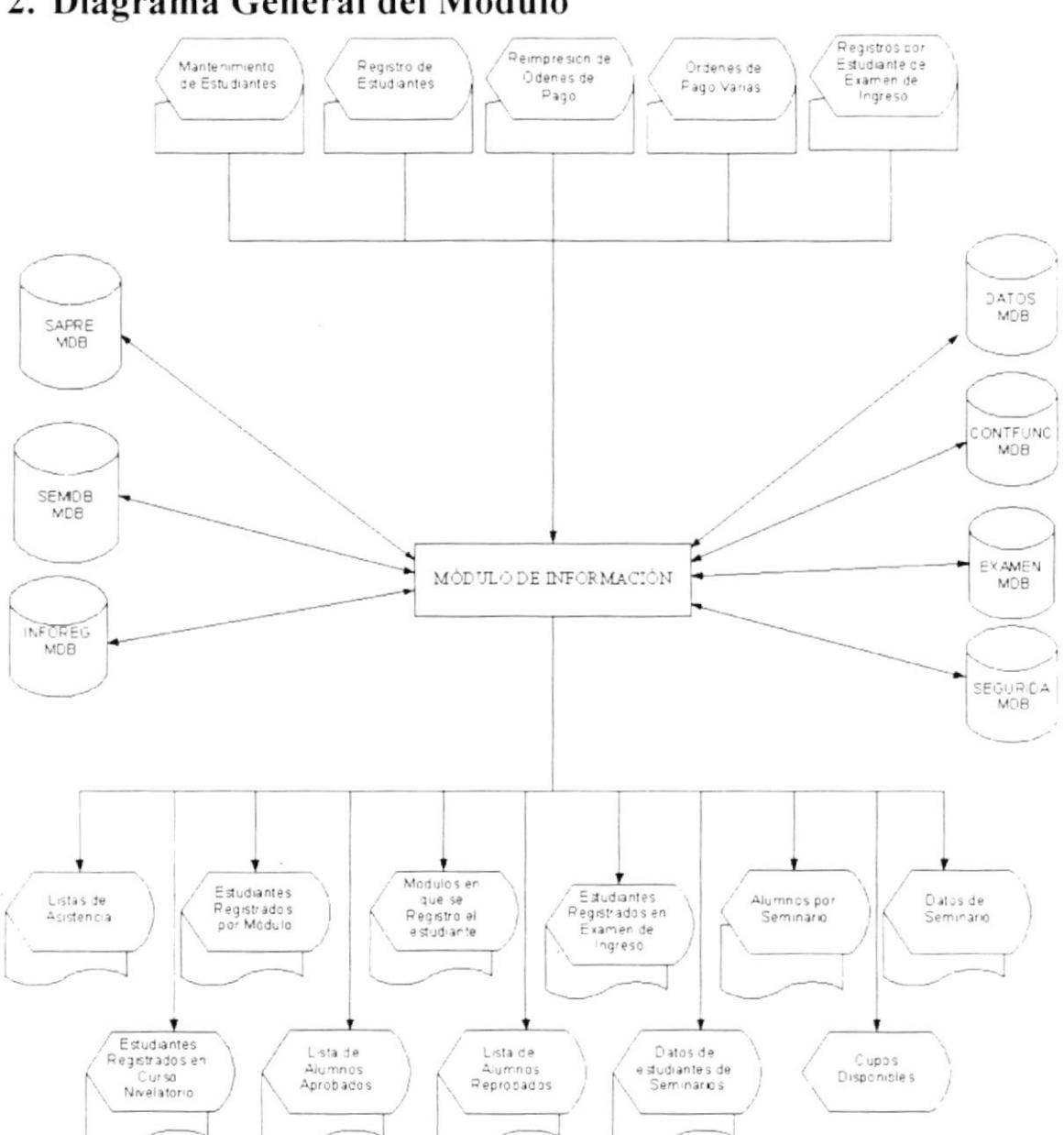

# 2. Diagrama General del Módulo

 $\hat{c}(\hat{c})$ 

### **NARRATIVA DEL DIAGRAMA**

- 1. La aplicación se encuentra en la Base INFOREG.MDB que posee vínculo a las otras base de datos: EXAMEN.MDB, SAPRE.MDB, CONTFUNC.MDB, DATOS.MDB, SEMIDB.MDB, SEGURIDA.MDB
- 2. Se ingresan los datos personales de los estudiantes o participantes, emitiéndoles una orden de pago por la Materia, Módulo o Seminario que deseen registrarse.
- 3. Se registra a los estudiantes en los Seminarios, Carreras Cortas, Examen de Ingreso y Curso Nivelatorio.

Se emite órdenes de pago por motivos extras como son:  $4.$ Certificados. Folletos Guías de ingreso.

- $5<sub>1</sub>$ Se reimprimen las órdenes de pago anteriores.
- 6. Se realizan consultas y reportes del Examen de Ingreso, Curso Nivelatorio, Carreras Cortas y Seminarios.
- $7.$ Para realizar todas estas tareas se acceden a las siguientes bases de datos. siendo actualizadas por los procesos de Mantenimiento de Estudiante, Registro de Estudiantes y Reimpresión de órdenes de pago:

**EXAMEN.MDB** SAPRE.MDB CONTFUNC.MDB DATOS.MDB **SEMIDB.MDB** 

8. Las opciones aportan la descripción de las tareas que ameriten ser registradas en la Bitácora (SEGURIDA.MDB) del Sistema Académico Integrado, solo en aquellas opciones en que el Sistema lo amerite.

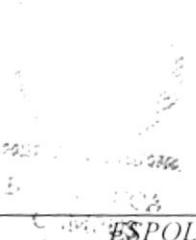

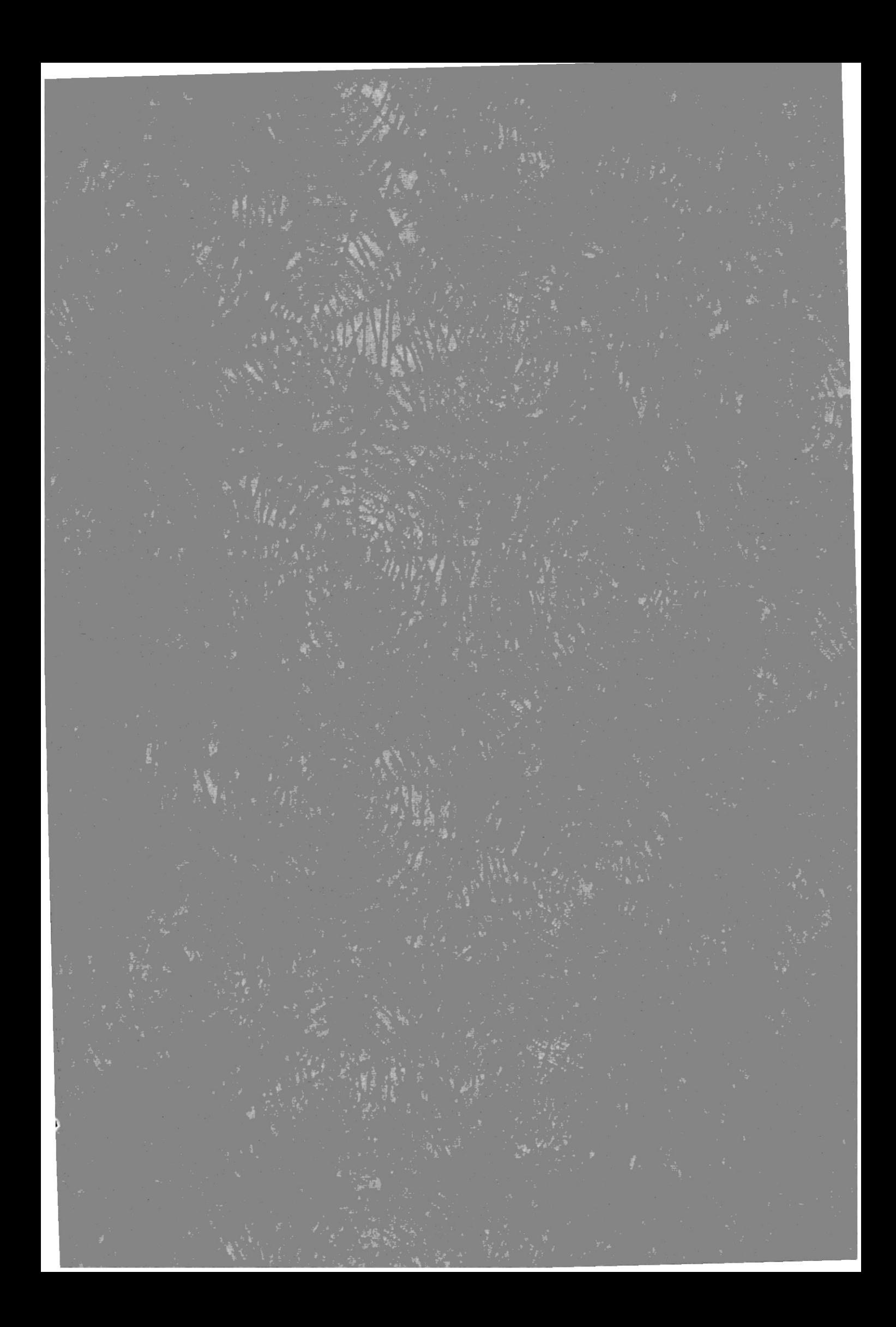

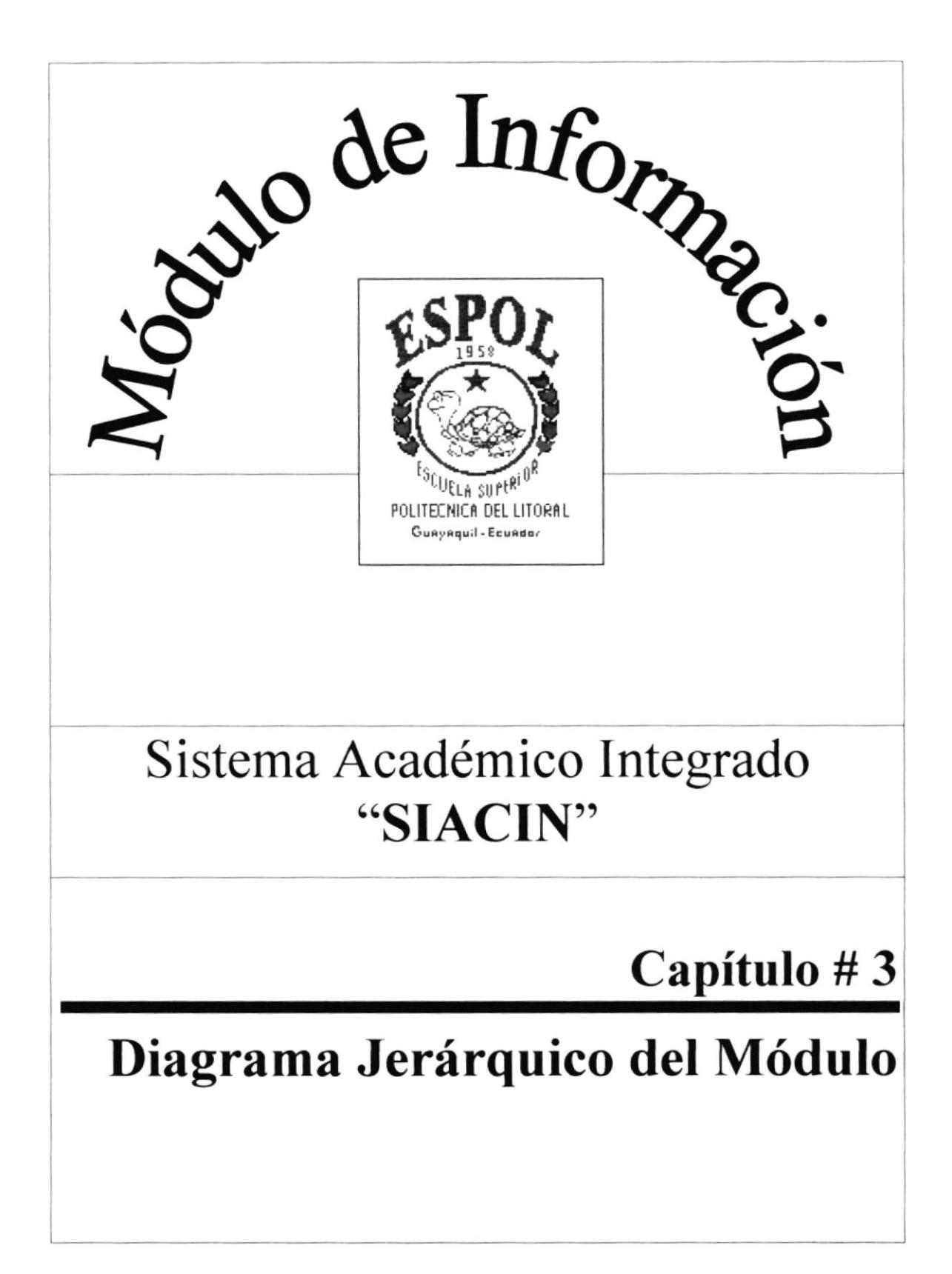

# Capítulo #3 Diagrama Jerárquico del Módulo

# 3. Diagrama Jerárquico del Módulo

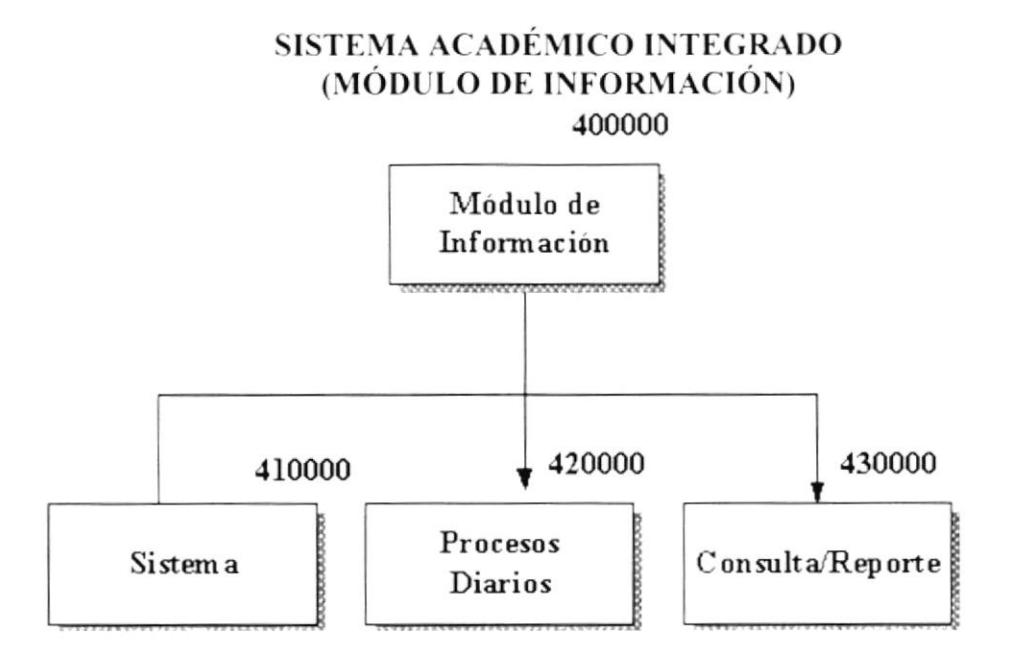

### 400000 Módulo de Información

Este módulo permite dotar al personal de atención al Estudiante de todas las opciones con relación al Registro de Estudiantes de los respectivos Cursos, Carreras, o Examen. Además presta opción de poder listar reportes relacionados con ésta área.

### 410000 Sistema

Esta opción permite realizar el cambio de la contraseña del funcionario.

### 420000 Procesos Diarios

Esta opción permite realizar actividades cotidianas relacionadas al registro de estudiantes previo al ingreso o selección de los datos personales del estudiante.

### 430000 Consultas/Reportes

Esta opción permite agrupar las opciones que permiten listar la mayoría de los reportes relacionados a esta área de Trabajo.

### **MÓDULO DE INFORMACIÓN** (SISTEMA)

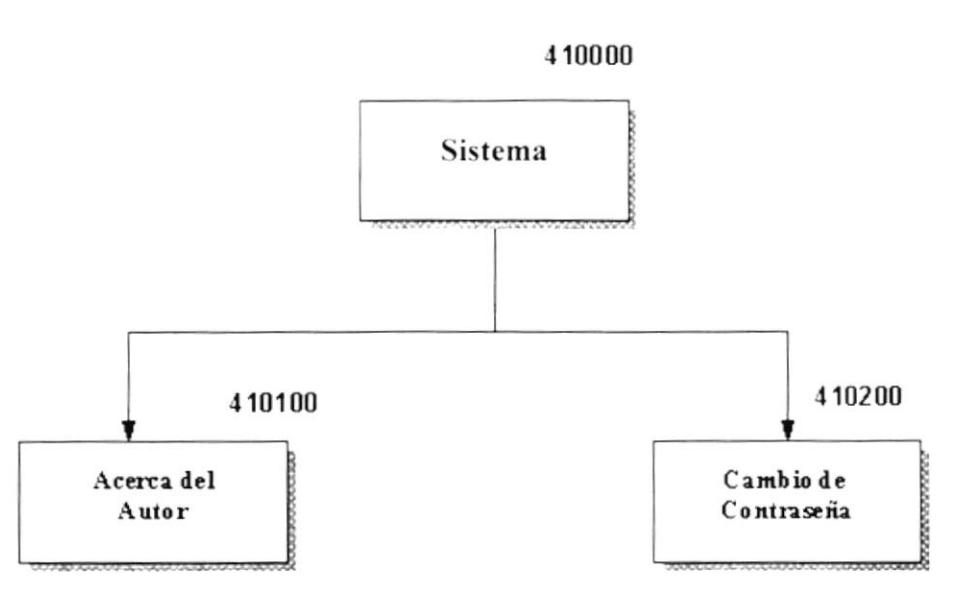

#### 410000 Sistema

Esta opción permite realizar mantenimiento de la contraseña del usuario con que accedió al módulo.

#### 410100 Acerca del Autor

Esta opción permite mostrar los derechos del autor de quien realizó el Módulo de Información.

#### 410200 Cambio de Contraseña

Esta opción permite realizar el cambio de la contraseña, con lo que se consigue dotar al usuario la facilidad de poder cambiar la contraseña en cualquier momento que él desee.

#### MÓDULO DE INFORMACIÓN (PROCESOS DIARIOS)

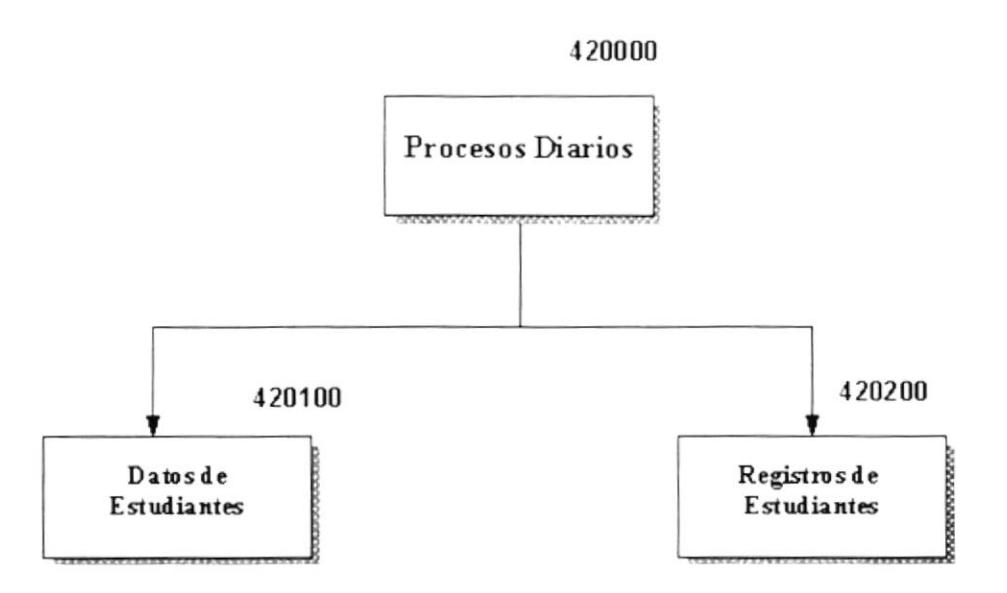

#### 420000 Procesos Diarios

Estas opciones son las que permiten brindar la seguridad para cada uno de los programas de los diferentes módulos que conforman al Sistema Académico Integrado "SIACIN".

#### 420100 Datos de Estudiantes

Esta opción permite realizar el ingreso o selección de los datos del estudiante y generación de la respectiva orden de Pago.

#### 420200 Registros de Estudiantes

Esta opción permite realizar el registro de los estudiantes en las respectivas asignaturas o Seminarios que el Módulo le permita, tales como Seminarios, Examen de Ingreso, Curso Nivelatorio, Carreras Cortas y Registros de Estudiantes Particulares.

 $\Gamma$  , ,

#### **MÓDULO DE INFORMACIÓN** (CONSULTAS/REPORTES)

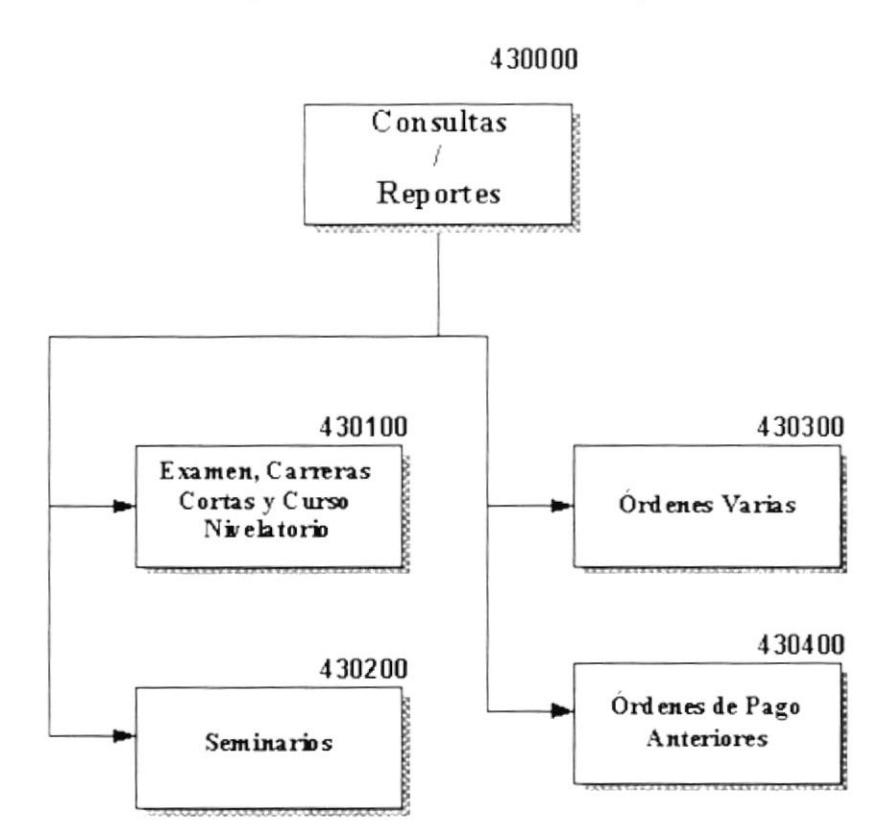

#### 430000 Consultas/Reportes

Esta opción permite agrupar las opciones que permiten listar la mayoría de los reportes relacionados a esta área de Trabajo.

#### 430100 Examen, Carreras Cortas y Curso Nivelatorio

Esta opción permite realizar consultas de Opciones relacionadas a las carreras (Examen de Ingreso, Curso Nivelatorio y Carreras Cortas).

#### 430200 Seminarios

Esta opción permite realizar consultas de Opciones relacionadas a las carreras (Examen de Ingreso, Curso Nivelatorio y Carreras Cortas).

### 430300 Órdenes Varias

Esta opción permite ingresar o generar una orden de Pago nueva.

### 430400 Órdenes de Pago Anteriores

Esta opción permite Reimprimir una orden de pago impresa anteriormente.

PROTCOM

 $\mathbb{P}^m_{\mathsf{add}}(1)$  :

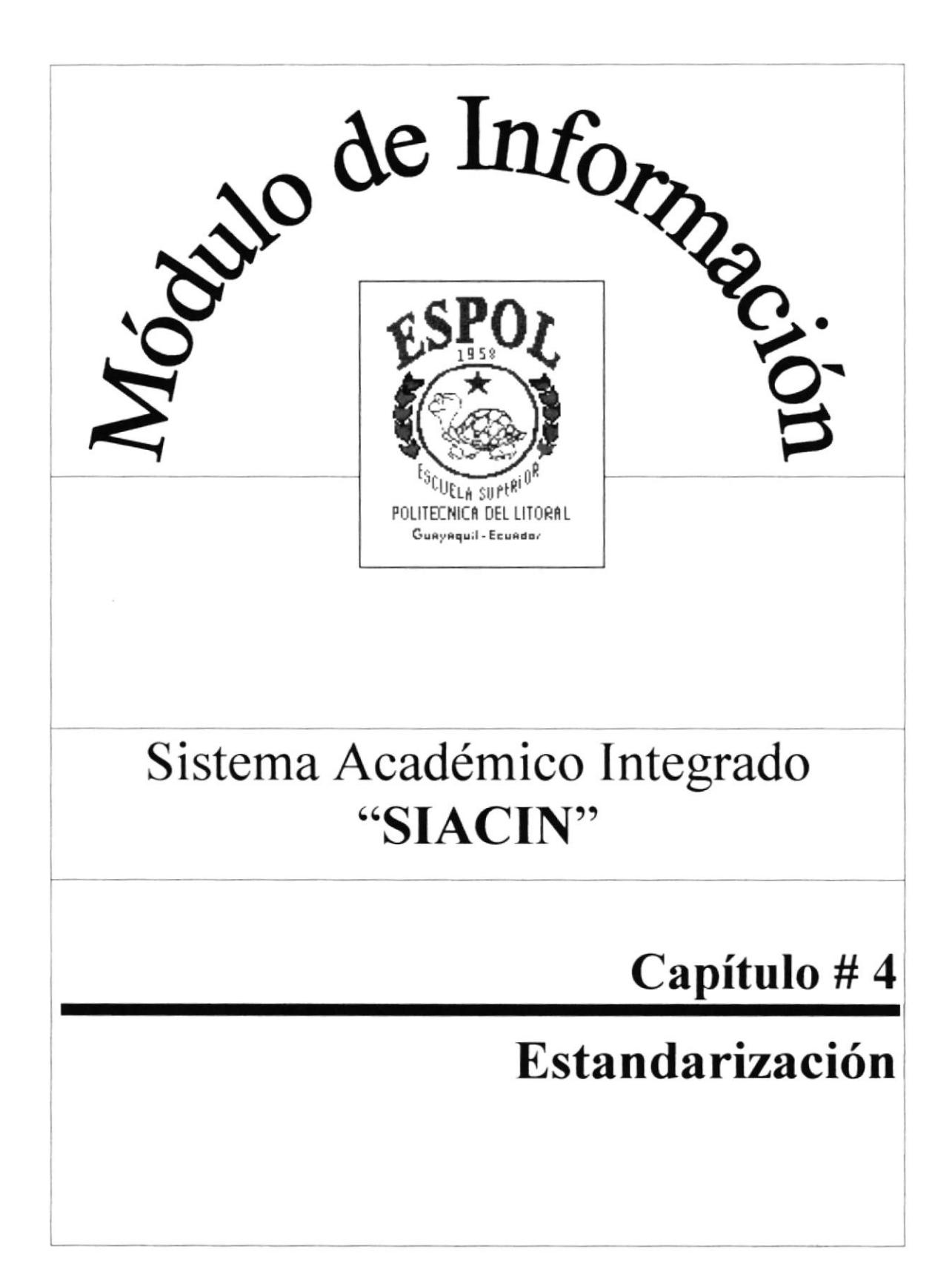

# Capítulo #4 Estandarización

#### $\overline{4}$ . Estandarización

#### Estándares de Códigos  $4.1$

### 4.1.1 Nombres de Tablas

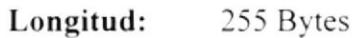

Tipo Alfanumérico  $\sim$  10  $\,$ 

#### **FORMATO:**

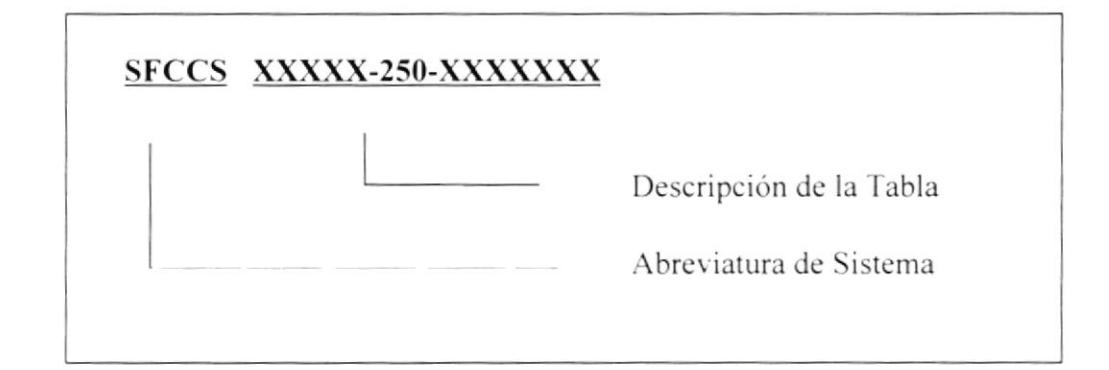

#### **EJEMPLOS:**

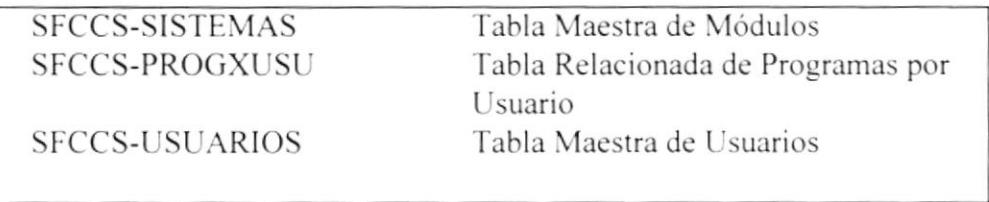

### 4.1.2 Nombres de Campos

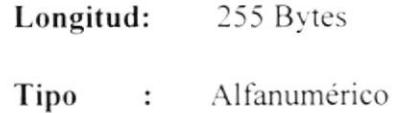

### **FORMATO:**

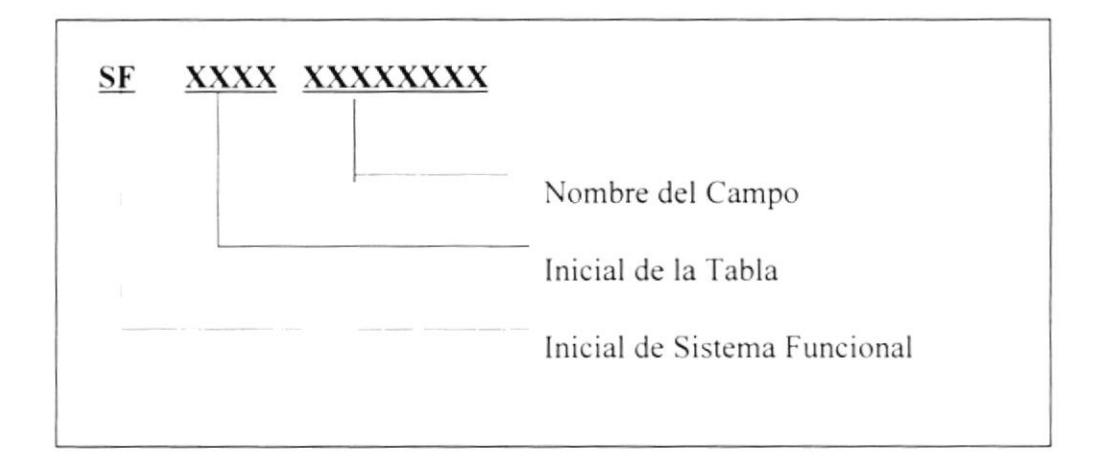

### **EJEMPLOS:**

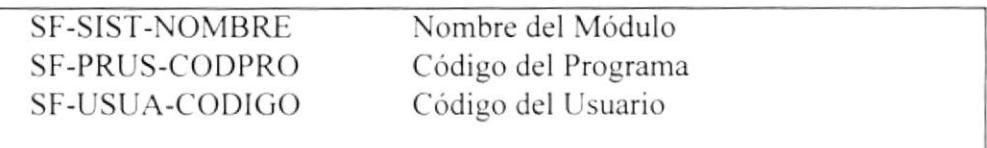

 $\sum_{\substack{p \in \mathcal{P} \\ p \text{ prime}}} \frac{1}{p} \sum_{\substack{p \in \mathcal{P} \\ p \text{ prime}}} \frac{1}{p} \sum_{\substack{p \in \mathcal{P} \\ p \text{ prime}}} \frac{1}{p} \sum_{\substack{p \in \mathcal{P} \\ p \text{ prime}}} \frac{1}{p} \sum_{\substack{p \in \mathcal{P} \\ p \text{ prime}}} \frac{1}{p} \sum_{\substack{p \in \mathcal{P} \\ p \text{ prime}}} \frac{1}{p} \sum_{\substack{p \in \mathcal{P} \\ p \text{ prime}}} \frac{1}{p} \sum_{\substack{p \in$ 

 $\frac{1}{2}$ 

### 4.1.3 Nombres de Formularios

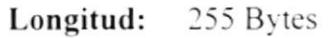

Tipo : Alfanumérico

#### **FORMATO:**

# FORM XXXXXXXXXXXXXX

Nombre del Formulario Identificación de que es Forma

#### **EJEMPLOS:**

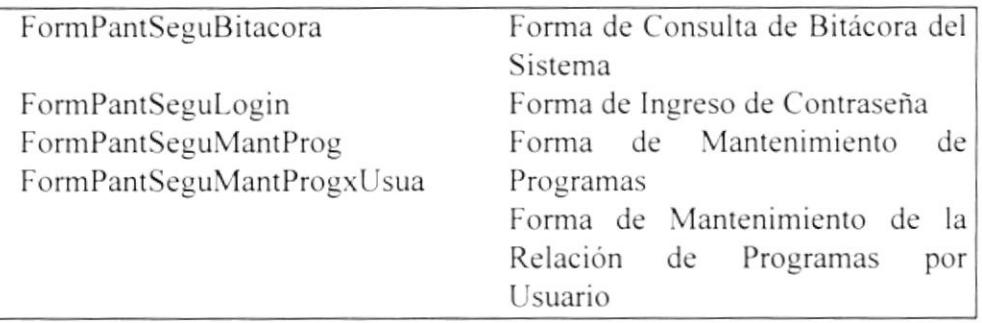

 $\mathbb{R}^{2\frac{p}{2} \sum_{i=1}^n \frac{p_i}{p_i} \sum_{j=1}^n \frac{p_j}{p_j}}$ 

#### Estandarización de Formatos de Pantallas  $4.2$

- El formato de fecha es dd/mm/aaaa  $\bullet$
- Se debe tener ayuda en línea.  $\bullet$
- Para los procesos aparece el puntero en forma de reloj de arena.
- Todas las pantallas deben tener el mismo color de fondo.  $\bullet$
- Todos los mensajes de errores son canalizados en una misma tabla de  $\bullet$ errores.
- Al pasar de un campo a otro, a parte de hacerlo con el Mouse deberá  $\bullet$ poder hacerlo con el TAB.
- Todo lo que es ingreso de información no se debe seleccionar de una  $\bullet$ lista de valores (con tablas de registros mayores a 10), sino que se debe ingresar la abreviatura.
- Los botones tendrán las siguientes dimensiones: Para aquellos botones que van en los formularios su tamaño será de:

Height =  $1.437$  cm Width =  $1.649$  cm

Para aquellos botones que van en el menú Principal, botones de Barra de Herramientas su tamaño será de:

> Height =  $1.015$  cm Width =  $1.199$  cm

• Los botones van alineados en lo posible a la derecha, las letras son de color azul oscuro.

## 4.3 Estandarización Botones

### 4.3.1 Estandarización Botones de las Formas

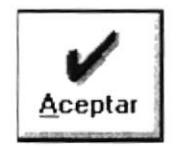

El Botón Aceptar permite indicarle al módulo que se debe de realizar una tarea de las Siguientes (guardar información, aceptar los datos modificados, añadir información)

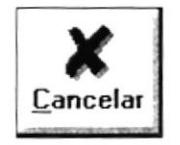

El Botón Cancelar es lo contrario a la anterior, ya que está no efectúa ningún proceso con los datos, si no que permite indicarle al Sistema que los datos no deberán procesarse y a la vez que se cierre el formulario.

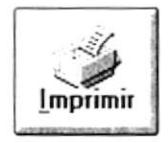

El Botón Imprimir permite presentar los datos por pantalla o por impresora, brindando la opción de que el funcionario pueda manipular el reporte para luego poder imprimir en caso de que salga por pantalla.

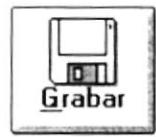

El Botón Grabar permite grabar los datos o los cambios realizados por el usuario.

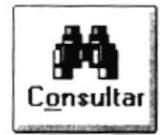

El Botón Consultar permite refrescar o consultar los datos de la selección u opción seleccionada.

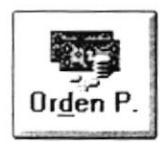

El Botón Orden de Pago permite generar la respectiva orden de Pago, que por concepto de Registro se debe realizar.

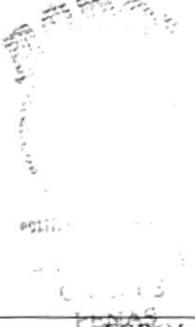

#### $4.3.2$ Estandarización Botones de Barra de Herramientas

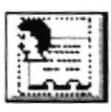

Botón de la opción de Mantenimiento de Estudiantes.

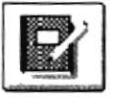

Botón de la opción de Registros de Estudiantes.

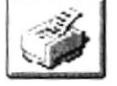

Botón de la opción de Imprimir Listas de Asistencias.

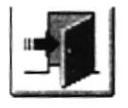

Botón para salir del Módulo de Información.

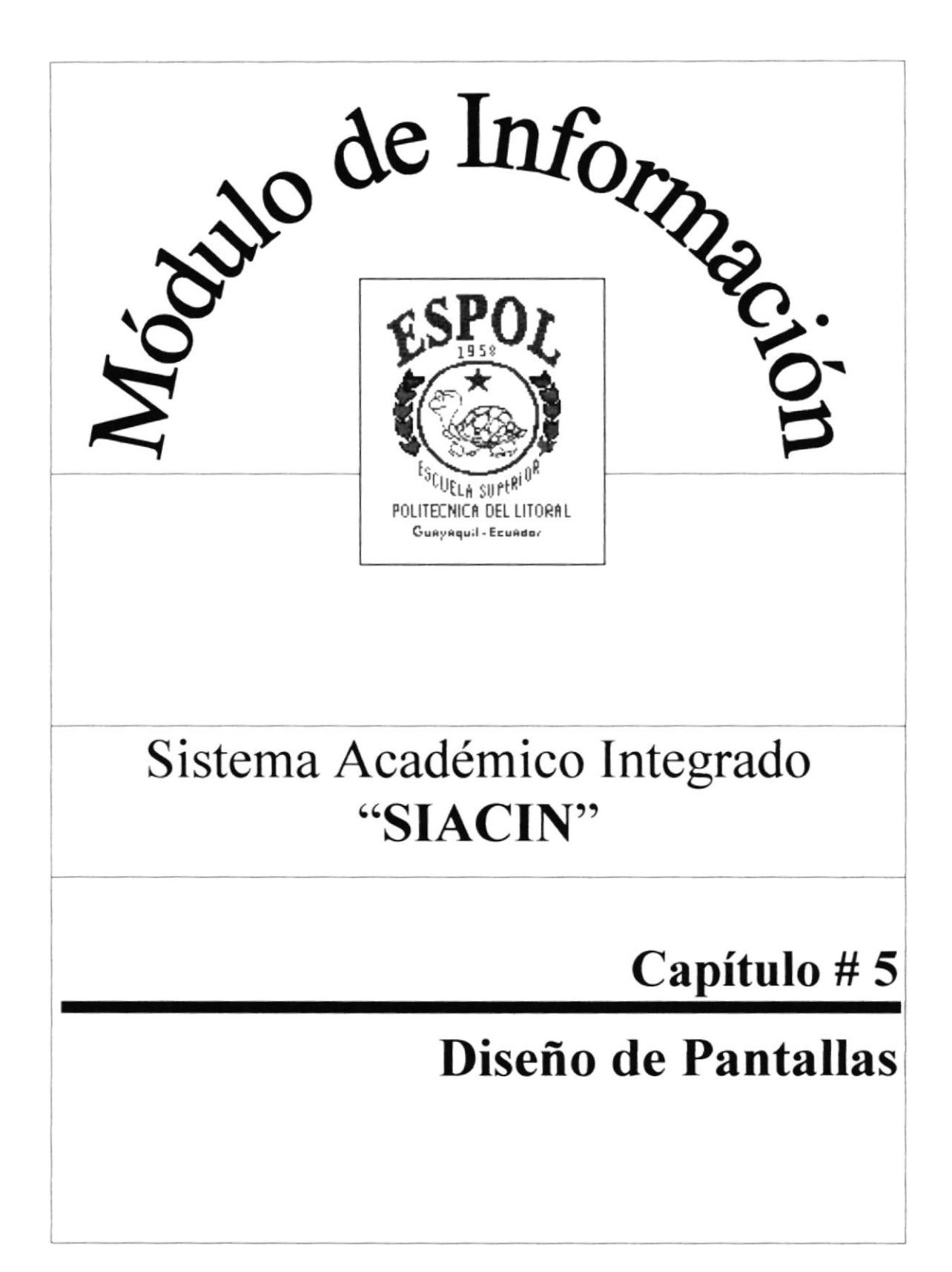

# Capítulo # 5 Diseño de Pantallas

# 5. Diseño de Pantallas

#### Bienvenida  $5.1$

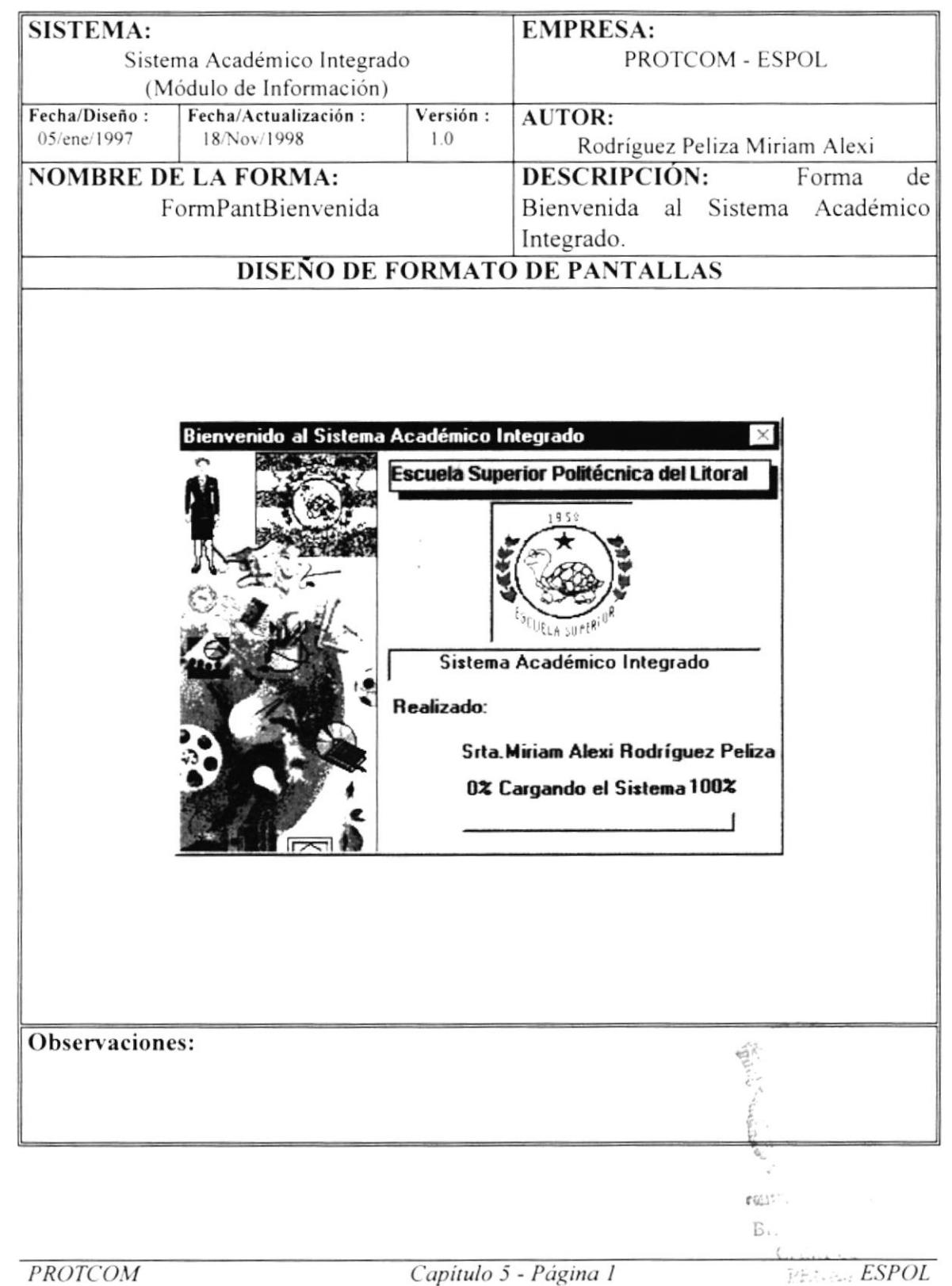

# 5.2 Ingreso de Contraseña

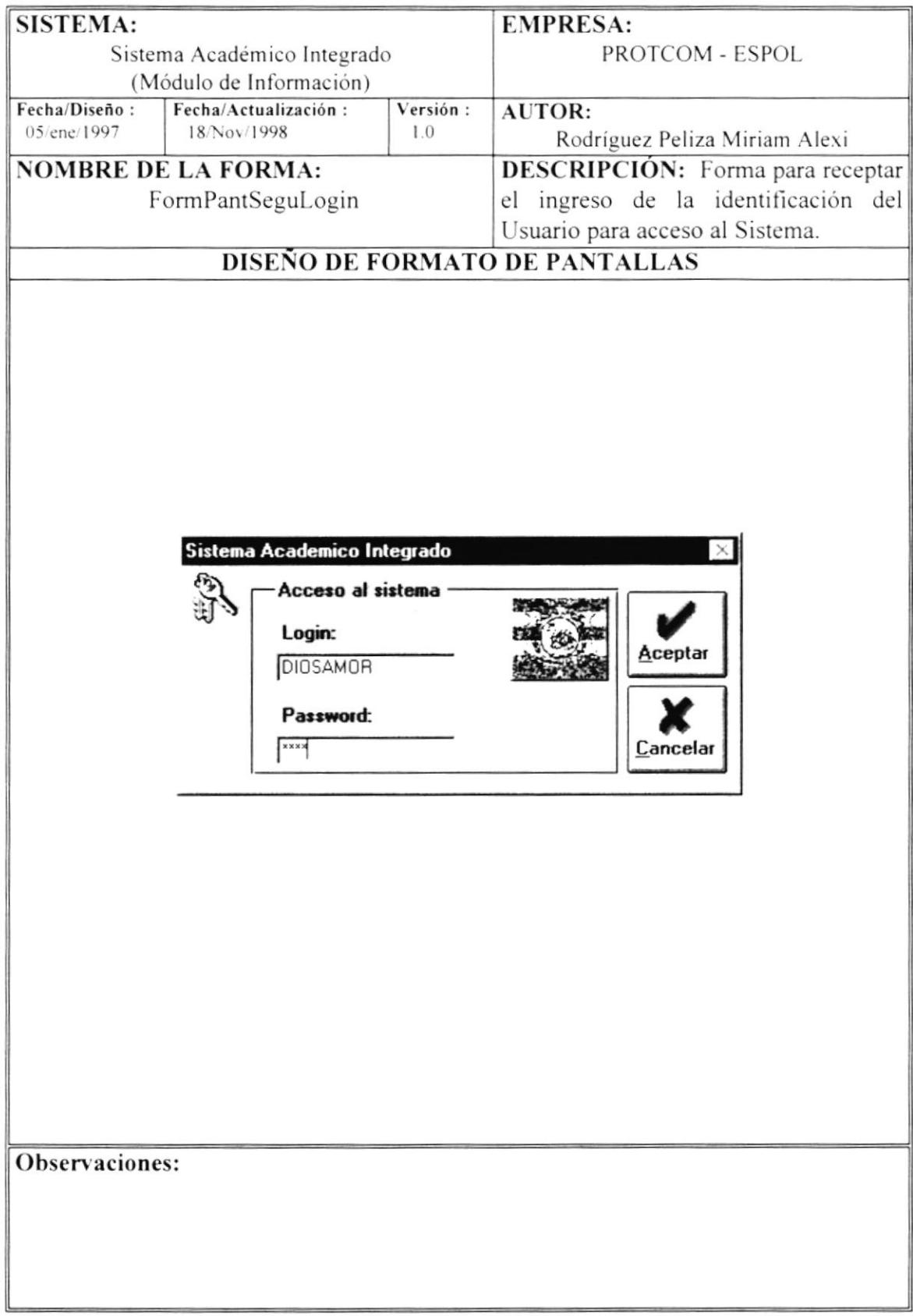

## 5.3 Menú Principal

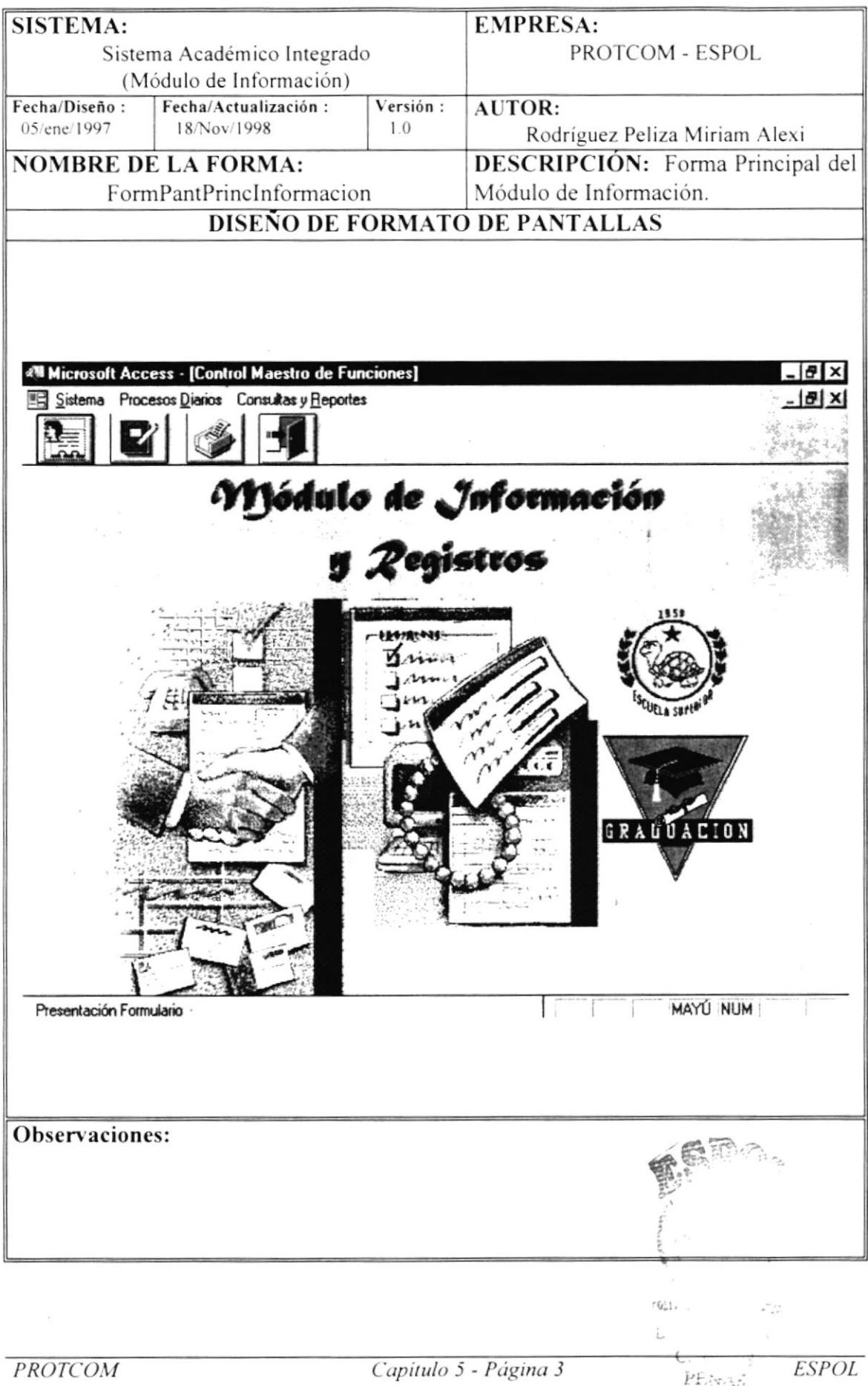

#### Opciones del Menú Sistema  $5.4$

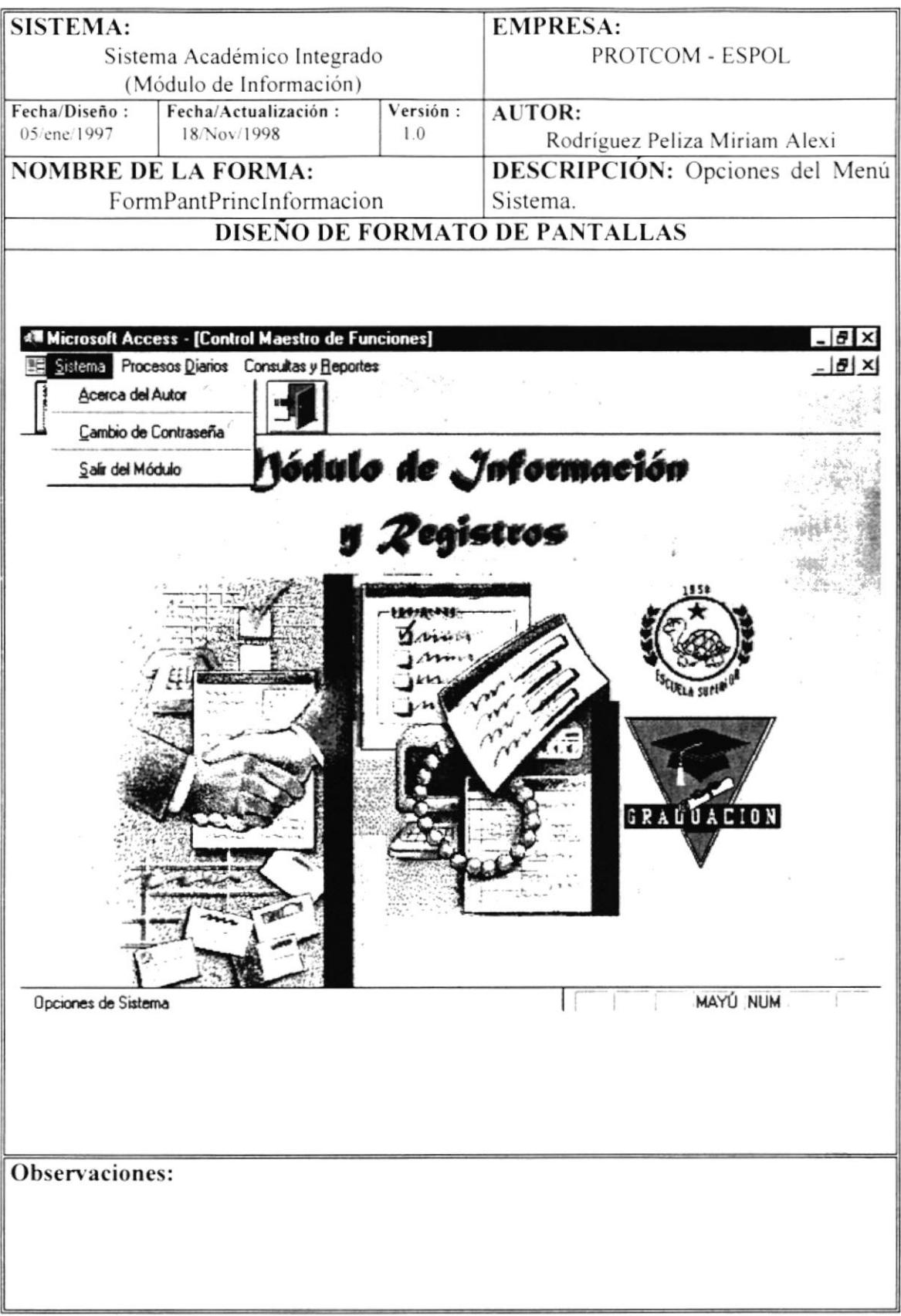

## 5.5 Acerca del Autor

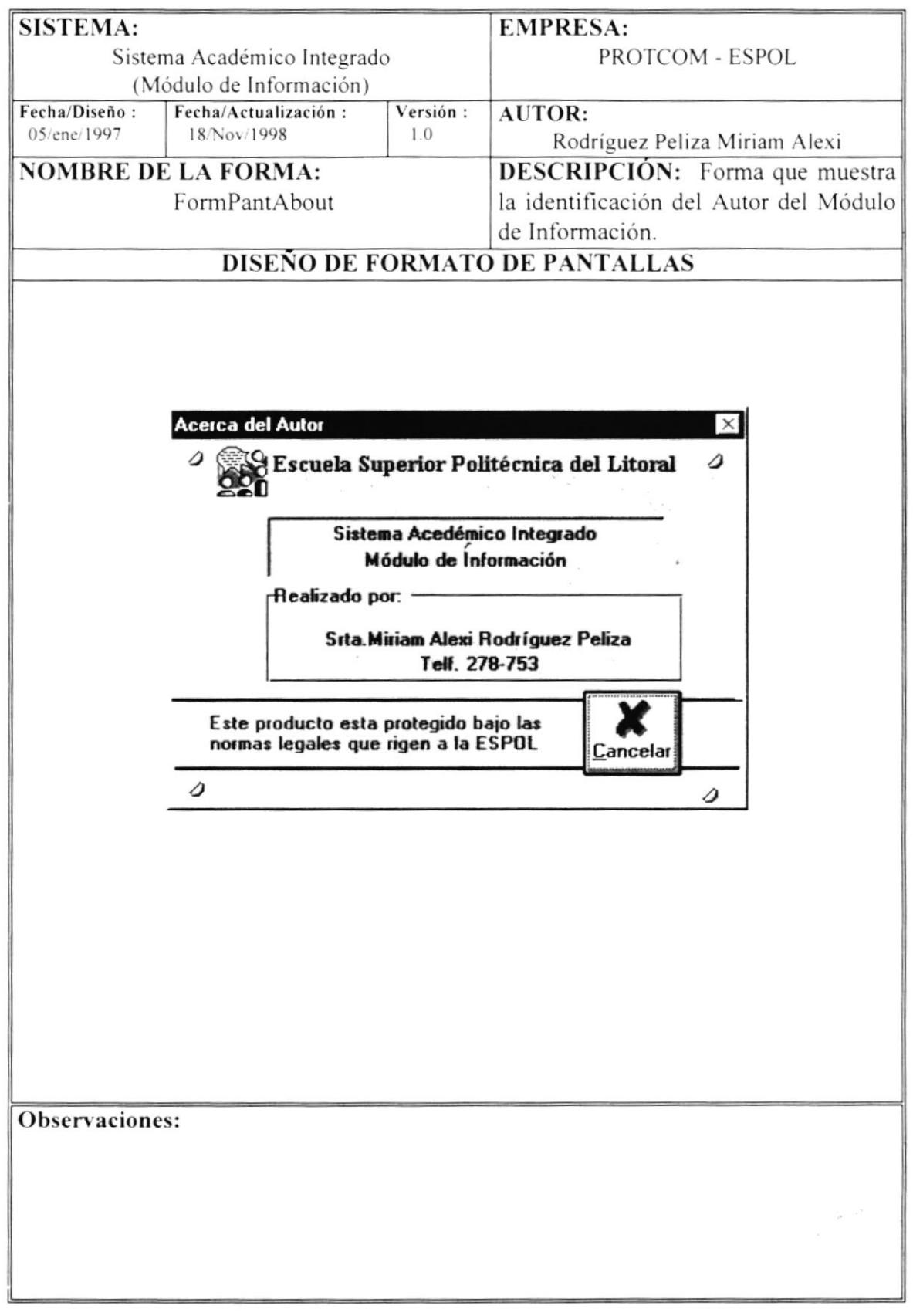

### 5.6 Cambio de Contraseña

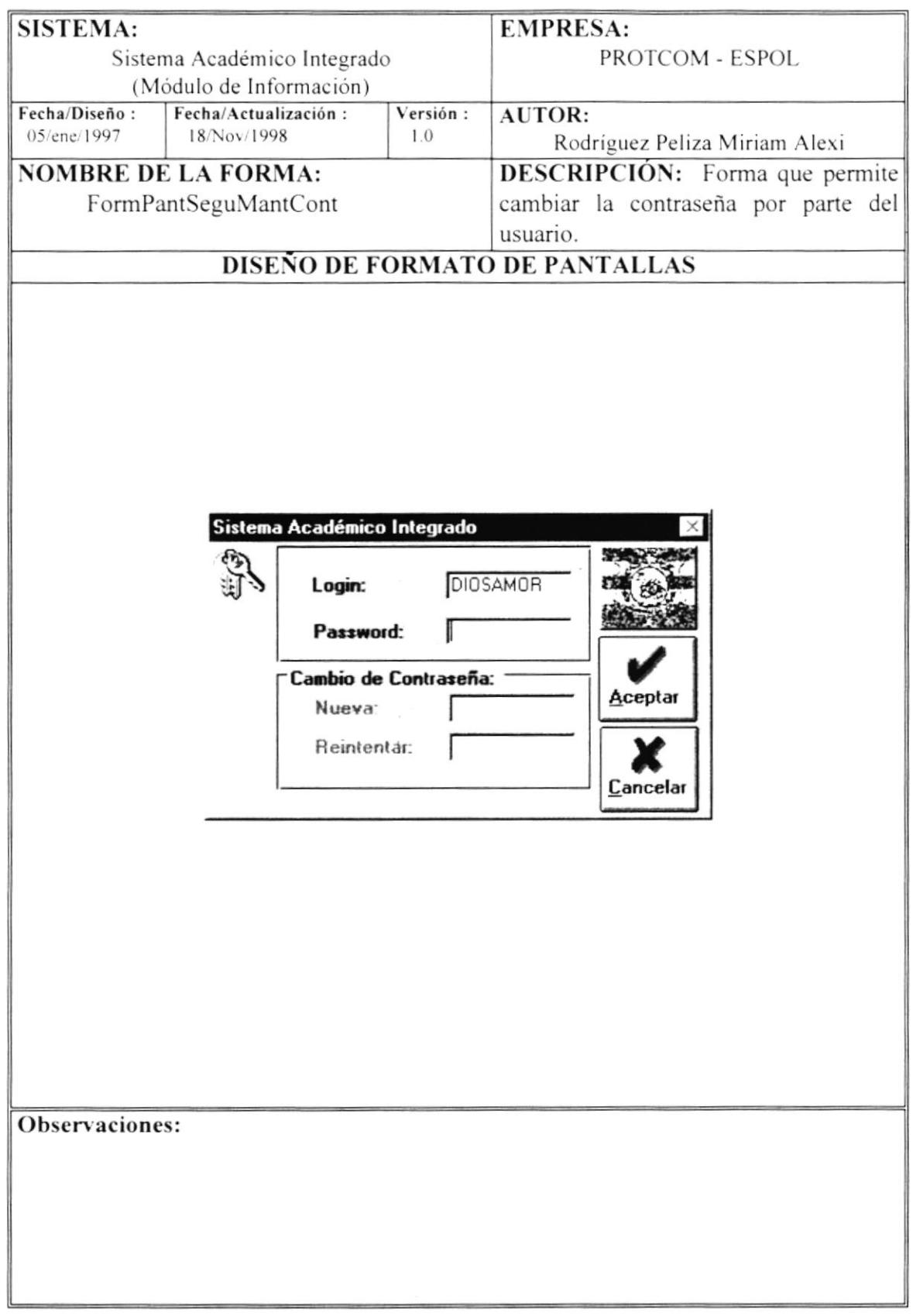
## 5.7 Opciones del Menú Procesos Diarios

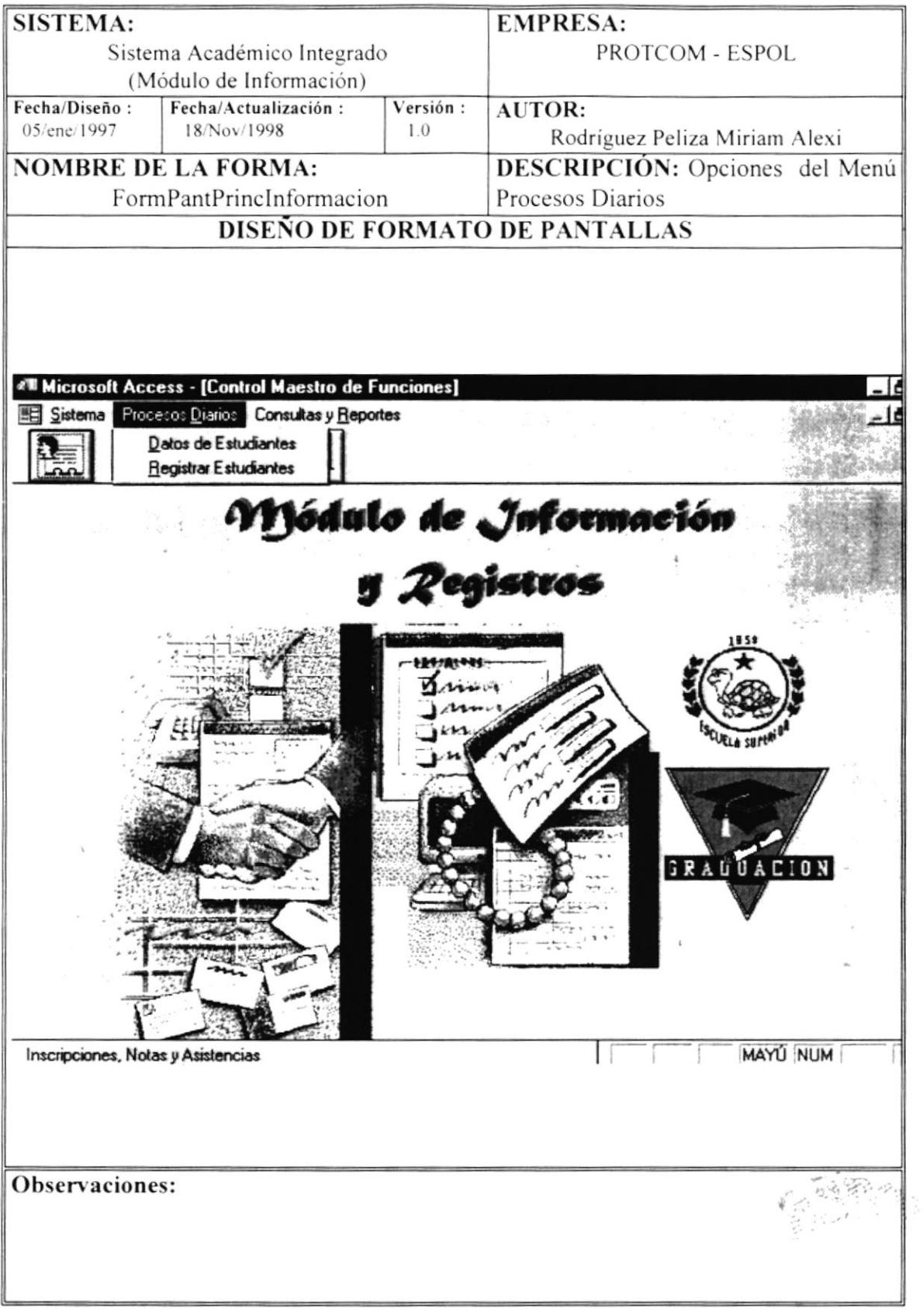

#### 5.8 Datos de Estudiantes - Seminarios - Nuevo

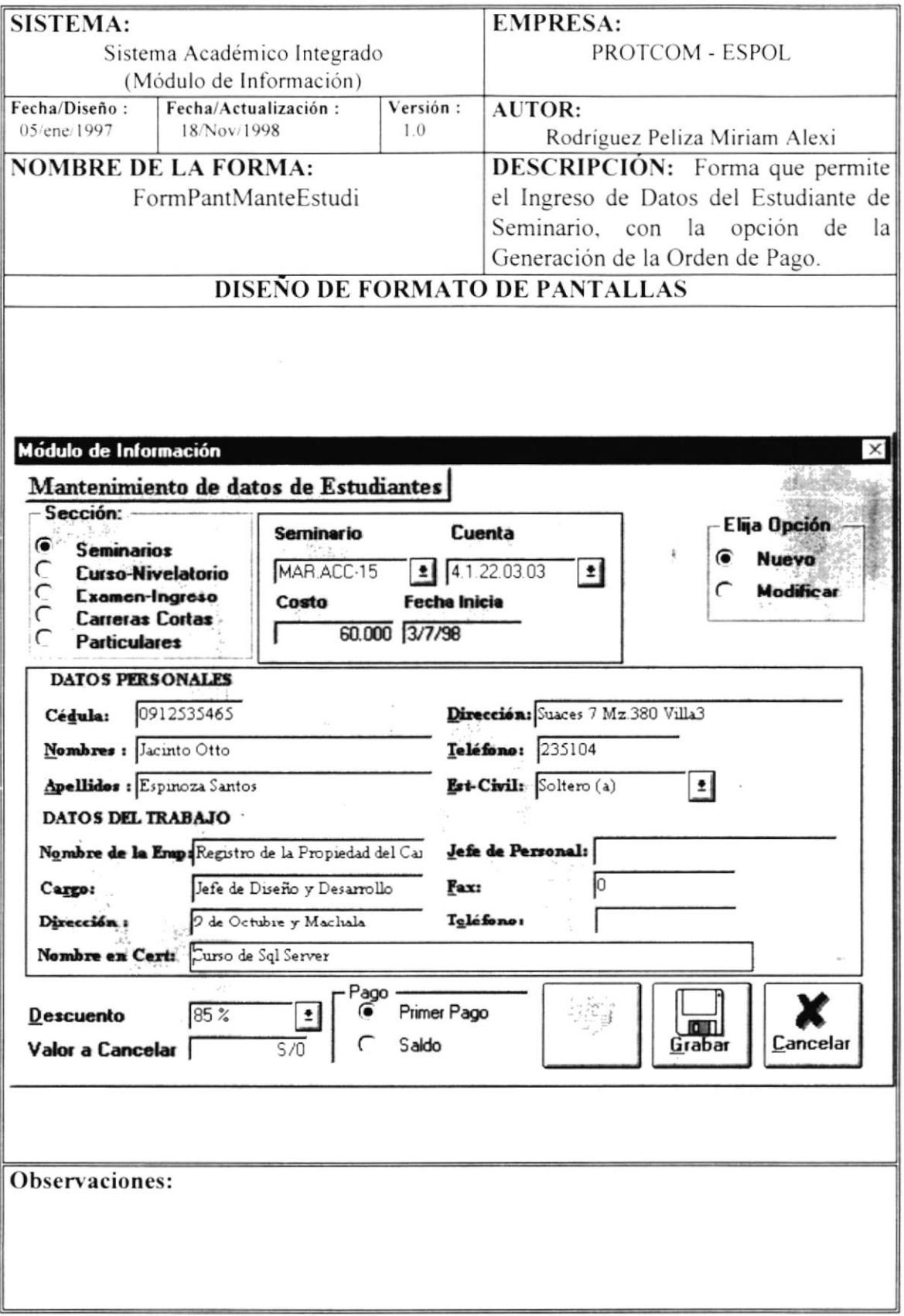

#### 5.9 Datos de Estudiantes - Seminarios - Modificar

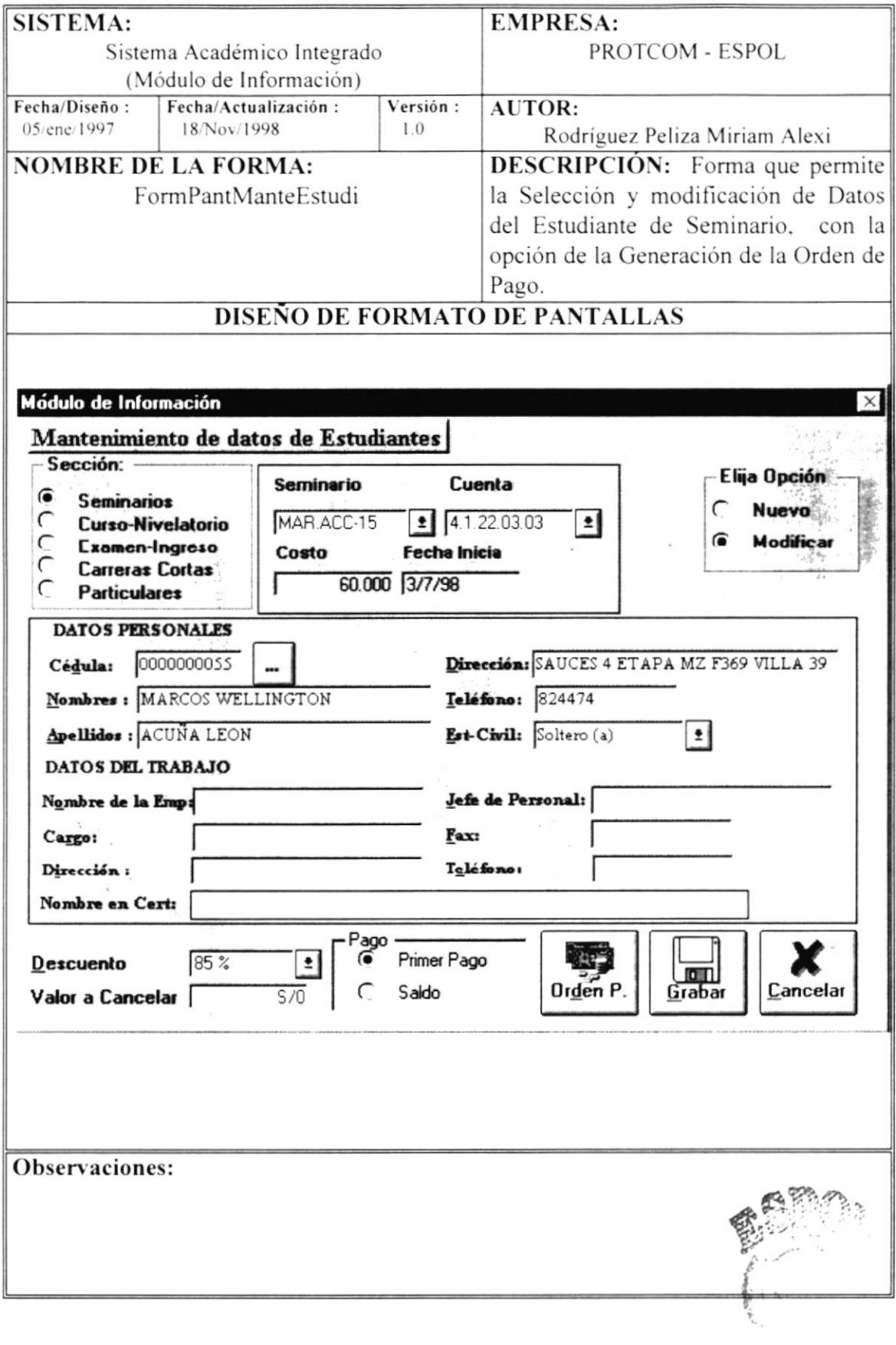

#### 5.10 Datos de Estudiantes - Curso Nivelatorio - Nuevo

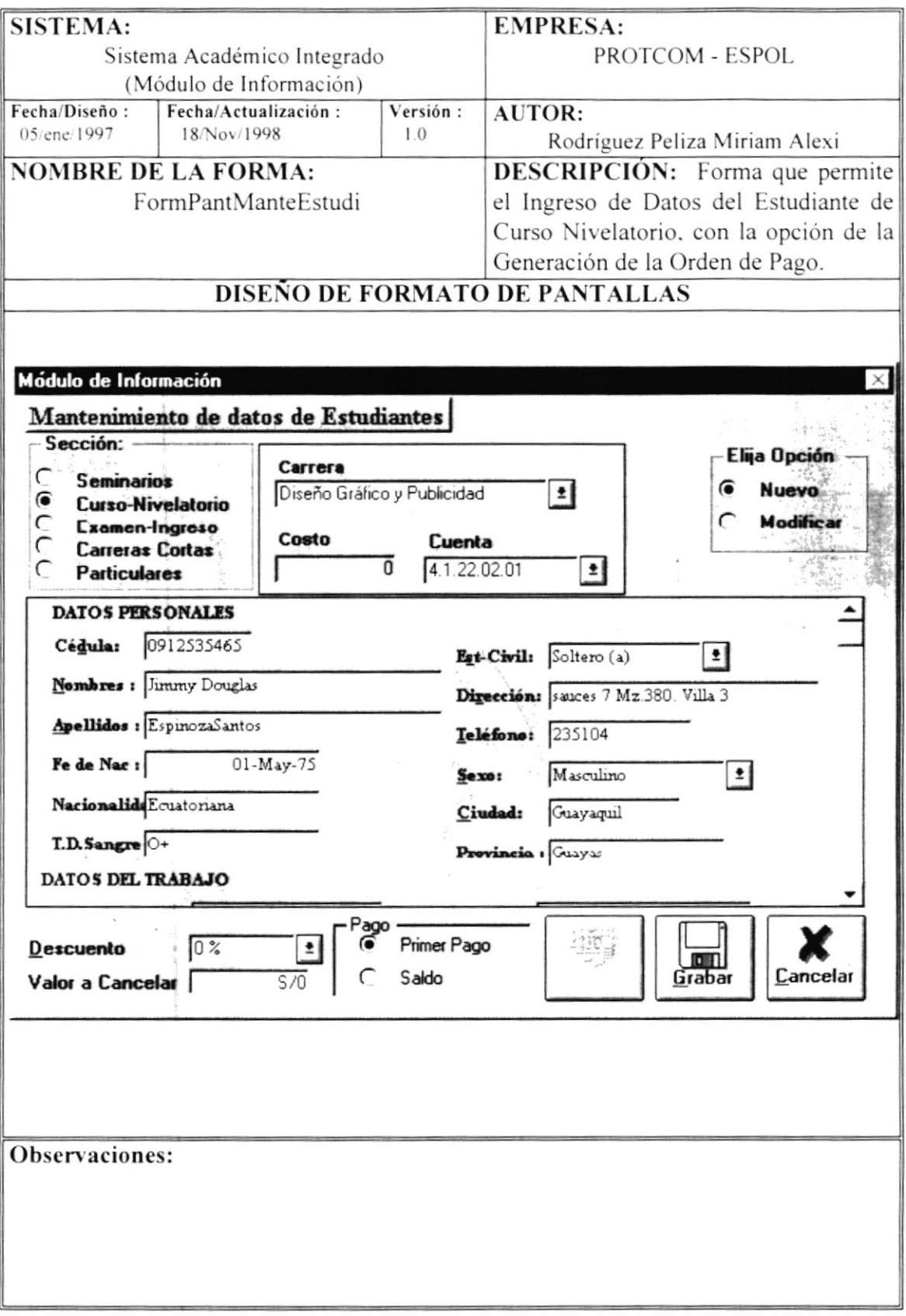

÷,

#### 5.11 Datos de Estudiantes - Curso Nivelatorio - Modificar

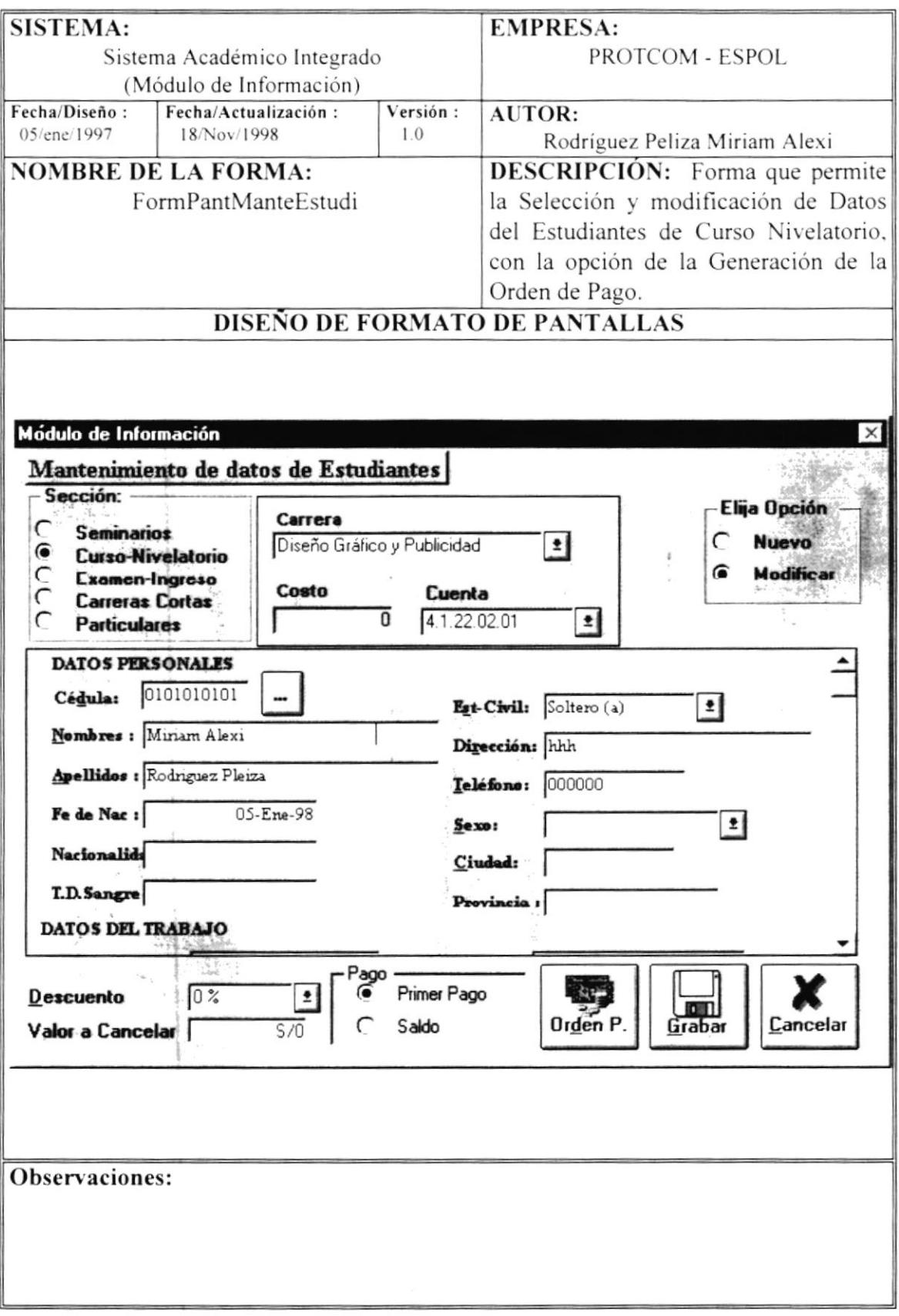

 $\omega$ 

## 5.12 Datos de Estudiantes - Examen Ingreso - Nuevo

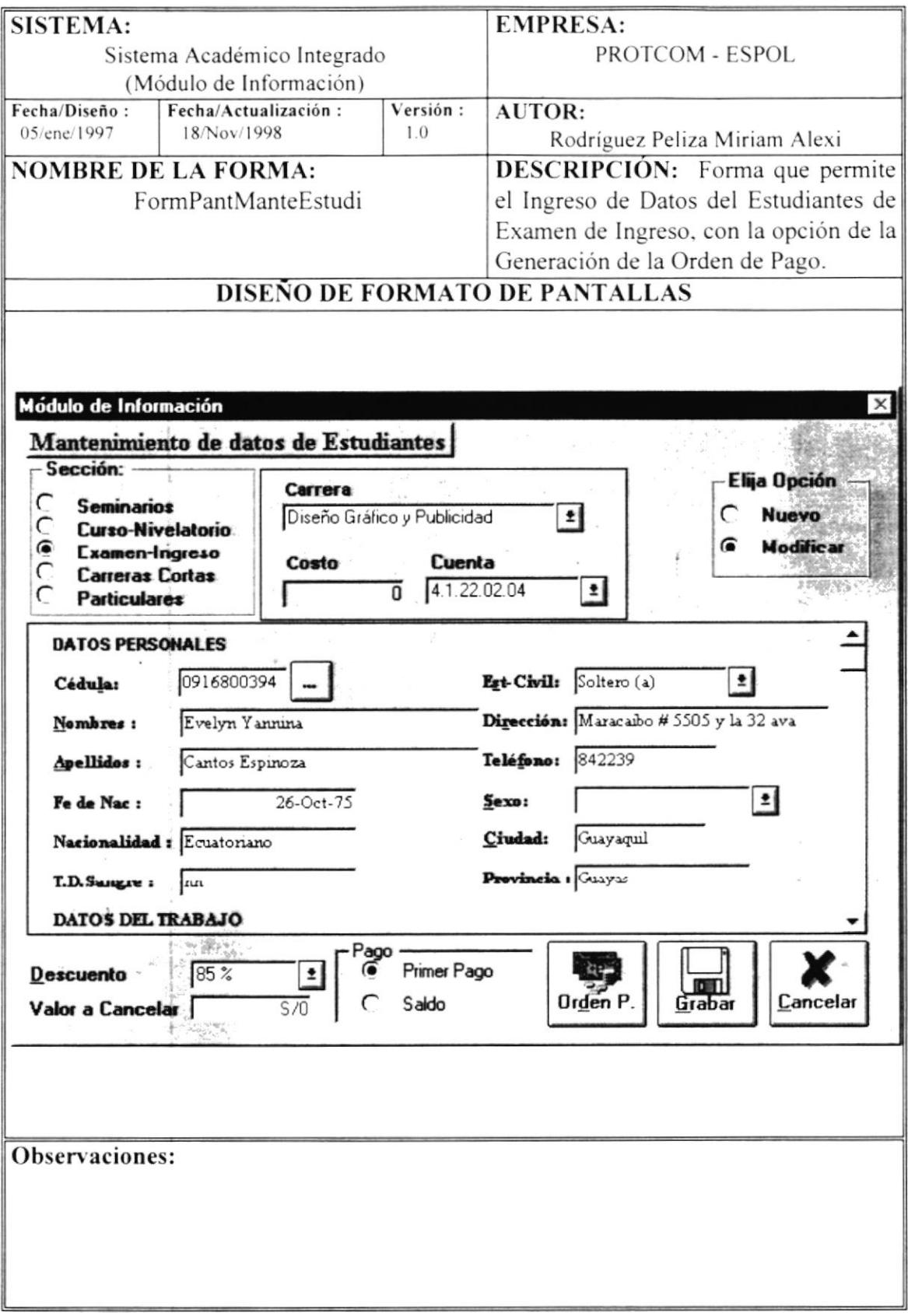

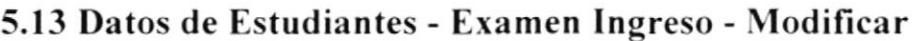

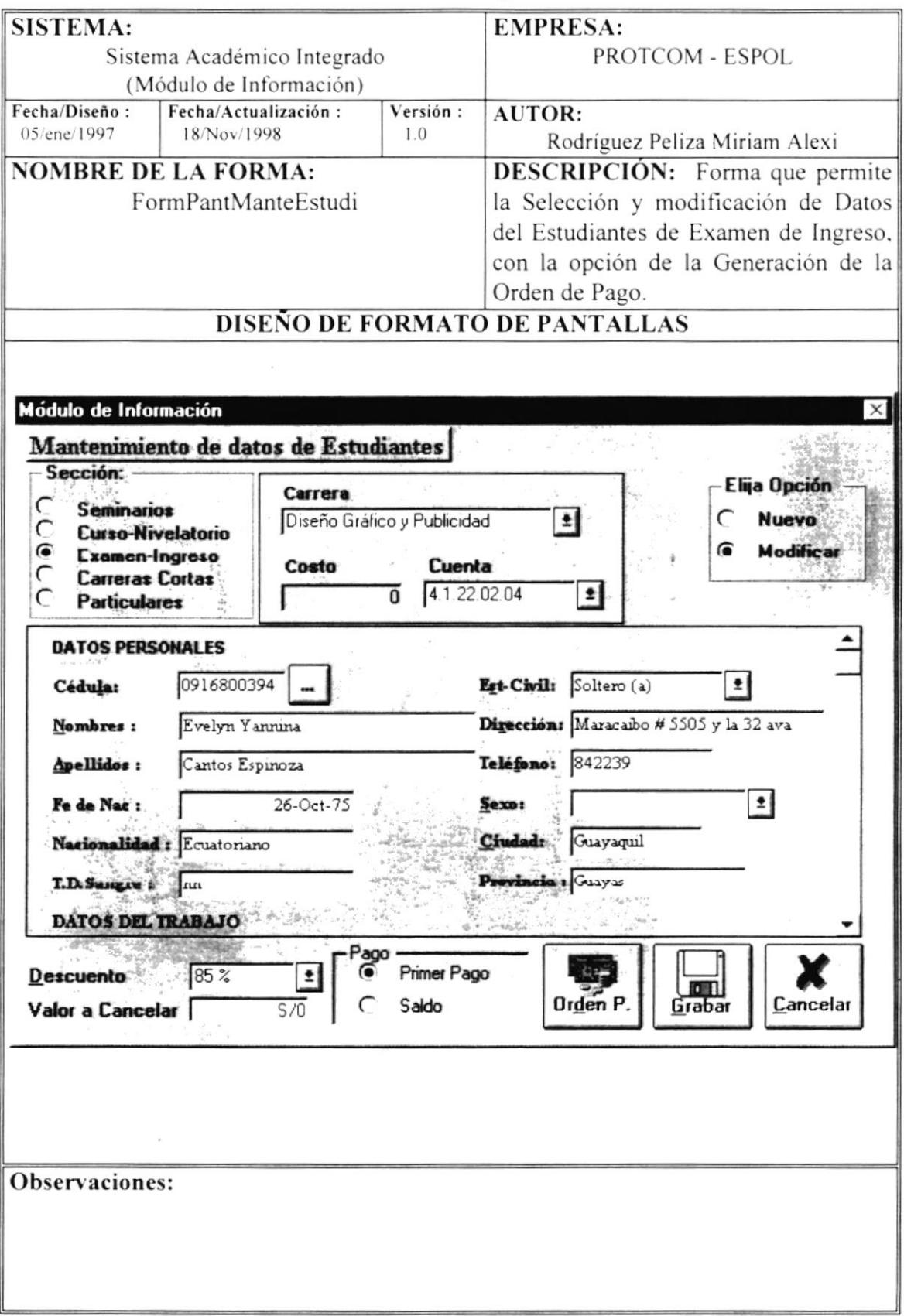

#### 5.14 Datos de Estudiantes - Carreras Cortas - Modificar

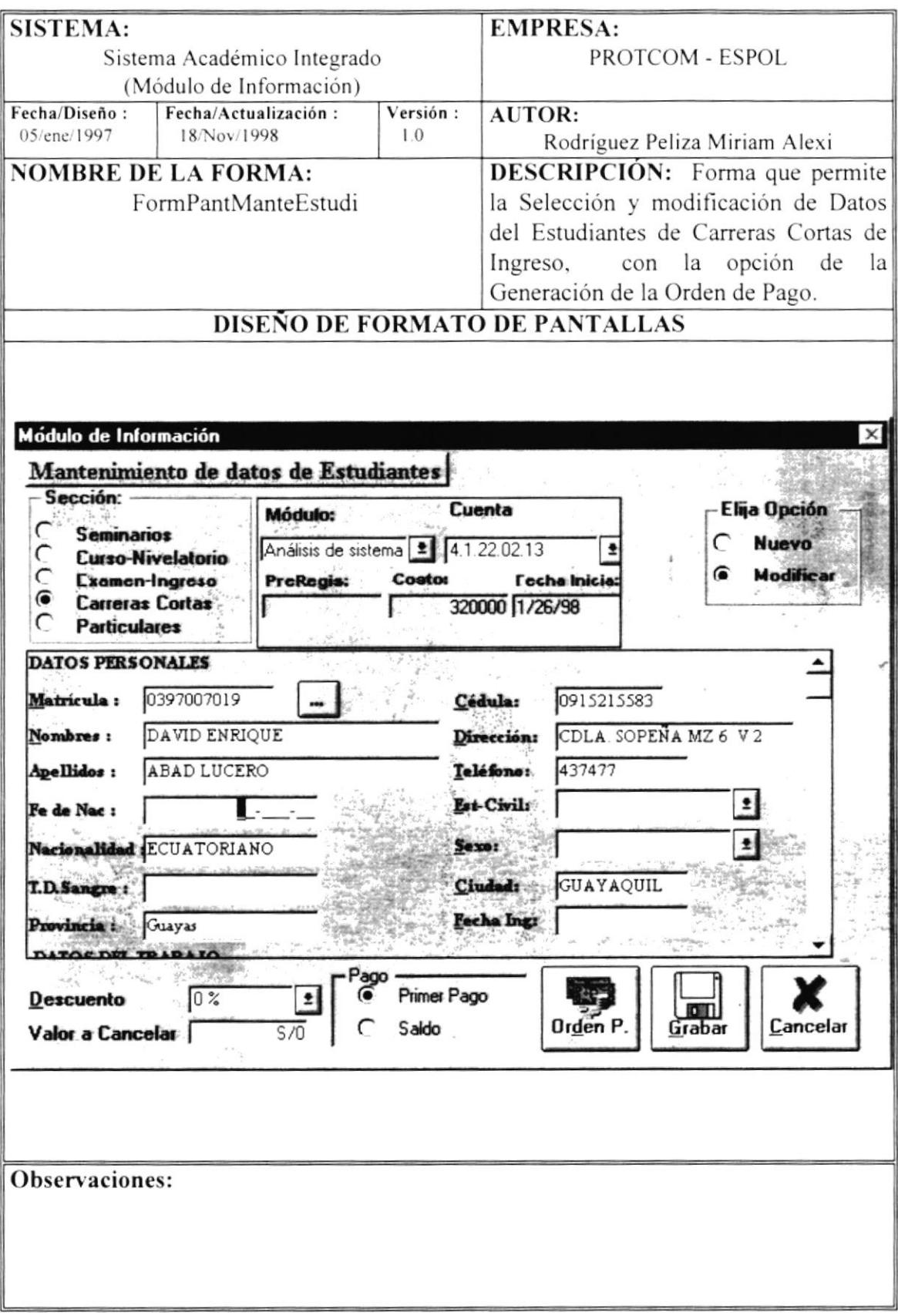

#### 5.15 Datos de Estudiantes - Particulares - Nuevo

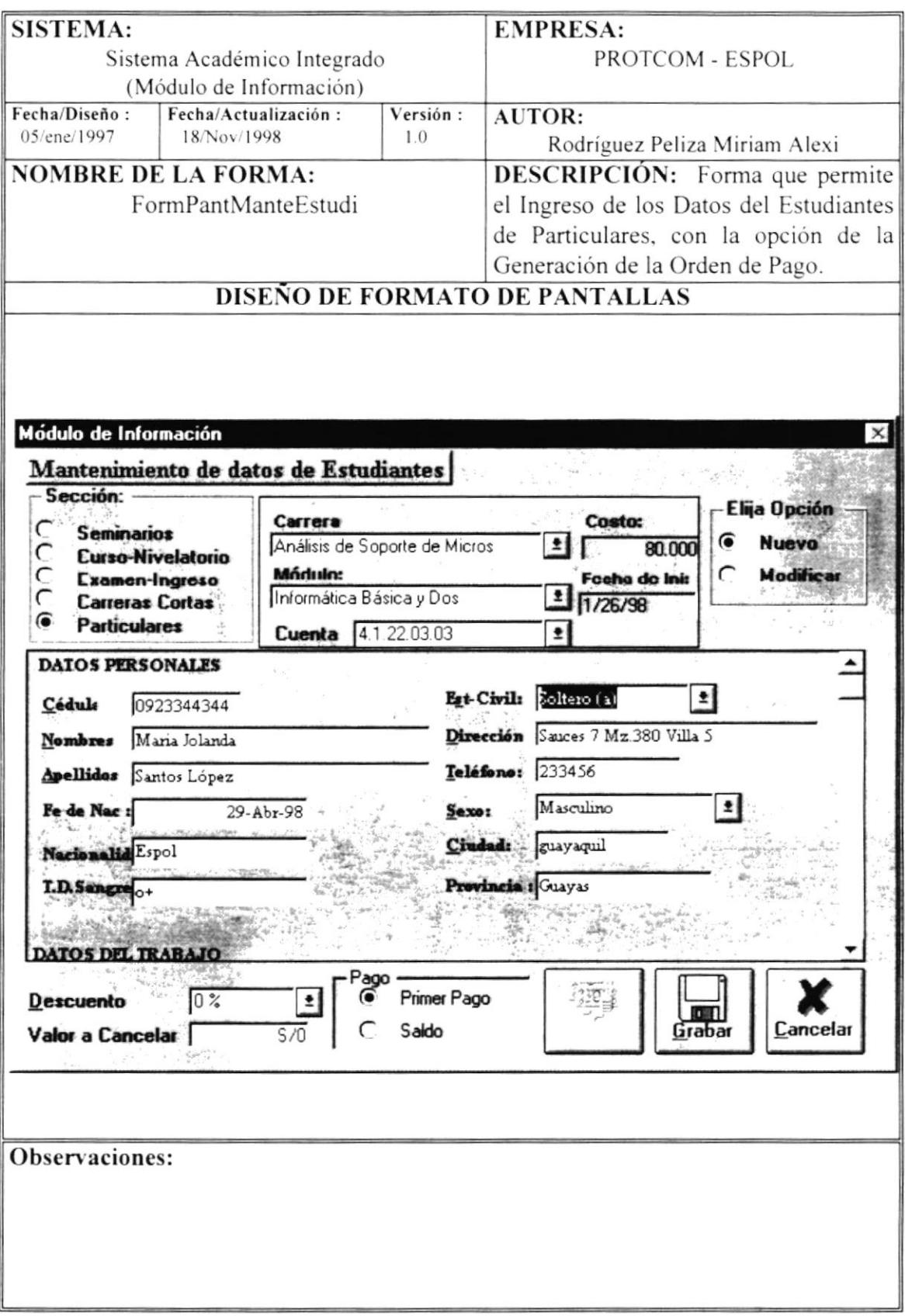

 $\cdot$ 

#### 5.16 Datos de Estudiantes - Particulares - Modificar

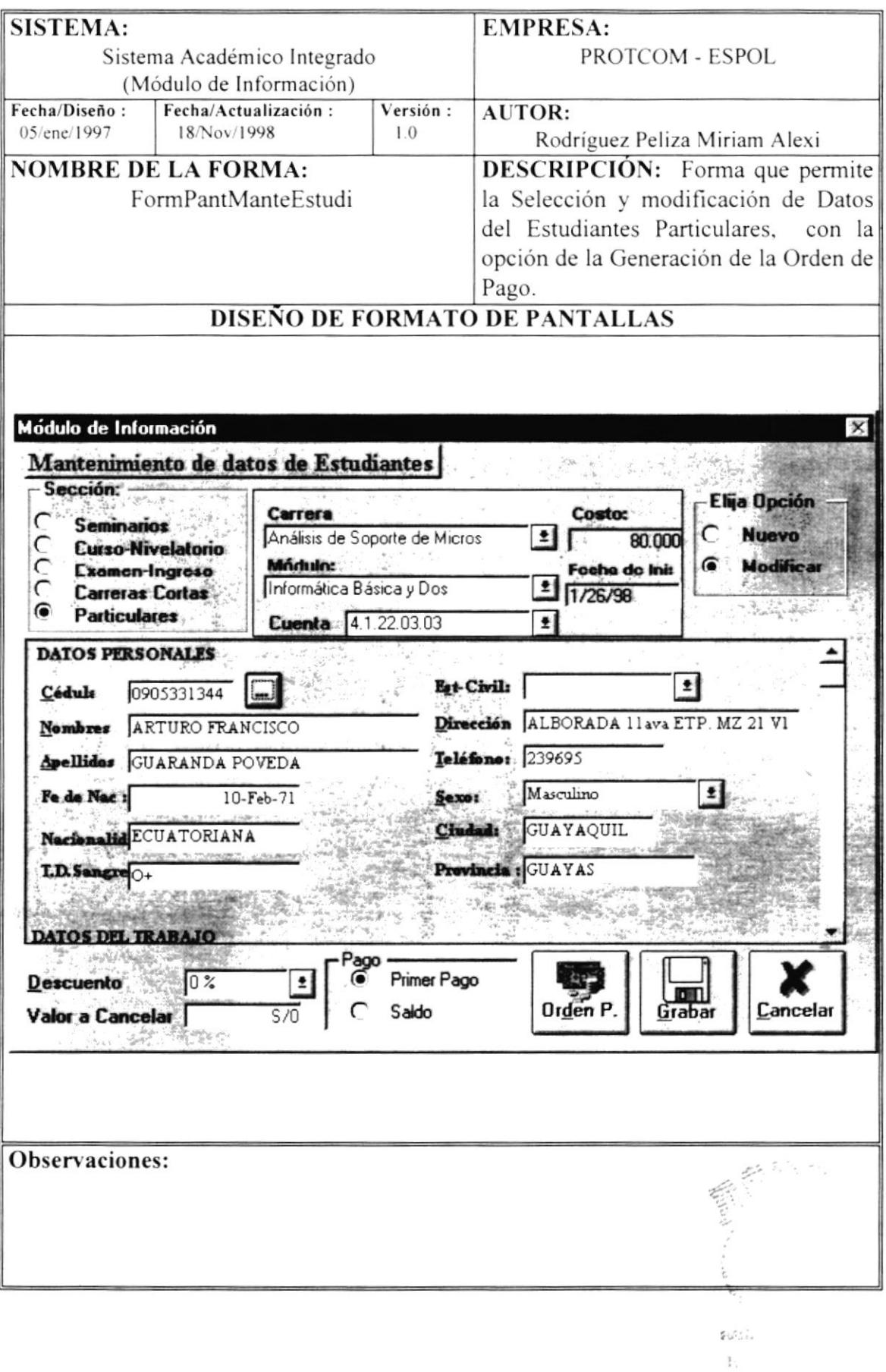

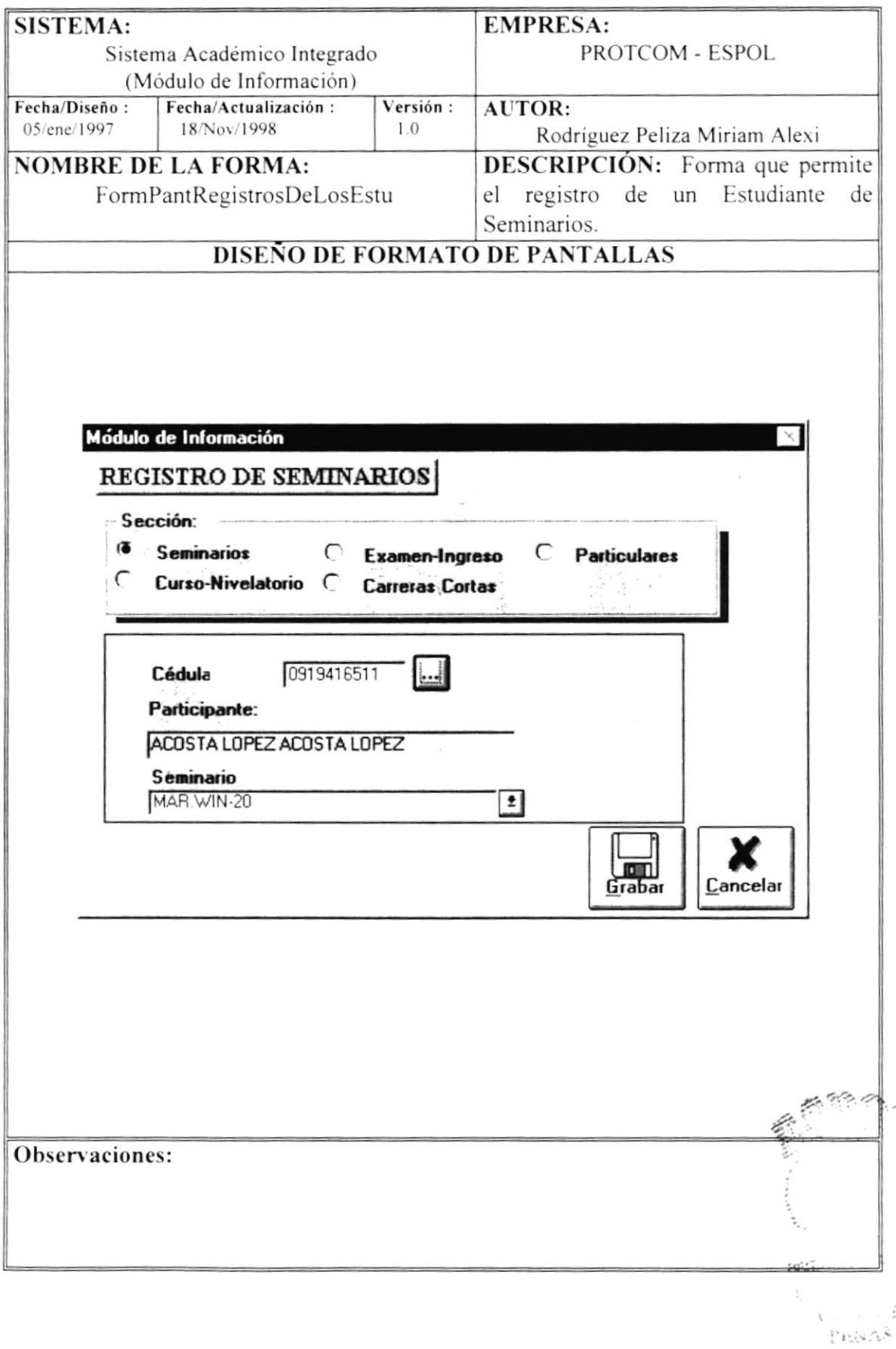

### 5.17 Registro de Estudiantes - Seminarios

 $\tilde{\omega}$ 

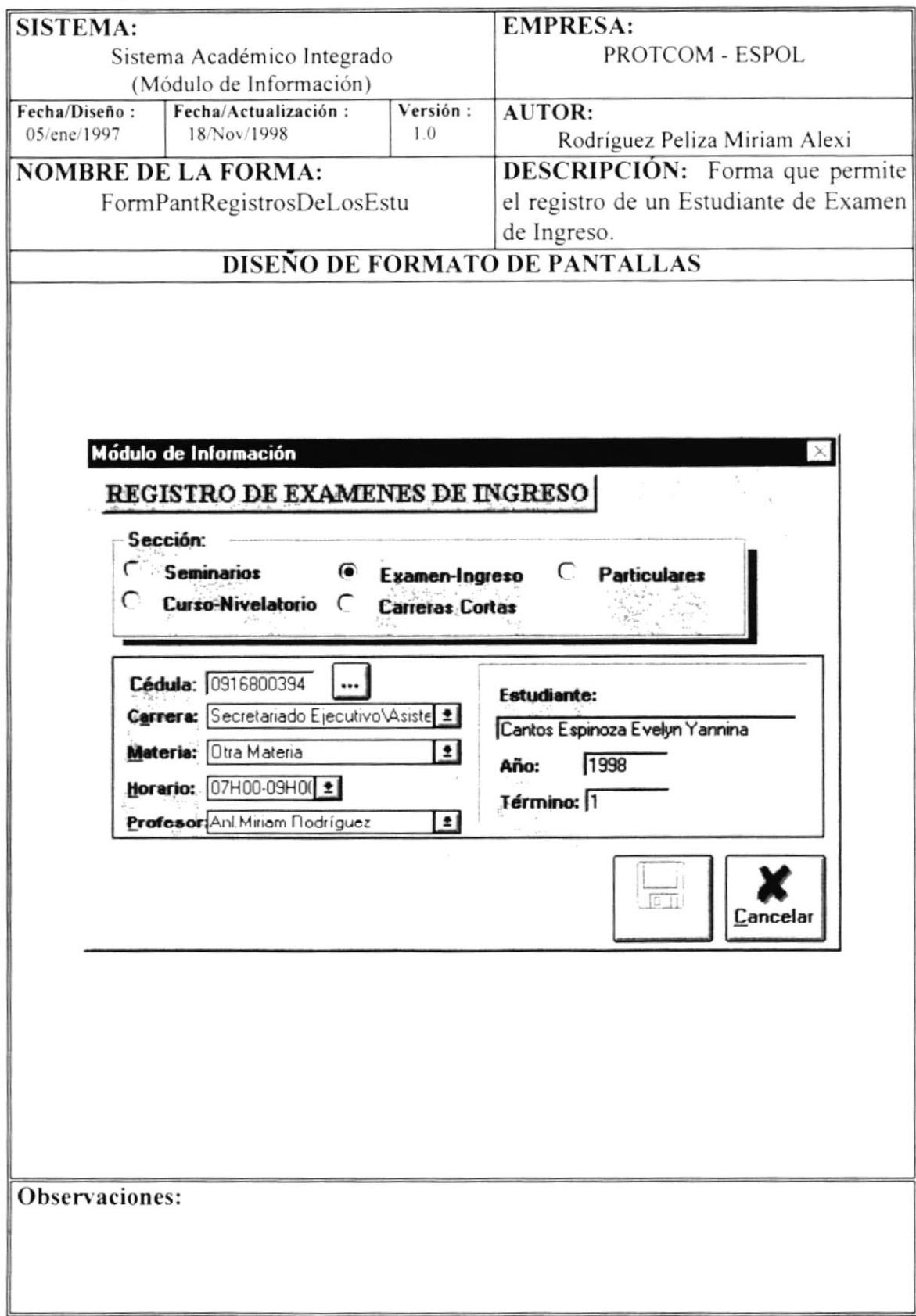

## 5.18 Registro de Estudiantes - Examen Ingreso

#### 5.19 Registro de Estudiantes - Particulares

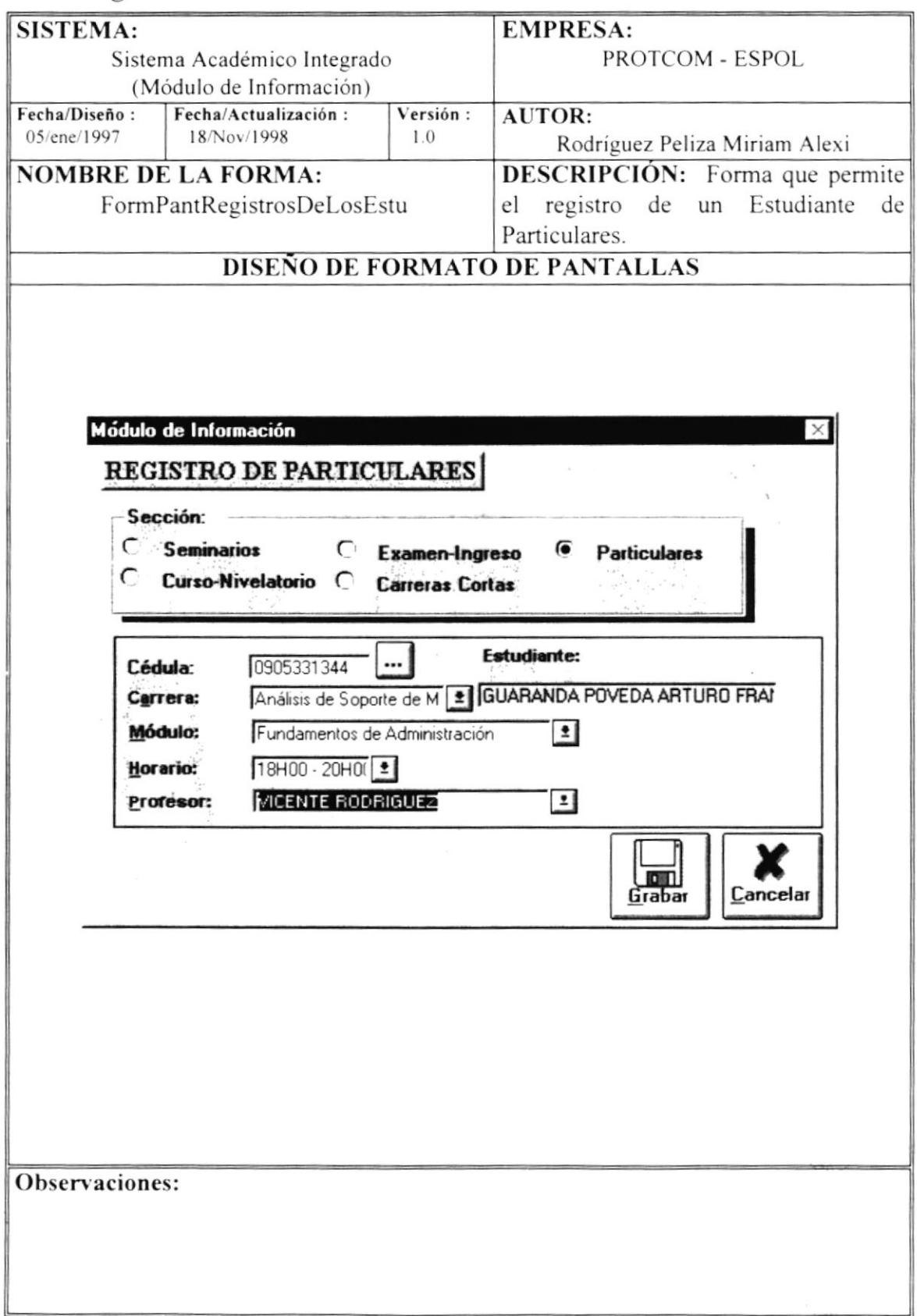

### 5.20 Registro de Estudiantes - Cursos Nivelatorio

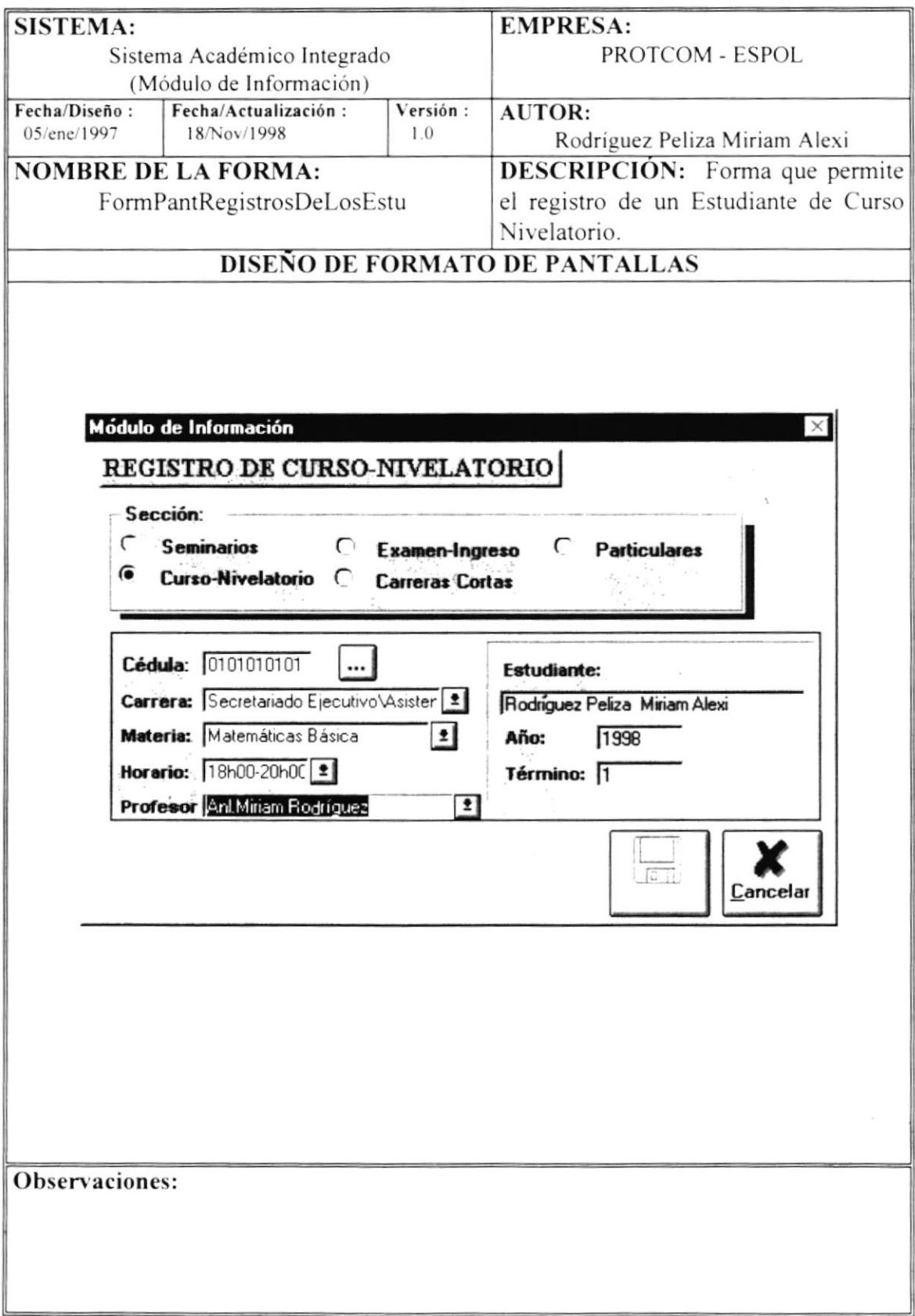

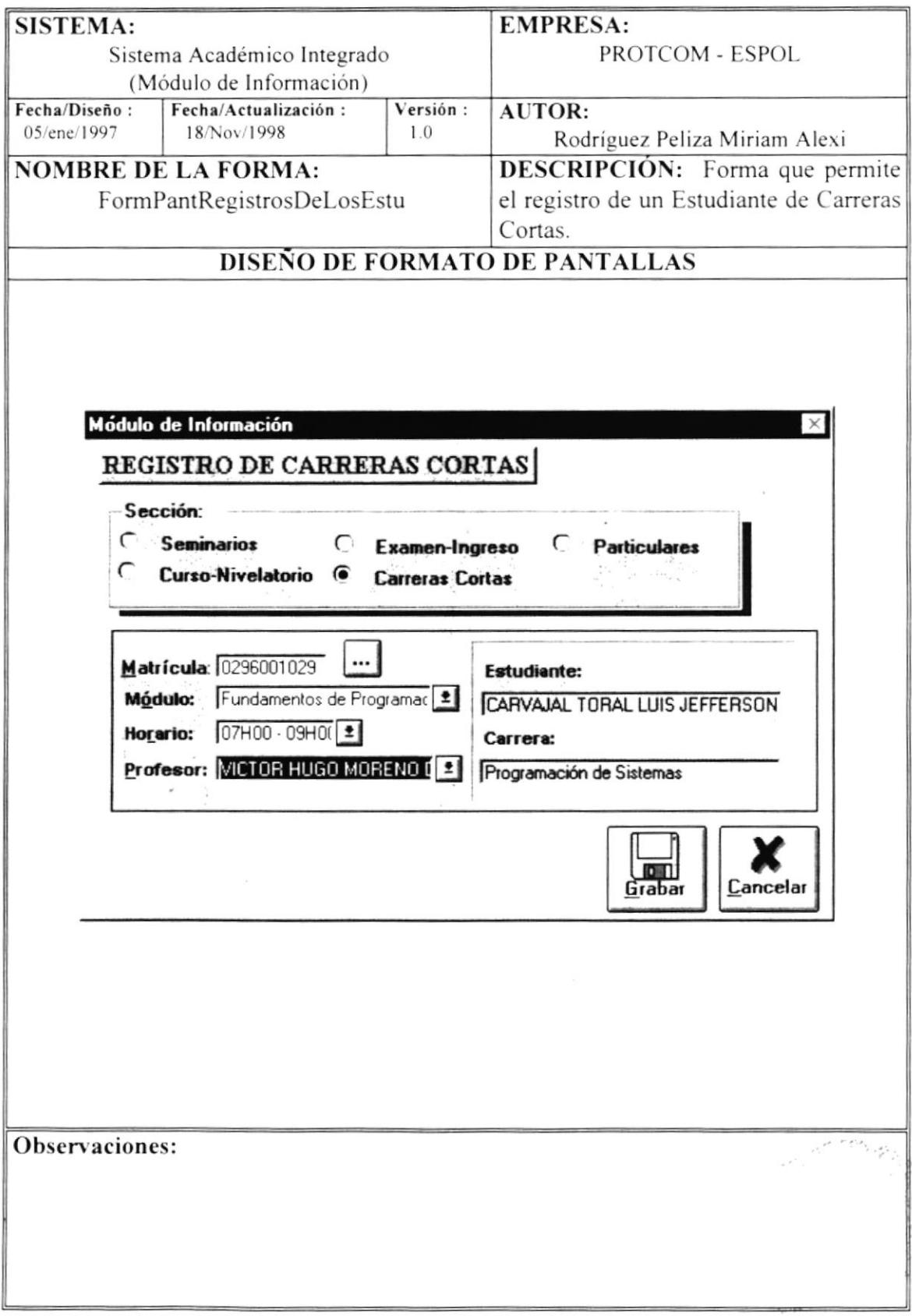

### 5.21 Registro de Estudiantes - Carreras Cortas

#### 5.22 Opciones del Menú Consultas y Reportes

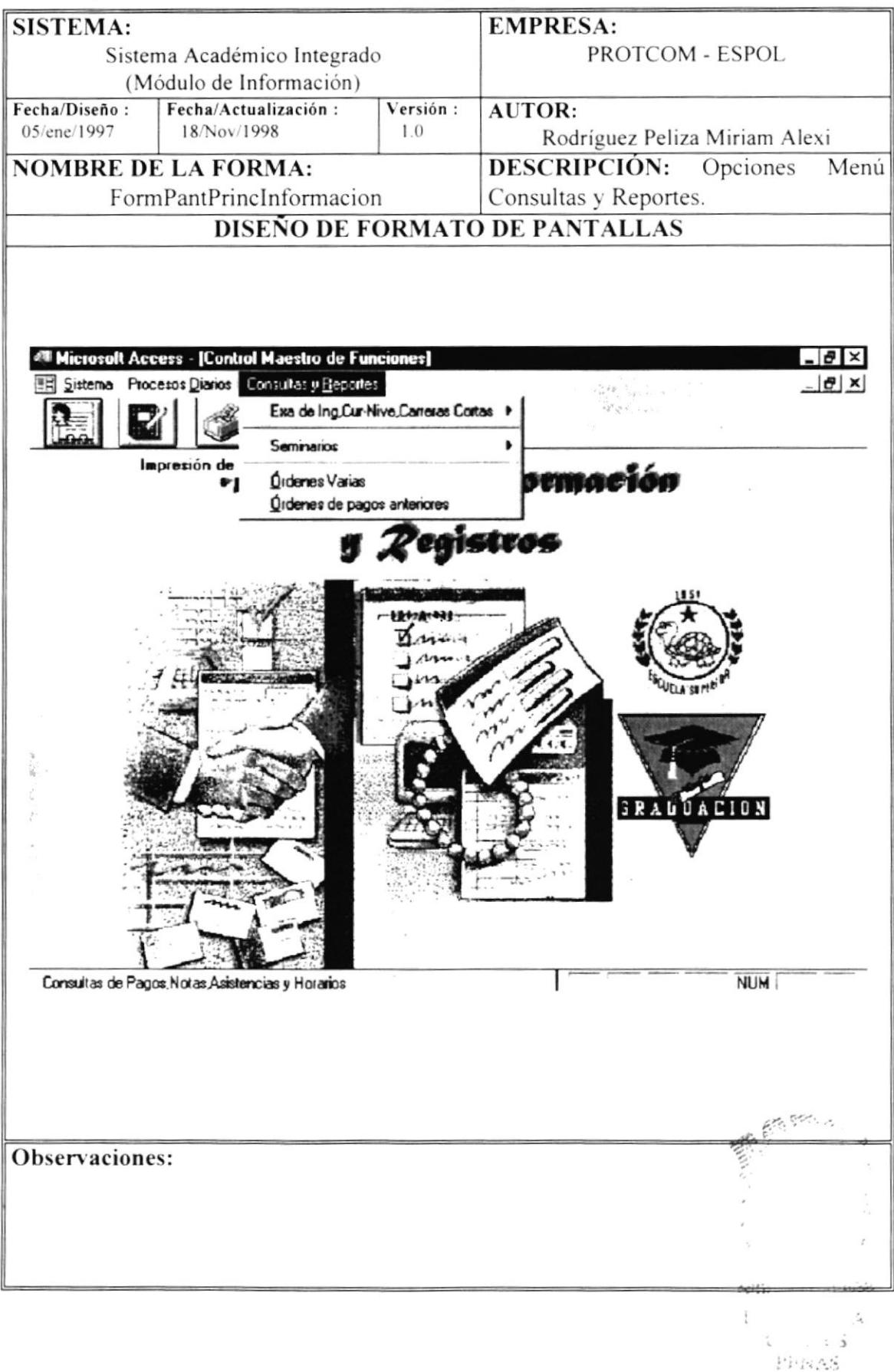

## 5.23 Opciones del Menú Exa. de Ing.Cur-Nive.Carreras Cortas

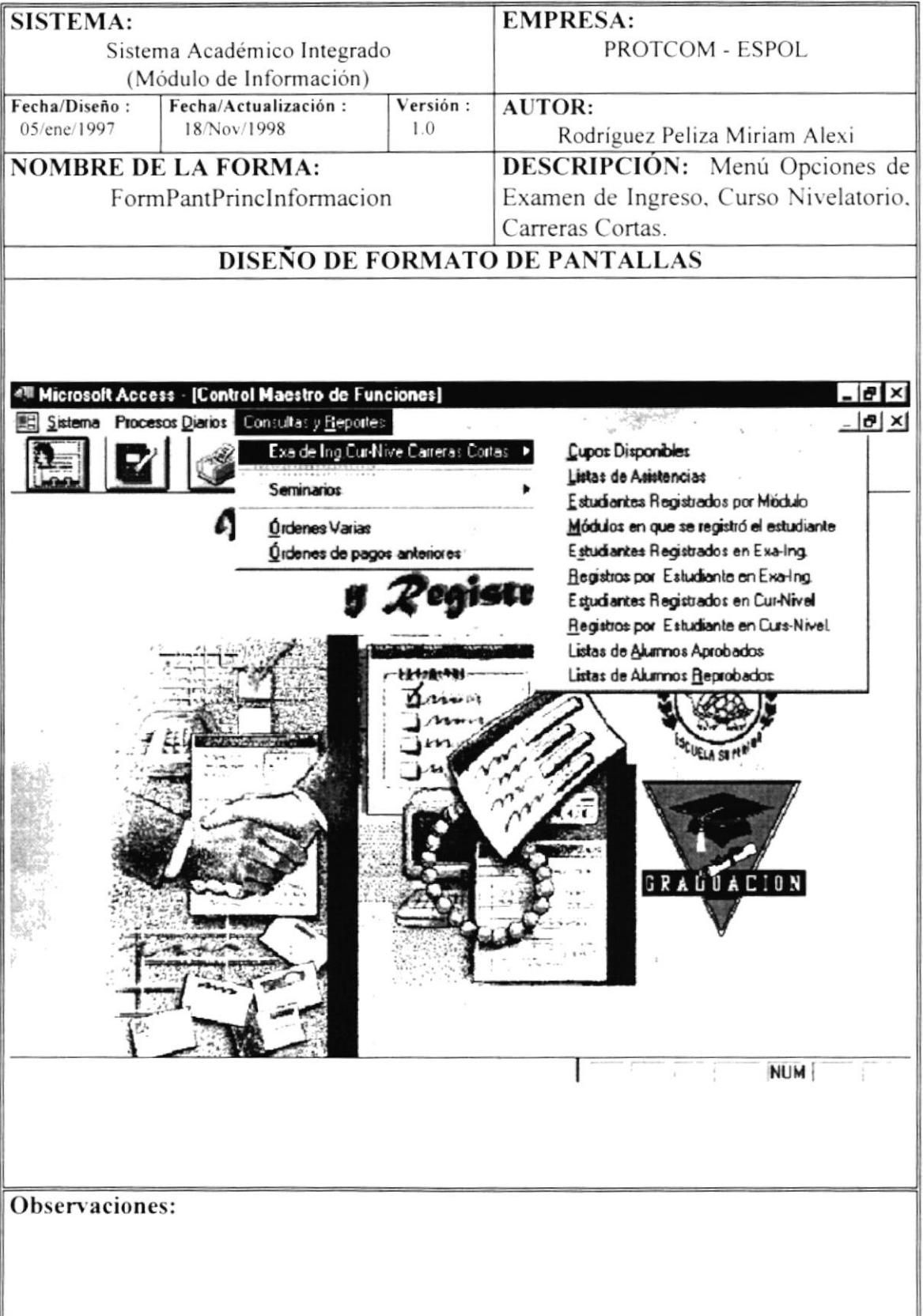

### 5.24 Cupos Disponibles

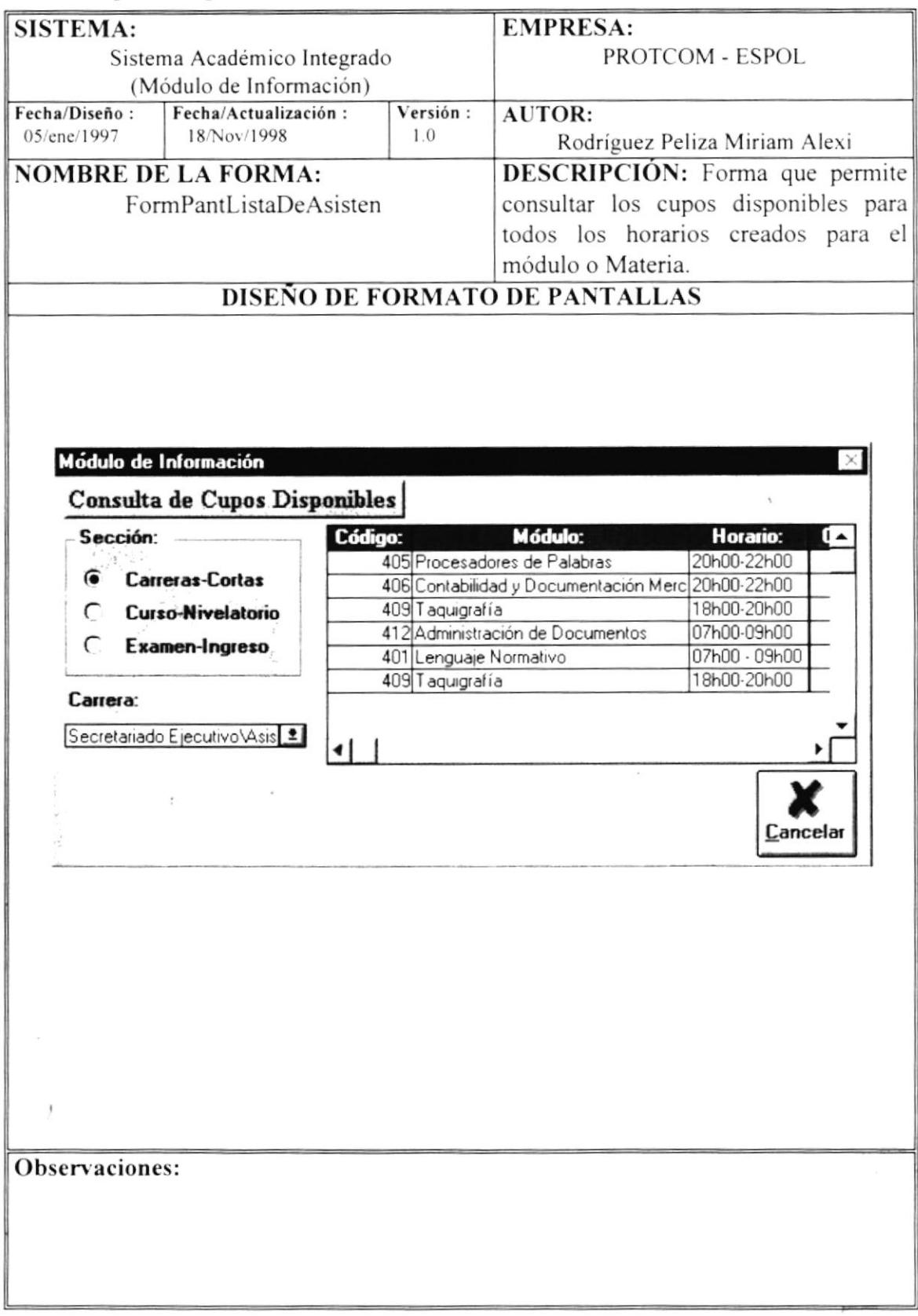

### 5.25 Listas de Asistencias - Carreras Cortas

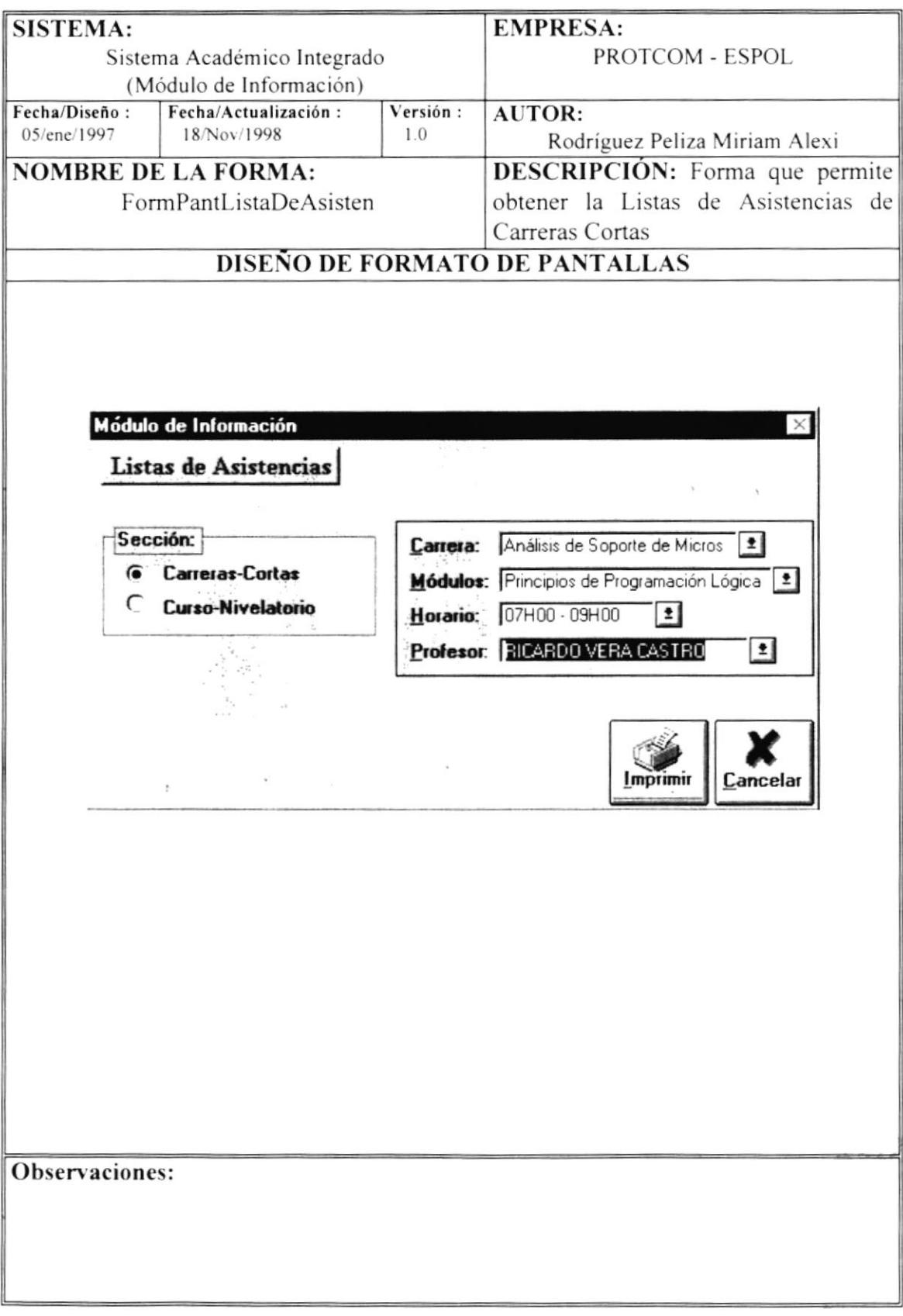

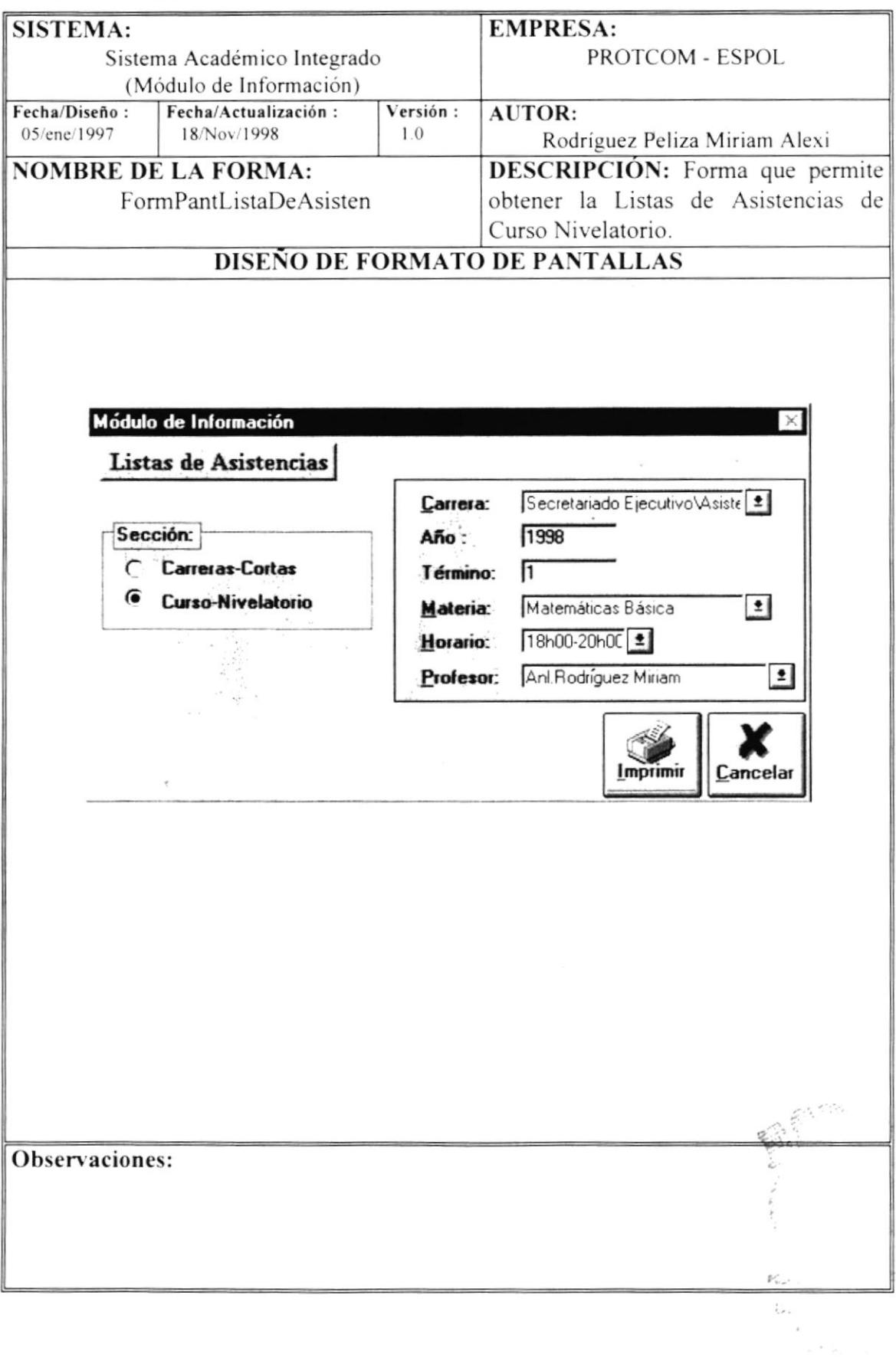

#### 5.26 Listas de Asistencias - Curso Nivelatorio

## 5.27 Estudiantes Registrados por Módulo

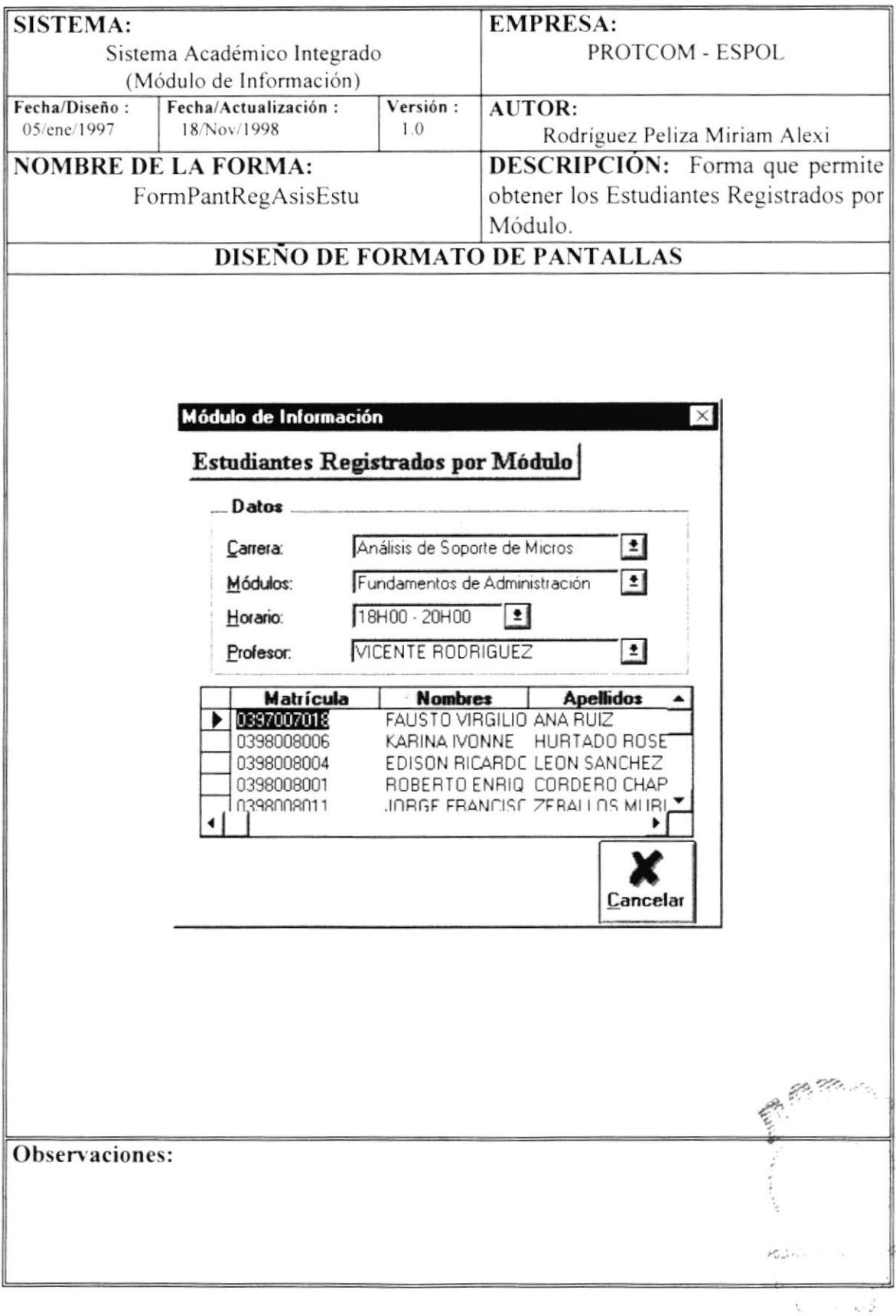

 $\mathcal{P} \in \mathcal{O}(\sqrt{N})$ 

## 5.28 Módulos en los que se Registraron

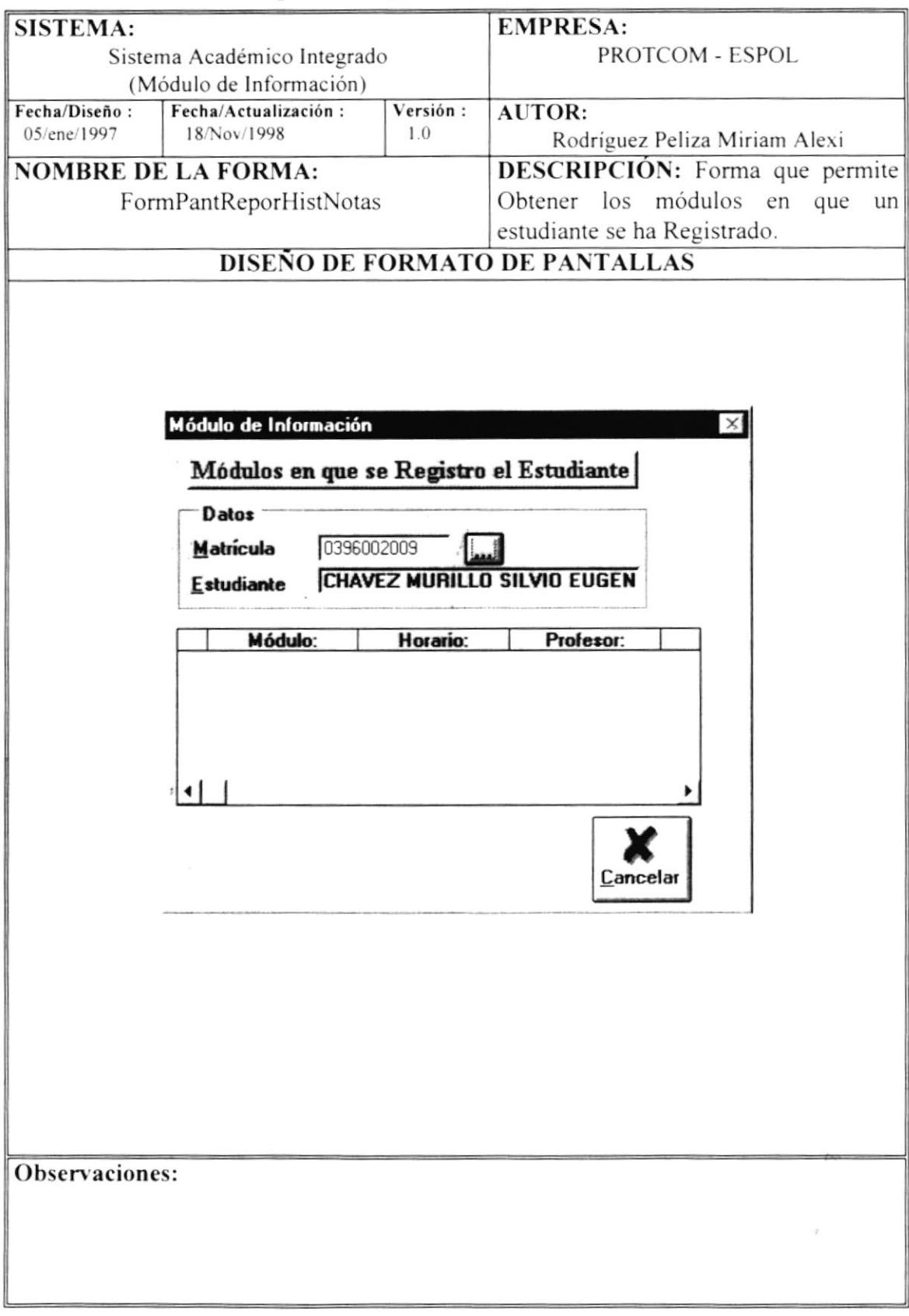

## 5.29 Estudiantes Registrados en Examen de Ingreso

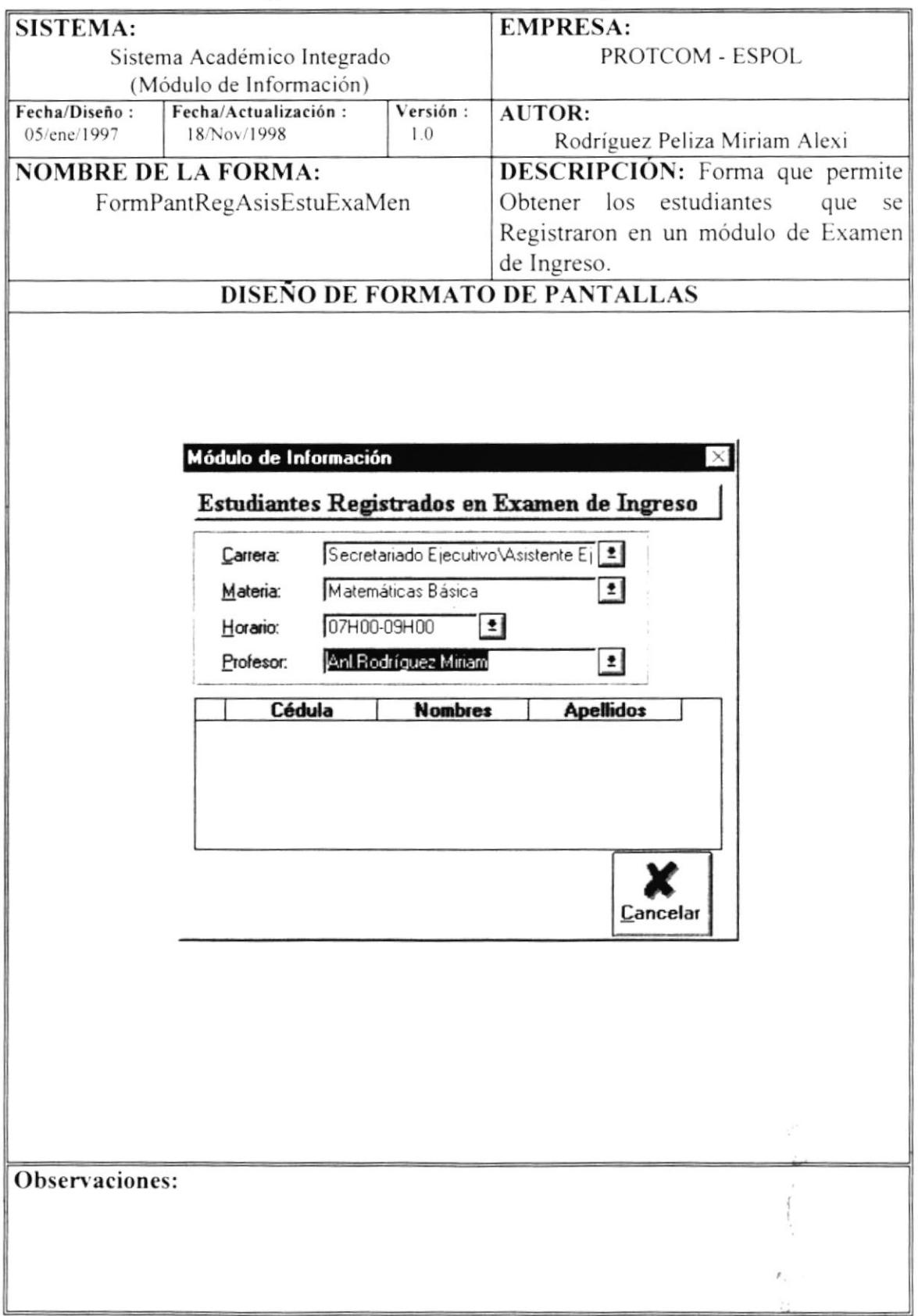

 $\sim$ 

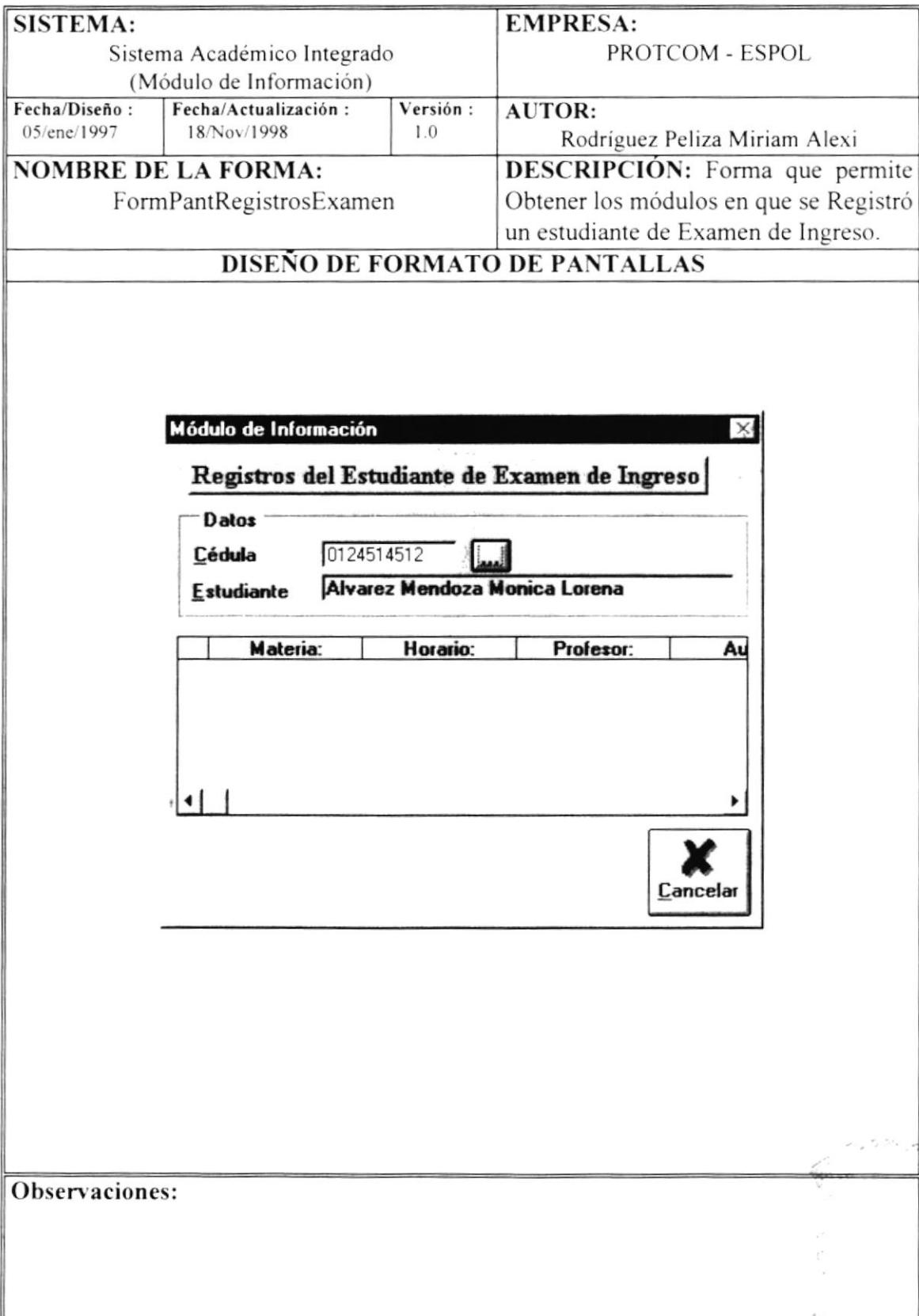

### 5.30 Registros por Estudiantes en Examen de Ingreso

 $\overline{\phantom{a}}$ 

 $\frac{1}{\mu}$ 

## 5.31 Estudiantes Registrados en Curso Nivelatorio

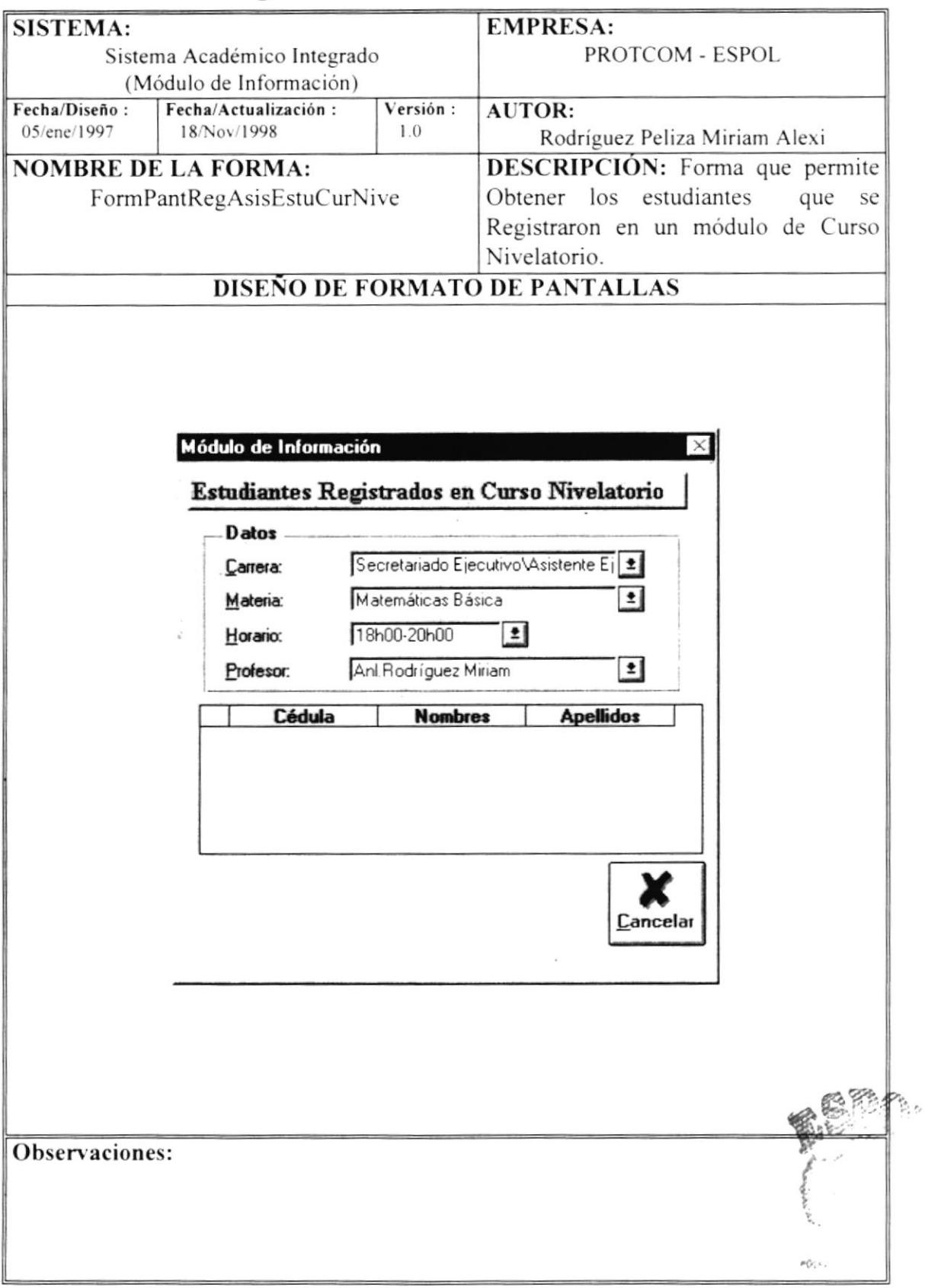

 $\epsilon$  ,  $\epsilon$  ,  $\epsilon$ 

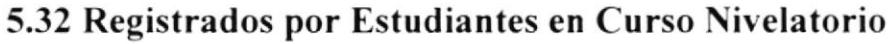

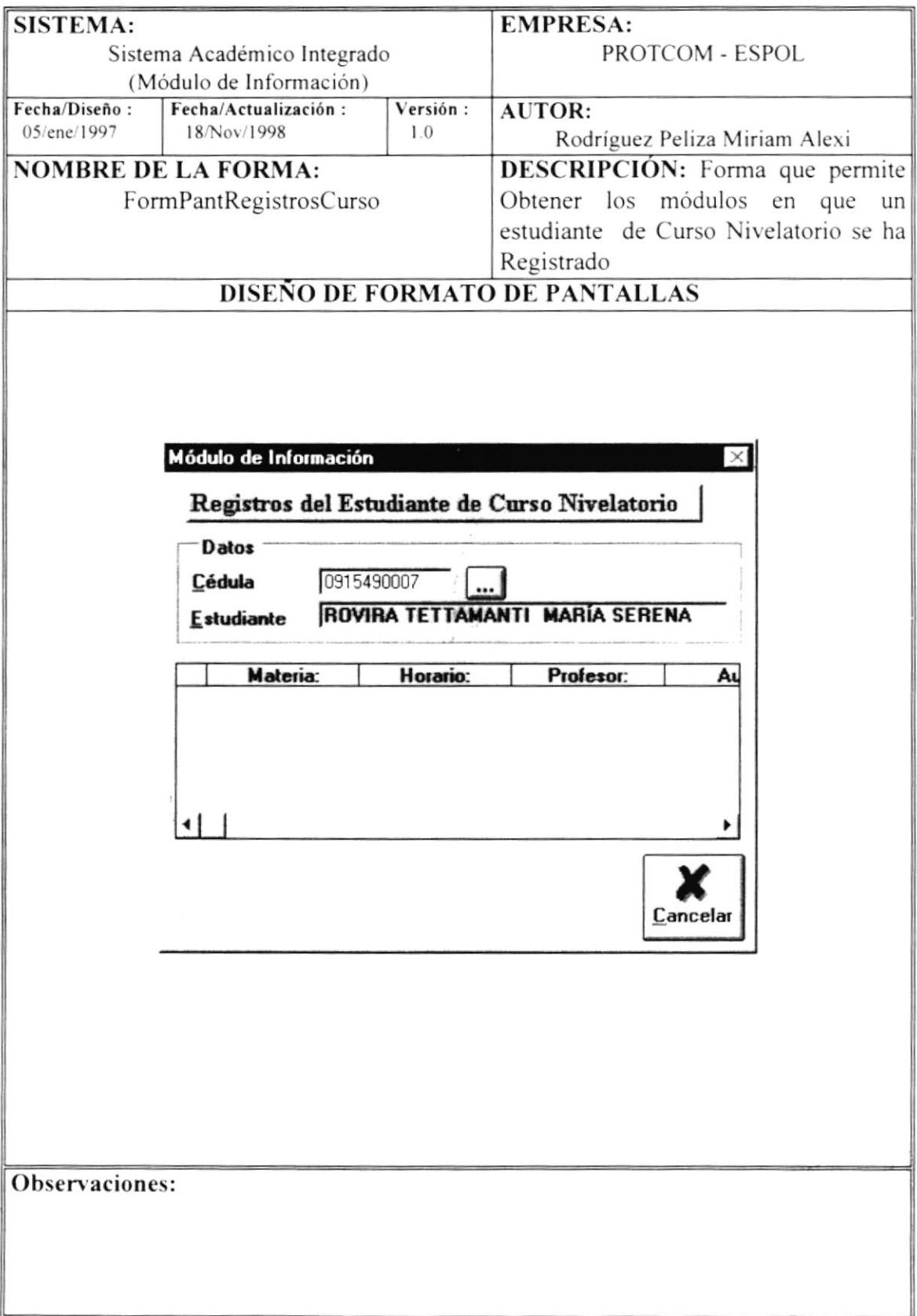

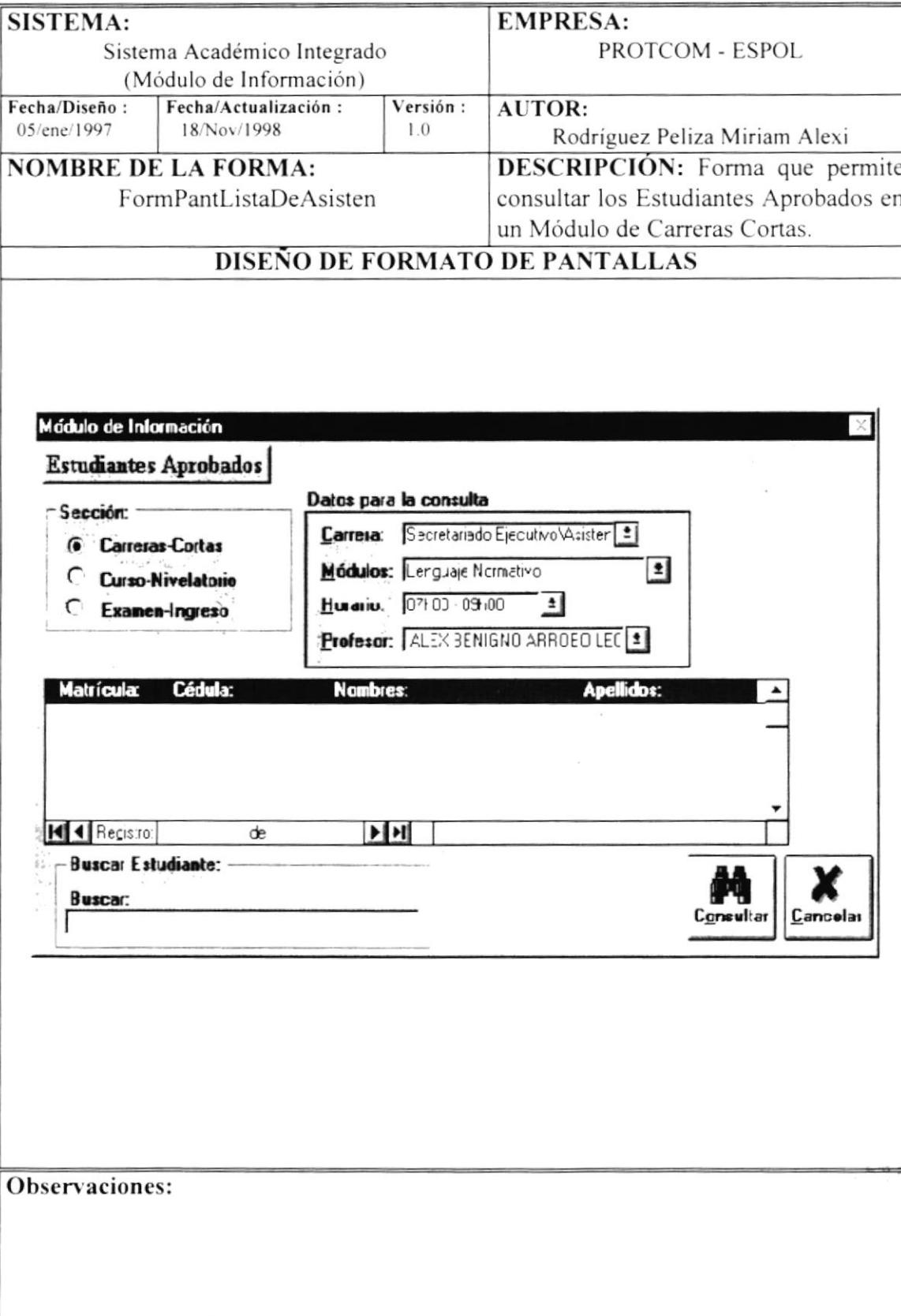

### 5.33 Estudiantes Aprobados - Carreras Cortas

## 5.34 Estudiantes Aprobados - Curso - Nivelatorio

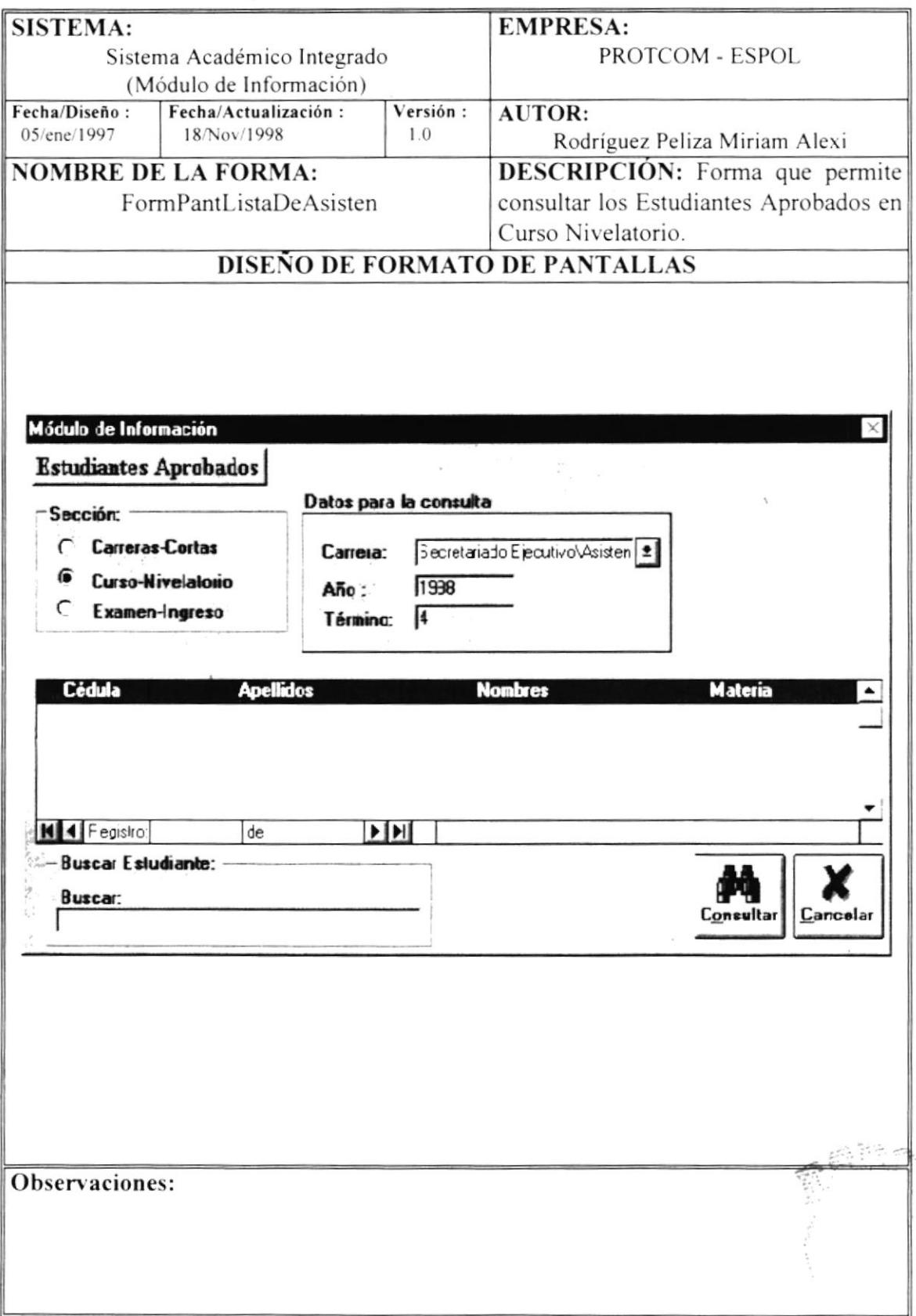

## 5.35 Estudiantes Aprobados - Examen de Ingreso

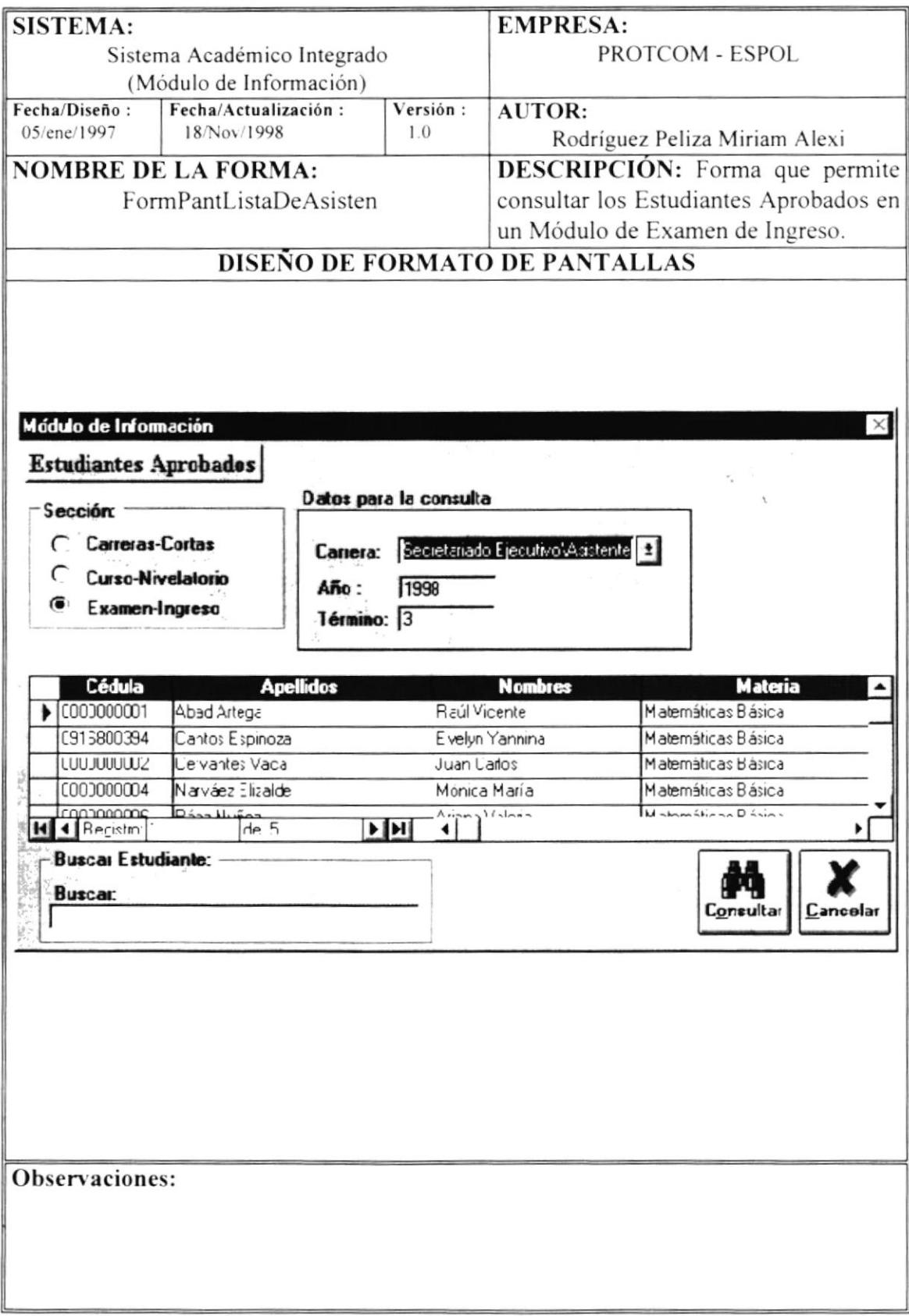

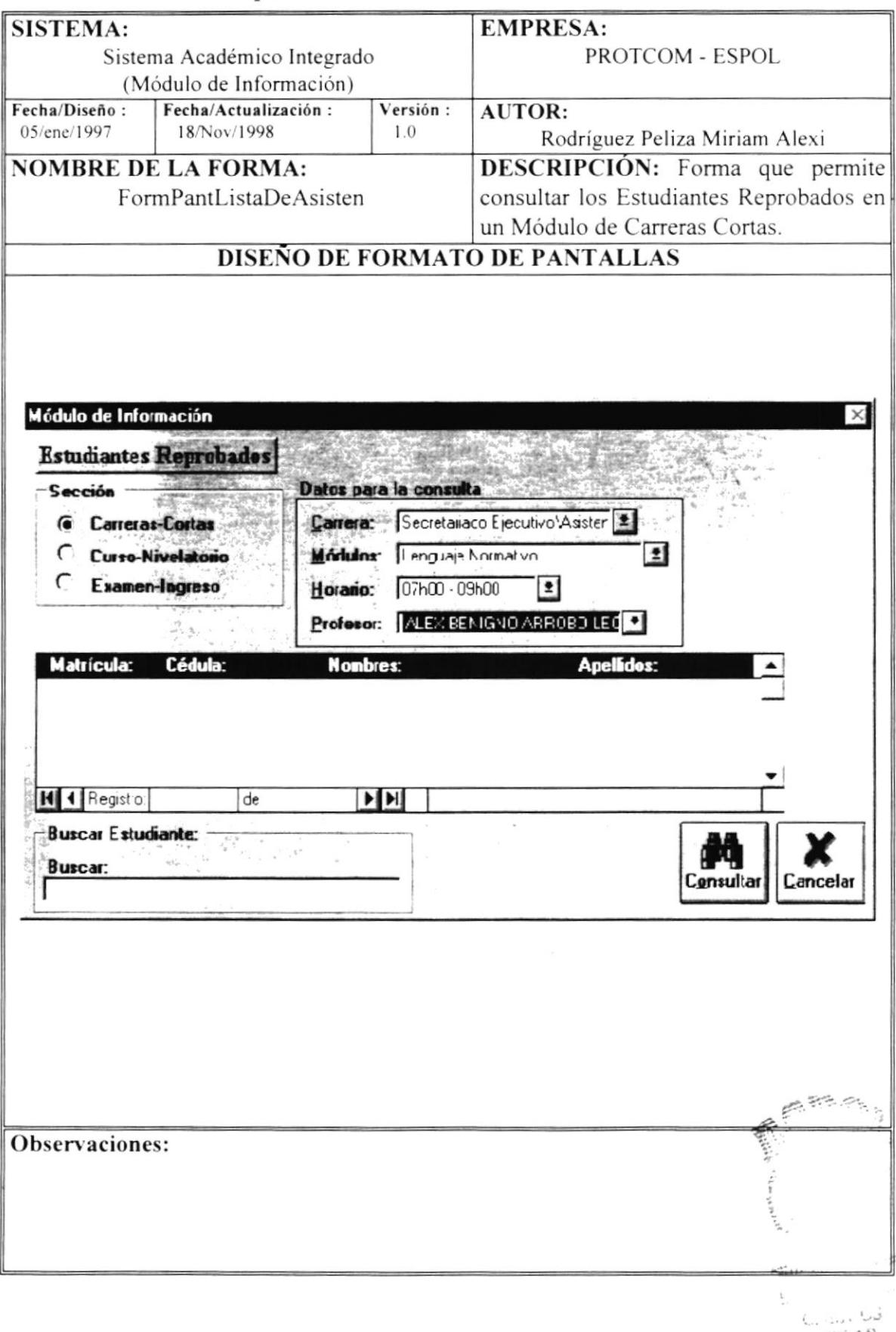

#### 5.36 Estudiantes Reprobados - Carreras Cortas

PERPER

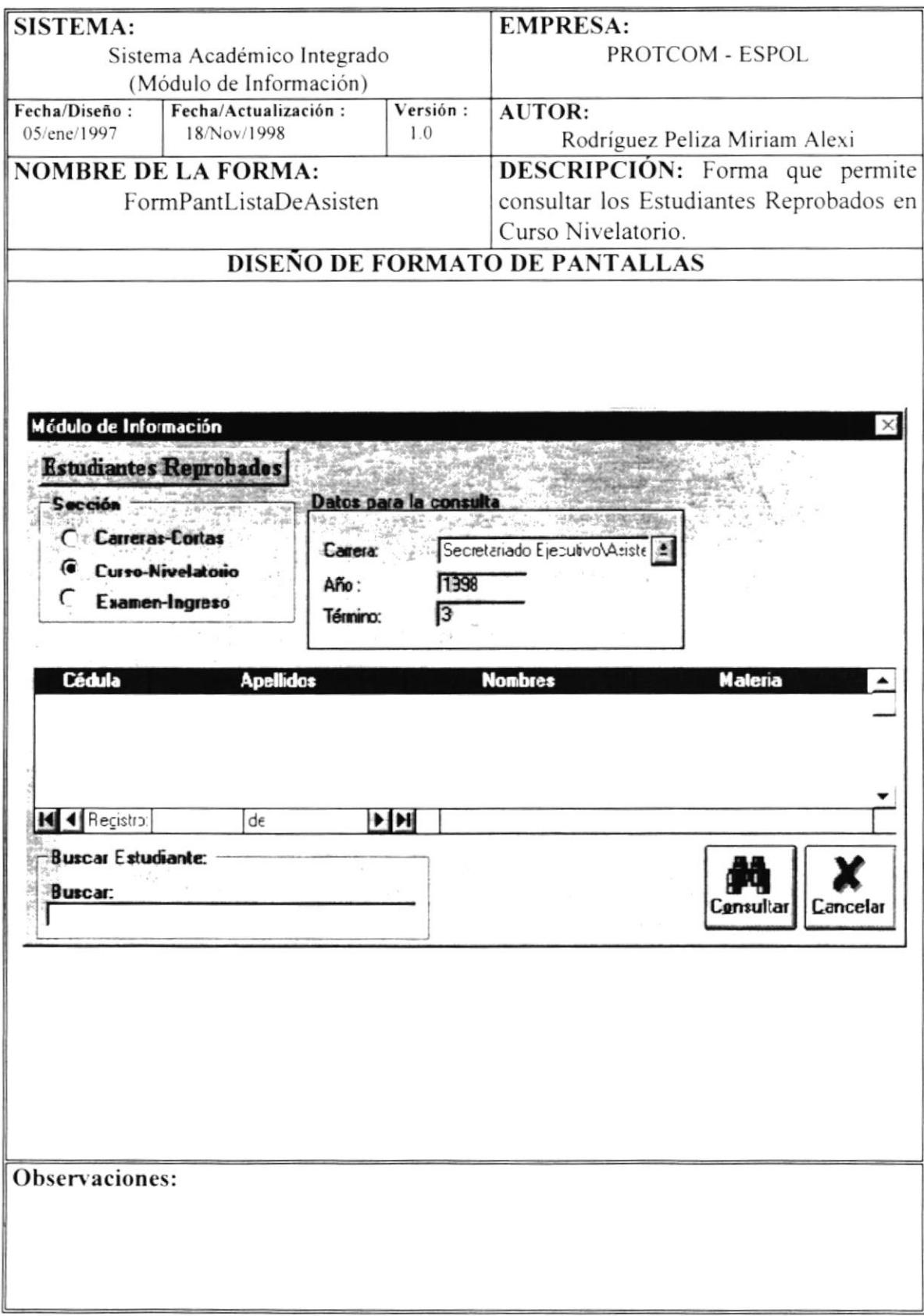

#### 5.37 Estudiantes Reprobados - Curso - Nivelatorio

### 5.38 Estudiantes Reprobados - Examen de Ingreso

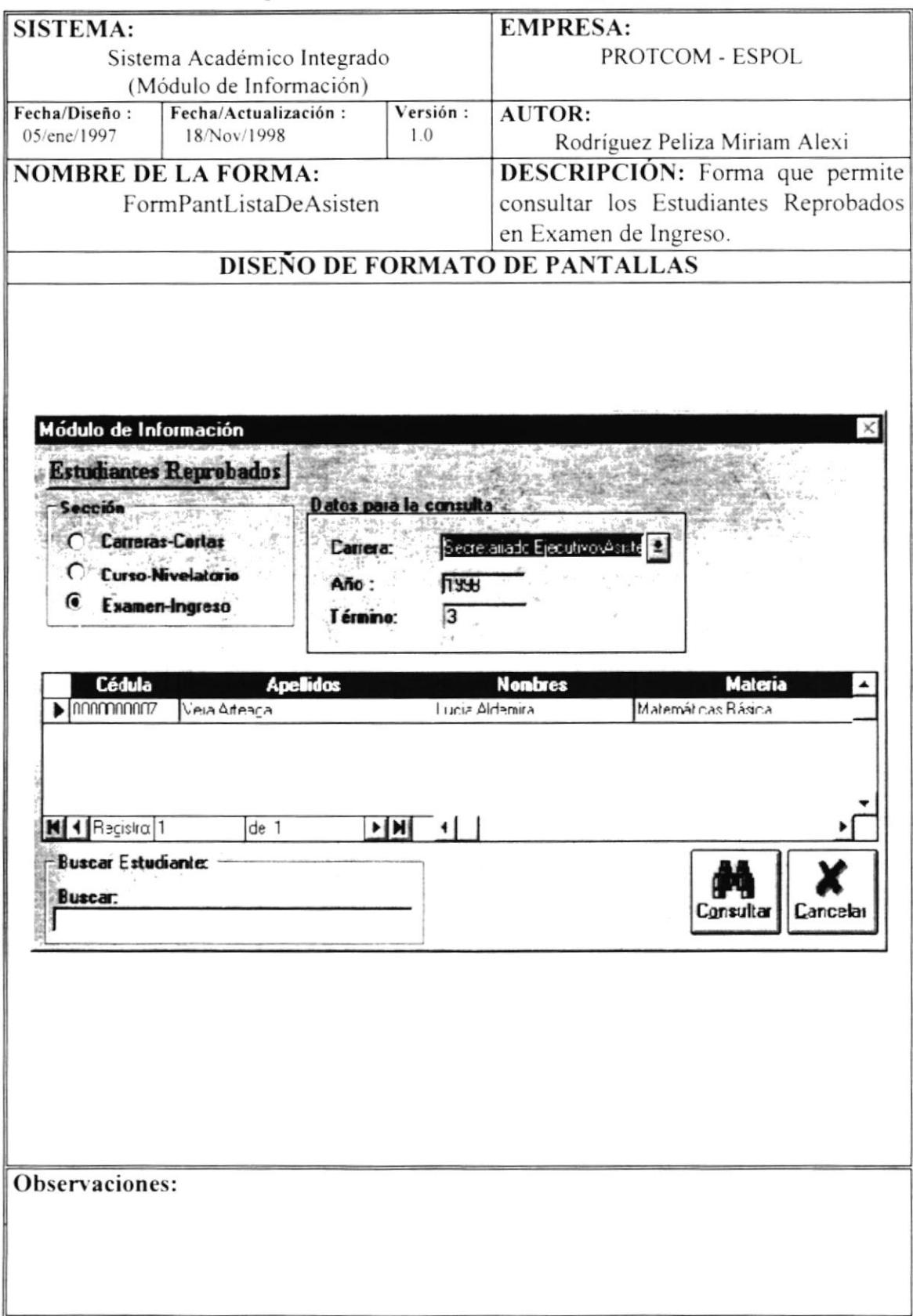

#### 5.39 Opciones del Menú Seminarios

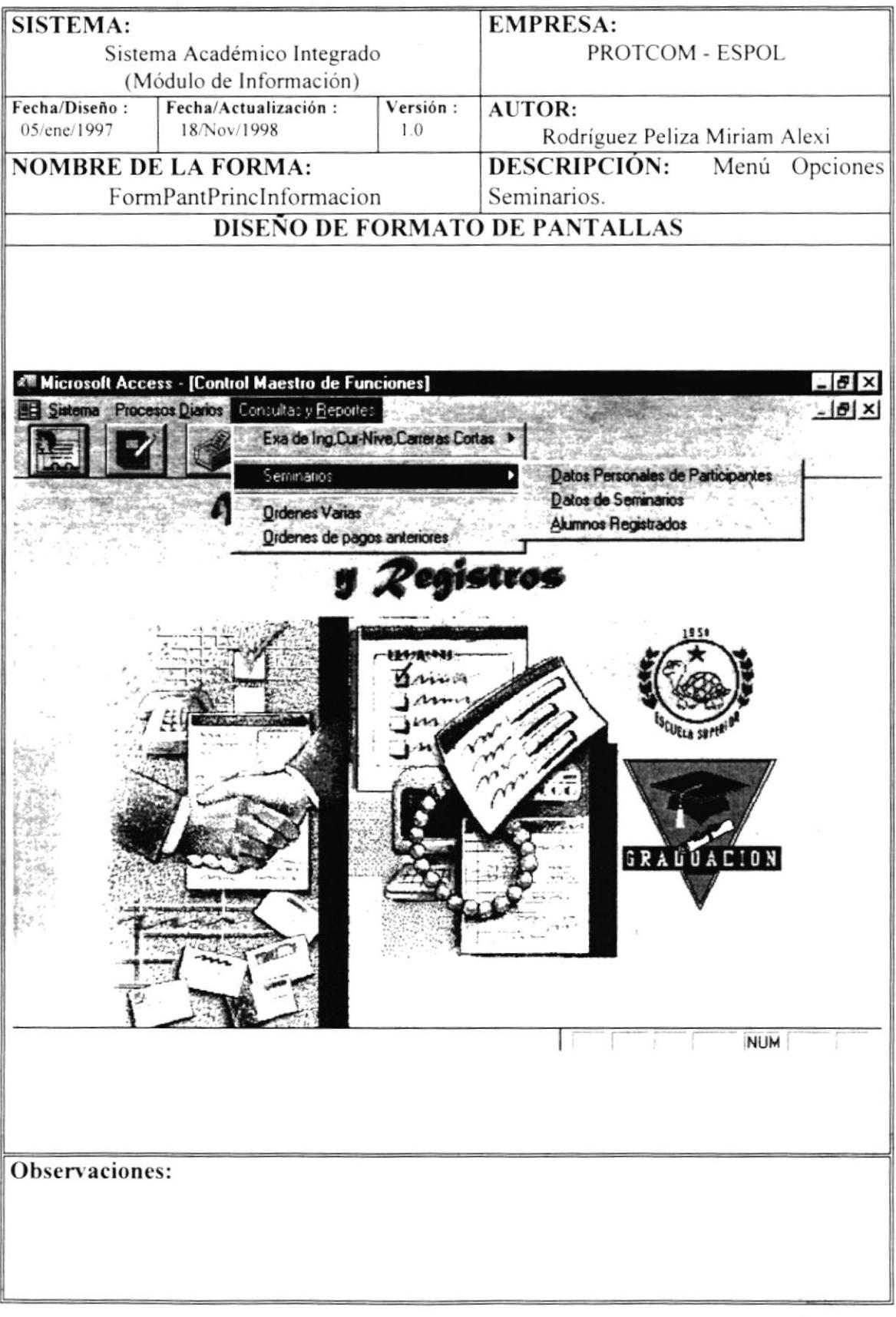

### 5.40 Datos Personales de Participantes

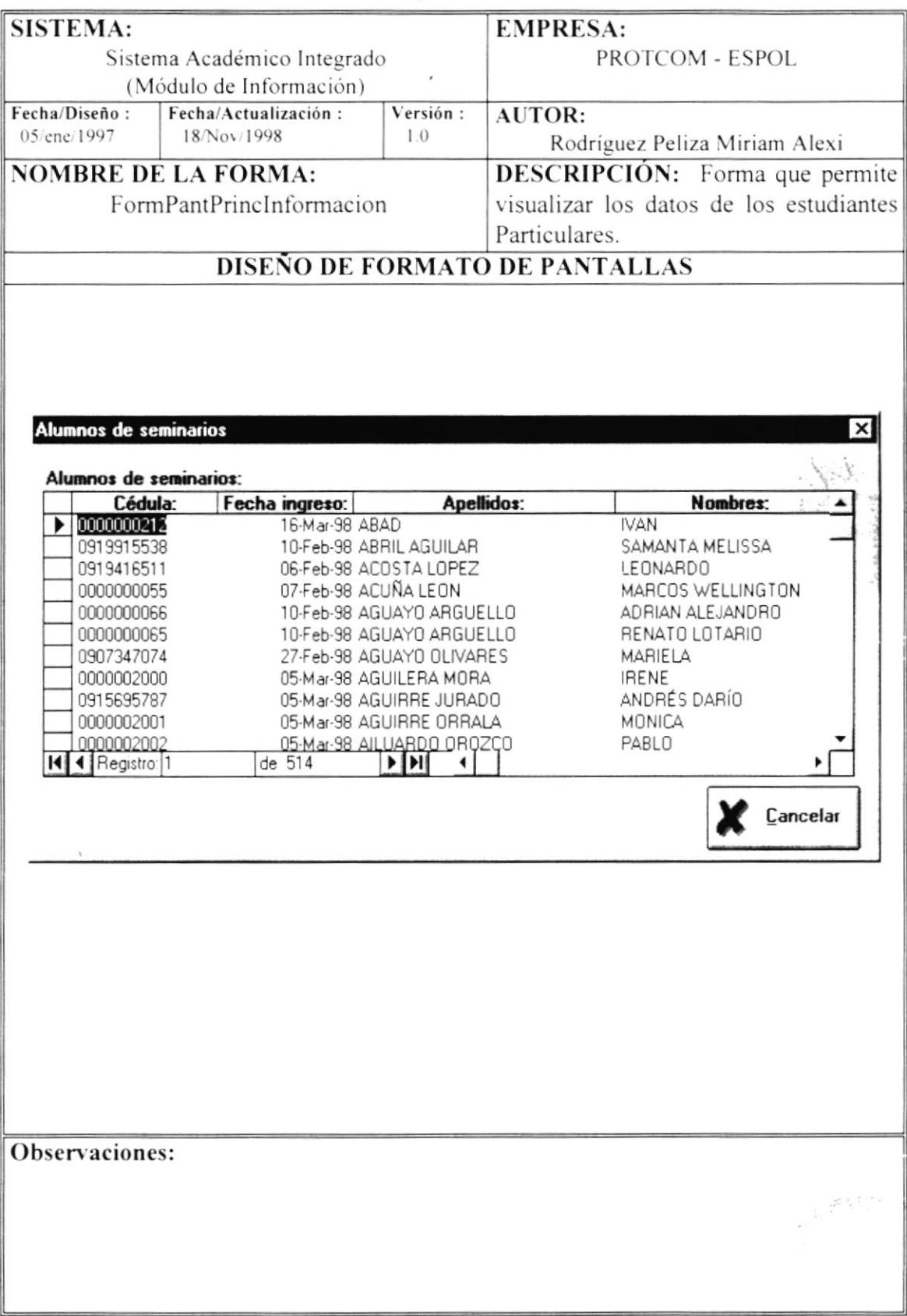

#### 5.41 Datos de Seminarios - Que se han dictado desde el

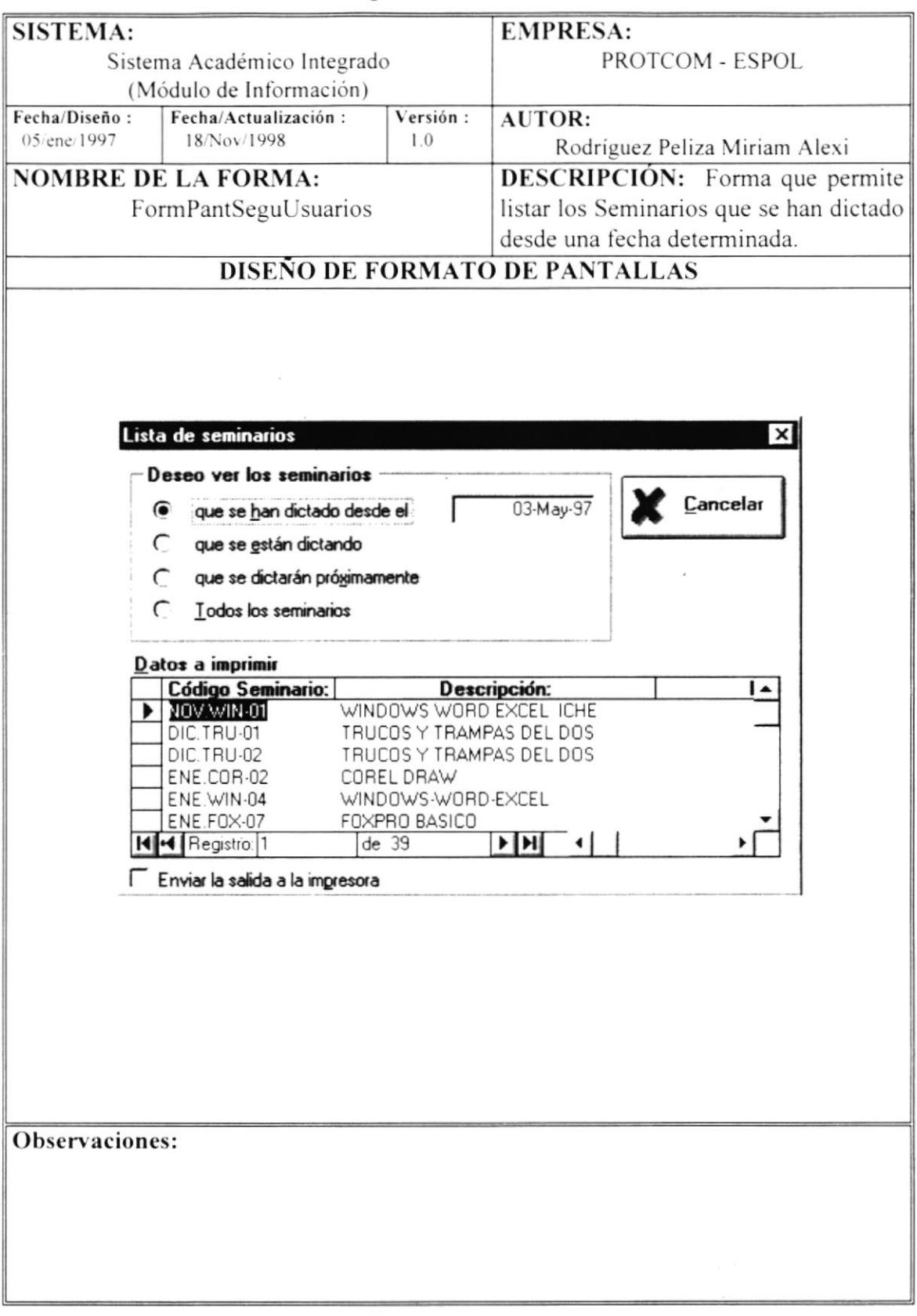

# 5.42 Datos de Seminarios - Que se están dictando

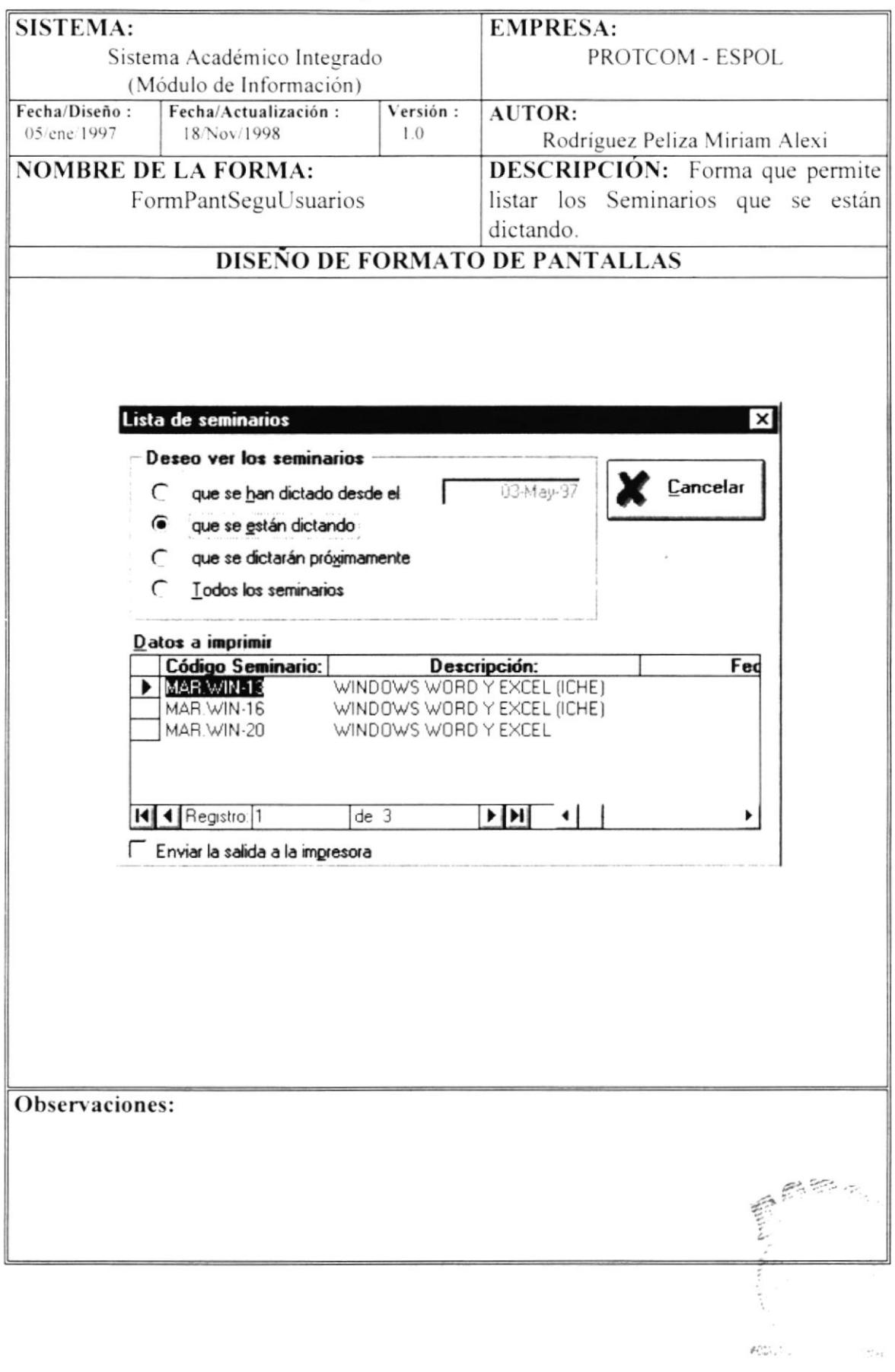
### 5.44 Datos de Seminarios - Todos los Seminarios

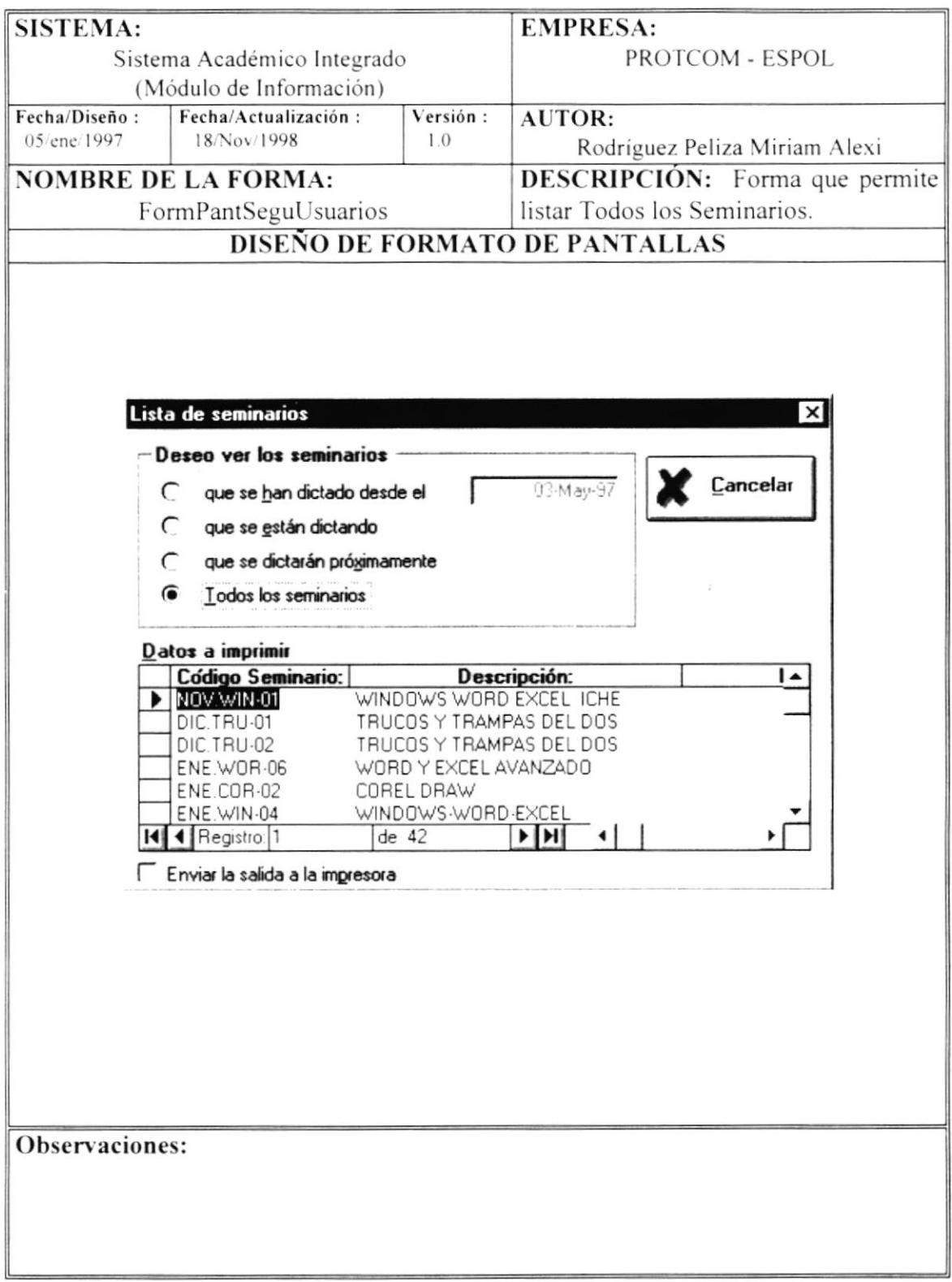

### 5.43 Datos de Seminarios - Que se dictarán próximamente

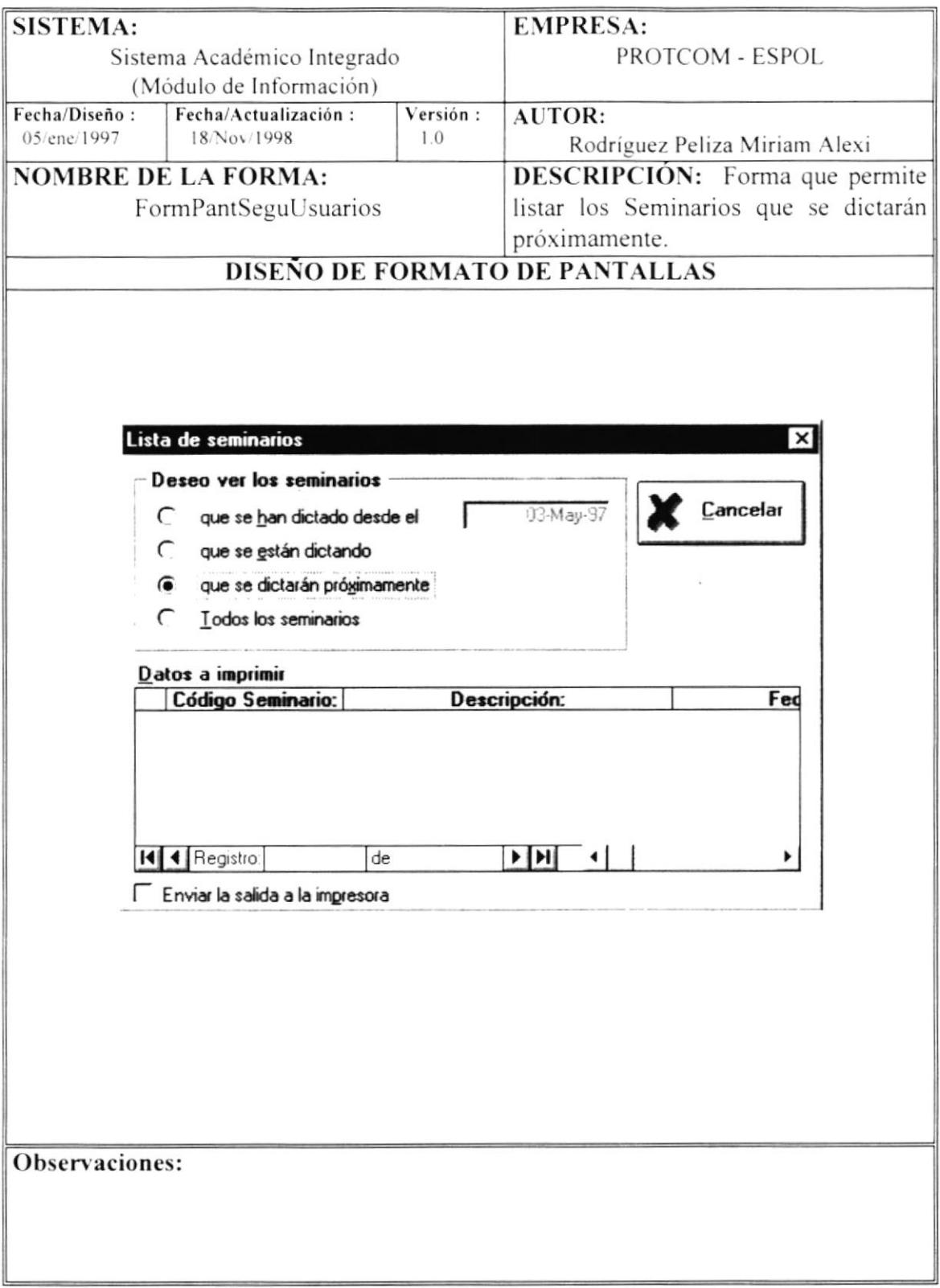

# 5.45 Alumnos Registrados

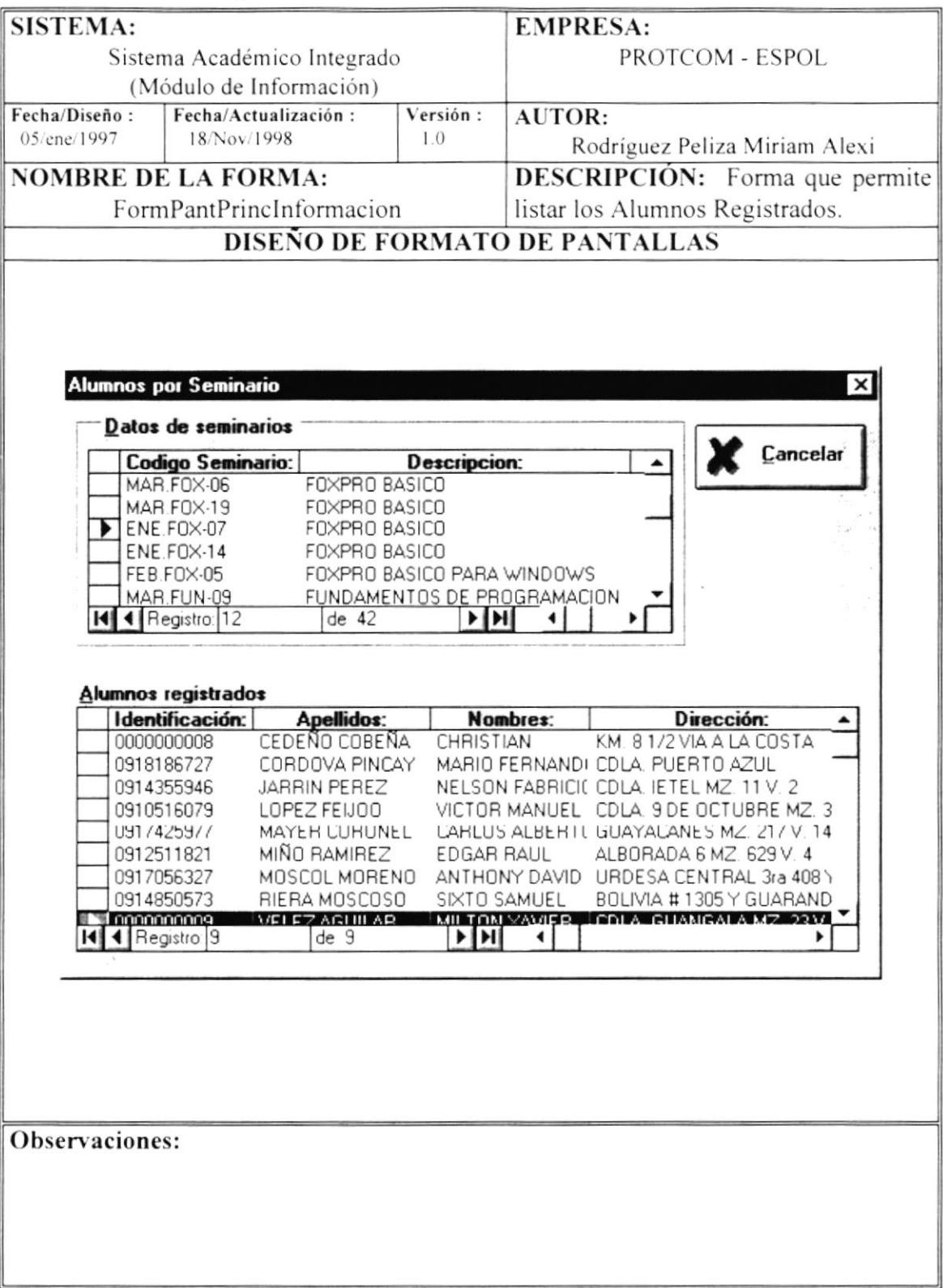

# 5.46 Órdenes de Pago

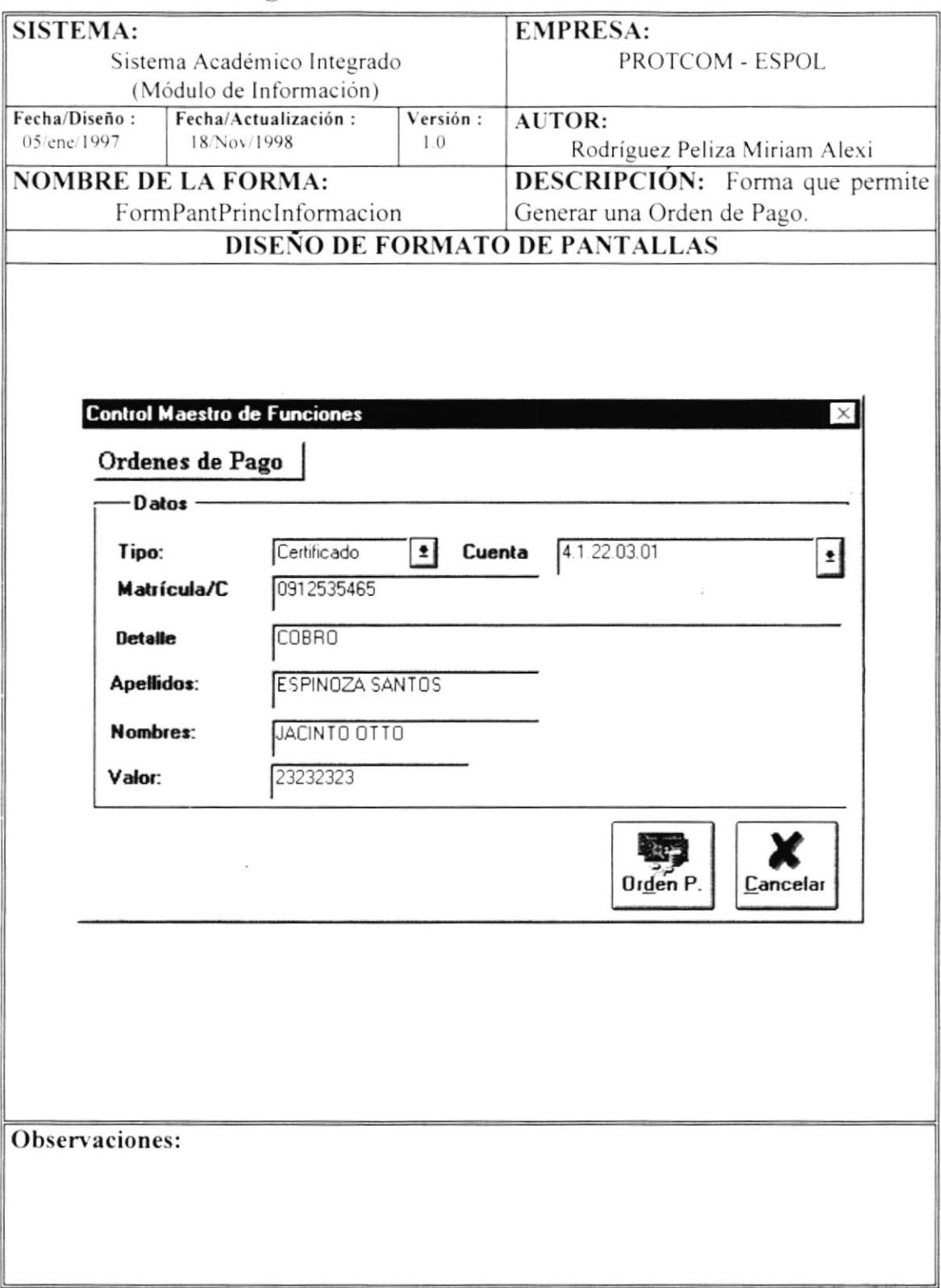

## 5.47 Órdenes de Pago Anteriores

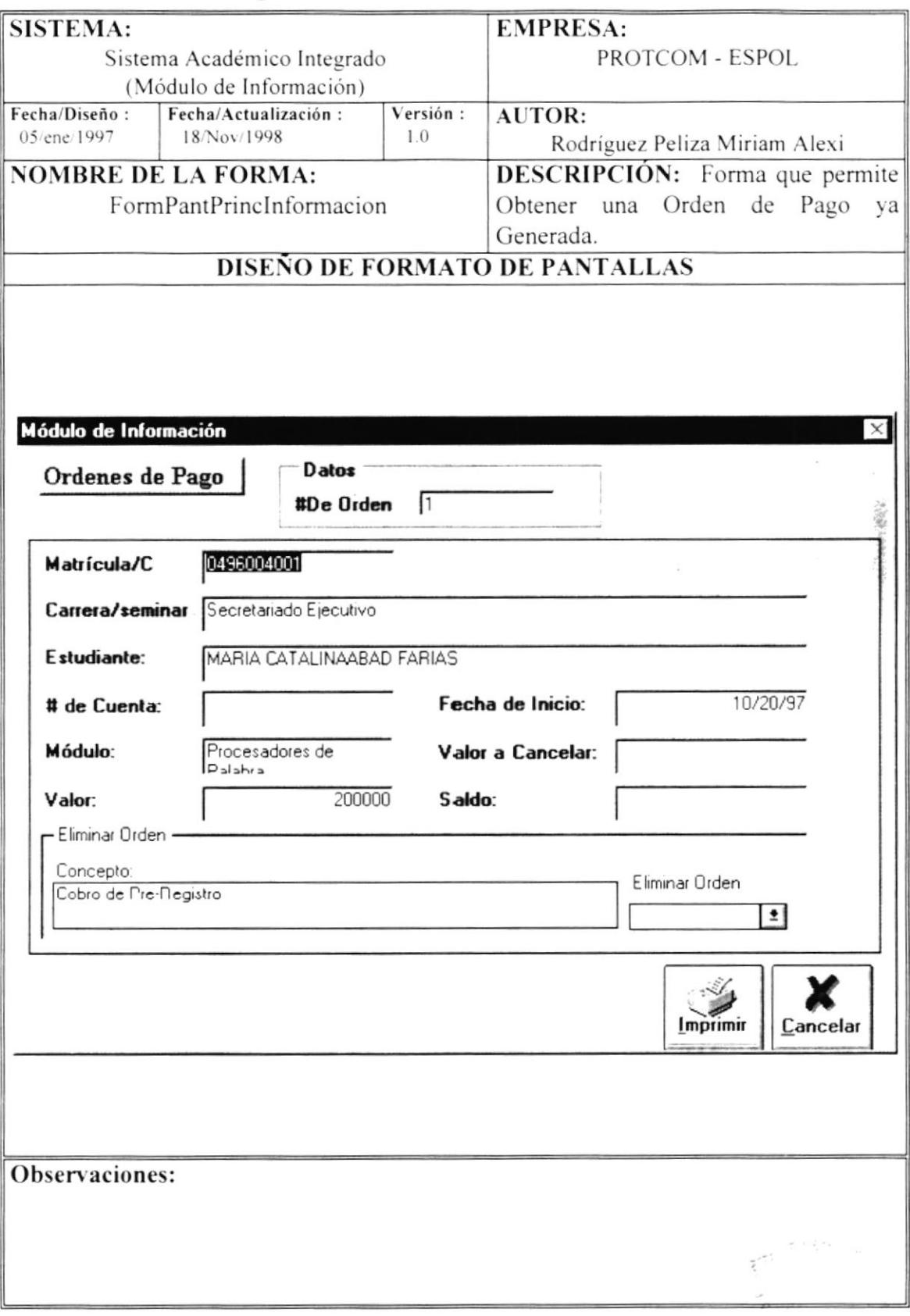

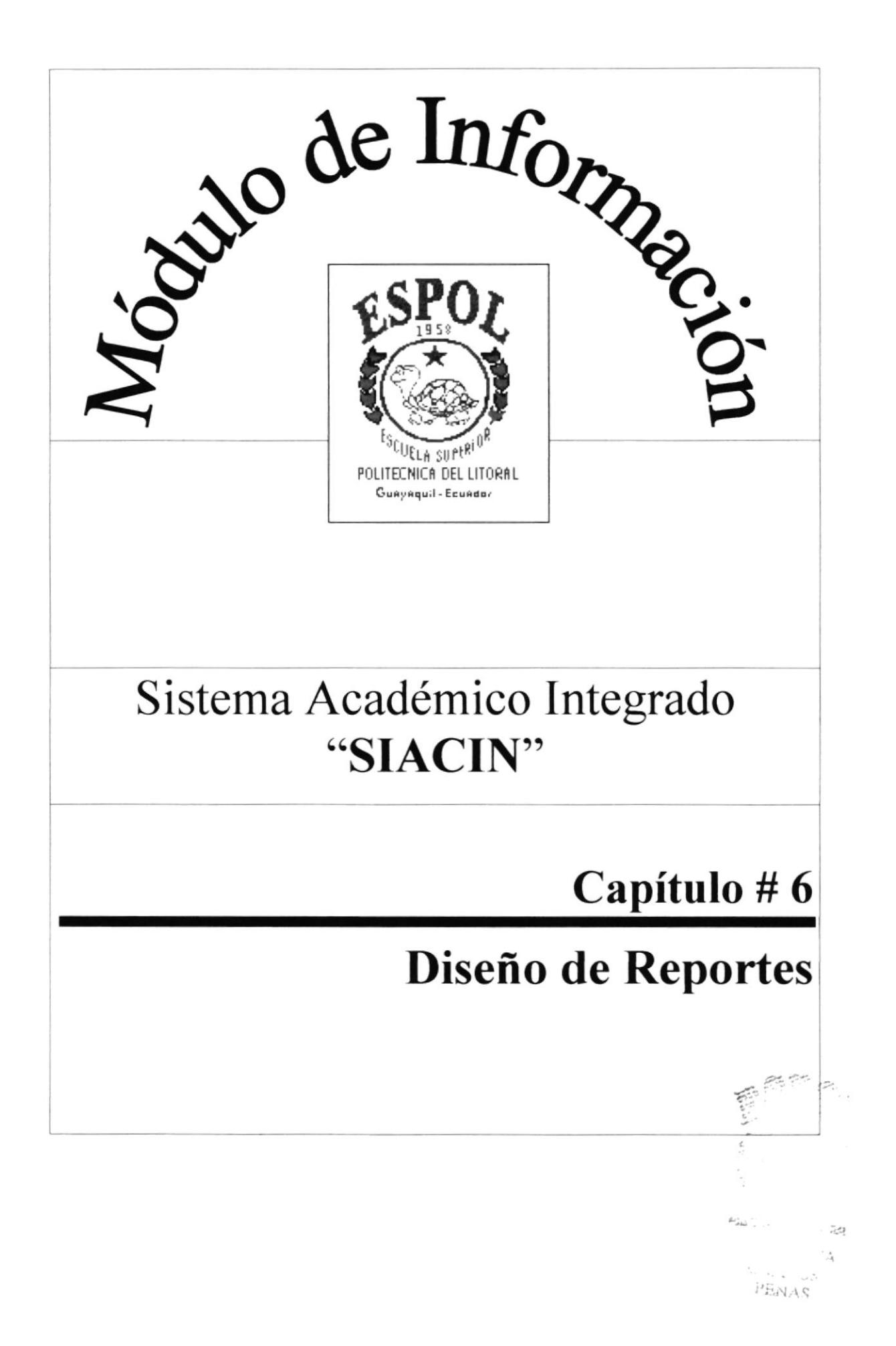

## Capítulo # 6 Diseño de Reportes

# 6. Diseño de Reportes

### 6.1 Reporte de Actas de Notas para Profesores

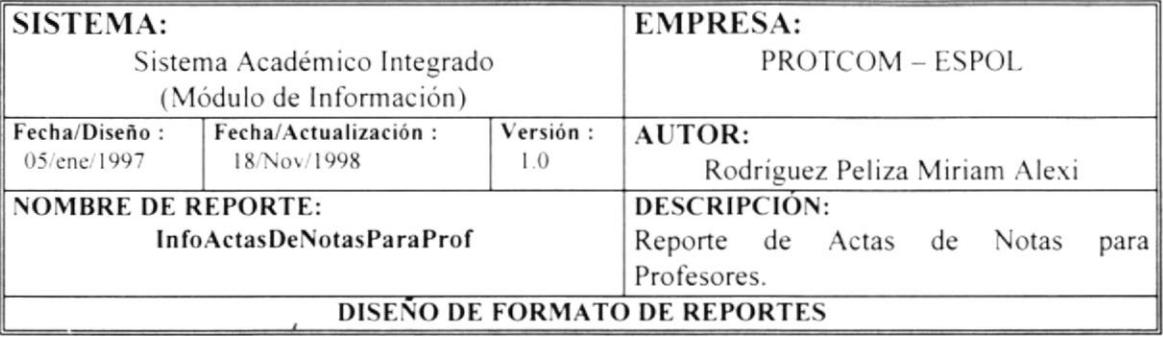

### $\mathcal E$ scuela Superior Nolitécnica Litoral

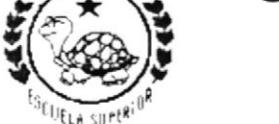

Programa de Tecnologia en Computación

Protcom - Espol PROTCOM

dd/mm/yyyy hh:mm:ss RUC :# 0960002780001 RUC :# 0960002780001 Dirección : Malecón y Loja<br>Teléfono: 530361-530377-530372-530565 Fax : 530029

Actas de Notas para Profesores

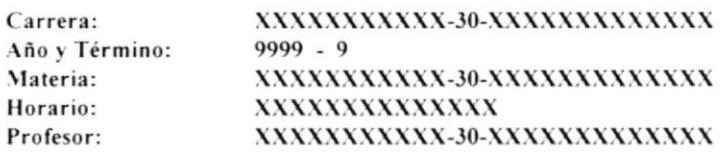

### Examen correspondiente al Primer Parcial

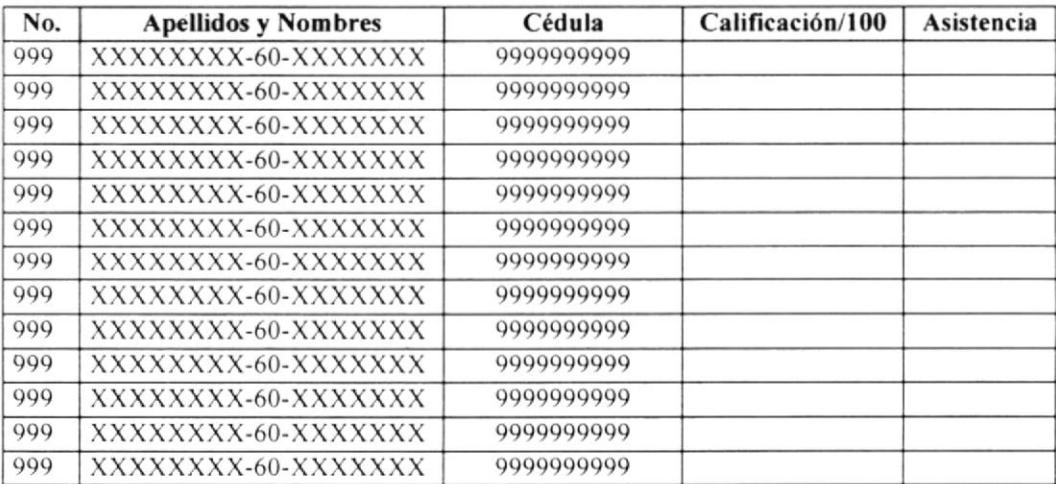

Número de Estudiantes: 999 localizada en 2010, No. de Pág. 999

### 6.2 Reporte de Actas de Notas para Profesores para Examen de Ingreso

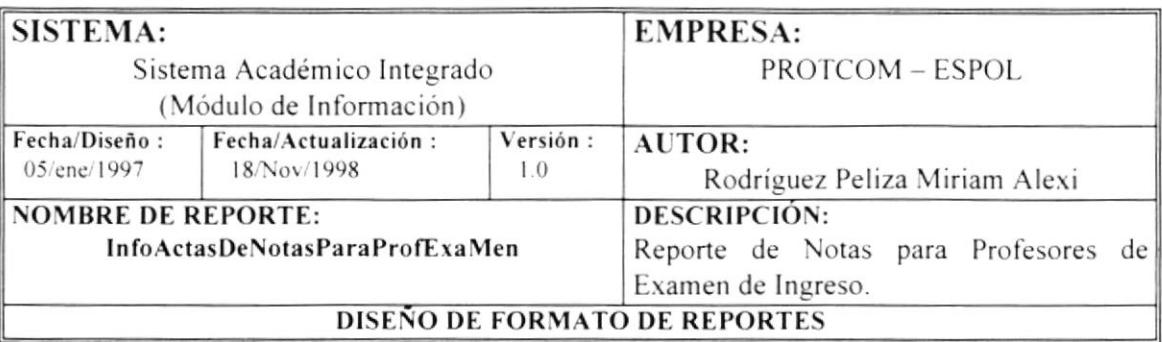

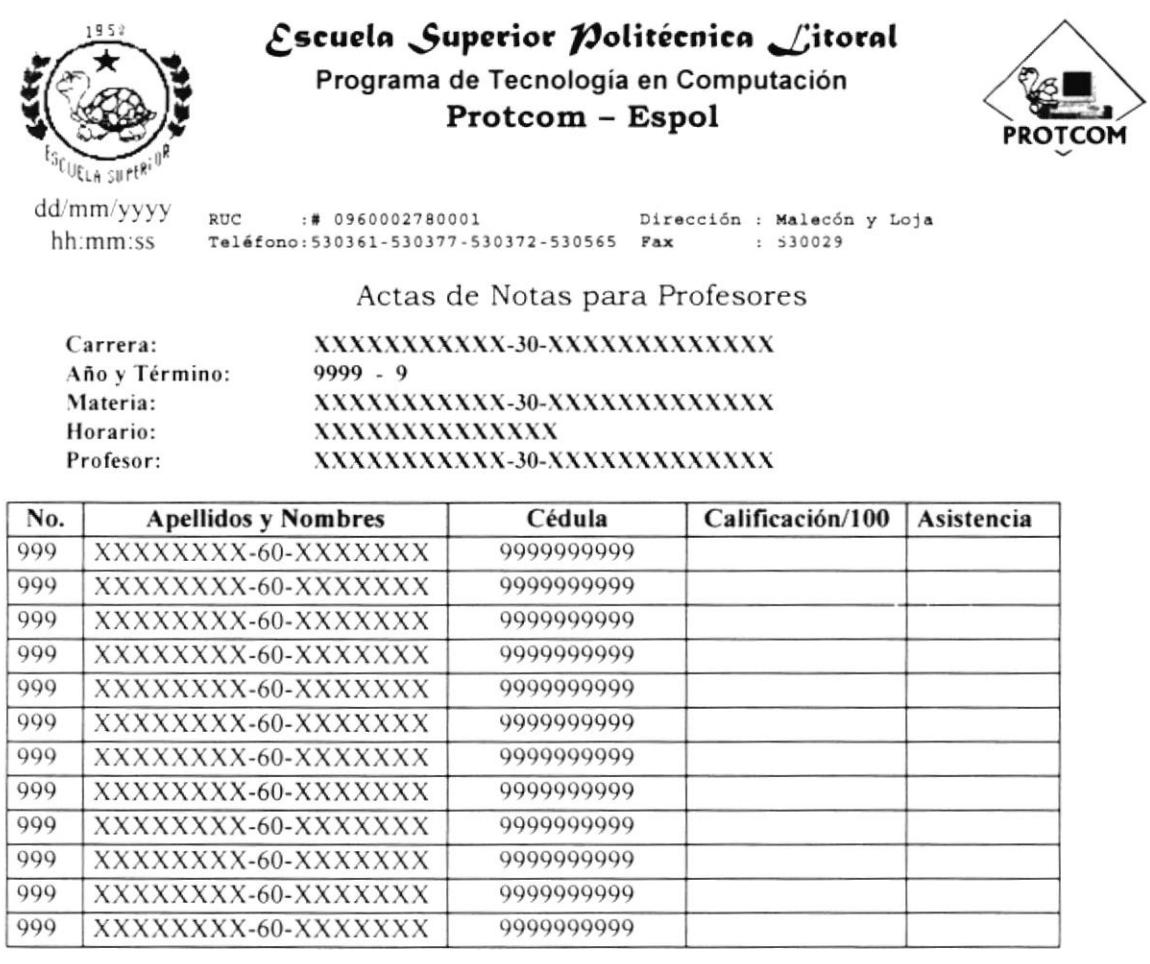

Número de Estudiantes: 999

No. de Pág. 999

### 6.3 Reporte de Actas de Notas para Profesores Segundo Parcial

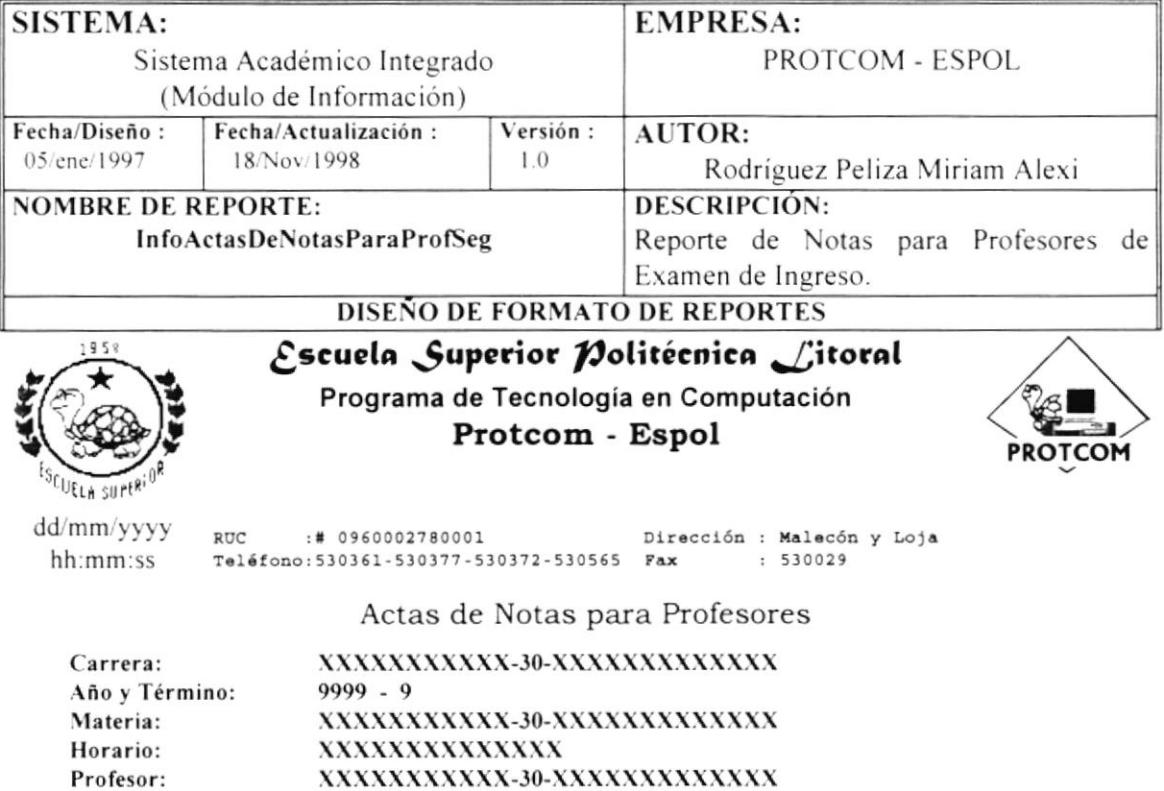

### Examen correspondiente al Segundo Parcial

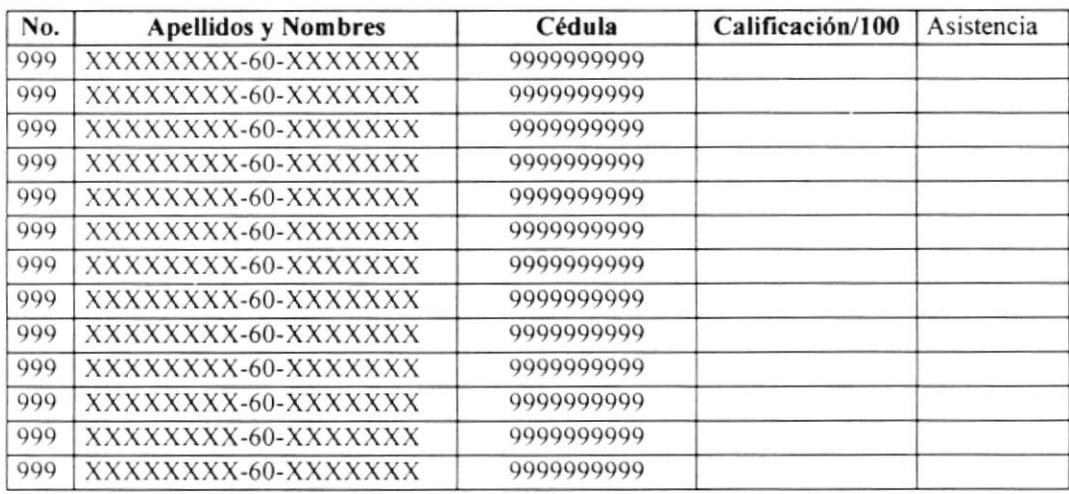

Número de Estudiantes: 999

No. de Pág. 999

### 6.4 Reporte de Actas de Notas para Profesores Examen Final

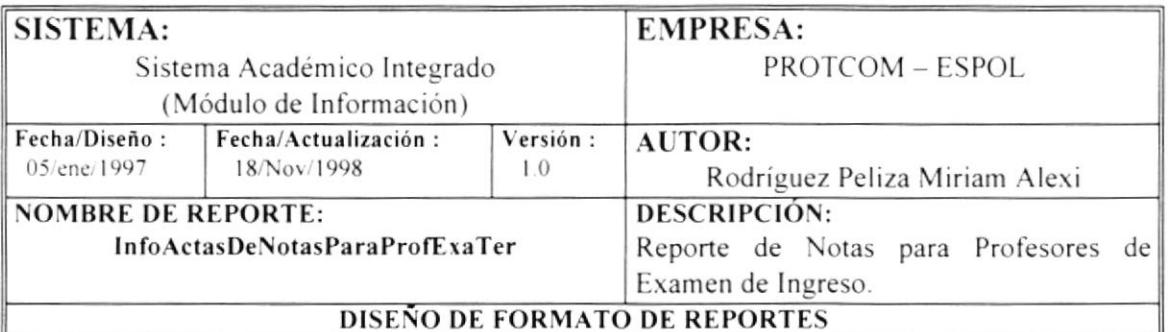

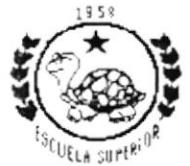

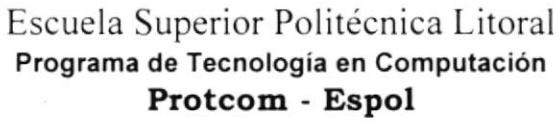

 $\cdots$ 

¥

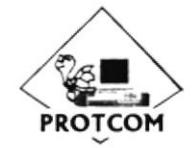

dd/mm/yyyy :# 0960002780001  $\mathbb{R}\mathrm{UC}$ Dirección : Malecón y Loja Teléfono: 530361-530377-530372-530565 Fax hh:mm:ss  $: 530029$ 

Actas de Notas para Profesores

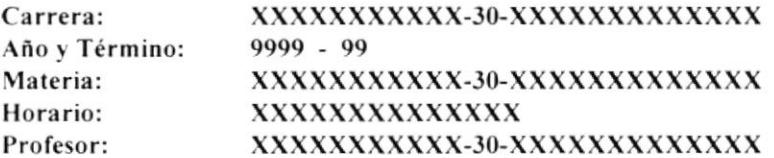

### Examen correspondiente al Examen Final

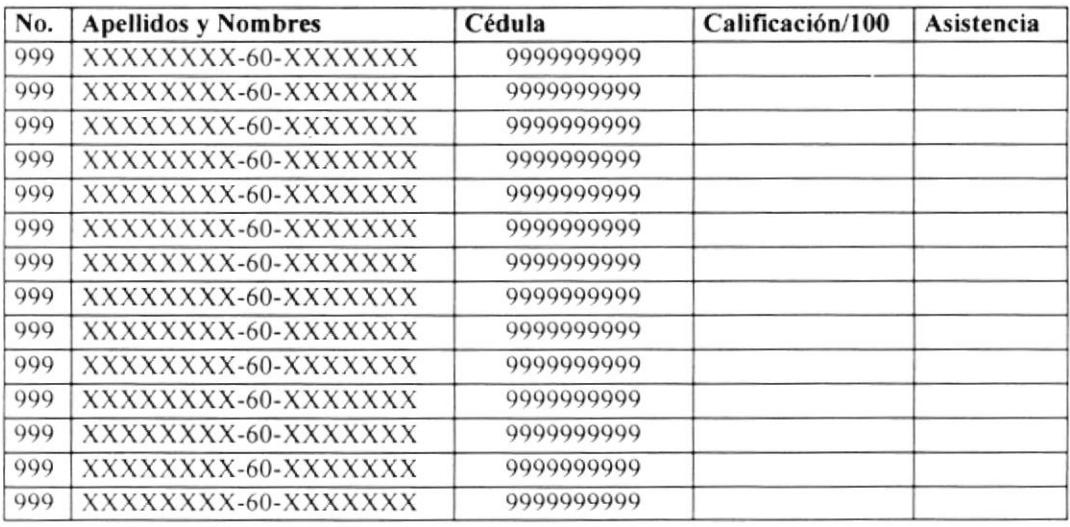

### Número de Estudiantes: 999

No. de Pág. 999

### 6.5 Reporte de Actas de Notas para Profesores para el Primer Parcial de Carreras Cortas

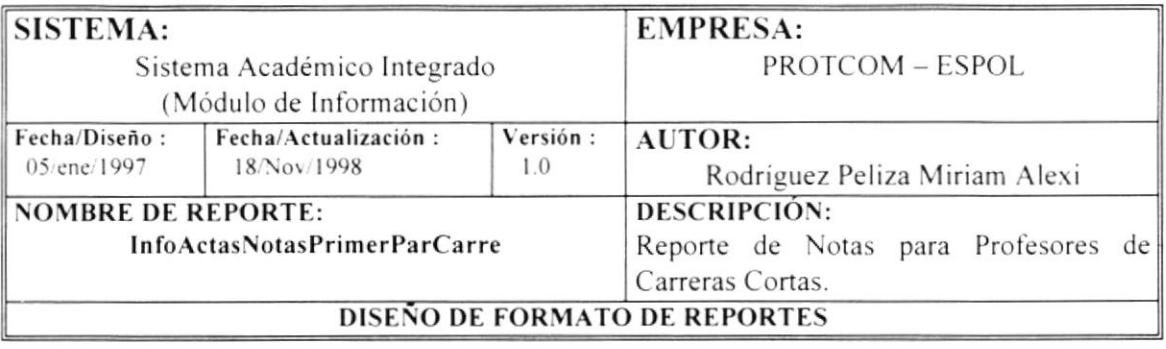

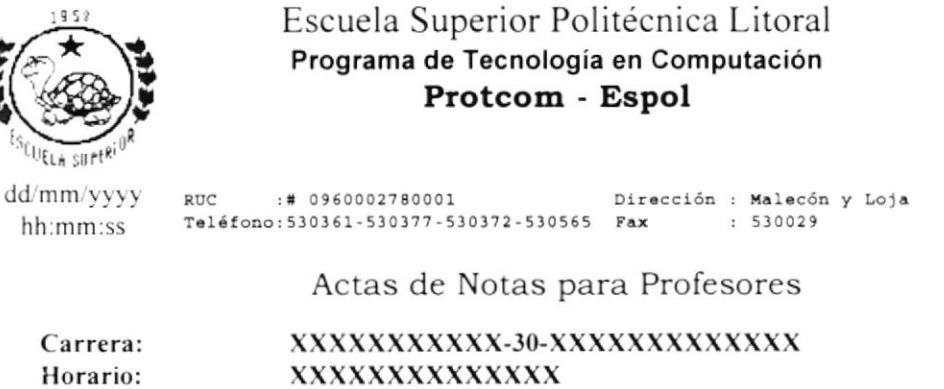

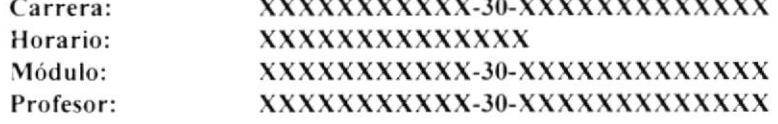

### Examen correspondiente al Primer Parcial

Fecha del Examen:

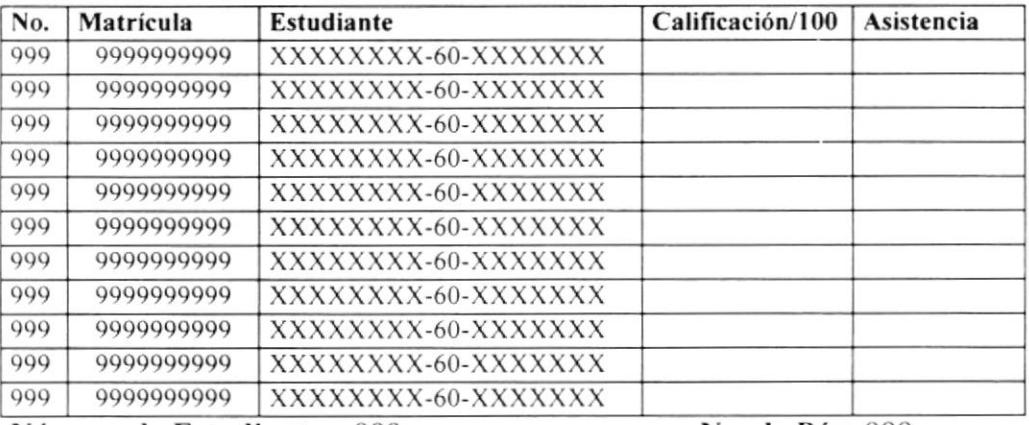

Número de Estudiantes: 999

No. de Pág. 999

Firma del Profesor

### 6.6 Reporte de Actas de Notas para Profesores para Segundo Parcial de Carreras Cortas

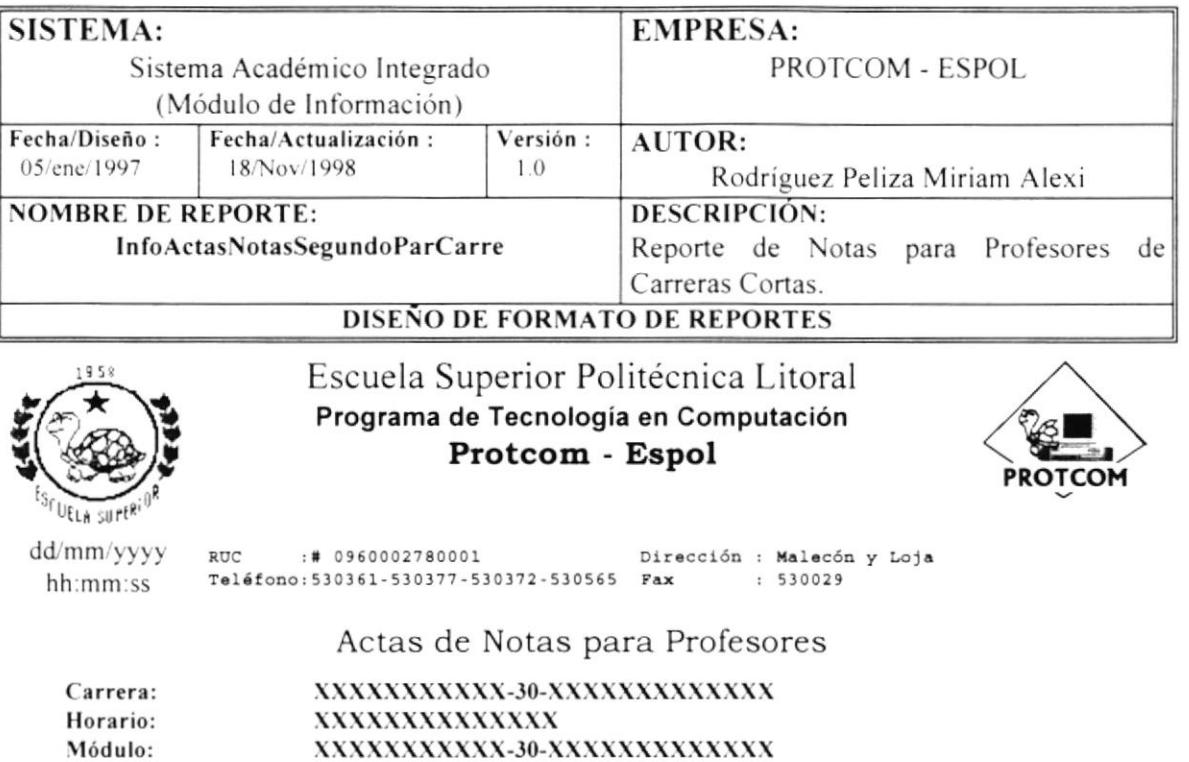

### Examen correspondiente al Segundo Parcial

Fecha del Examen:\_

Profesor:

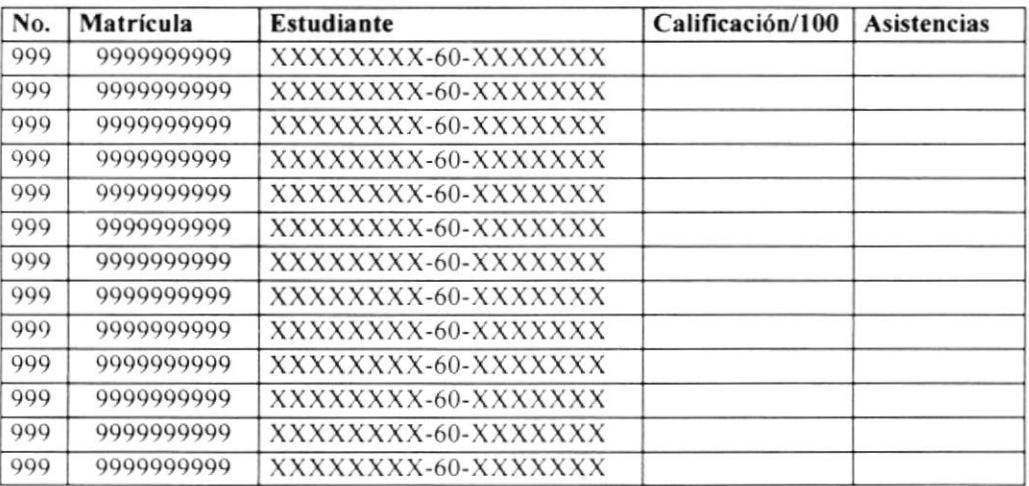

XXXXXXXXXX-30-XXXXXXXXXXXXX

### Número de Estudiantes: 999

No. de Pág. 999

Firma del Profesor

### Reporte de Actas de Notas para Profesores para Tercer Parcial de 6.7 **Carreras Cortas**

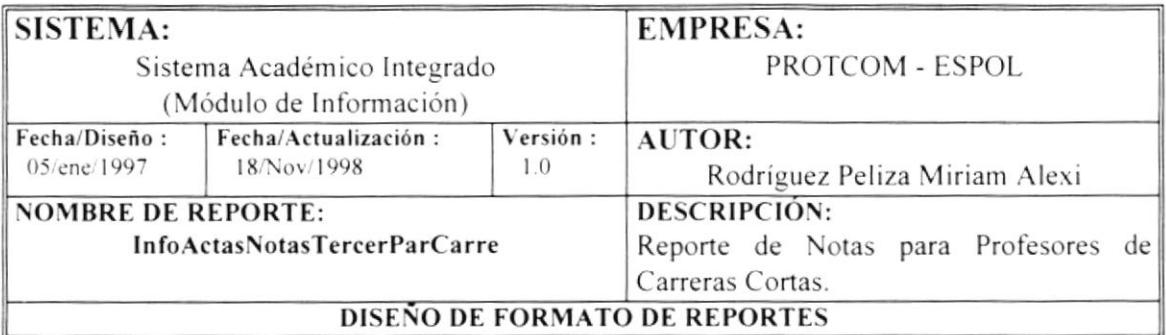

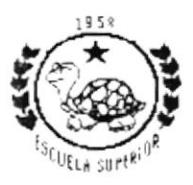

Escuela Superior Politécnica Litoral Programa de Tecnología en Computación Protcom - Espol

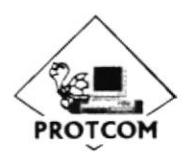

dd/mm/yyyy :# 0960002780001 Dirección : Malecón y Loja  $\mathbb{R}\mathrm{UC}$ Teléfono: 530361-530377-530372-530565 Fax hh:mm:ss  $: 530029$ 

Actas de Notas para Profesores

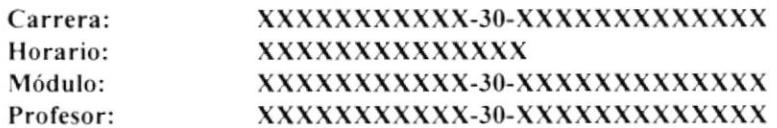

### Examen correspondiente al Tercer Parcial

Fecha del Examen:

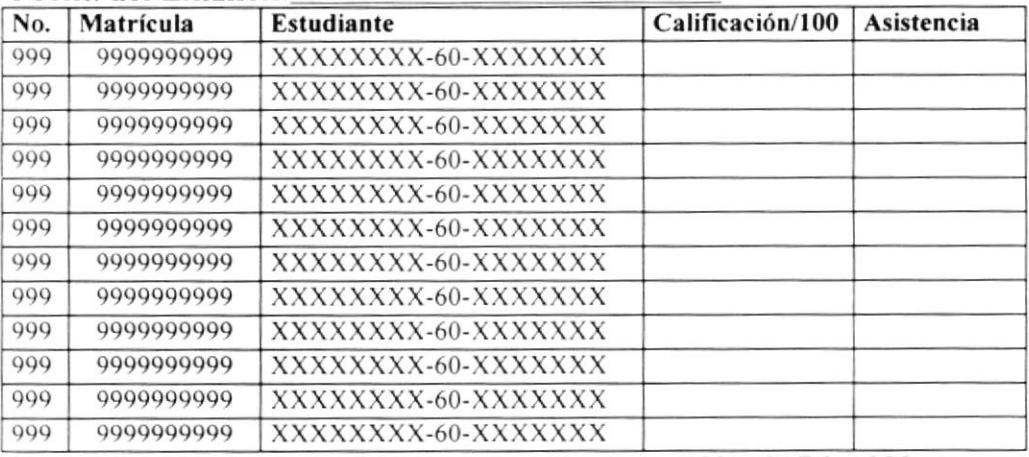

Número de Estudiantes: 999

No. de Pág. 999

Firma del Profesor

### 6.8 Listas de Asistencias para Profesores - Seminario - Recibo

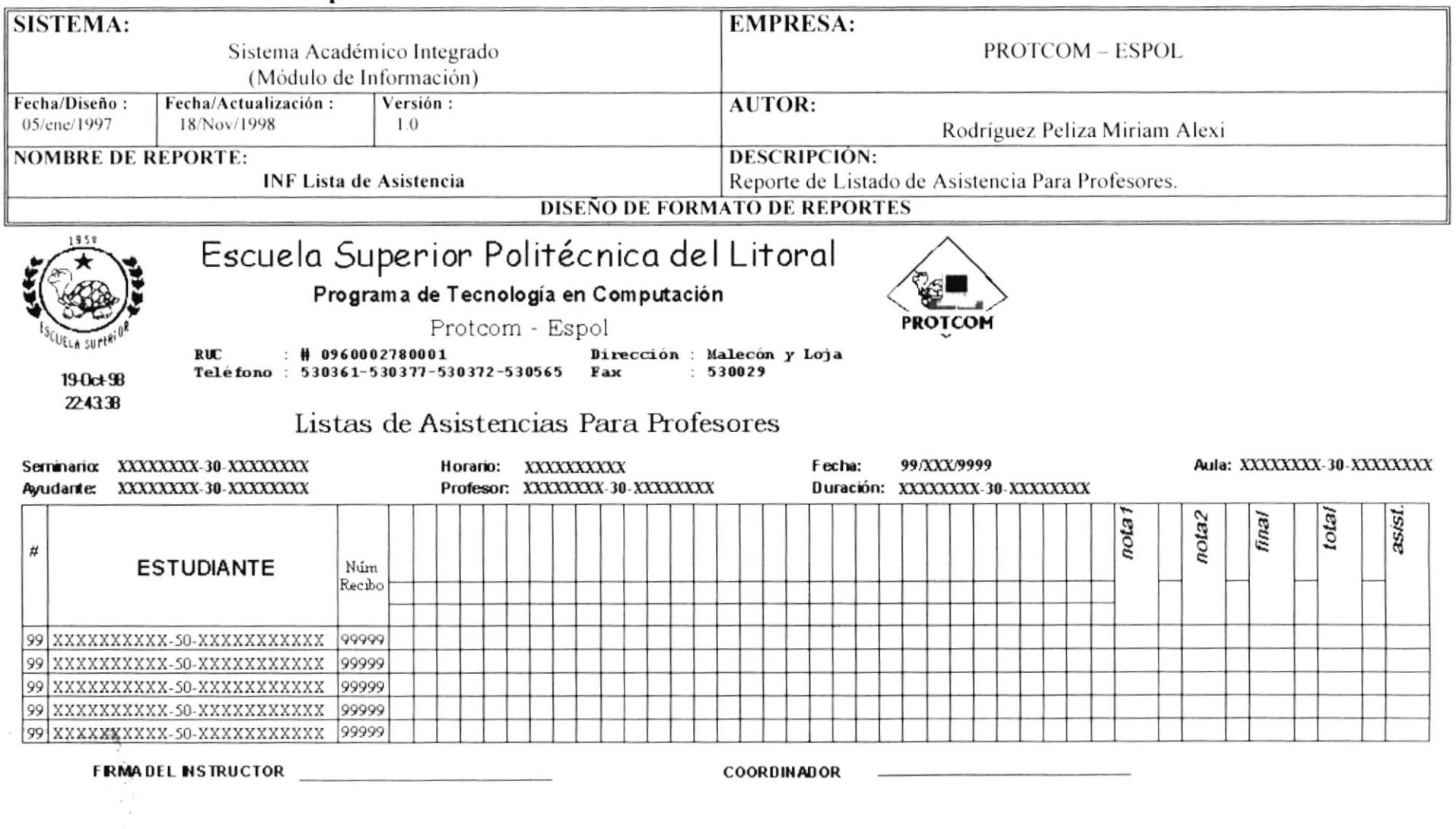

 $\sum_{\ell=1}^N$ 

 $\frac{1}{M} = \frac{1}{M}$ 

60 Listas de Asistancias para Profesores - Seminario

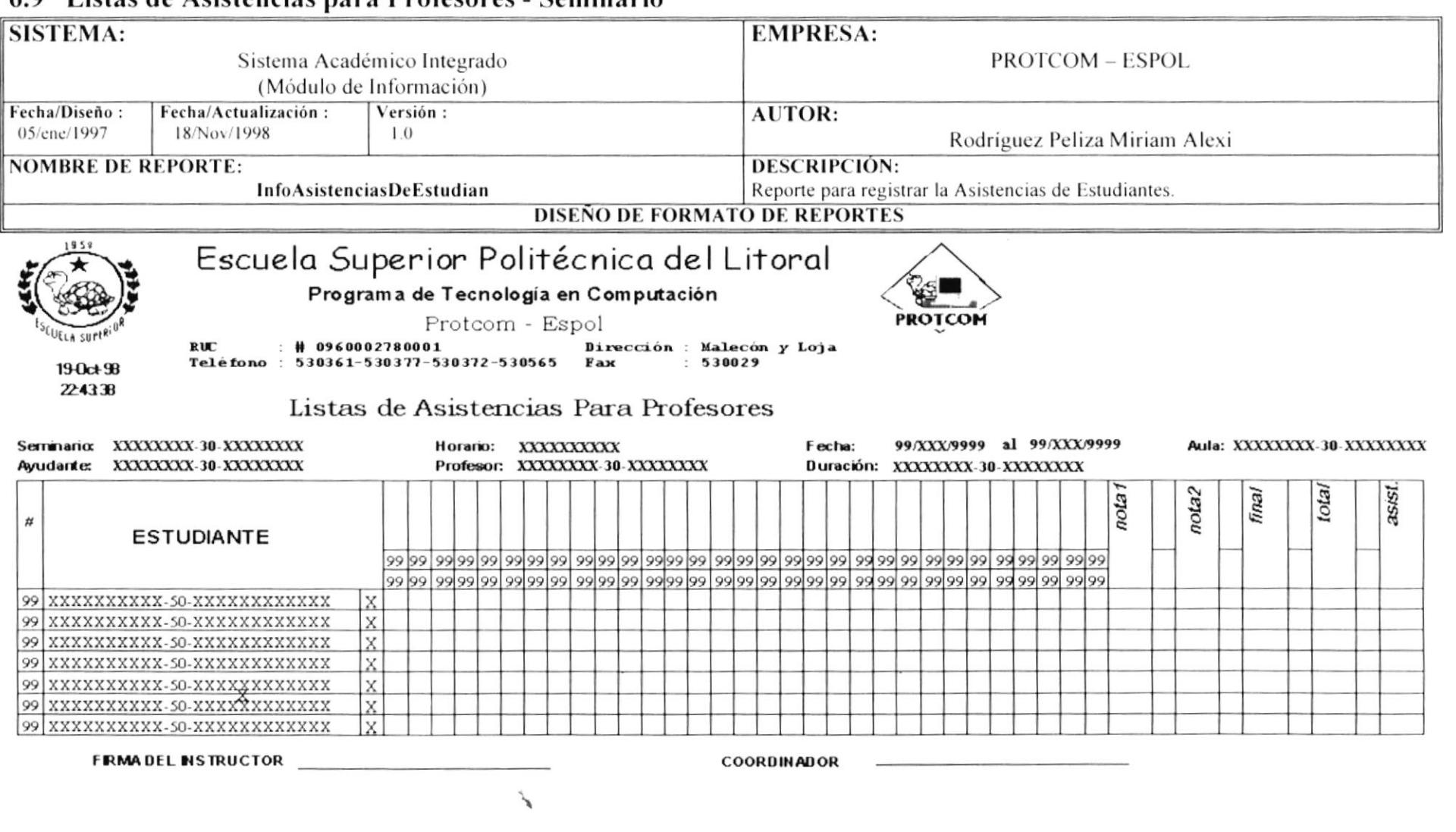

Manual de Diseño

### **SISTEMA: EMPRESA:** Sistema Académico Integrado **PROTCOM - ESPOL** (Módulo de Información) Fecha/Diseño: Fecha/Actualización: Versión: AUTOR: 05/ene/1997 18/Nov/1998  $1.0$ Rodríguez Peliza Miriam Alexi **NOMBRE DE REPORTE: DESCRIPCIÓN:** Reporte de Asistencias de Estudiantes de Curso Nivelatorio. InfoAsistenciasCursoNivelatorio **DISEÑO DE FORMATO DE REPORTES** Escuela Superior Politécnica del Litoral Programa de Tecnología en Computación **PROTCOM** Protcom - Espol **RUC** # 0960002780001 Dirección : Malecón y Loja Teléfono: 530361-530377-530372-530565 Fax  $530029$ 19-0ct 98 224338 Listas de Asistencias Para Profesores Carrera: XXXXXXXX-30-XXXXXXXX Horario: XXXXXXXXX Fecha: 99/XXX/9999 XXXXXXX-30-XXXXXXXX Profesor: XXXXXXX-30-XXXXXXX Duración: XXXXXXX-30-XXXXXXXX Materia: total nota2 final asist pota  $\sharp$ **ESTUDIANTE**  $\frac{x}{x}$ 99 XXXXXXXXXX-50-XXXXXXXXXXXX 99 XXXXXXXXXX-50-XXXXXXXXXXXX 99 XXXXXXXXXX-50-XXXXXXXXXXXX  $\overline{X}$ 99 XXXXXXXXXX-50-XXXXXXXXXXXX X 99 XXXXXXXXXX-50-XXXXXXXXXXXX  $\bar{X}$ 99 XXXXXXXXXX-50-XXXXXXXXXXXX X 99 XXXXXXXXXX-50-XXXXXXXXXXXX  $\mathbf{x}$ **FRMADEL INSTRUCTOR COORDINADOR**

### 6.10 Listas de Asistencias para Profesores – Curso Nivelatorio

### 6.11 Lista de Notas

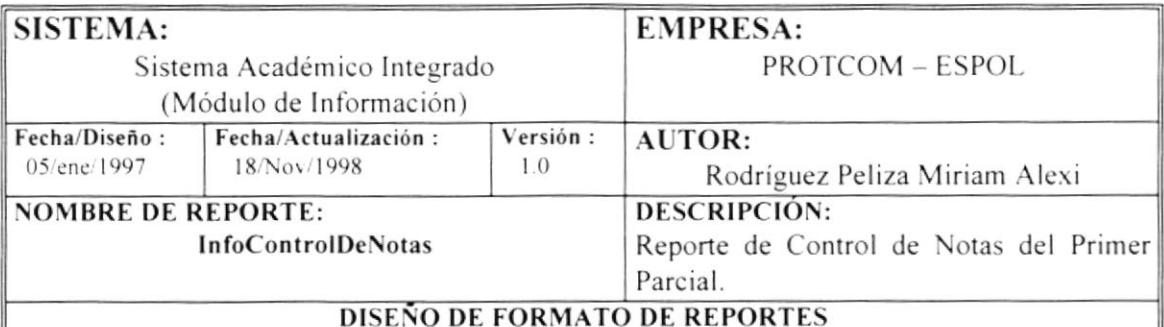

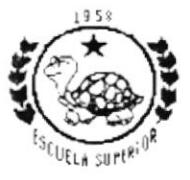

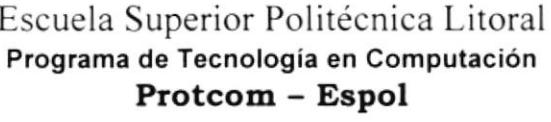

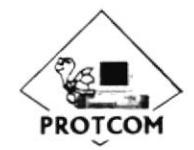

dd/mm/yyyy RUC :# 0960002780001 Dirección : Malecón y Loja Teléfono: 530361-530377-530372-530565 Fax  $: 530029$ hh:mm:ss

Listado de Notas

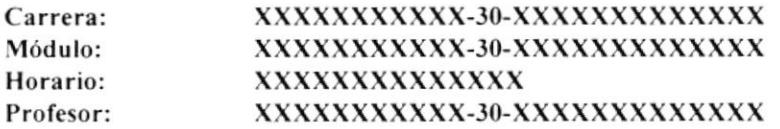

### Examen correspondiente al Primer Parcial

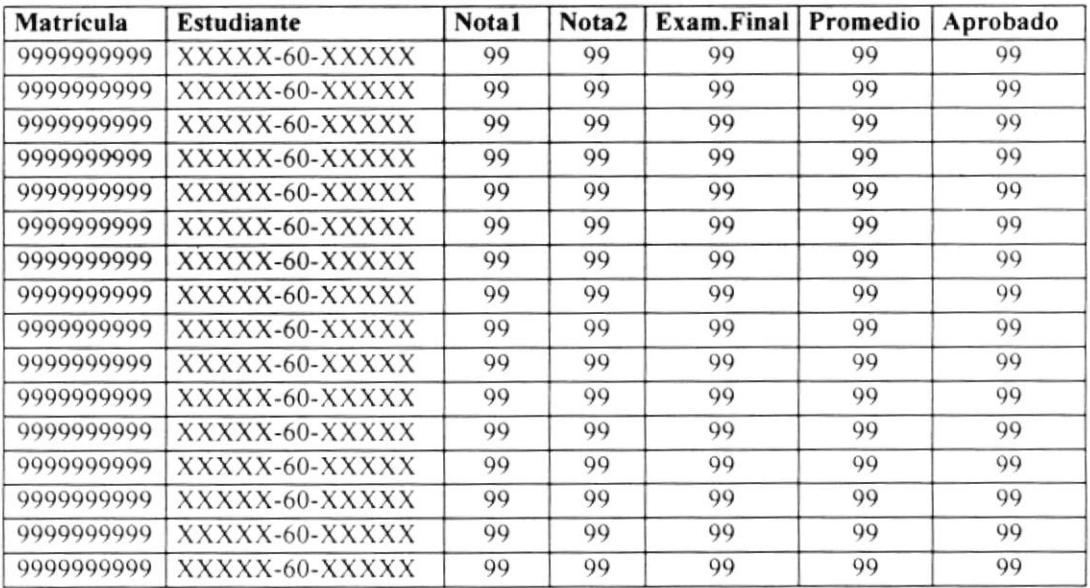

### 6.12 Listado de Estudiantes Aprobados

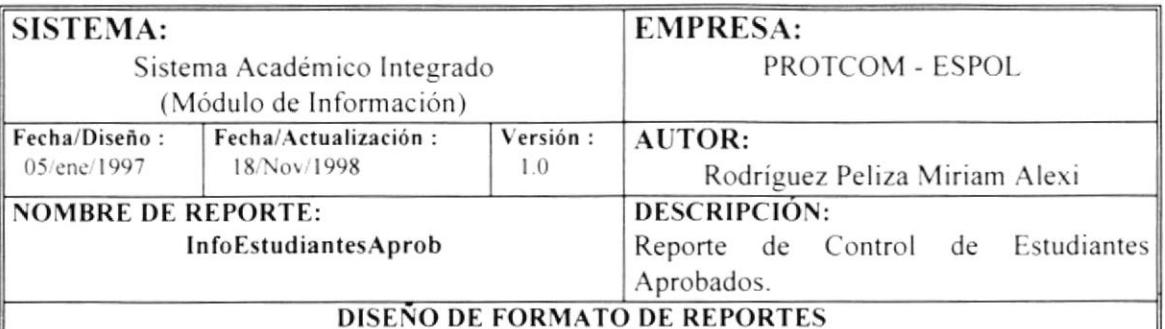

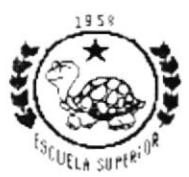

dd/mm/yyyy

hh:mm:ss

### Escuela Superior Politécnica Litoral Programa de Tecnología en Computación Protcom - Espol

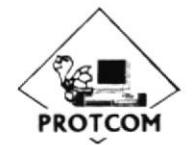

:# 0960002780001  $\mathtt{RUC}$ Dirección : Malecón y Loja Teléfono: 530361-530377-530372-530565 Fax  $: 530029$ 

Lista de Estudiantes Aprobados

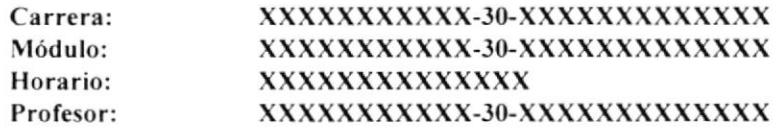

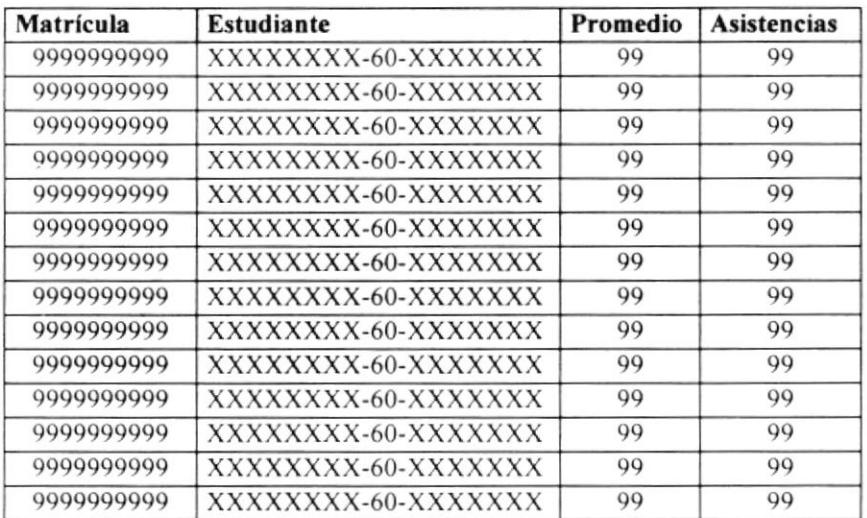

### 6.13 Listado de Estudiantes Reprobados

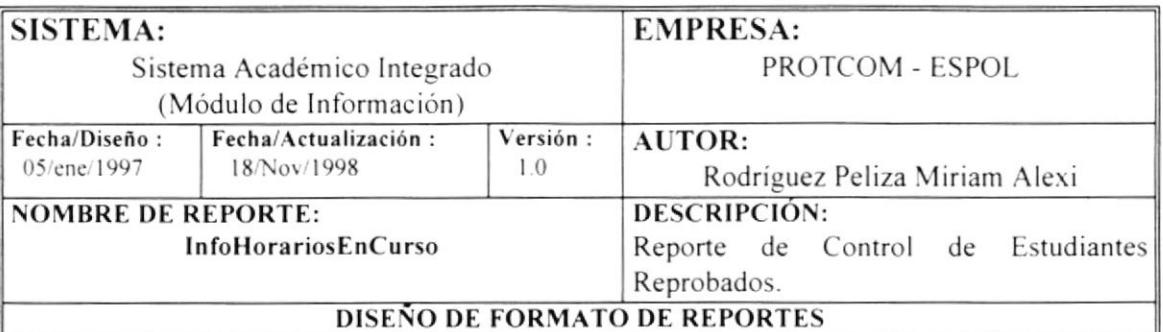

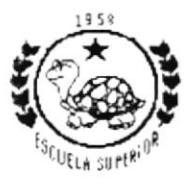

hh:mm:ss

### Escuela Superior Politécnica Litoral Programa de Tecnología en Computación Protcom - Espol

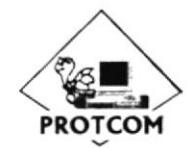

dd/mm/yyyy  $RUC$ :# 0960002780001 Dirección : Malecón y Loja Teléfono: 530361-530377-530372-530565 Fax  $: 530029$ 

Lista de Estudiantes Reprobados

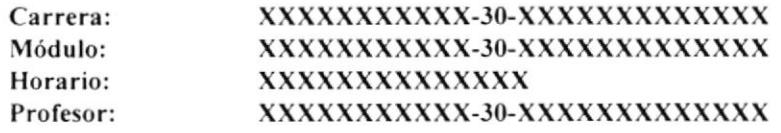

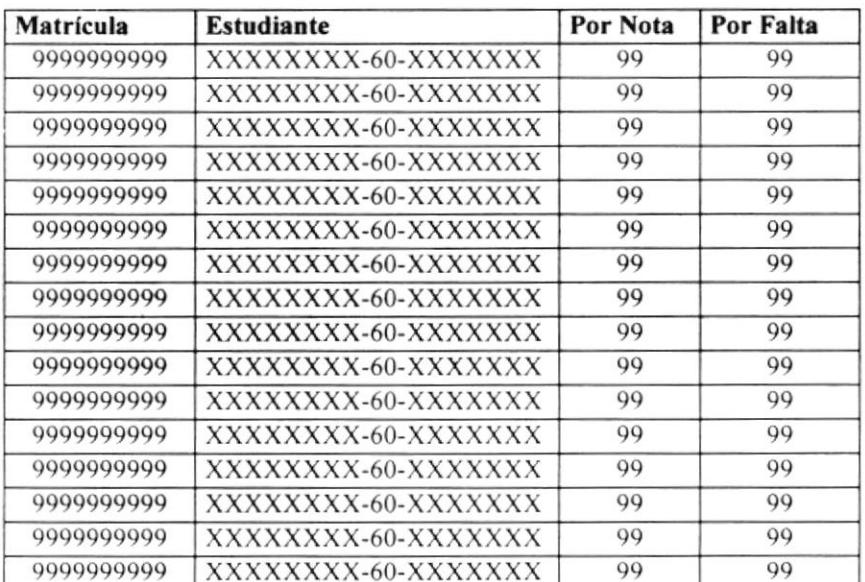

### 6.14 Listado de Horarios

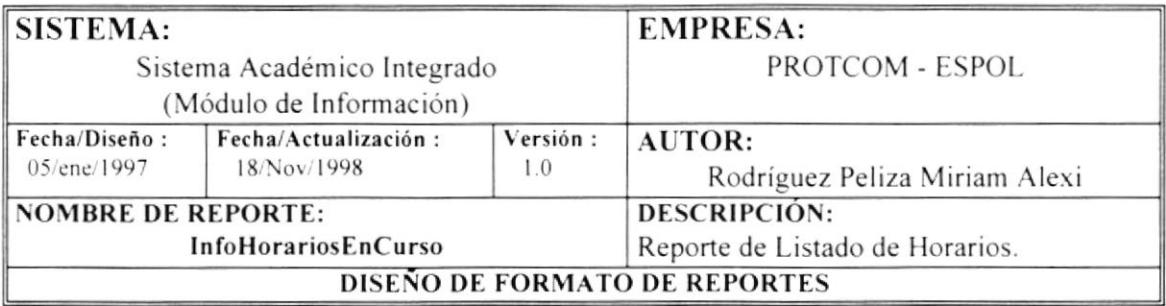

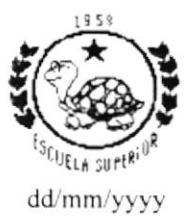

hh:mm:ss

### Escuela Superior Politécnica Litoral Programa de Tecnología en Computación Protcom - Espol

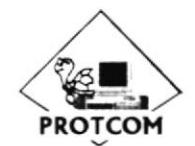

:# 0960002780001 RUC Dirección : Malecón y Loja Teléfono: 530361-530377-530372-530565 Fax  $: 530029$ 

Listado de Horarios

Promoción: Carrera:

XXXXXXXXXX XXXXXXXXXX-30-XXXXXXXXXXXXX

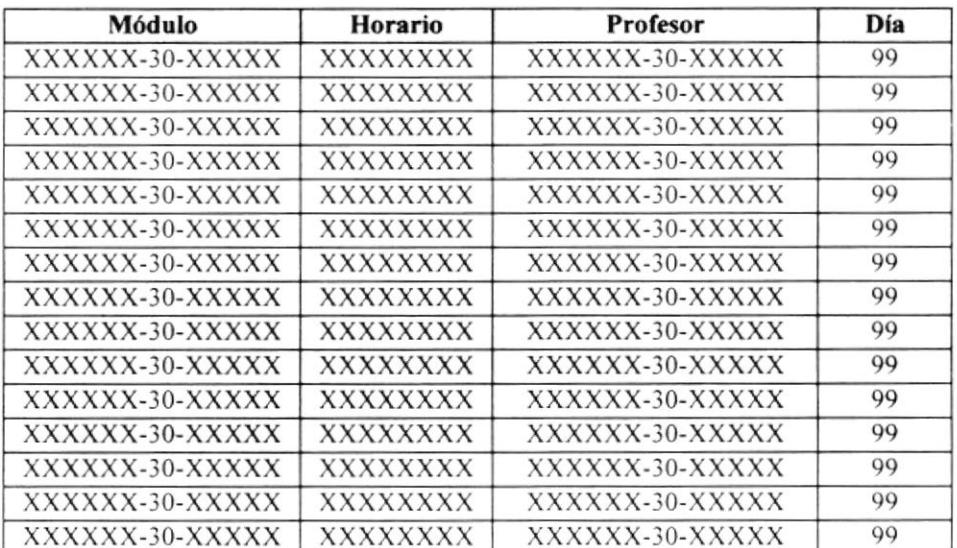

### 6.15 Datos de Seminarios

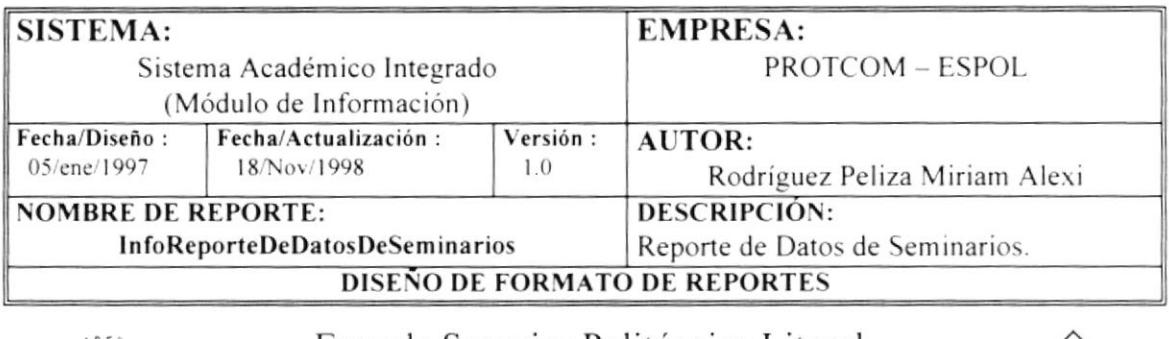

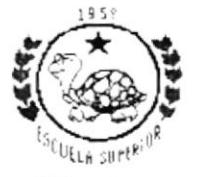

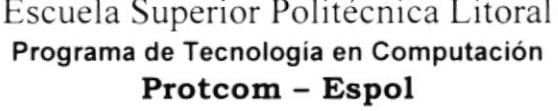

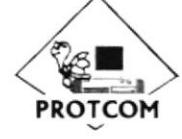

dd/mm/yyyy RUC :# 0960002780001 Dirección : Malecón y Loja<br>Teléfono:530361-530377-530372-530565 Fax : 530029 hh:mm:ss

### Datos de Seminarios

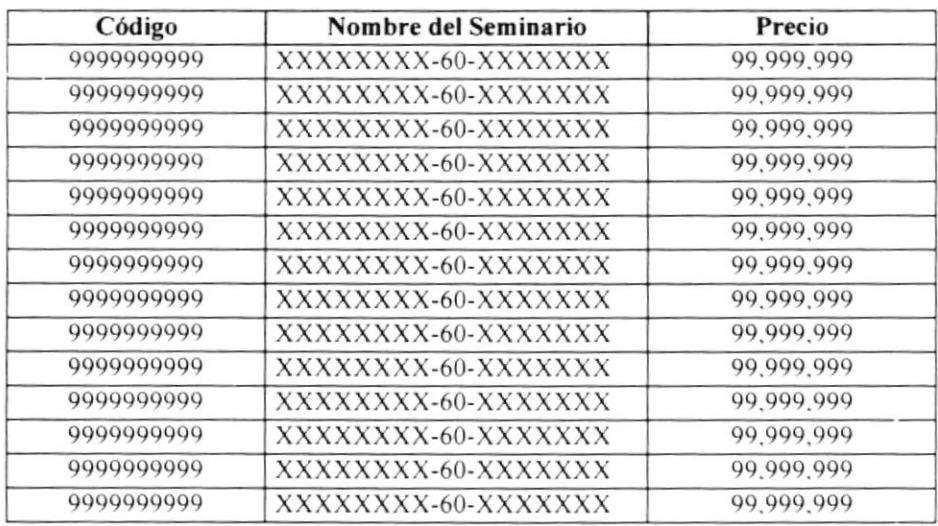

40,000 - 1022 ŧ  $\Delta$  $\mathbb{C}$  , and  $\mathbb{C}\mathbb{S}$ FENAS

### $919$

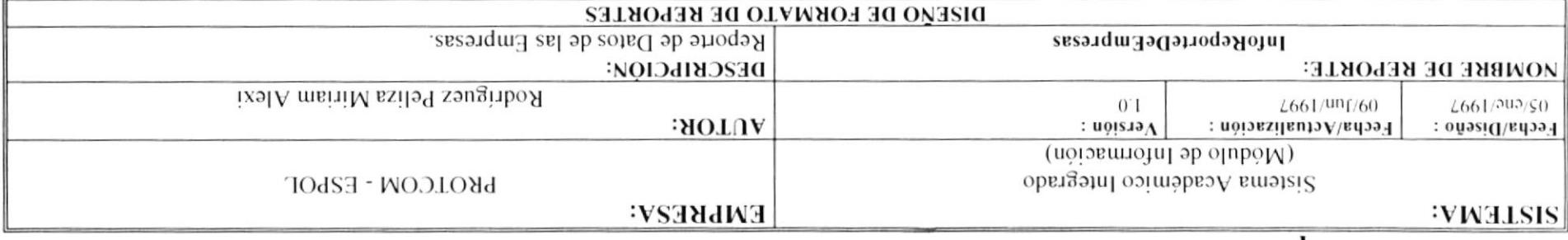

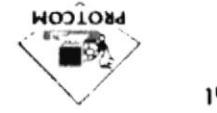

Programa de Tenología en Computación  $1000$   $1000$   $1000$   $1000$   $1000$   $1000$ 

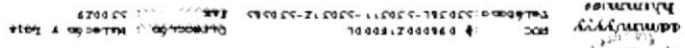

**Pythrumes** 

### Listados de Empresas

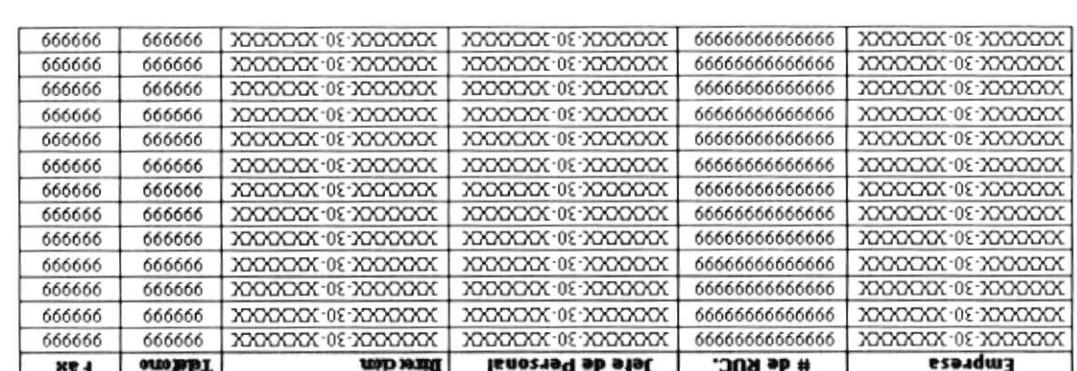

# 6.17 Participantes de Seminarios

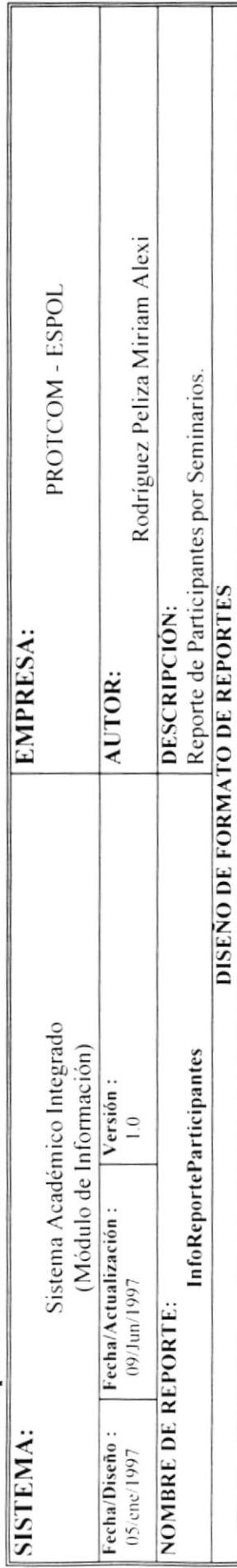

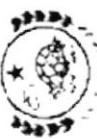

Secuela Superior Molitémica Litoral

Programa de Tecnología en Computación<br>**P**X*O*tocum - PS pol

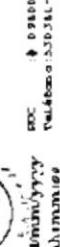

 $\frac{4d\hat{m}^2\hat{m}^2\hat{m}^2\hat{m}^2}{\hat{m}^2\hat{m}^2}$  are a problemed to be considered and the contract  $\hat{m}$  and  $\hat{m}$  are  $\hat{m}$  and  $\hat{m}$  are  $\hat{m}$  and  $\hat{m}$  are a subsequent  $\hat{m}$  and  $\hat{m}$  are  $\hat{m}$  an

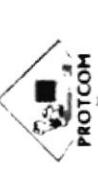

# Participantes por Seminario

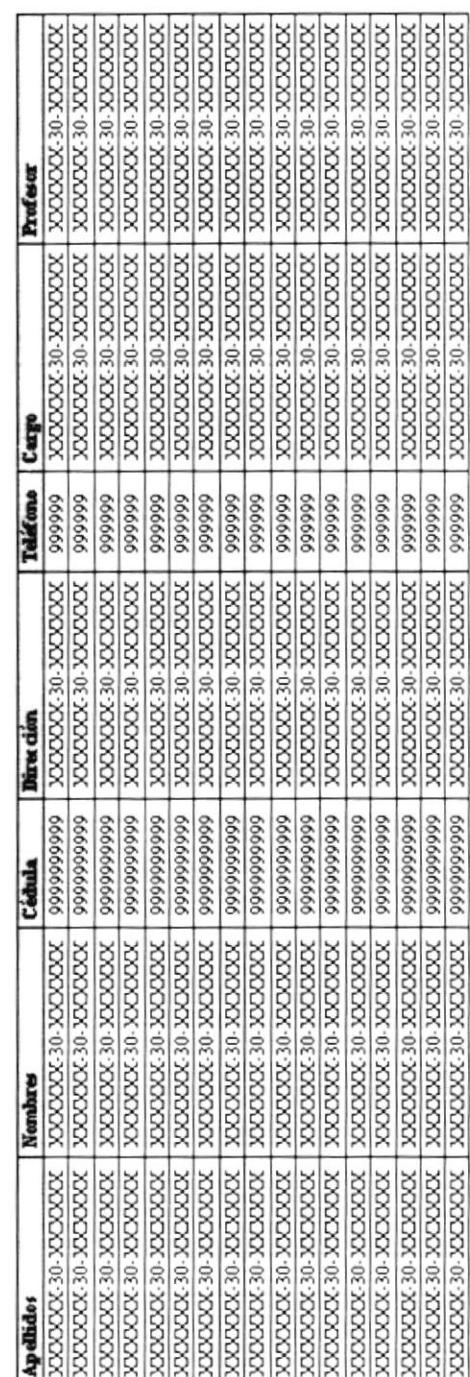

### 6.18 Orden de Pago

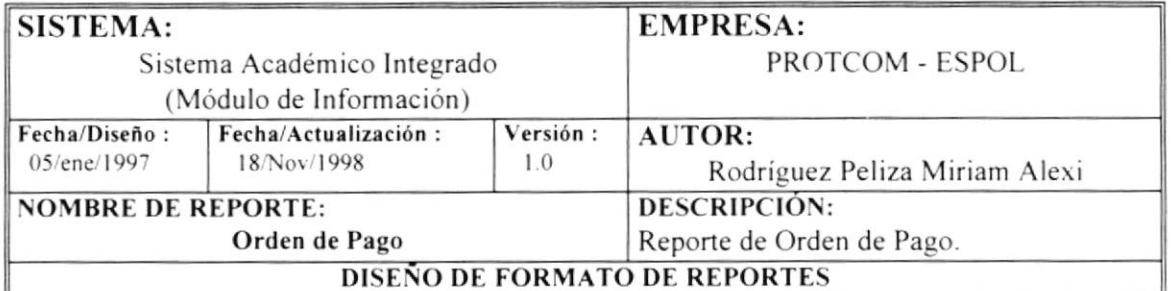

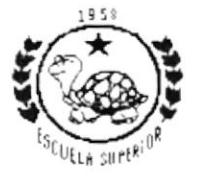

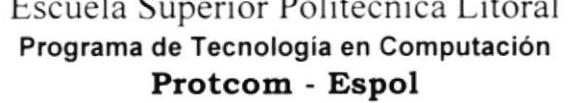

 $\mathbf{r}$ 

 $\cdots$ 

 $\cdot$  .

 $\ddot{\phantom{a}}$ 

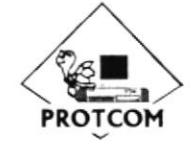

dd/mm/yyyy RUC :# 0960002780001 Dirección : Malecón y Loja Teléfono: 530361-530377-530372-530565 Pax  $: 530029$ hh:mm:ss

### Orden de Pago

Orden No. :99999 Módulo  $: XXXXXX-30-XXXXXX$ :9999999999 Matricula/C.I. Fecha Inicio : 99/xxx/9999 Valor : 999,999,999 Estudiante :XXXXXX-60-XXXXXX Carrera/Seminario :XXXXXX-30-XXXXXX Valor a Cancelar: 999,999,999 :9999999999 Saldo : 999,999,999  $#$  Cuenta

 $\sim$ 

 $\overline{\phantom{a}}$ 

PROTCOM

### ó.19 Orden de Pago

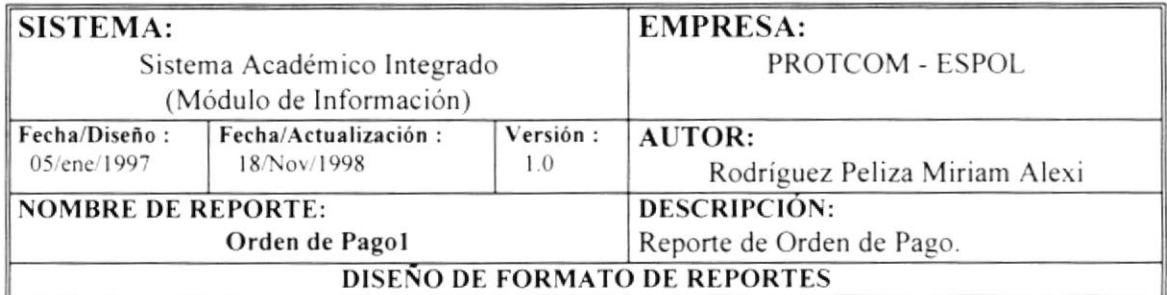

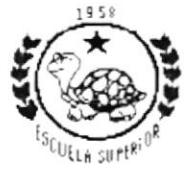

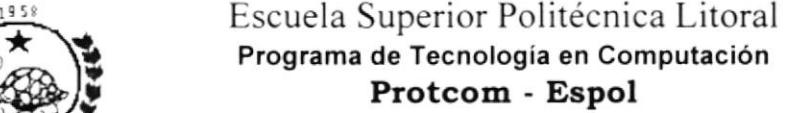

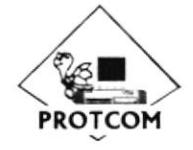

dd/mm/yyyy hh:mm:ss RUC :# 0960002780001 Teléfono: 530361-530377-530372-530565 Fax Dirección : Malecón y Loja rd :530029

### Orden de Pago

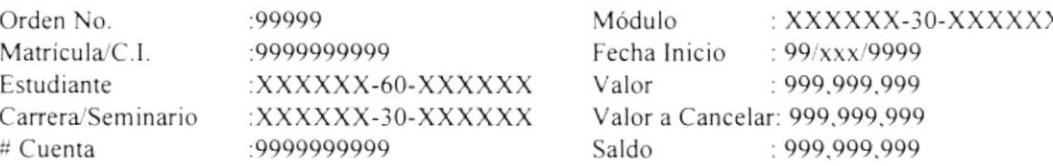

### 6.20 Orden de Pago

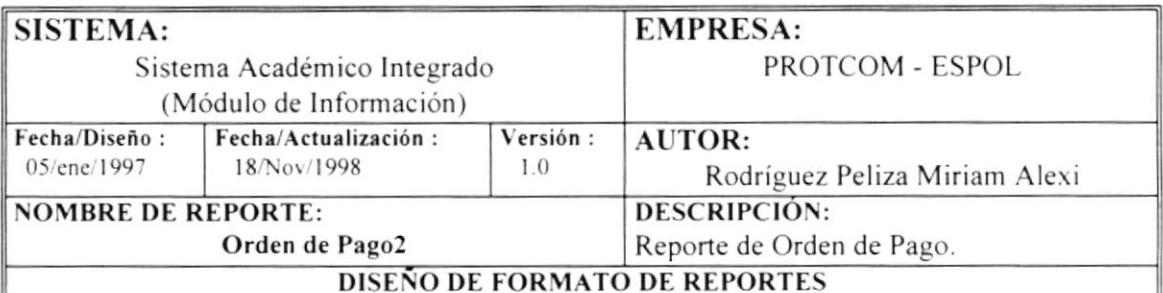

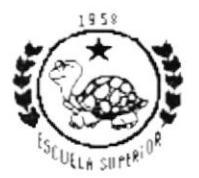

Escuela Superior Politécnica Litoral Programa de Tecnología en Computación Protcom - Espol

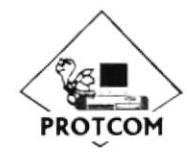

dd/mm/yyyy :# 0960002780001 RUC Dirección : Malecón y Loja Teléfono: 530361-530377-530372-530565 Fax hh:mm:ss  $: 530029$ 

### Orden de Pago

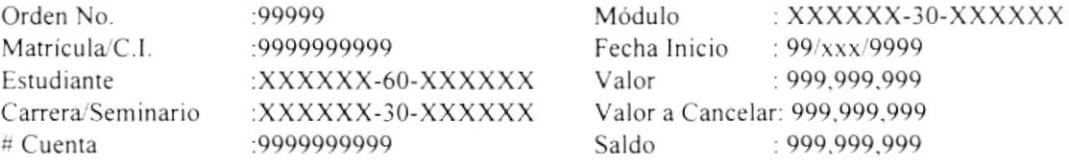

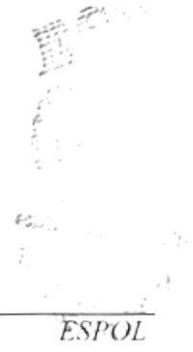

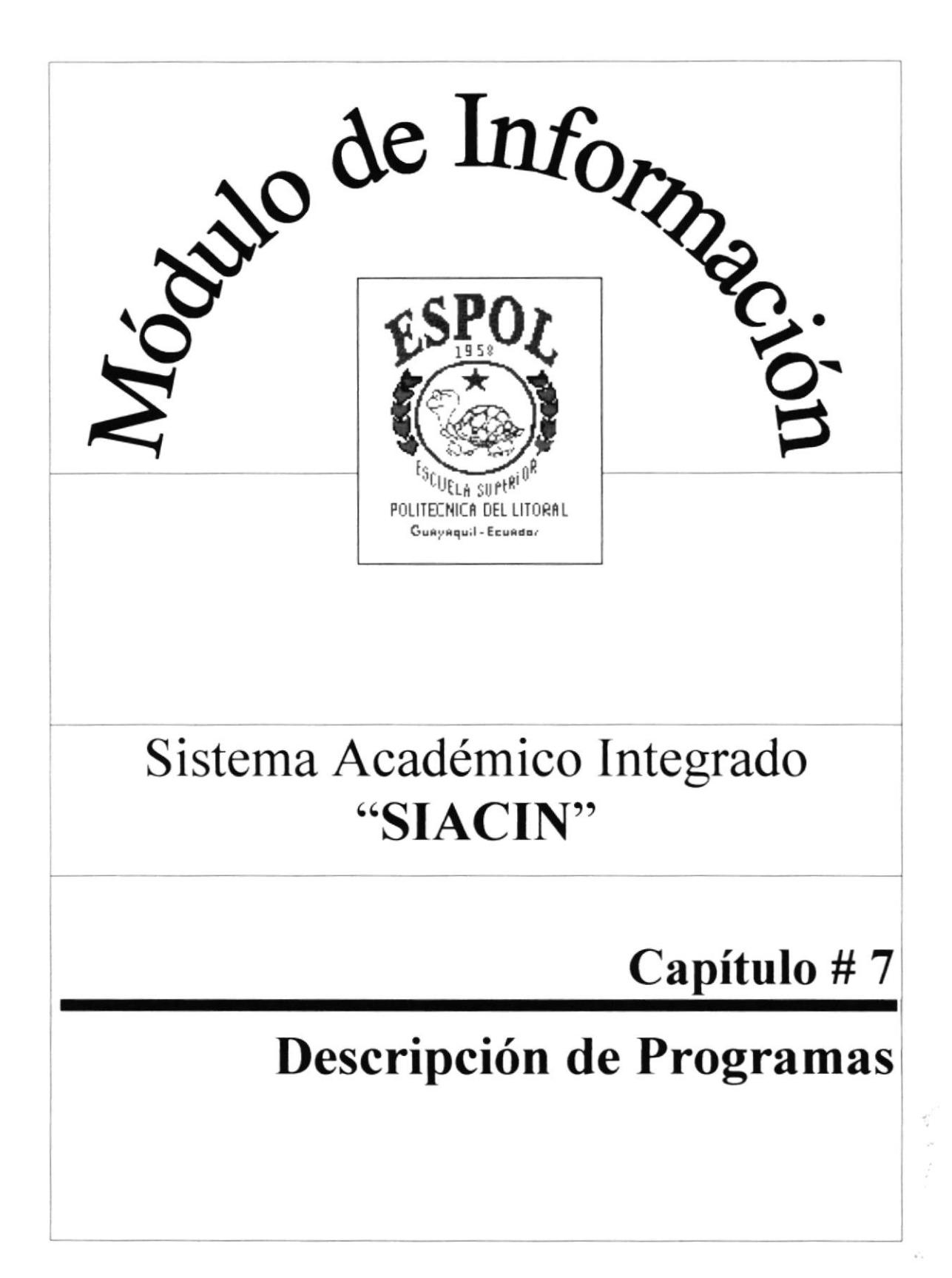

## Capítulo #7 Descripción de Programas

## 7. Descripción de Programas

### 7.1 Mantenimientos de Estudiantes

### $7.1.1$ Seminarios.

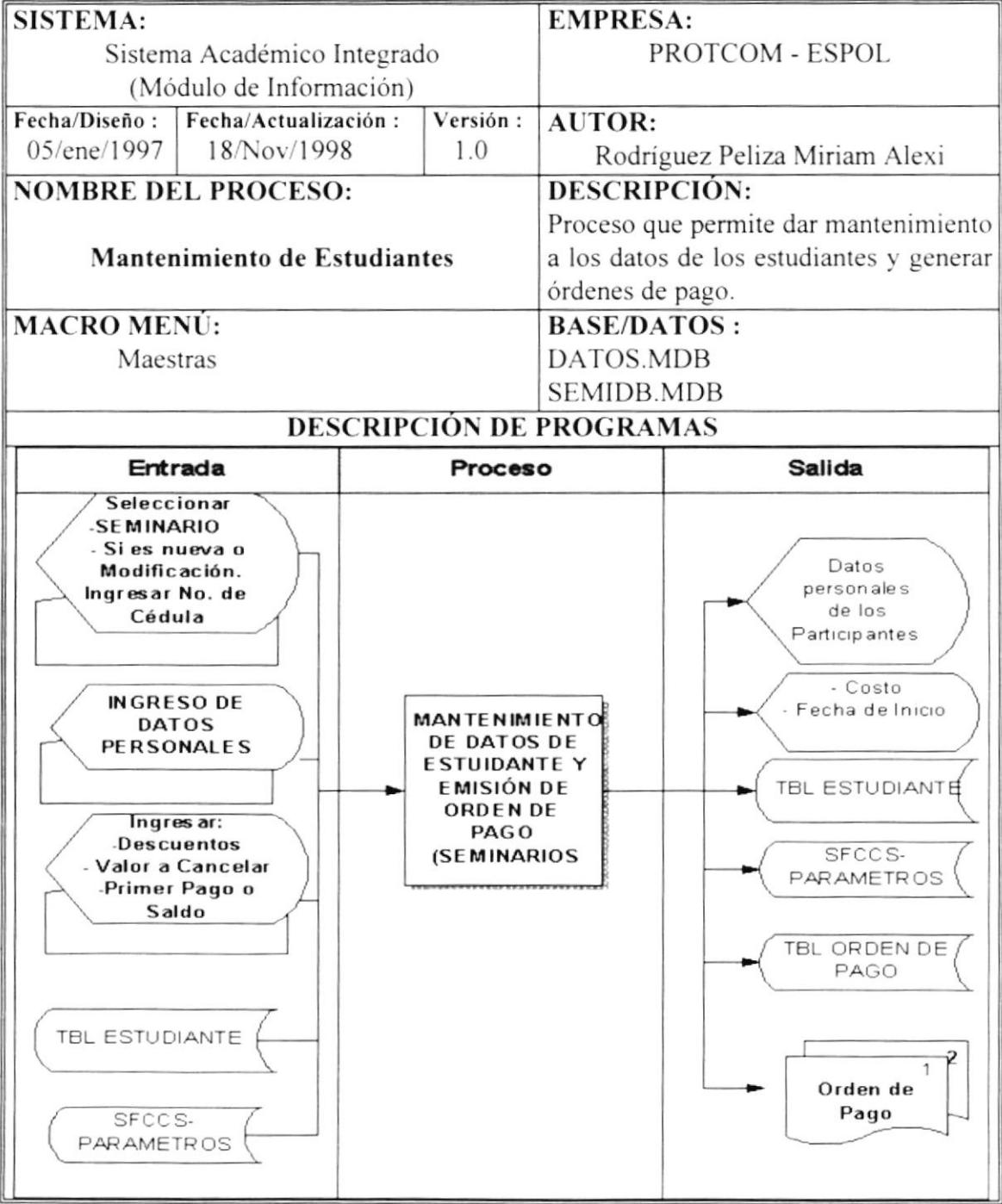

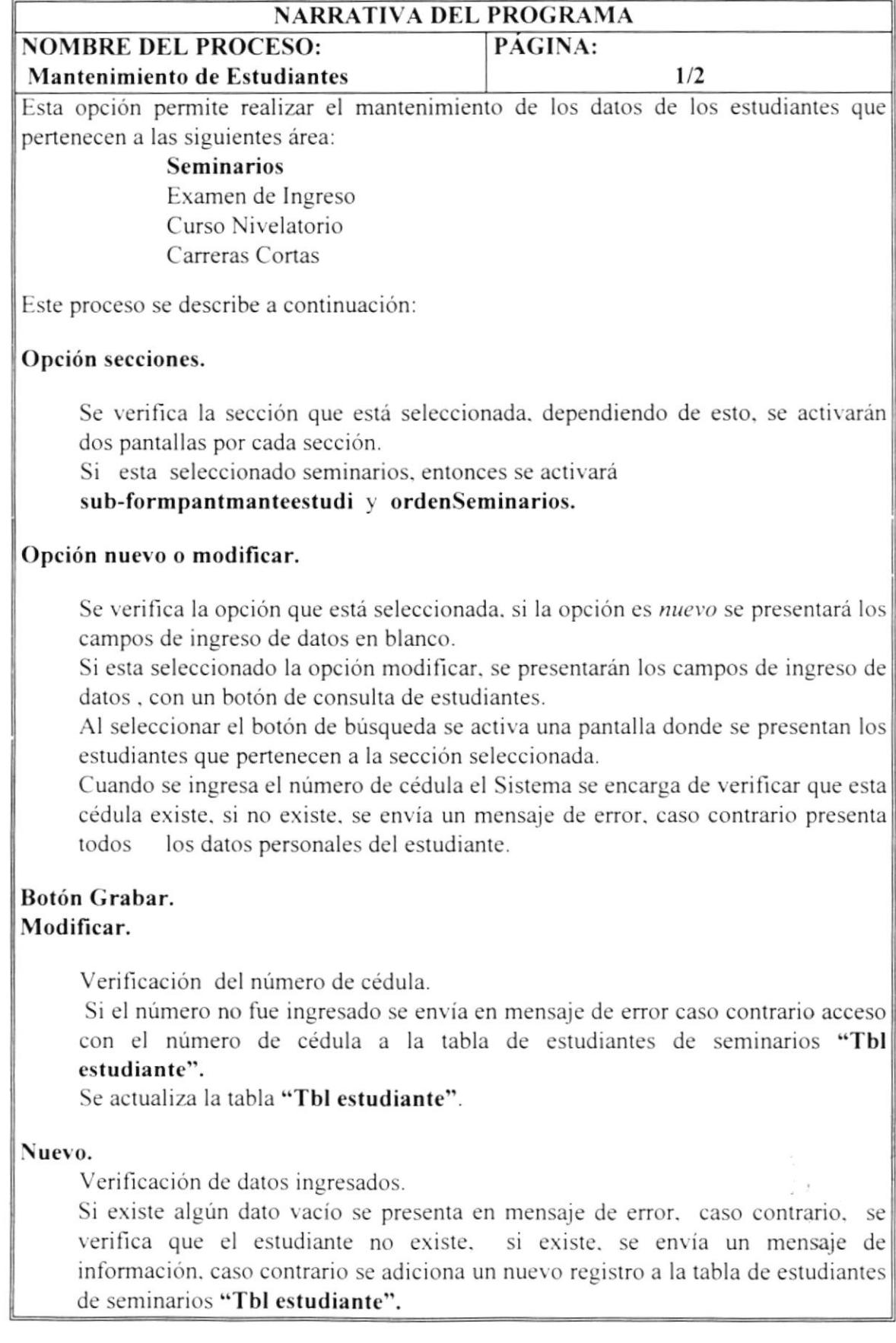

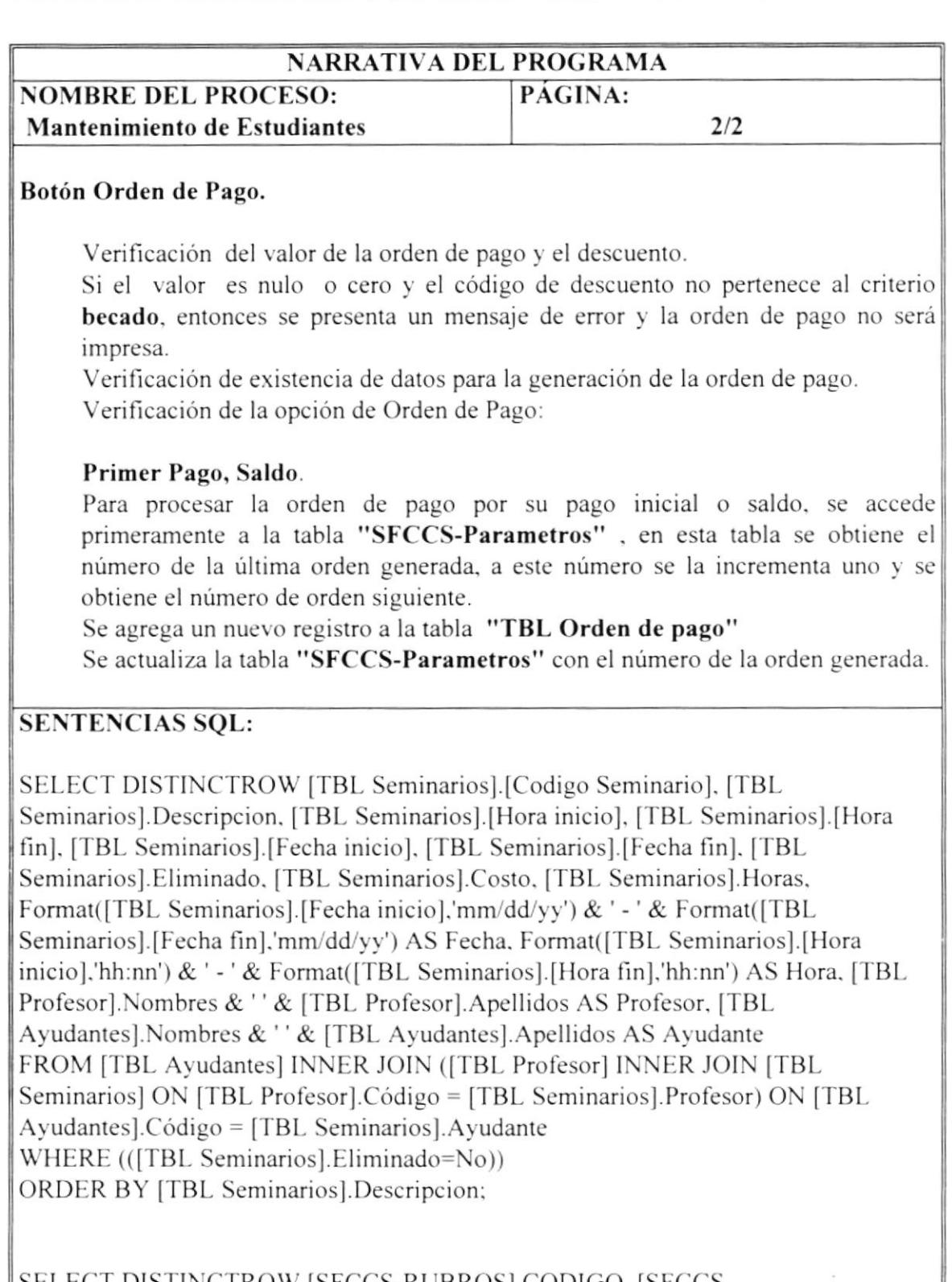

SELECT DISTINCTROW [SFCCS-RUBROS].CODIGO. [SFCCS-RUBROS].NOMBRE FROM [SFCCS-RUBROS] WHERE (([SFCCS-RUBROS].CODIGOGRUPO="3")) ORDER BY [SFCCS-RUBROS].CODIGO;

 $\epsilon = \omega$ 

### 7.1.2 Examen de Ingreso.

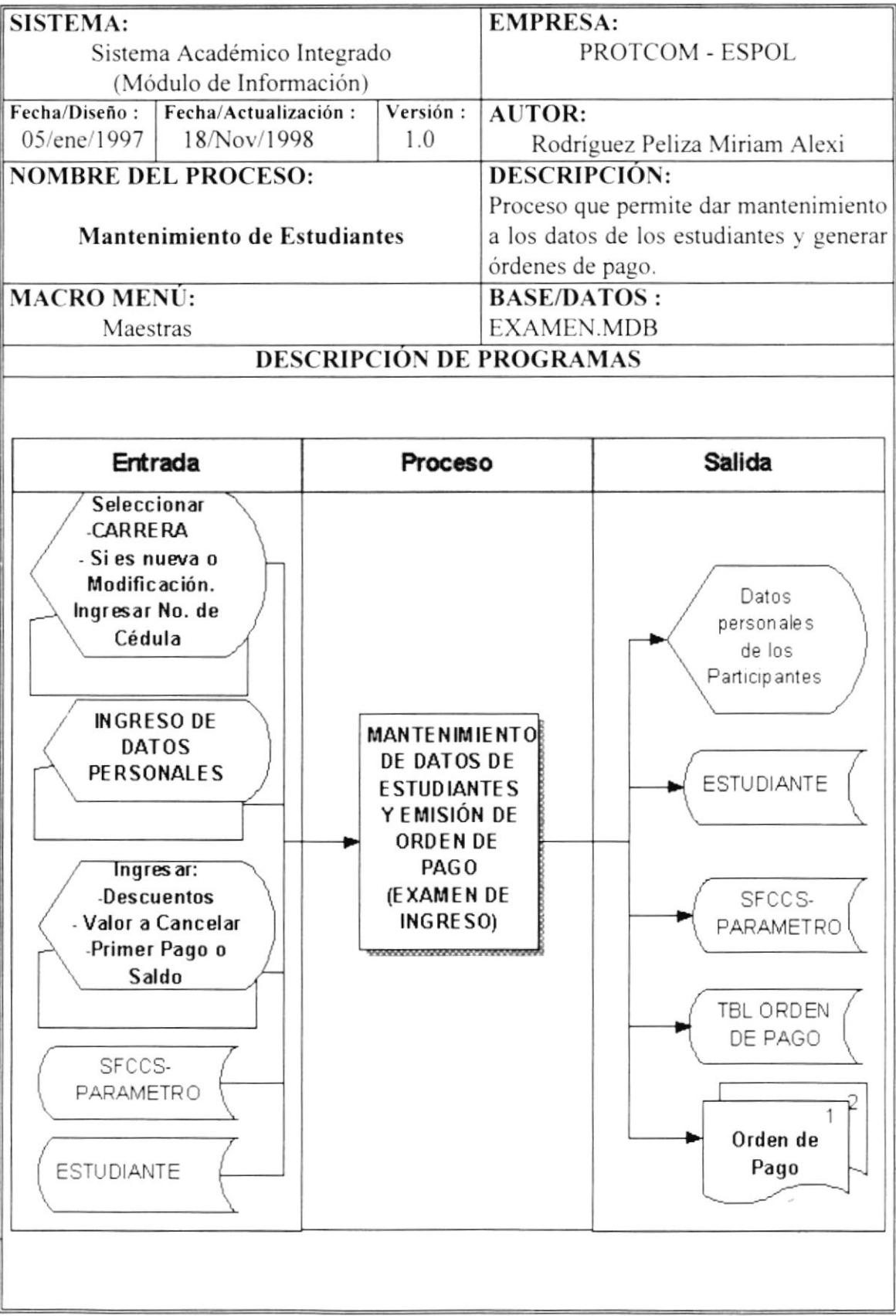

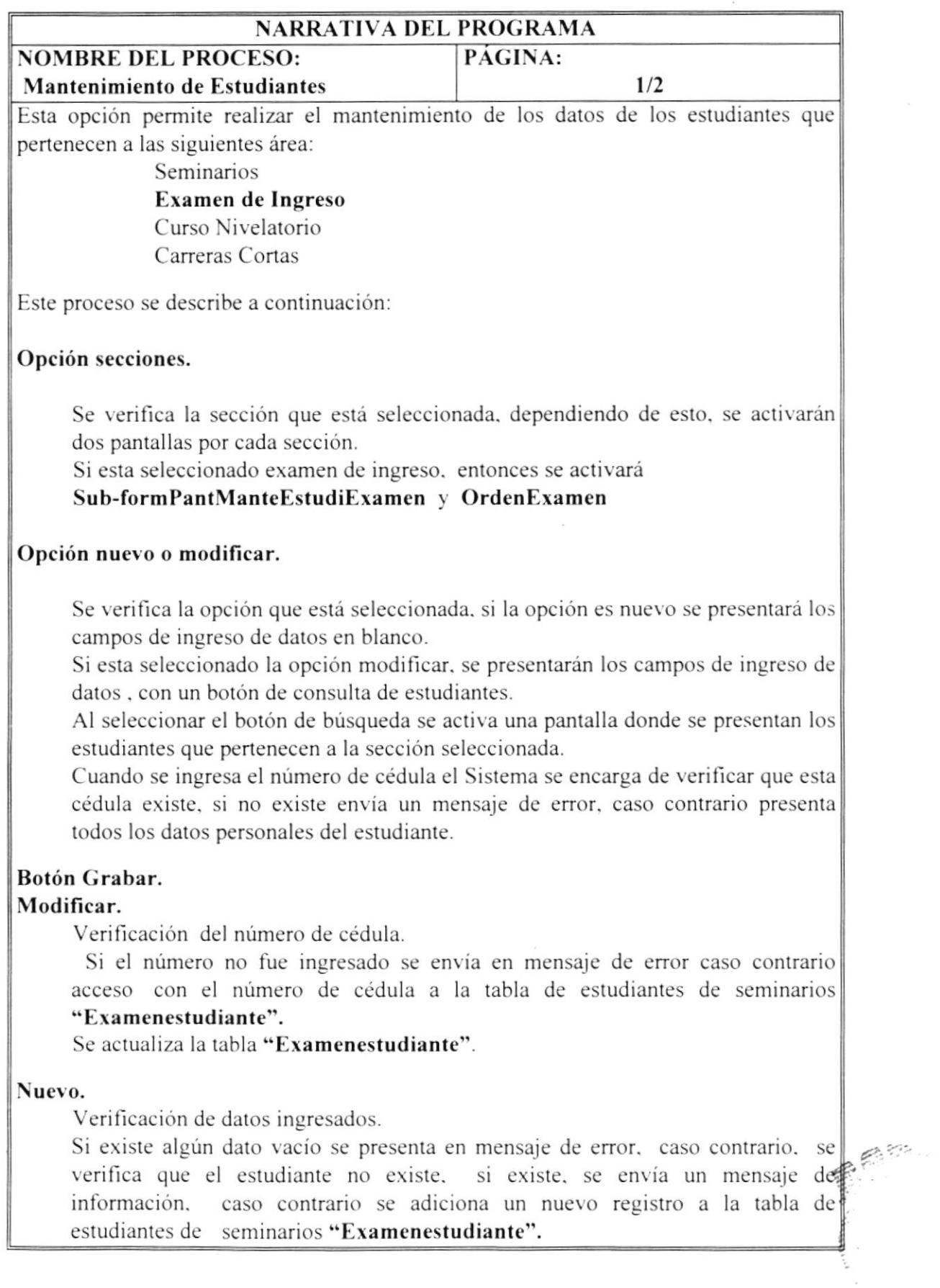

¿...1

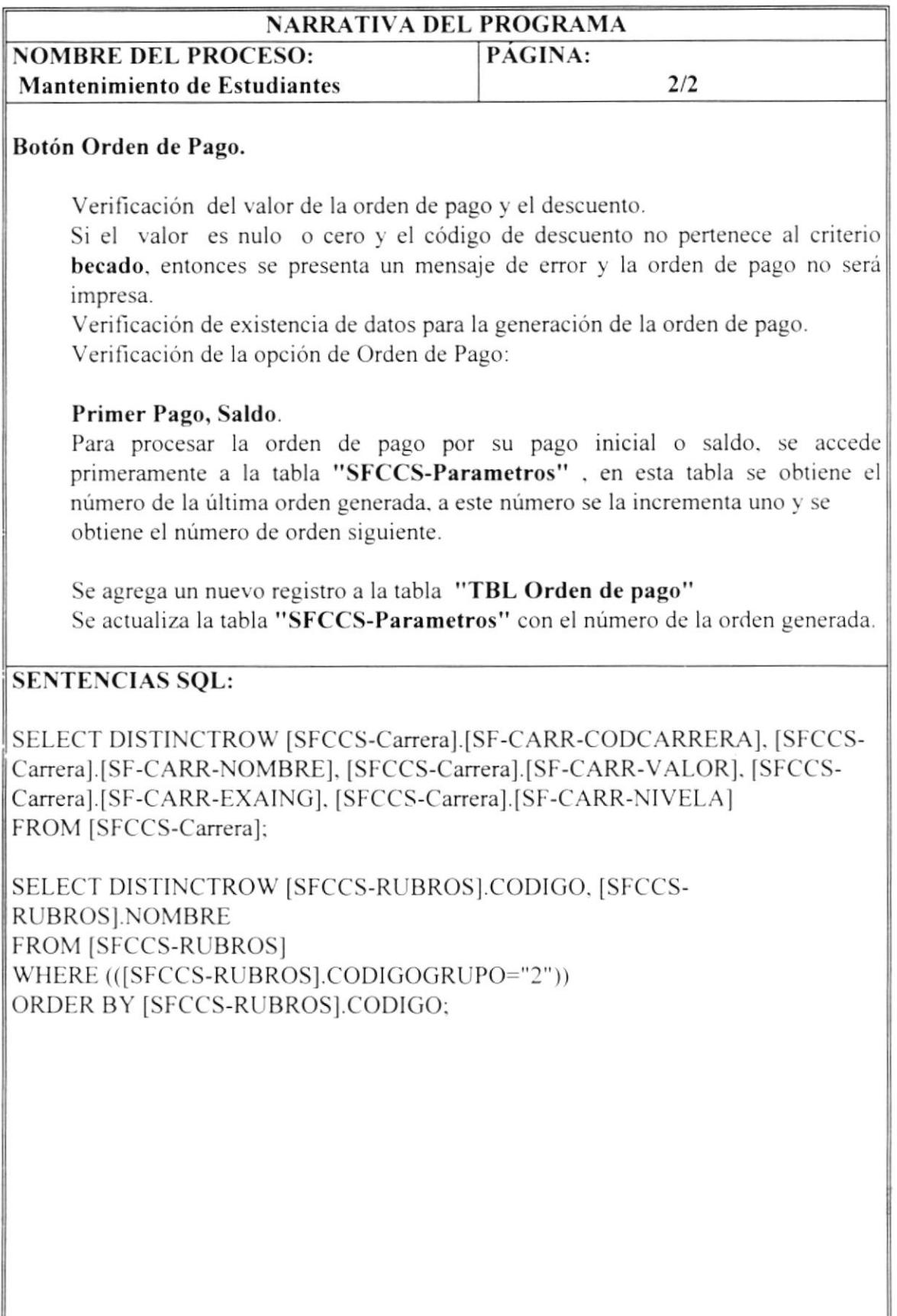

### 7.1.3 Curso Nivelatorio.

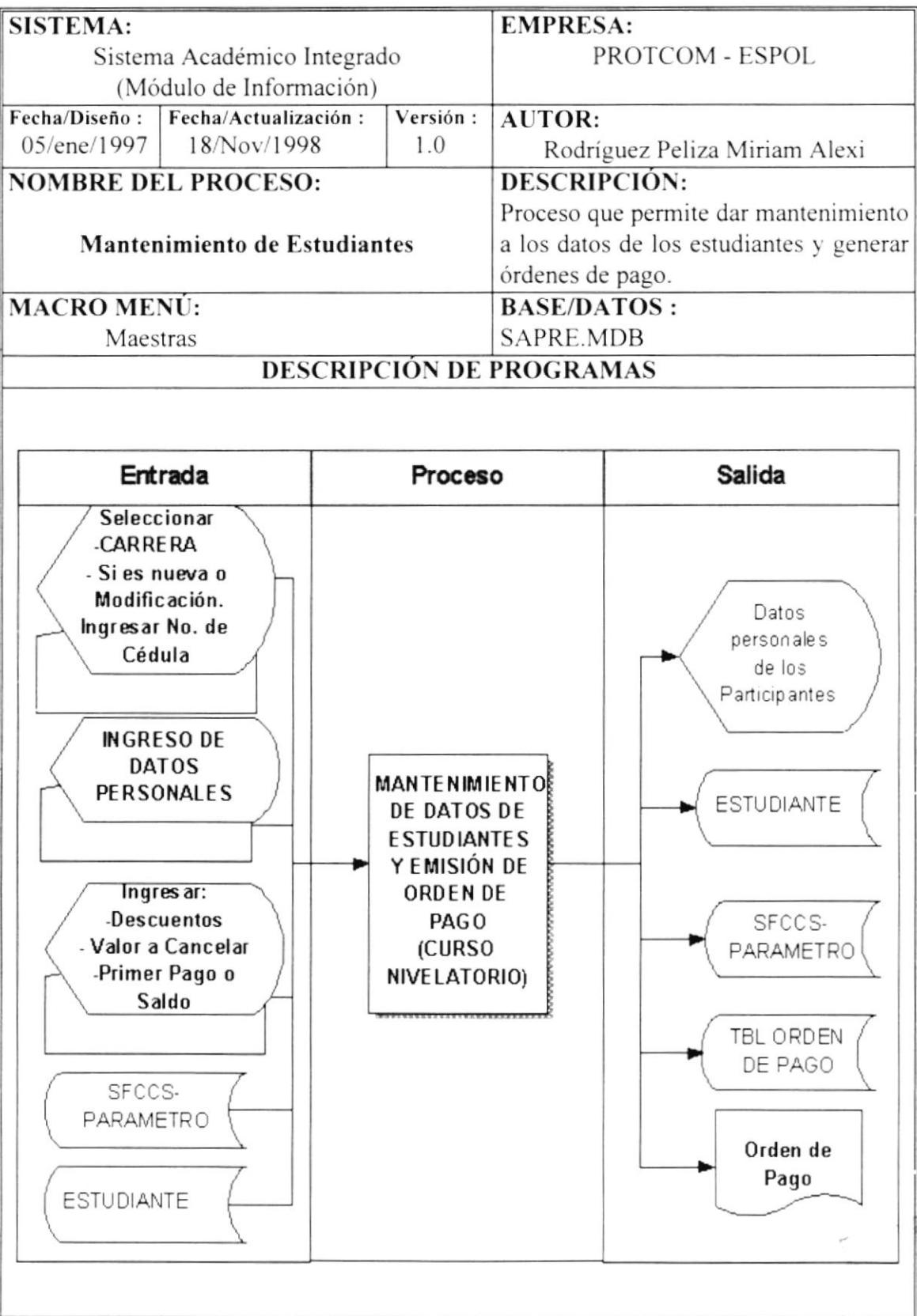

$$
\frac{1}{2}
$$

 $z$  .  $\bar{z}$ 

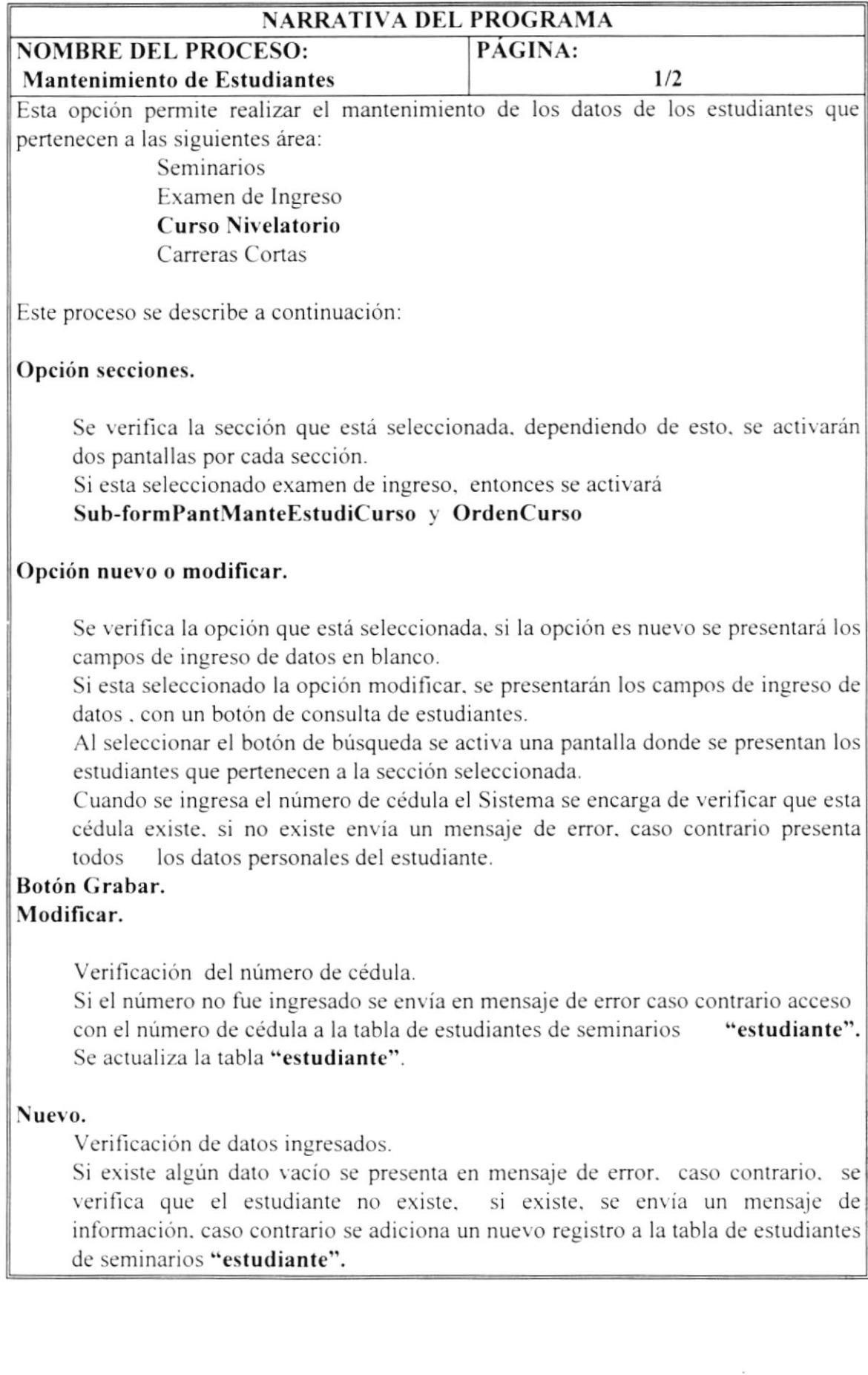

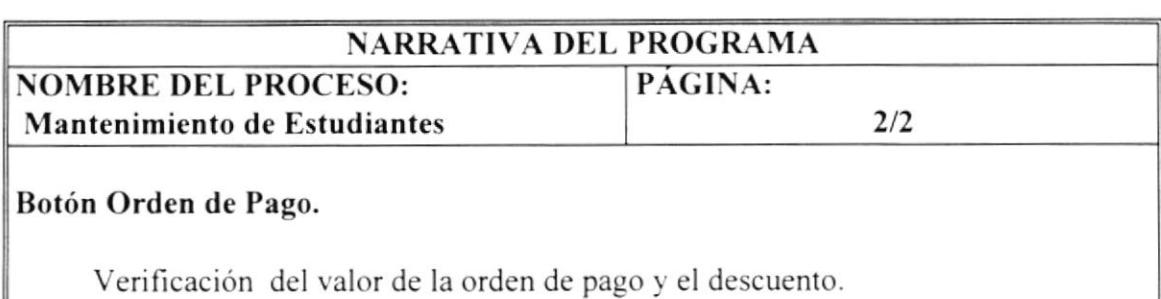

Si el valor es nulo o cero y el código de descuento no pertenece al criterio becado. entonces se presenta un mensaje de error y la orden de pago no será impresa.

Verificación de existencia de datos para la generación de la orden de pago. Verificación de la opción de Orden de Pago:

### Primer Pago, Saldo.

Para procesar la orden de pago por su pago inicial o saldo, se accede primeramente a la tabla "SFCCS-Parametros", en esta tabla se obtiene el número de la última orden generada, a este número se la incrementa uno y se obtienc el número de orden siguiente.

Se agrega un nuevo registro a la tabla "TBL Orden de pago"

Se actualiza la tabla "SFCCS-Parametros" con el número de la orden generada.

### SENTENCIAS SOL:

SELECT DISTINCTROW [SFCCS-Carrera].[SF-CARR-CODCARRERA]. [SFCCS-Carrera].[SF-CARR-NOMBRE]. [SFCCS-Carrera].[SF-CARR-VALOR]. [SFCCS-Caneral.ISF-CARR-EXAING]. ISFCCS-Canera].ISF-CARR-NIVELA] FROM ISFCCS-Carrera]:

SELECT DISTINCTROW ISFCCS.RUBROS].CODIGO. ISFCCS. RUBROSI.NOMBRE FROM ISFCCS-RUBROS] wHERE (([SFCCS-RUBROS].CODIGOGRUPO="2" )) ORDER BY [SFCCS-RUBROS].CODIGO;
$\eta_{\vec{k}}$ 

# 7.1.4 Carreras Cortas.

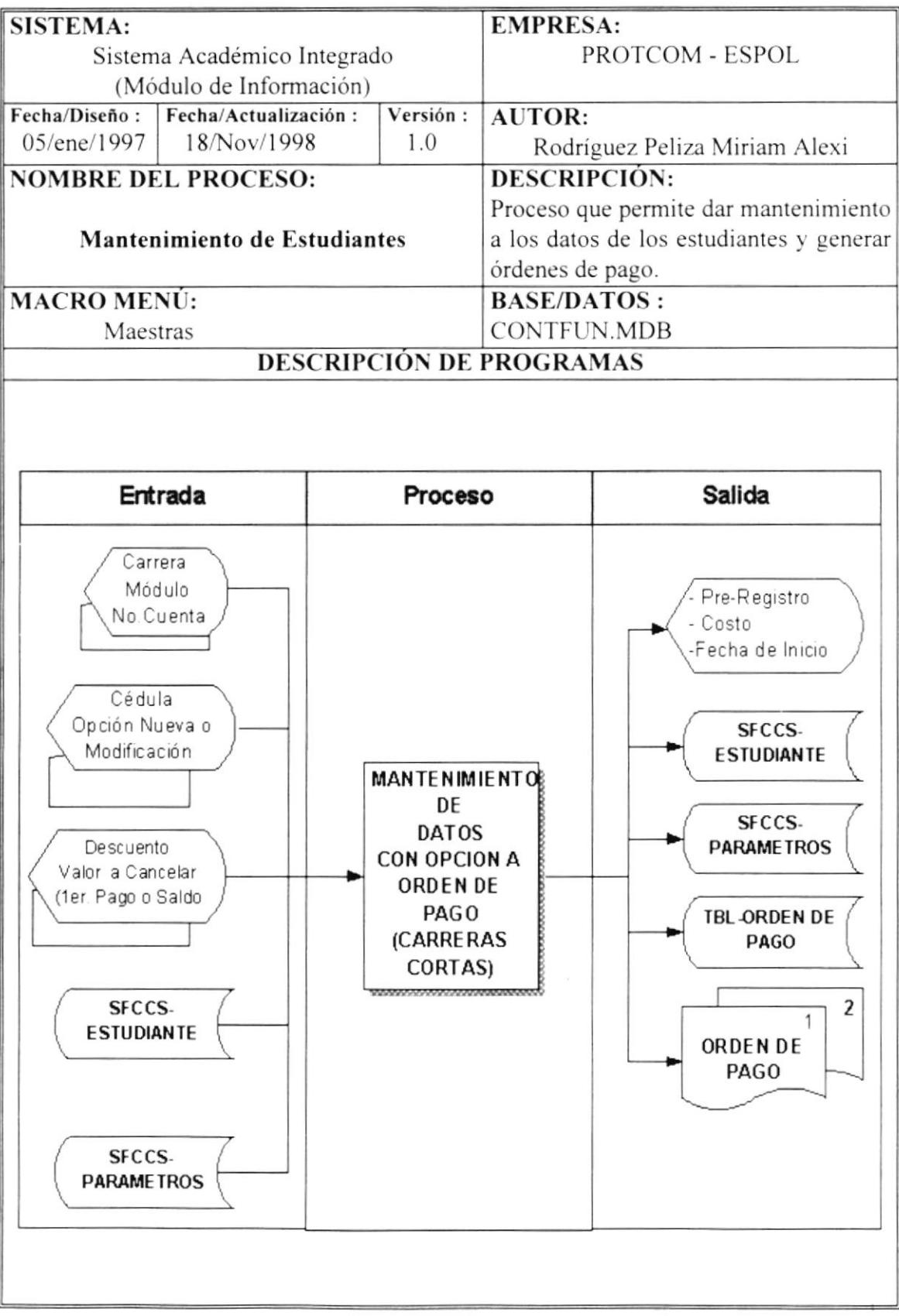

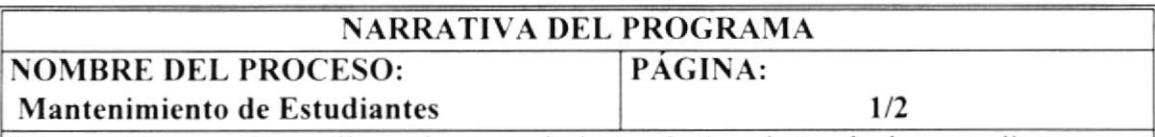

Esta opción permite realizar el mantenimiento de los datos de los estudiantes que pertenecen a las siguientes área:

> Seminarios Examen de Ingreso Curso Nivelatorio Carreras Cortas

Este proceso se describe a continuación:

## Opción secciones.

Se verifica la sección que está seleccionada, dependiendo de esto, se activarán dos pantallas por cada sección.

Si esta seleccionado examen de ingreso, entonces se activará

Sub-formPantManteEstudiCarrera y OrdenCarrera

### Opción nuevo o modificar.

Se verifica la opción que está seleccionada. si la opción es nuevo se presentará los campos de ingreso de datos en blanco.

Si esta seleccionado la opción modiflcar. se presentarán los campos de ingreso de datos . con un botón de consulta de estudiantes.

Al seleccionar el botón de búsqueda se activa una pantalla donde sc presentan los estudiantes que pertenecen a Ia sección seleccionada.

Cuando se ingresa el número de cédula el Sistema se encarga de verificar que esla cédula existe. si no existe envía un mensaje de error. caso contrario presenta todos los datos personales del estudiante.

#### Botón Grabar. Modificar.

Verificación del número de cédula.

Si el número no fue ingresado se envía en mensaje de error caso contrario acceso con el número de cédula a la tabla de estudiantes de seminarios

#### "Sfccs-estudiante".

Se actualiza la tabla "Sfccs-estudiante".

#### Nuevo.

Verificación de datos ingresados.

Si existe algún dato vacío se presenta en mensaje de error, caso contrario, se verifica que el estudiante no existe, si existe, se envía un mensaje de información. caso contrario se adiciona un nuevo registro a la tabla de estudiantes de seminarios "Sfccs-estudiante".

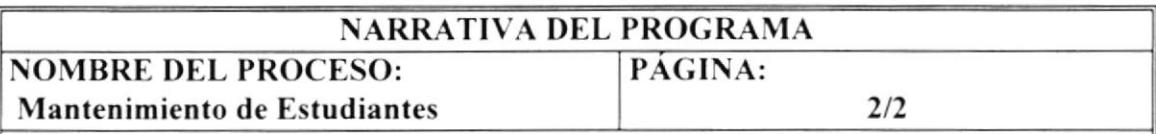

## Botón Orden de Pago.

Verificación del valor de la orden de pago y el descuento.

Si el valor es nulo o cero y el código de descuento no penenece al criterio becado. entonces se presenta un mensaje de error y la orden de pago no será impresa.

Verificación de existencia de datos para la generación de la orden de pago. Verificación de la opción de Orden de Pago:

## Primer Pago, Saldo.

Para procesar la orden de pago por su pago inicial o saldo, se accede primeramente a la tabla "SFCCS-Parametros", en esta tabla se obtiene el número de la última orden generada, a este número se la incrementa uno y se ohtiene el número de orden siguierrtc.

Se agrega un nuevo registro a la tabla "TBL Orden de pago"

Se actualiza la tabla "SFCCS-Parametros" con el número de la orden generada.

# SENTENCIAS SOL:

SELECT DISTINCTROW [SFCCS-Módulo].[SF-MODU-CODIGOMODULO]. ISFCCS-Módulo].JSF-MODU-NOMBREMODU]. JSFCCS-ModEnCurso].JSF-MECLI-CODCARRERAI. ISFCCS-ModEnCurso].ISF-MECU-FECHAINICIA]. [SFCCS-Módulo].[SF-MODU-COSTO]. [SFCCS-Módulo].[SF-MODUcosToPREREGl FROM ISFCCS-ModEnCurso] INNER JOIN ISFCCS-Módulo] ON ([SFCCS-ModEnCurso].[SF-MECU-CODIGMODULO] = [SFCCS-Módulo].[SF-MODU-CODIGOMODULOI) AND ( [SFCCS-ModEnCurso]. ISF-MECU-CODCARRERAI <sup>=</sup> [SFCCS-Módulo].[SF-MODU-CODCARRERA]) WHERE (([SFCCS-ModEnCurso].[SF-MECU-CODCARRERA]=[carrera]));

SELECT DISTINCTROW [SFCCS-RUBROS].CODIGO. [SFCCS-RLIBRoSI.NOMBRE FROM [SFCCS-RUBROS] WHERE (([SFCCS-RUBROS].CODIGOGRUPO="2")) ORDER BY [SFCCS-RUBROS].CODIGO:

#### Registro de los Estudiantes  $7.2$

# 7.2.1 Seminarios

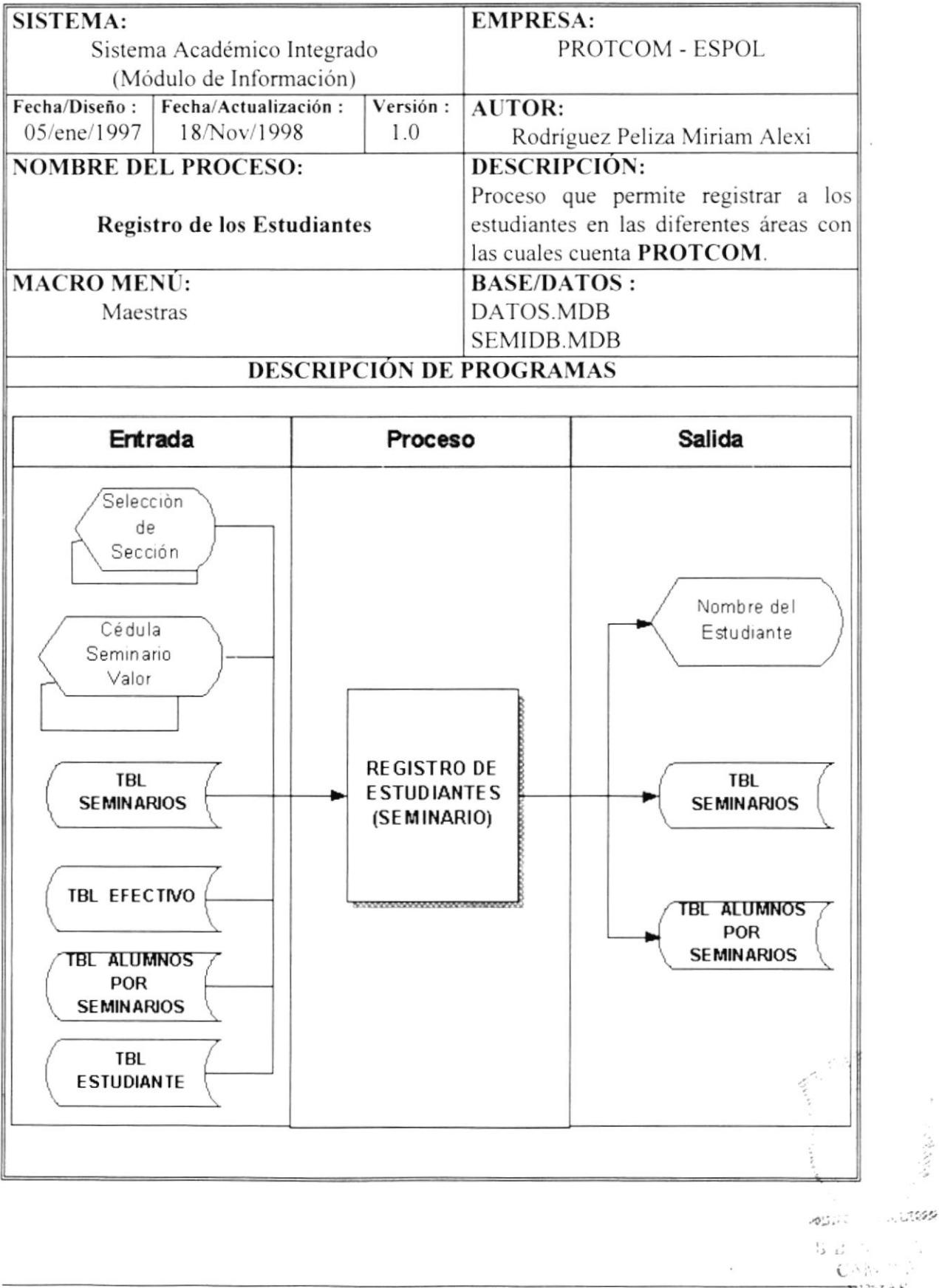

 $\label{eq:1} \hat{q}_{\mu}^{(1)}\hat{\chi}_{\mu}^{(1)}\hat{\chi}_{\mu}^{(2)}\hat{\chi}_{\mu}^{(1)}\hat{\chi}_{\nu}^{(2)}\rangle_{\mu}$ 

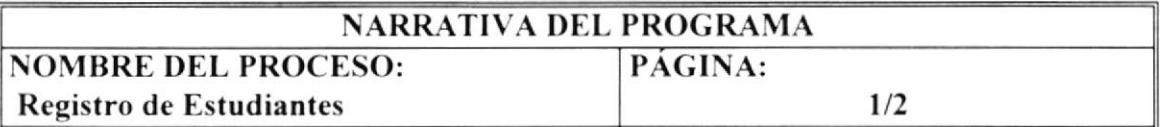

Esta opción permite realizar el registro de los estudiantes que perlenecen a las siguientes Carreras:

> Carreras Cortas Examen de lngreso Curso Nivelatorio Seminarios

Este proceso se describe a continuación:

## Opción secciones.

Se verifica la sección que esta seleccionada. dependiendo de esto. se activa la pantalla correspondiente a la sección.

Si esta seleccionado seminarios. entonces se activará Sub-RegistroDeSeminarios.

## Opción Seminario.

Se accede a la tabla "tbl estudiante" para obtener el nombre.

Se accede a la tabla "Tbl efectivo" y se verifica si el estudiante tiene deudas, si es así, entonces el Sistema pide una confirmación si se desea o no registra al estudiante.

Se accede a la tabla "Tbl seminarios" y se verifica si existe cupo en el seminario seleccionado. si existe cntonces el estudiante podrá ser registrado.

Se accede a las siguientes tablas para realización de los siguientes procesos: "Tbl alumnos por Seminario"

## "ThI Seminarios"

- o Verificación si el estudiante ¡a se registró en el seminario seleccionado.
- ¡ Adicionar el registro del estudiantc a la tabla "Tbl alumnos por Seminario".
- $\bullet$  Actualización del número de estudiantes registrados en el seminario.

# 7.2.2 Curso Nivelatorio.

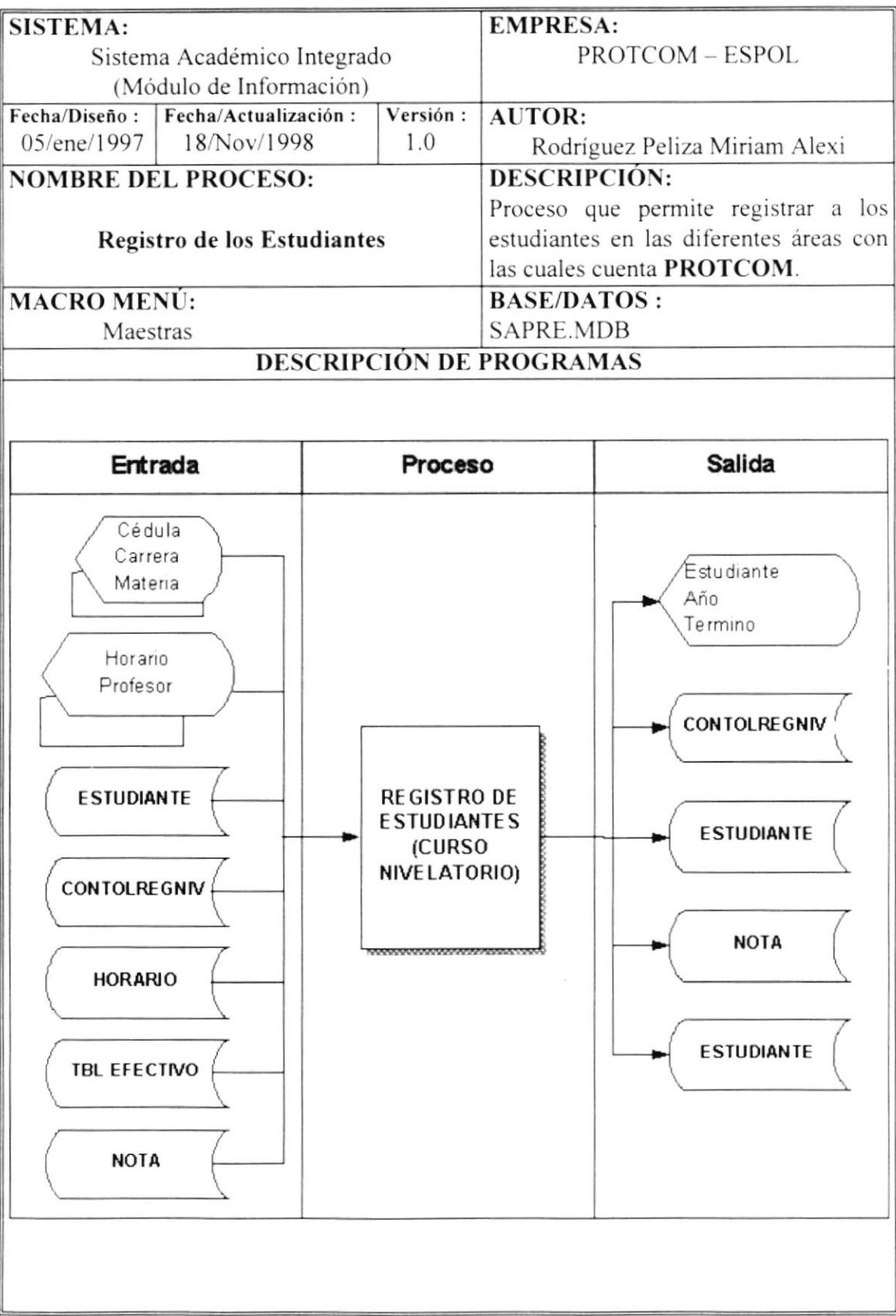

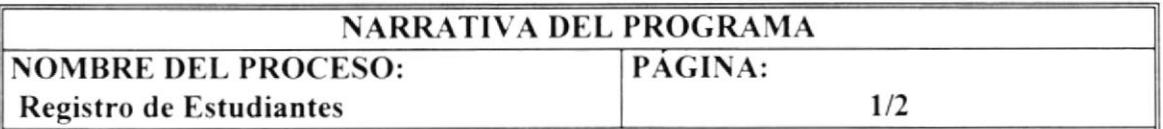

Esta opción permite realizar el registro de los estudiantes que pertenecen a las siguientes Carreras:

> Carreras Cortas Examen de lngreso Curso Nivelatorio Seminarios

Este proceso se describe a continuación:

### Opción secciones.

Se veriflca la sección que esta seleccionada. dependiendo de esto. se activa la pantalla correspondiente a la sección.

Si esta seleccionado curso nivelatorio. entonces se activará Sub-RegistroDeCursoNive.

## Opción Curso Nivelatorio.

Se accede a la tabla "Estudiante" para obtener el nombre.

Se accede a la tabla "Tbl efectivo" y se verifica si el estudiante tiene deudas, si es así, entonces el Sistema pide una confirmación si se desea o no registra al estudiante.

Se accede a la tabla "Estudiante" y se verifica si el estudiante puede o no registrarse en el curso nivelatorio, esto dependerá del número de veces que se haya registrado.

Se accede a la tabla "ControlRegNiv" , esta tabla contiene los registros anteriores del estudiante .

Se verifica si el estudiante puede o no registrarse en el curso nivelatorio, esto dependerá del número de veces que se haya registrado.

Se accede a la tabla "Horario" y se verifica si existe cupo en el seminario seleccionado, si existe entonces el estudiante podrá ser registrado.

Se accede a la tabla "Nota" y se verifica si el estudiante ya se registro en la materia seleccionada.

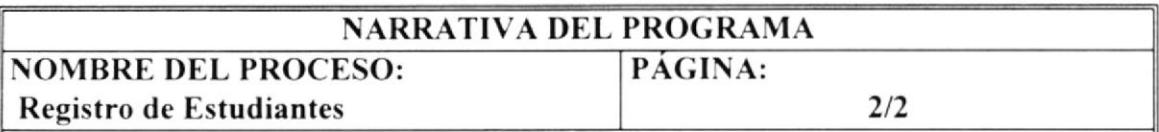

Se accede a la tabla "Estudiante" encerando el número de veces que el estudiante se ha registrado en curso nivelatorio, este proceso se realiza por tratarse de una nueva carrera en la cual el estudiante realiza un curso nivelatorio.

Se agrega un nuevo registro a la tabla "Nota".

Actualiza la tabla "Horario" con el número de estudiantes registrados.

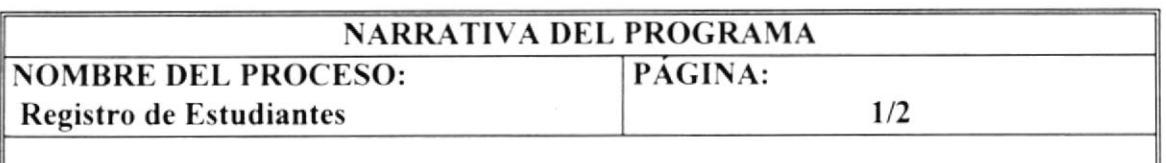

Esta opción permite realizar el registro de los estudiantes que pertenecen a las siguientes Carreras:

> Carreras Cortas Examen de Ingreso Curso Nivelatorio Seminarios

Este proceso se describe a continuación

## Opción secciones.

Se verifica la sección que esta seleccionada. dependiendo de esto. se activa la pantalla correspondiente a la sección.

Si esta seleccionado examen de ingreso. entonces se activará Sub-RegistroDeExamenIngreso.

## Opción Examen de Ingreso.

Se accede a la tabla "EstudianteExamen" para obtener el nombre.

Se accede a la tabla "Tbl efectivo" y se verifica si el estudiante tiene deudas, si es así. entonces el Sistema pide una confirmación si se desea o no registra al estudiante.

Se accede a la tabla "EstudianteExamen" y se verifica si el estudiante puede o no registrarse en el examen de ingreso. esto dependerá del número de veces que se haya registrado.

Se accede a la tabla "ControlExamen" , esta tabla contiene los registros anteriores del estudiante .

Se verifica si el estudiante puede o no registrarse en el curso o examen de ingreso, esto dependerá del número de veces que se haya registrado.

Se accede a la tabla "Horario" y se verifica si existe cupo en la materia seleccionada, si existe entonces el estudiante podrá ser registrado.

Se accede a la tabla "Nota" y se verifica si el estudiante ya se registró en la materia seleccionada.

# 7.2.3 Examen de Ingreso.

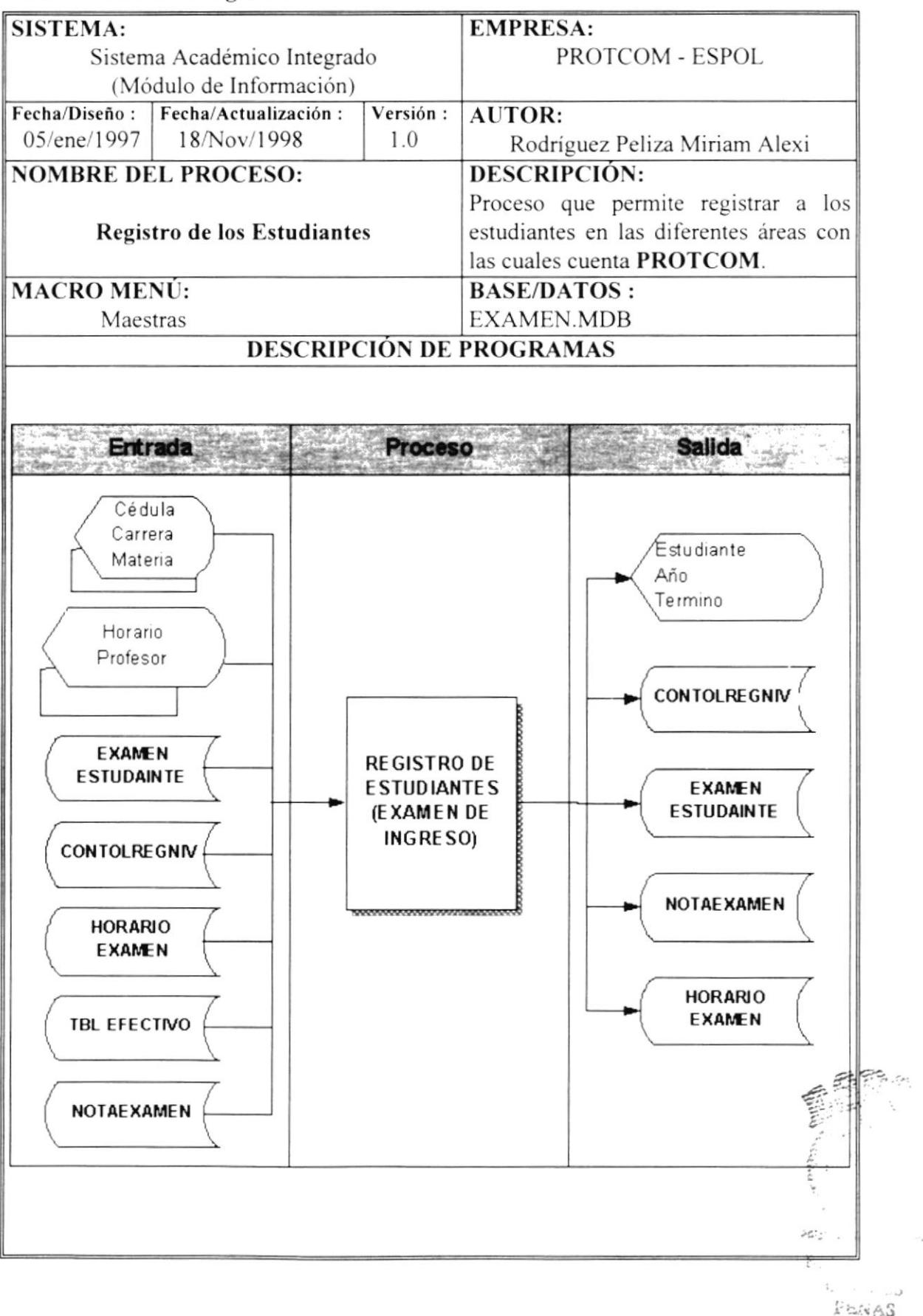

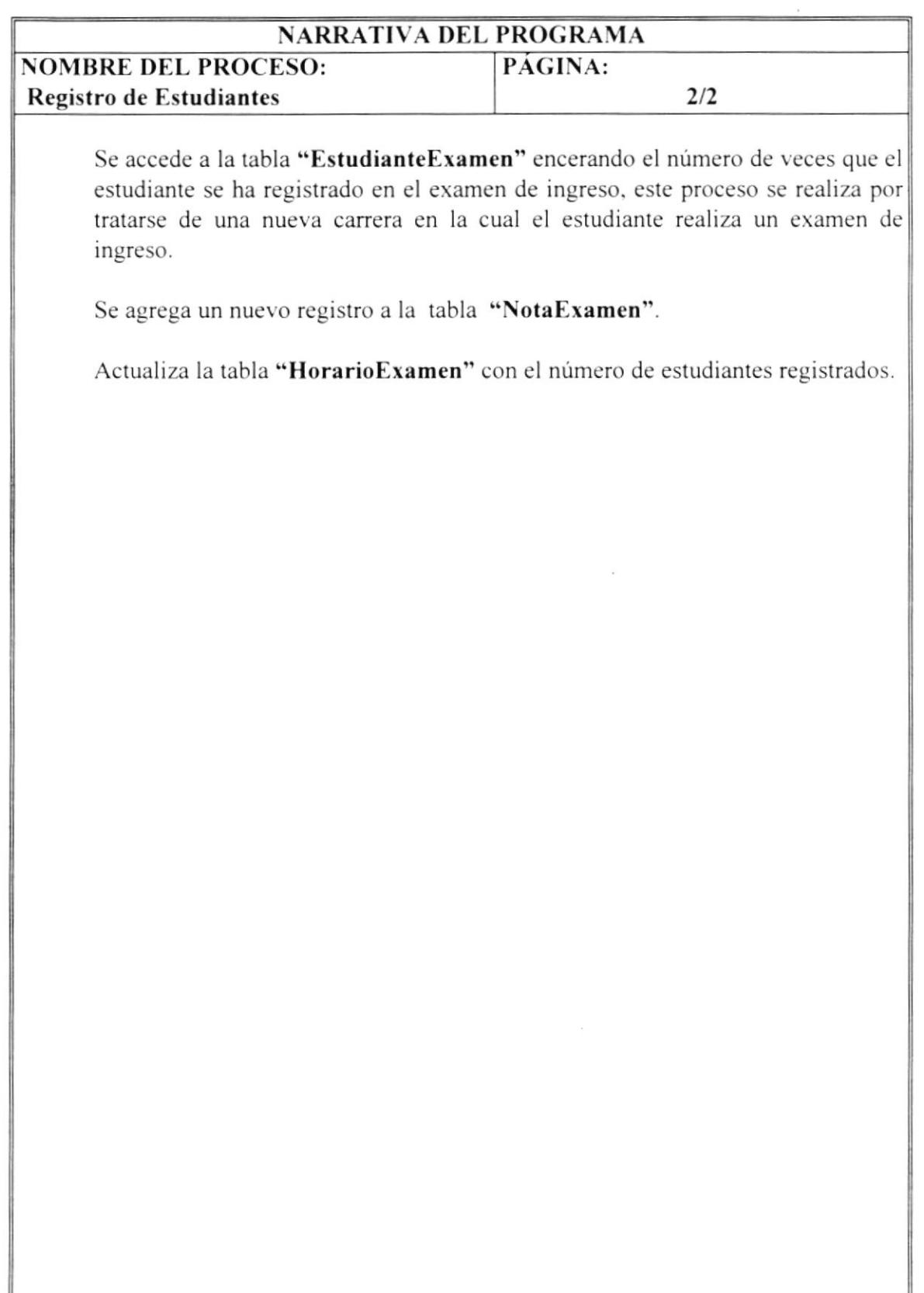

 $\mathcal{L}_{\text{max}}$ 

# 7.2.4 Carreras Cortas.

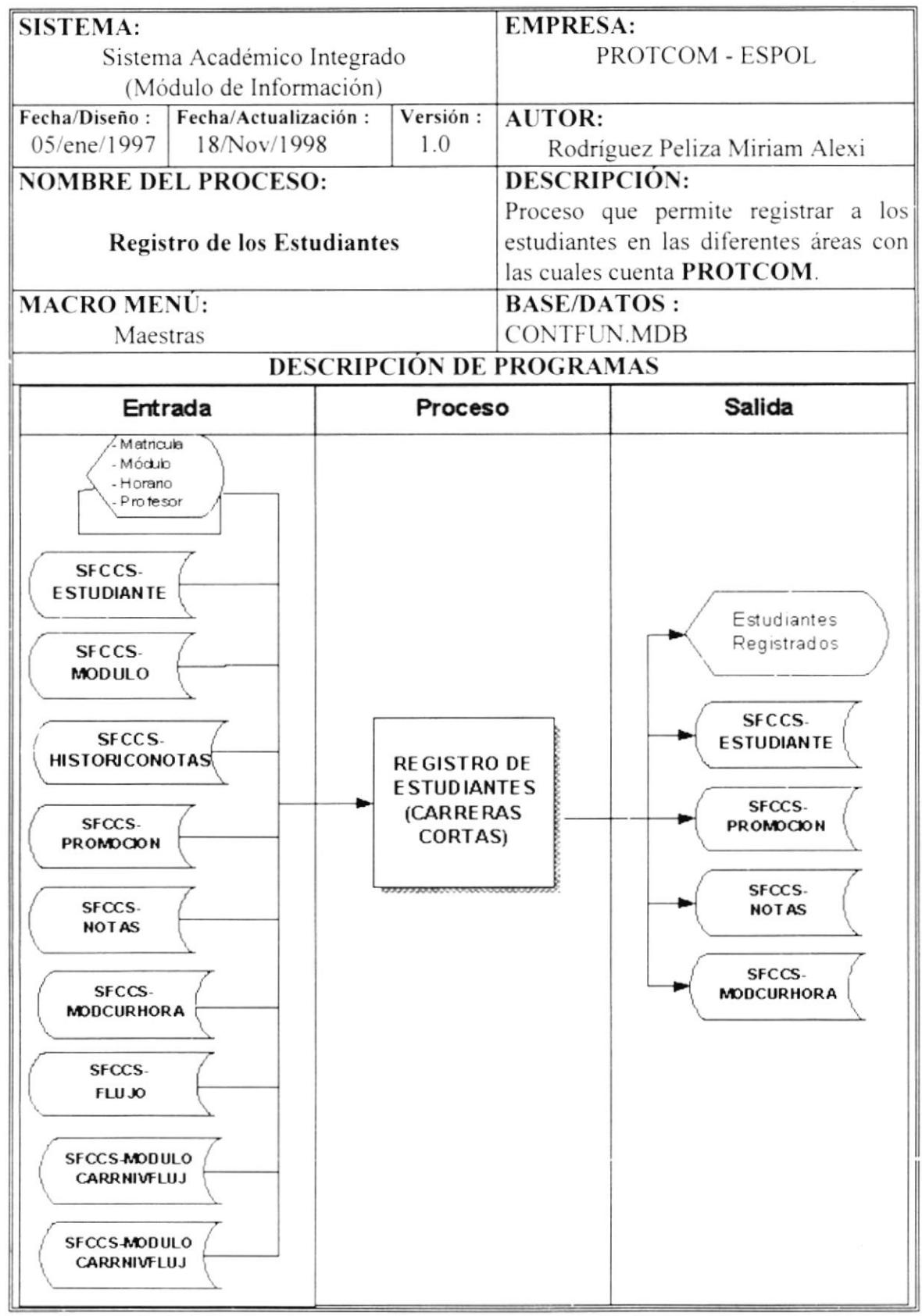

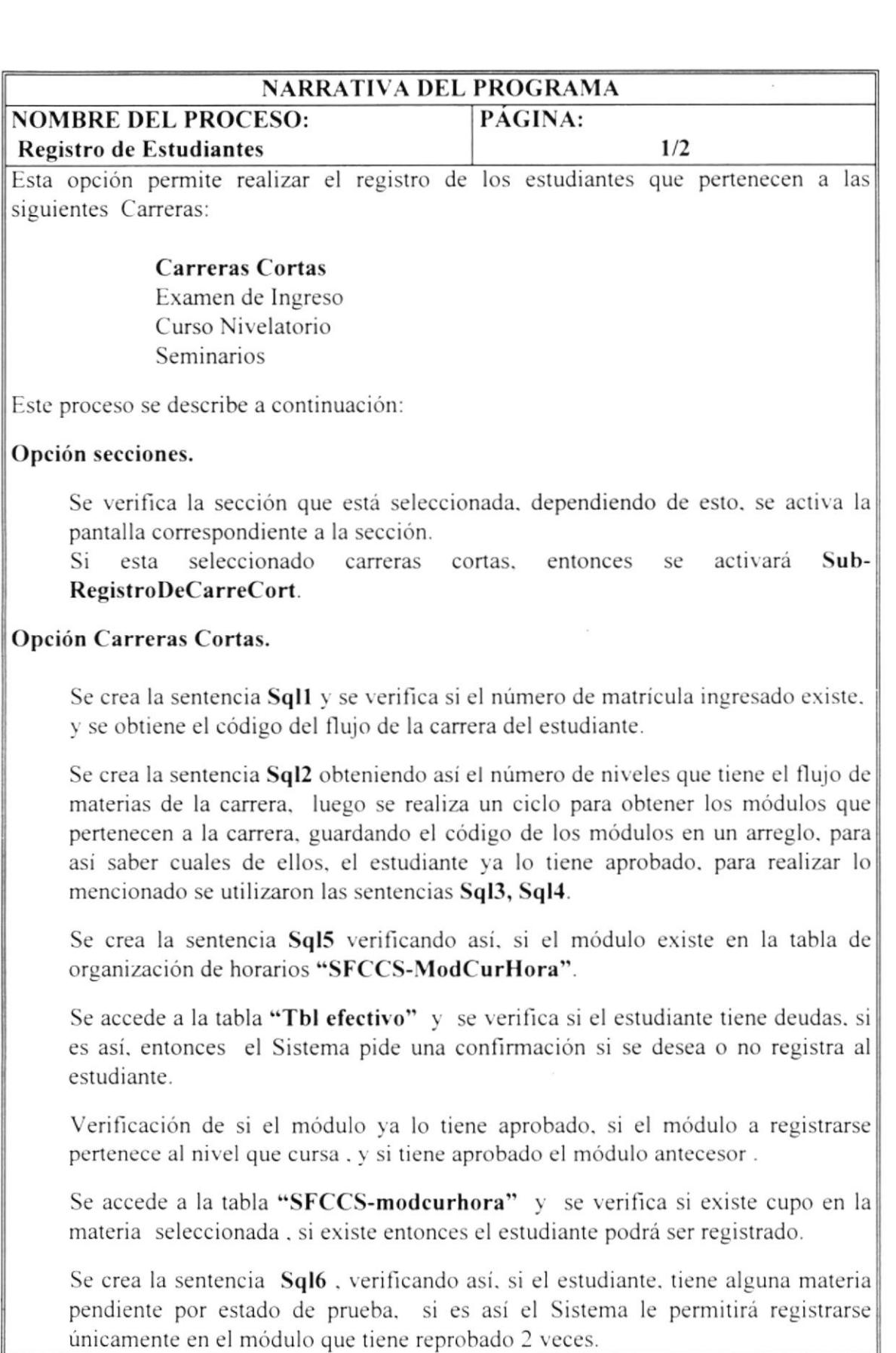

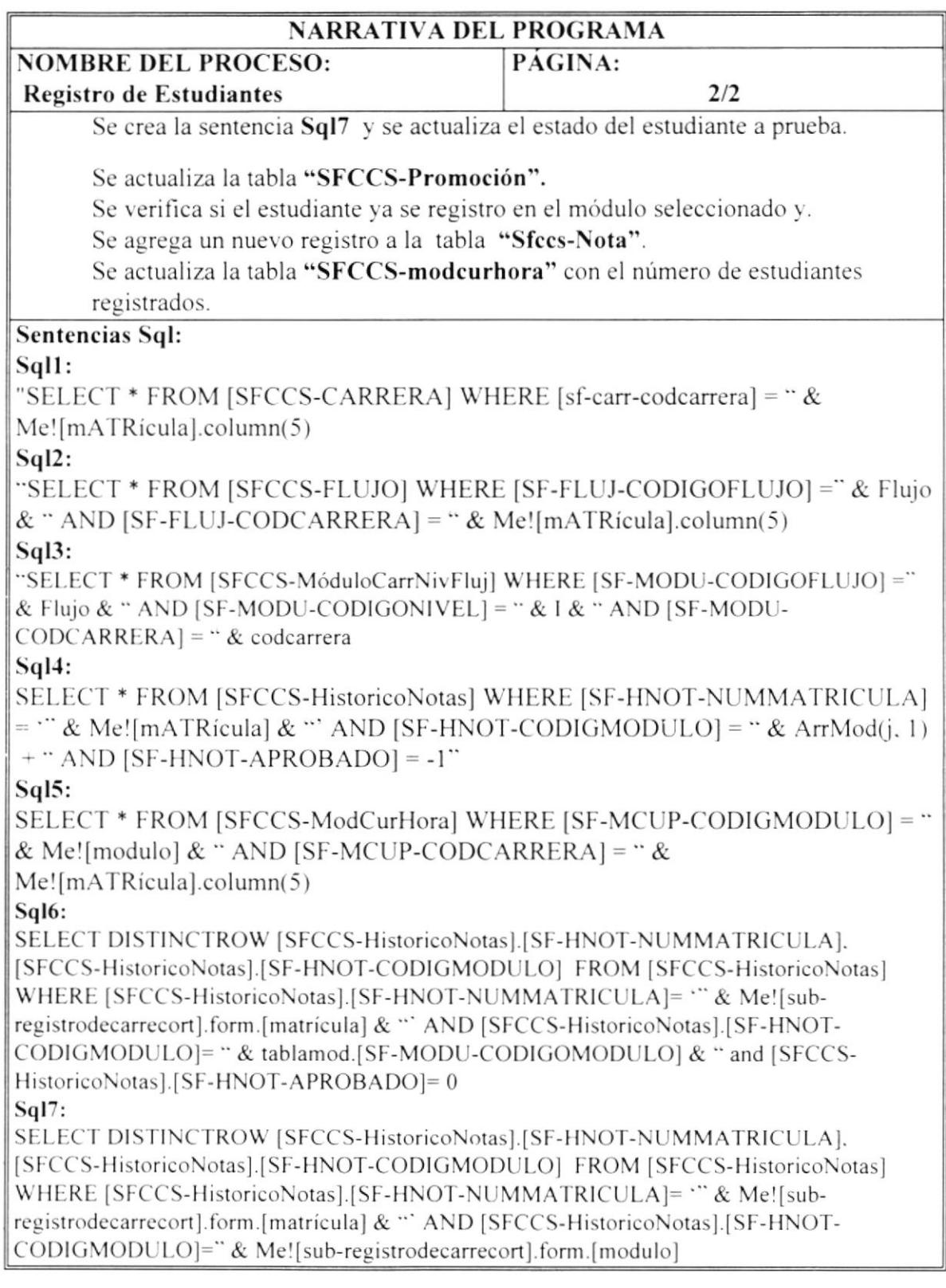

# 7.2.5 Particulares.

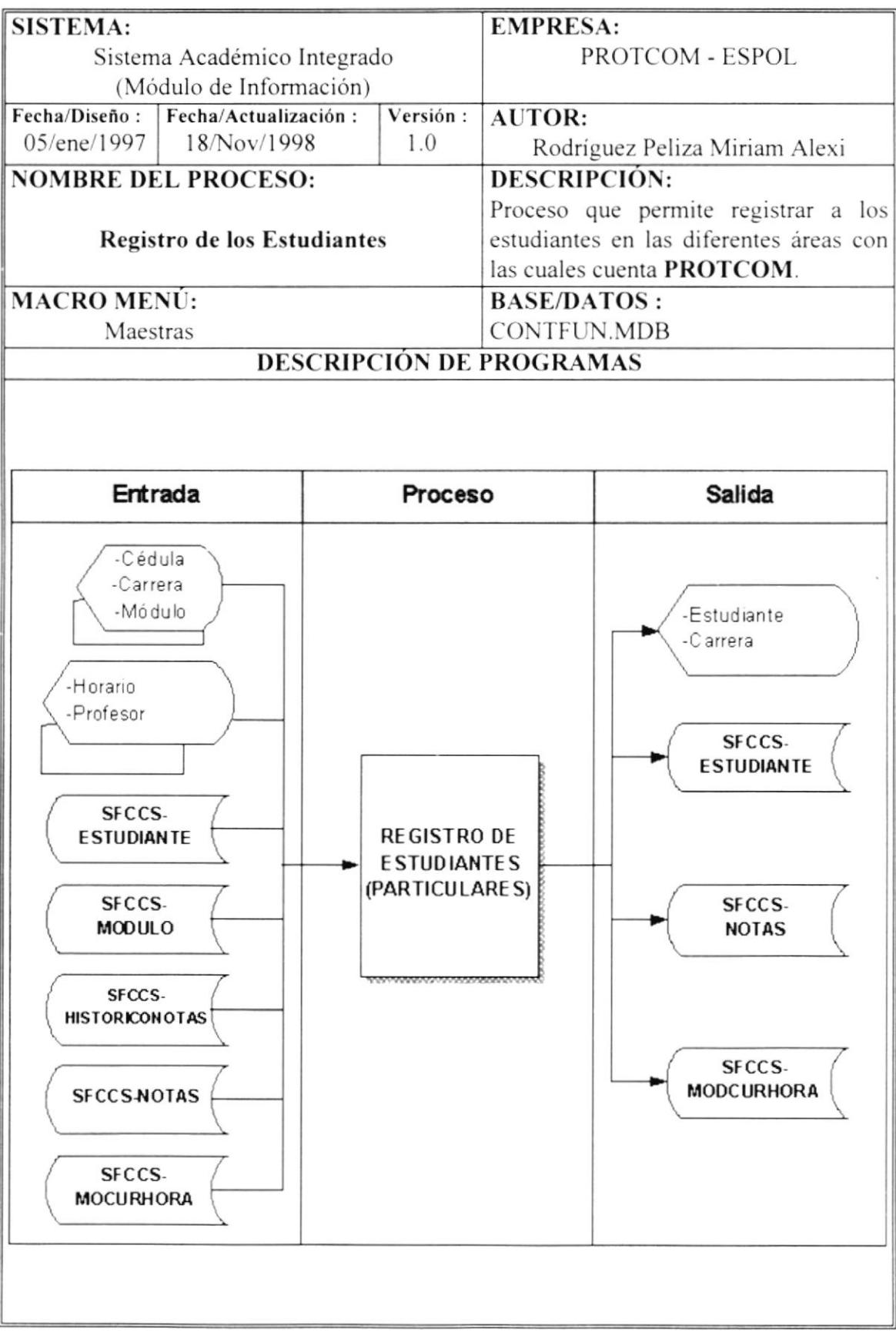

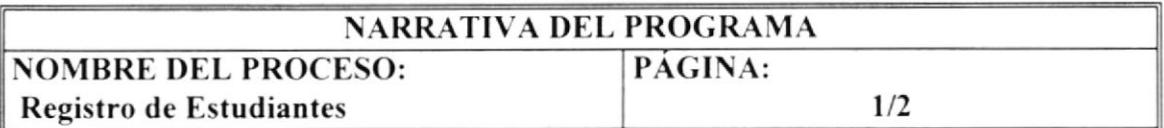

Esta opción permite realizar el registro de los estudiantes que pertenecen a las siguientes Carreras:

> Carreras Cortas Examen de Ingreso Curso Nivelatorio Seminarios Particulares

Este proceso se describe a continuación:

### Opción secciones.

Se verifica la sección que está seleccionada, dependiendo de esto, se activa la parrtalla correspondiente a la sección.

Si esta seleccionado particulares. entonces se activará Sub-RegistroDeCarreCortParti

### Opción Carreras Cortas.

Se accede a la tabla "sfccs-estudiante", verificando así si el número de cédula del estudiante existe.

Se accede a la tabla "SFCCS-modcurhora" y se verifica si existe cupo en la materia seleccionada, si existe entonces el estudiante podrá ser registrado.

Se accede a la tabla "SFCCS-modcurhora" verificando así, si el módulo existe.

Se accede a la tabla "Tbl efectivo" y se verifica si el estudiante tiene deudas. si es así, entonces el Sistema pide una confirmación si se desea o no registra al cstudiante.

Se accede a la tabla "SFCCS-notas" y se verifica si el estudiante ya se registro en cl módulo seleccionado.

Se accede a la tabla "Sfccs-Estudiante", y actualiza el código de la carrera del estudiante particular.

Se adiciona un nuevo registro a la tabla "SFCCS-notas", y se actualiza la tabla "SFCCS-modcurhora" con el número de estudiantes inscritos.

#### Consulta de Cupos Disponibles. 7.3

# 7.3.1 Carreras Cortas.

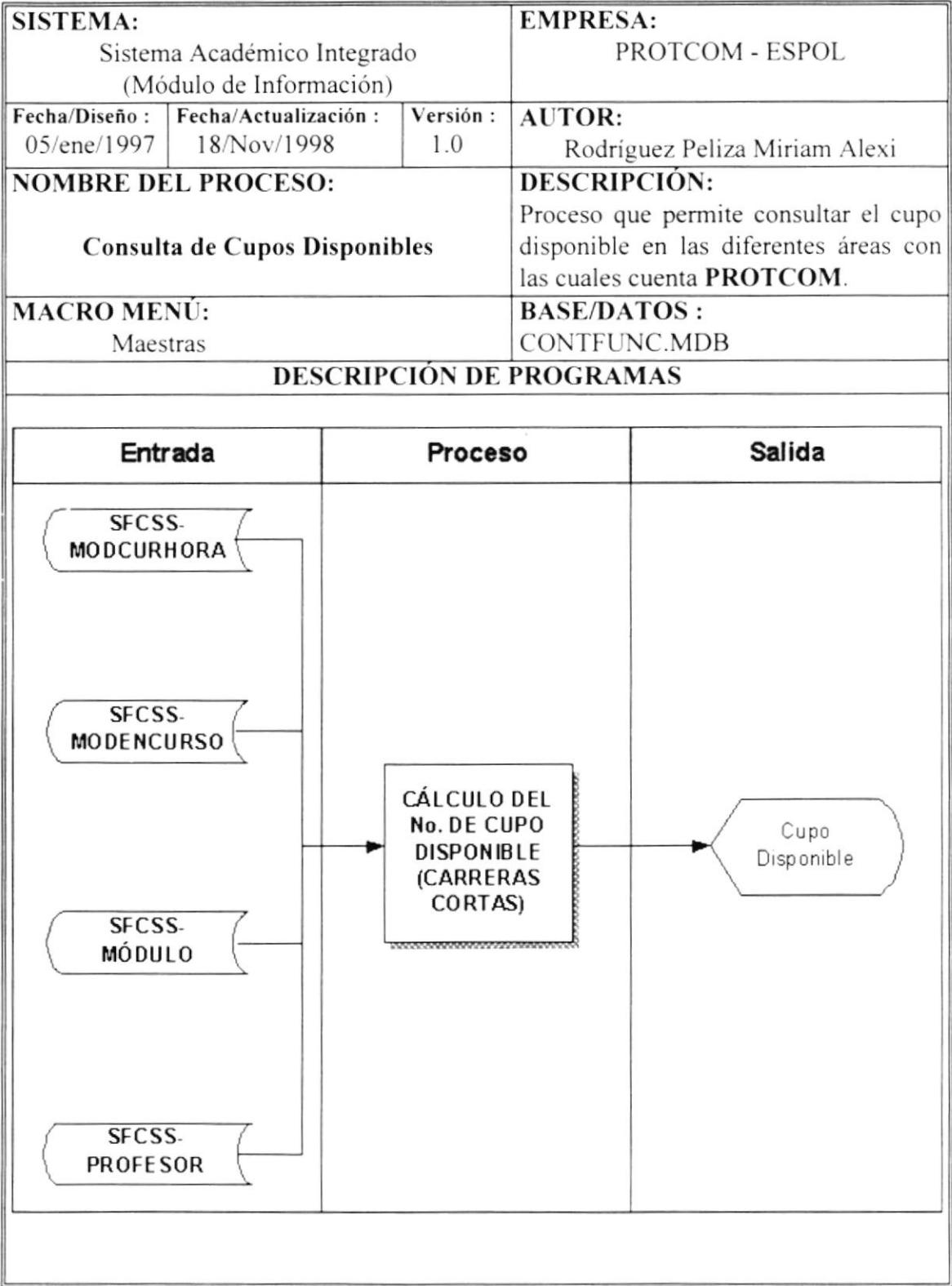

# 7.3.2 Curso Nivelatorio.

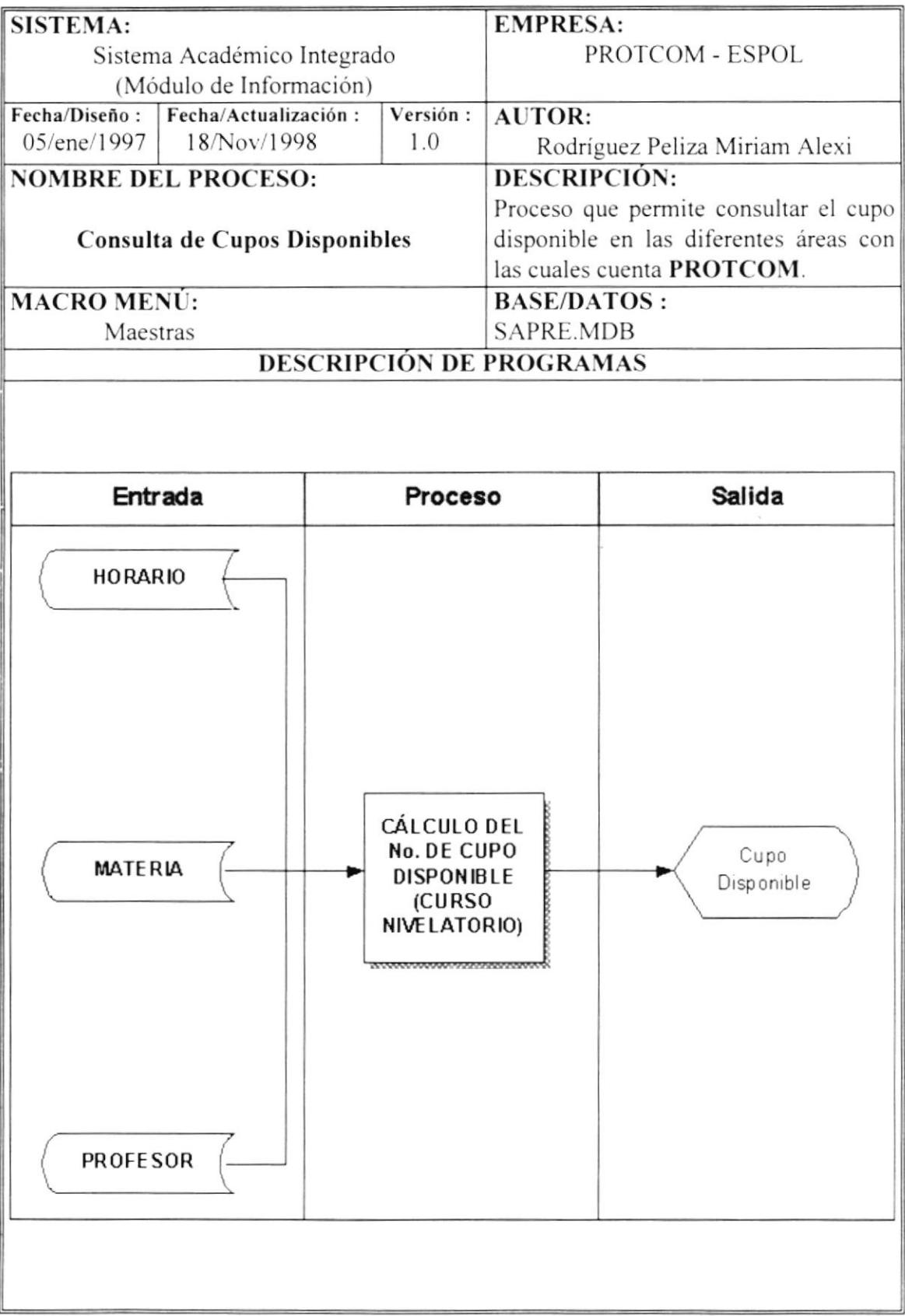

# 7.3.3 Examen de Ingreso.

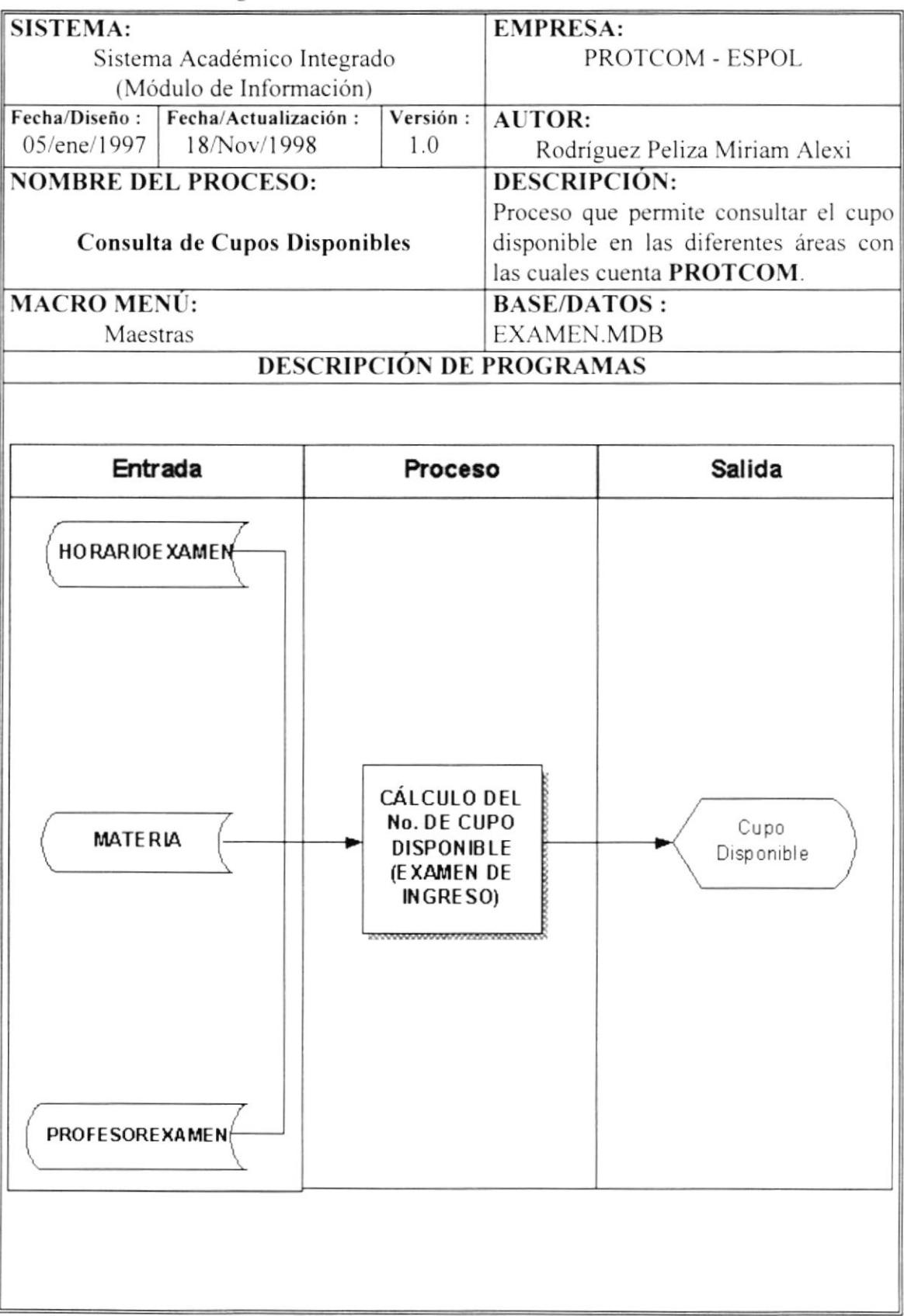

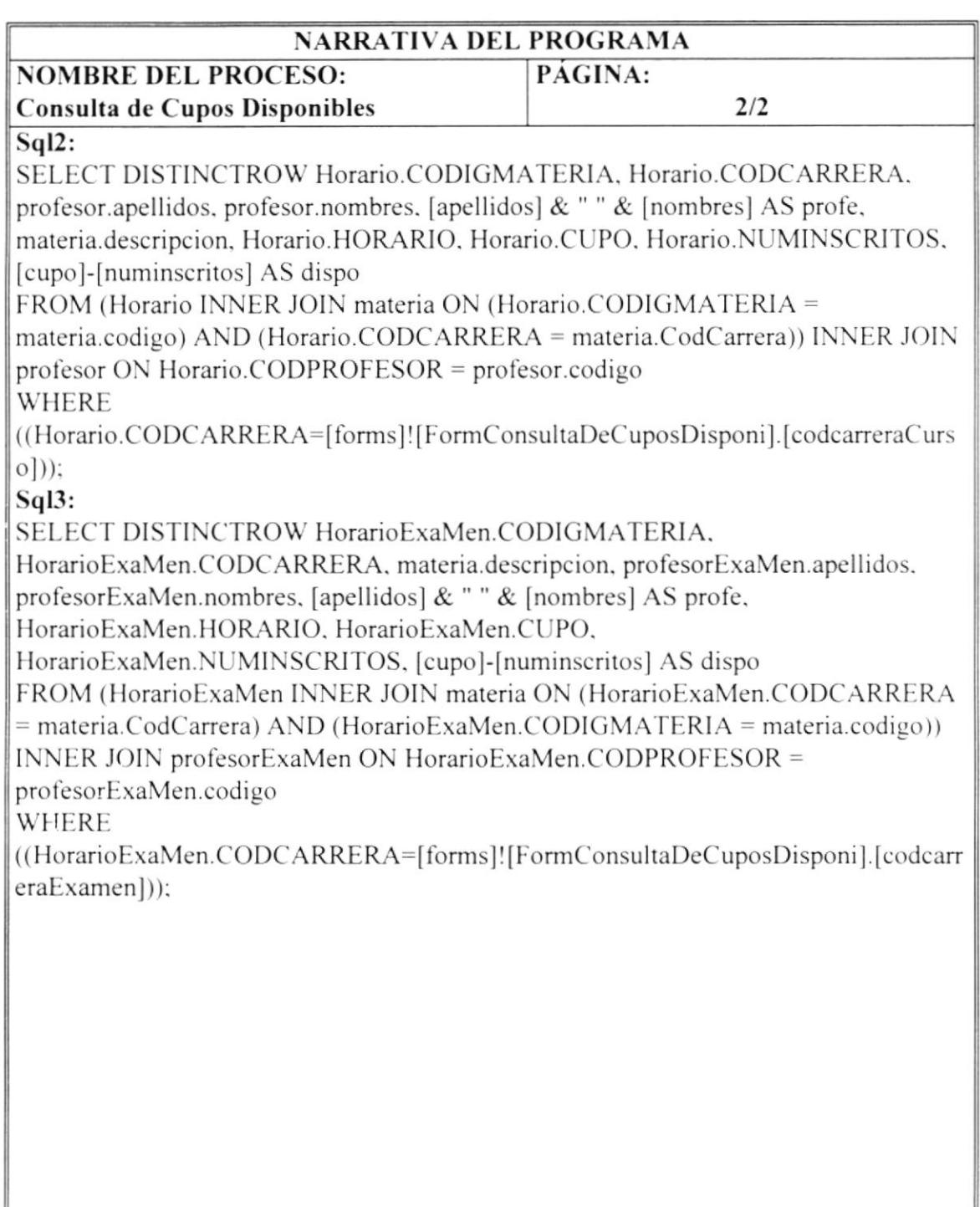

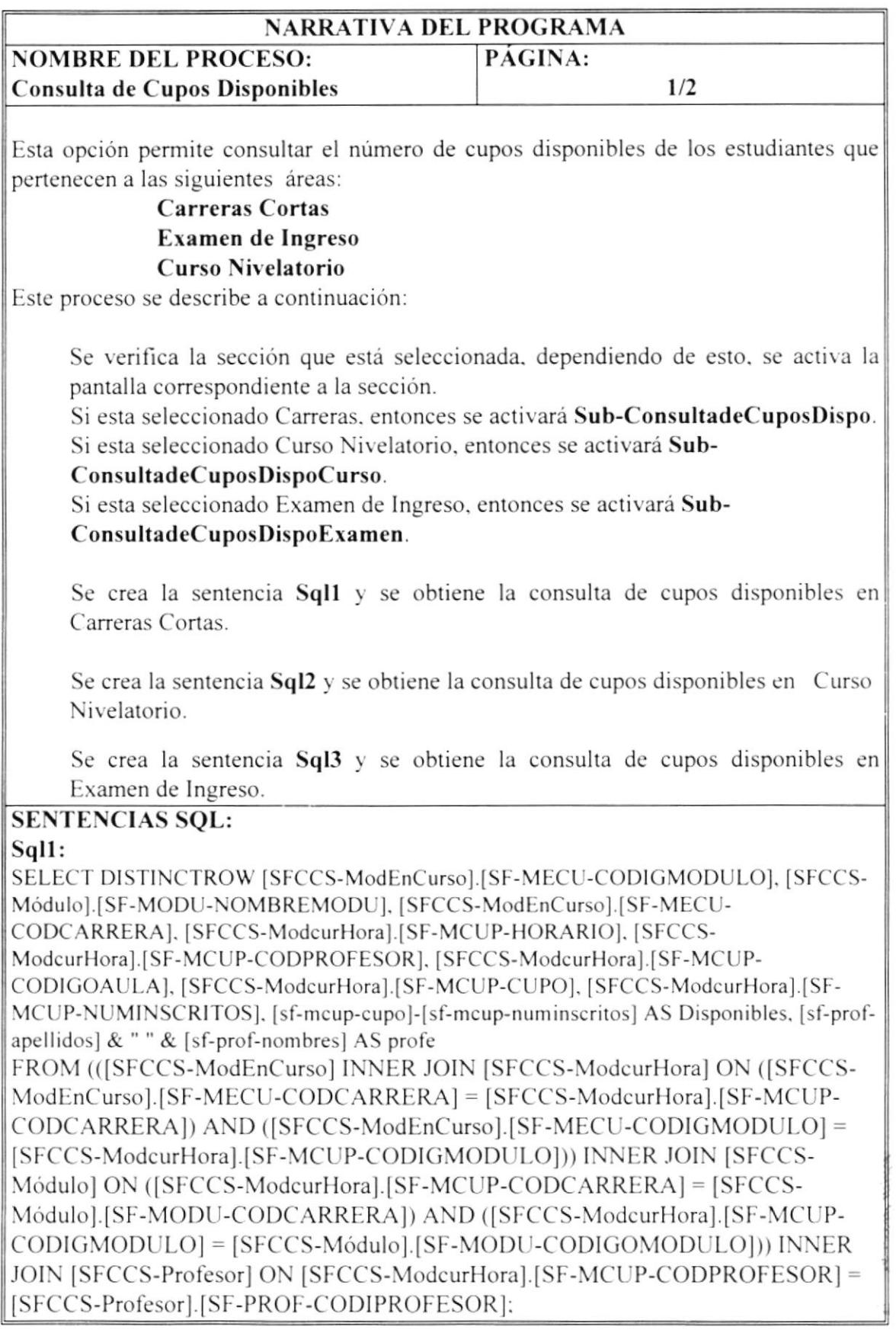

 $\frac{\partial \mathcal{L}(\theta)}{\partial \theta_{\text{min}}^2} = \frac{1}{\sqrt{2\pi}} \frac{1}{\sqrt{2\pi}} \frac{\partial \mathcal{L}(\theta)}{\partial \theta_{\text{min}}^2}$ 

.<br>PENAS

#### $7.4$ Consulta de Estudiantes Aprobados.

# 7.4.1 Carreras Cortas.

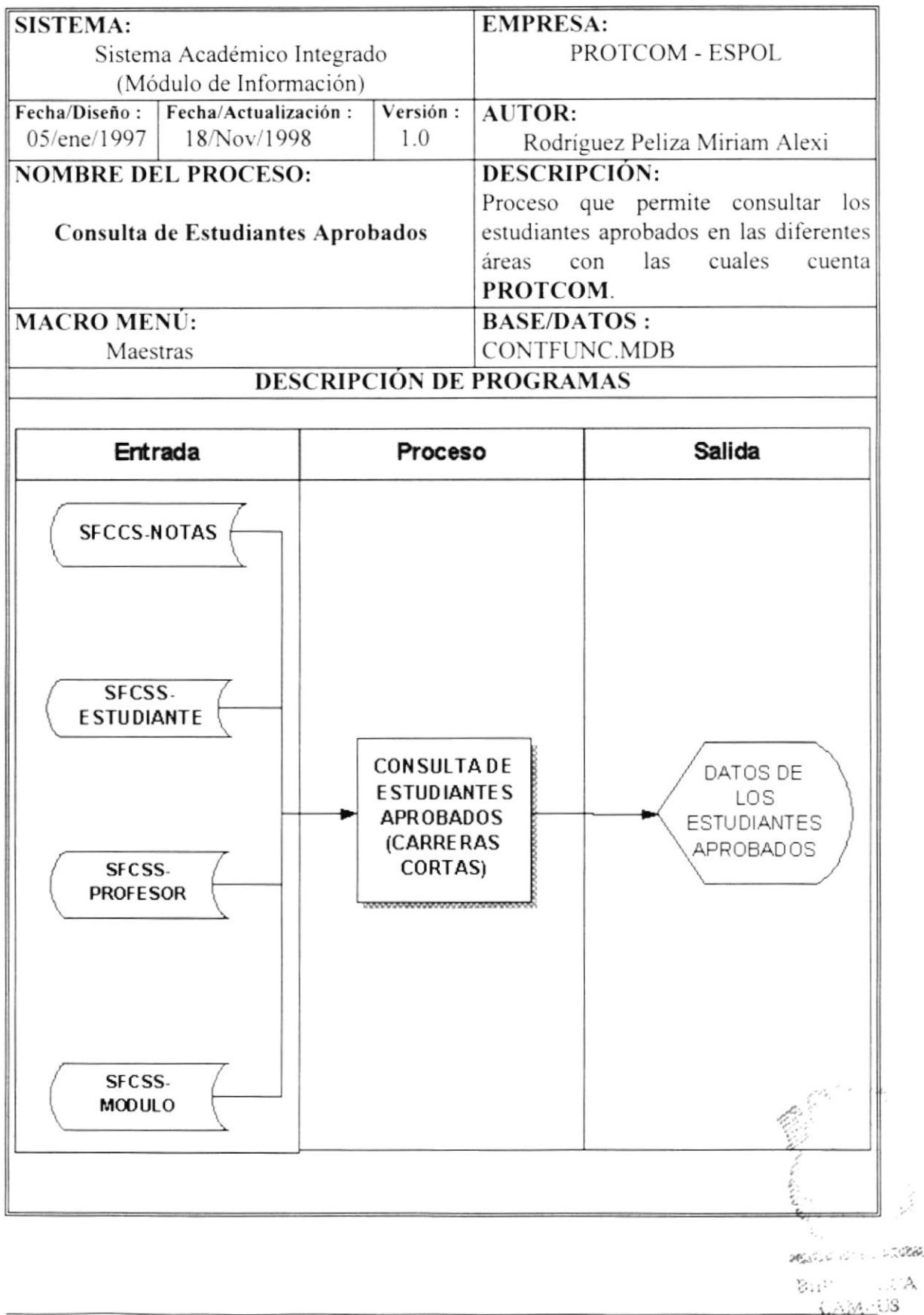

*ESPERAS* 

# 7.4.2 Curso Nivelatorio.

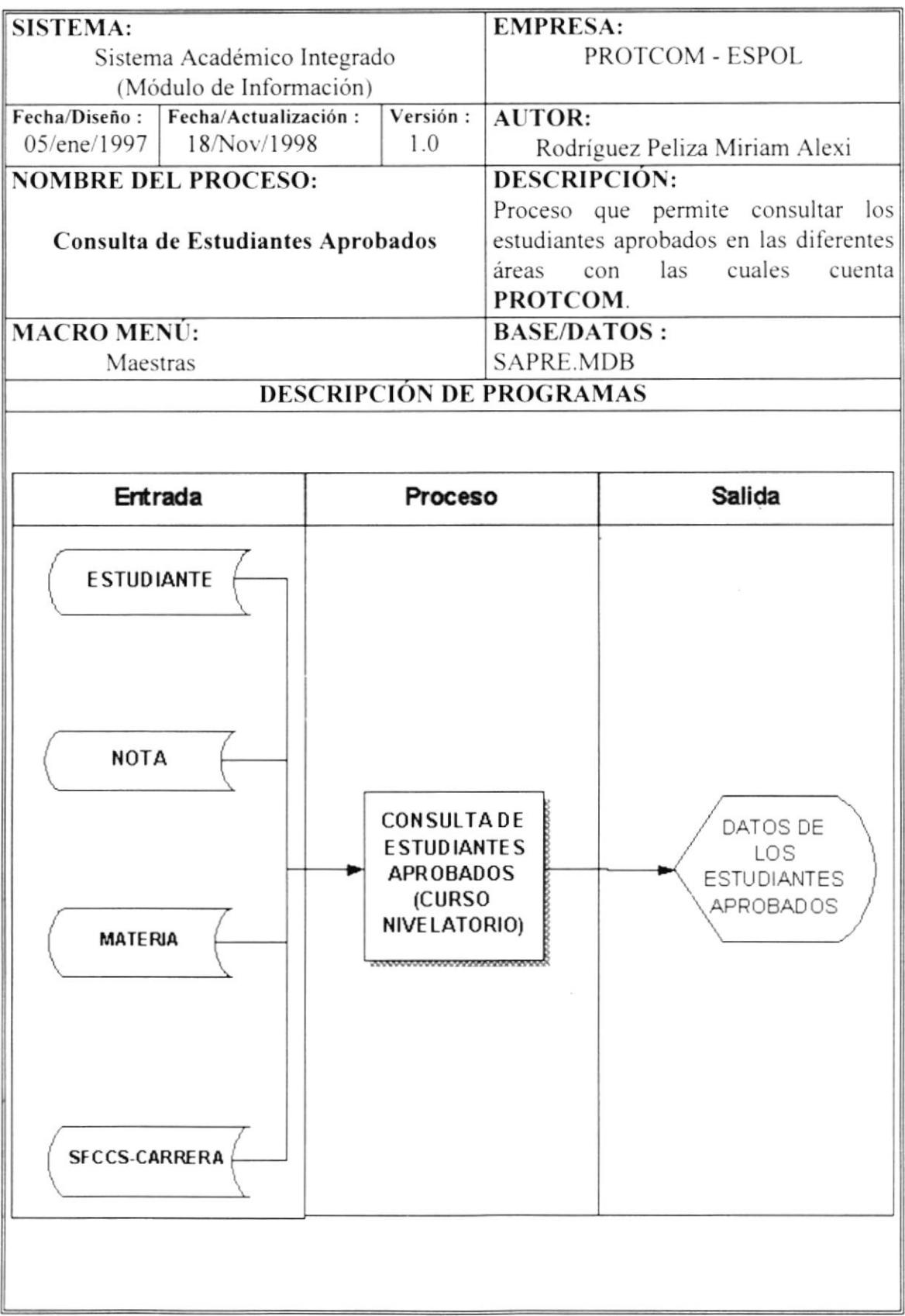

# 7.4.3 Examen de Ingreso.

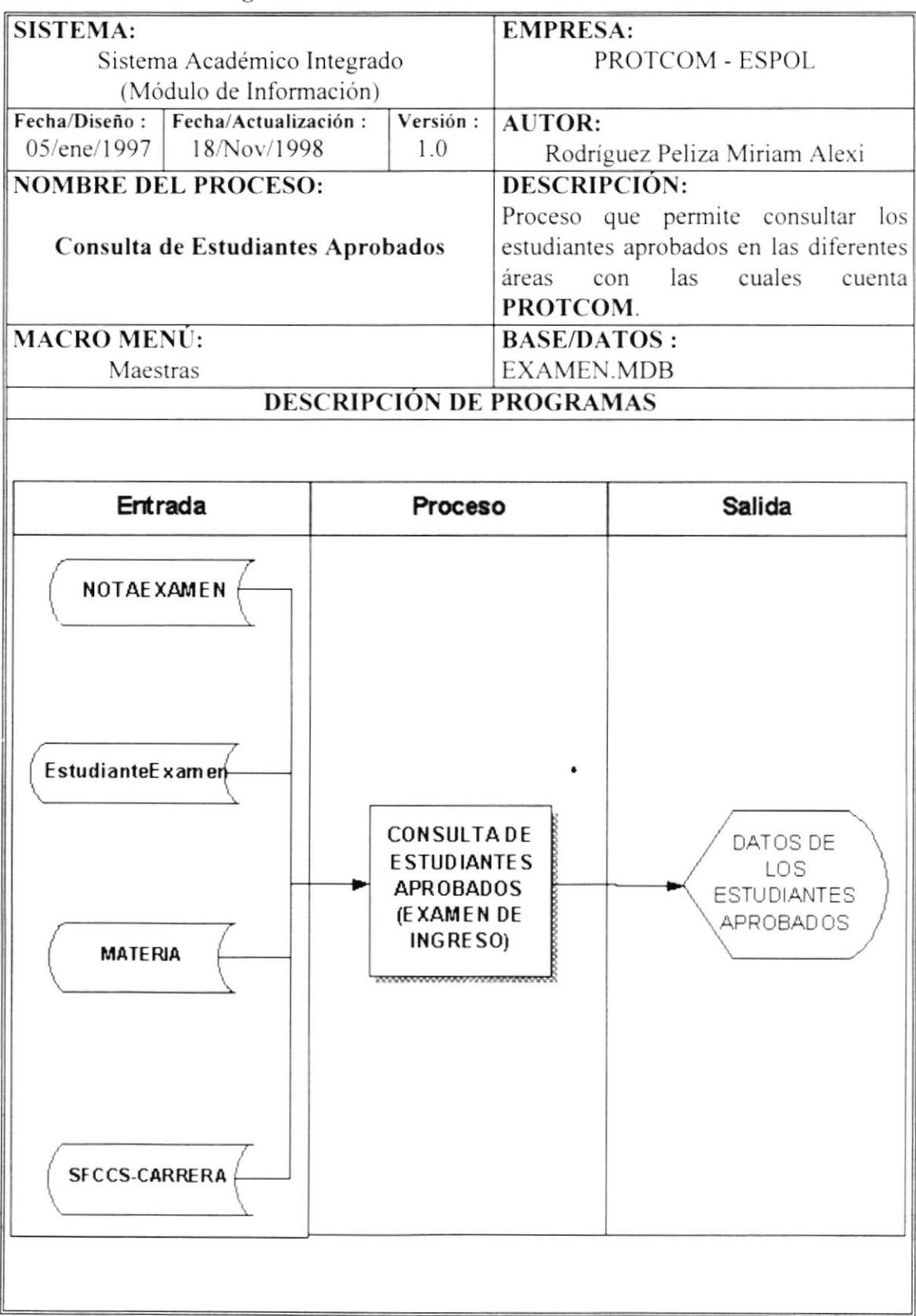

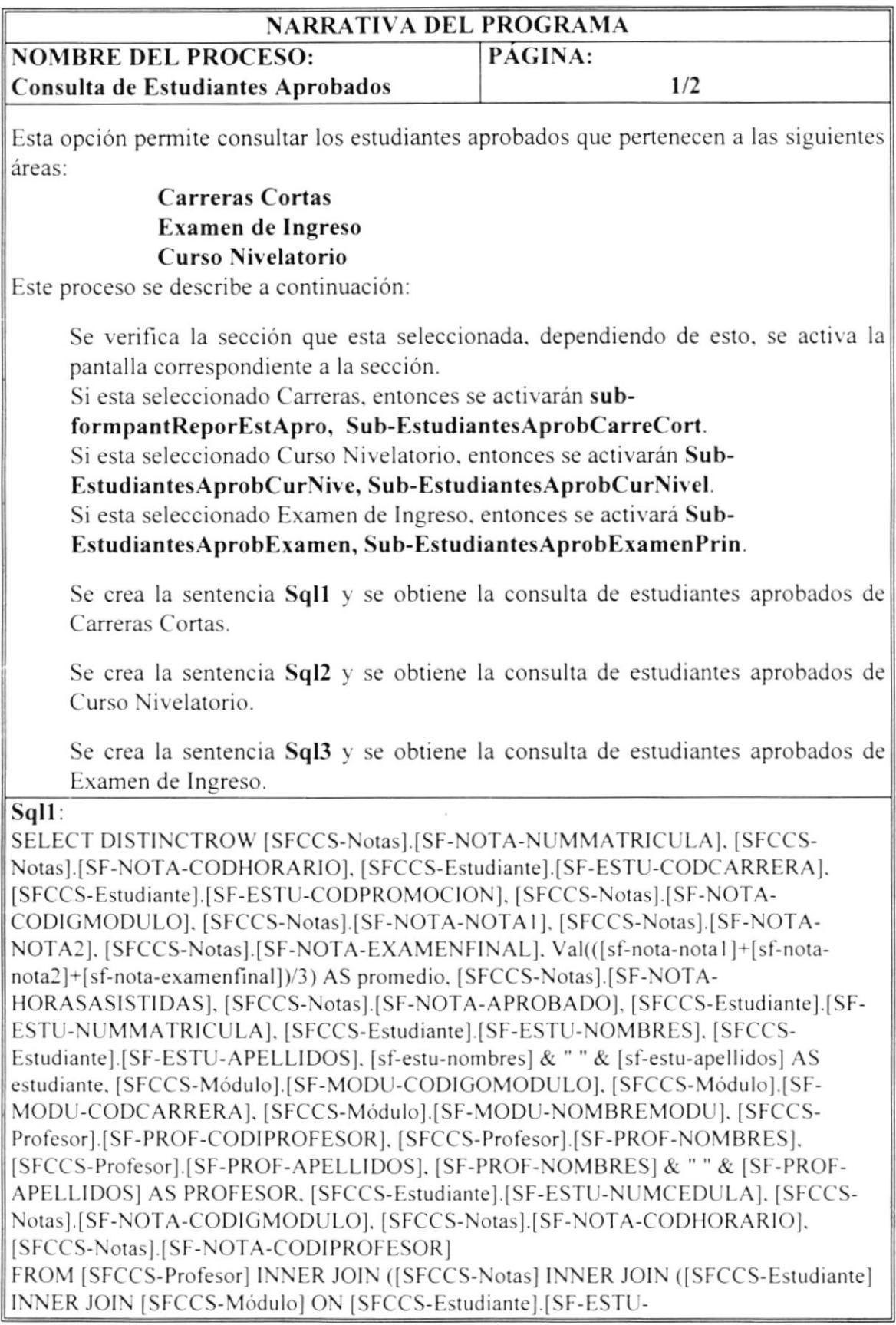

 $\bar{\epsilon}$ 

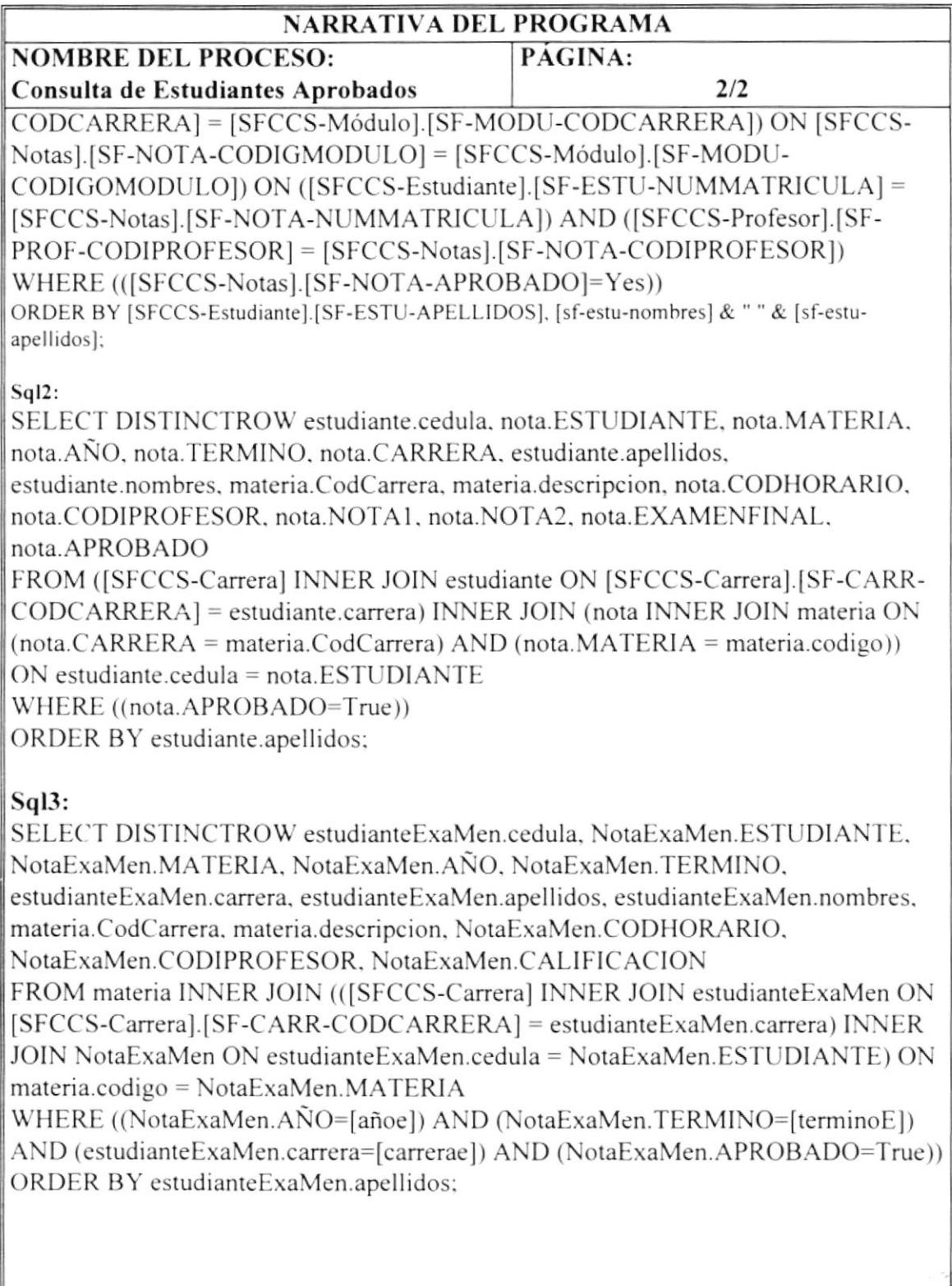

 $\mathcal{E}^{\mathcal{L}^{\mathcal{L}^{\mathcal{L}}}}_{\text{new}}$ 

#### $7.5$ Consulta de Estudiantes Reprobados.

# 7.5.1 Carreras Cortas.

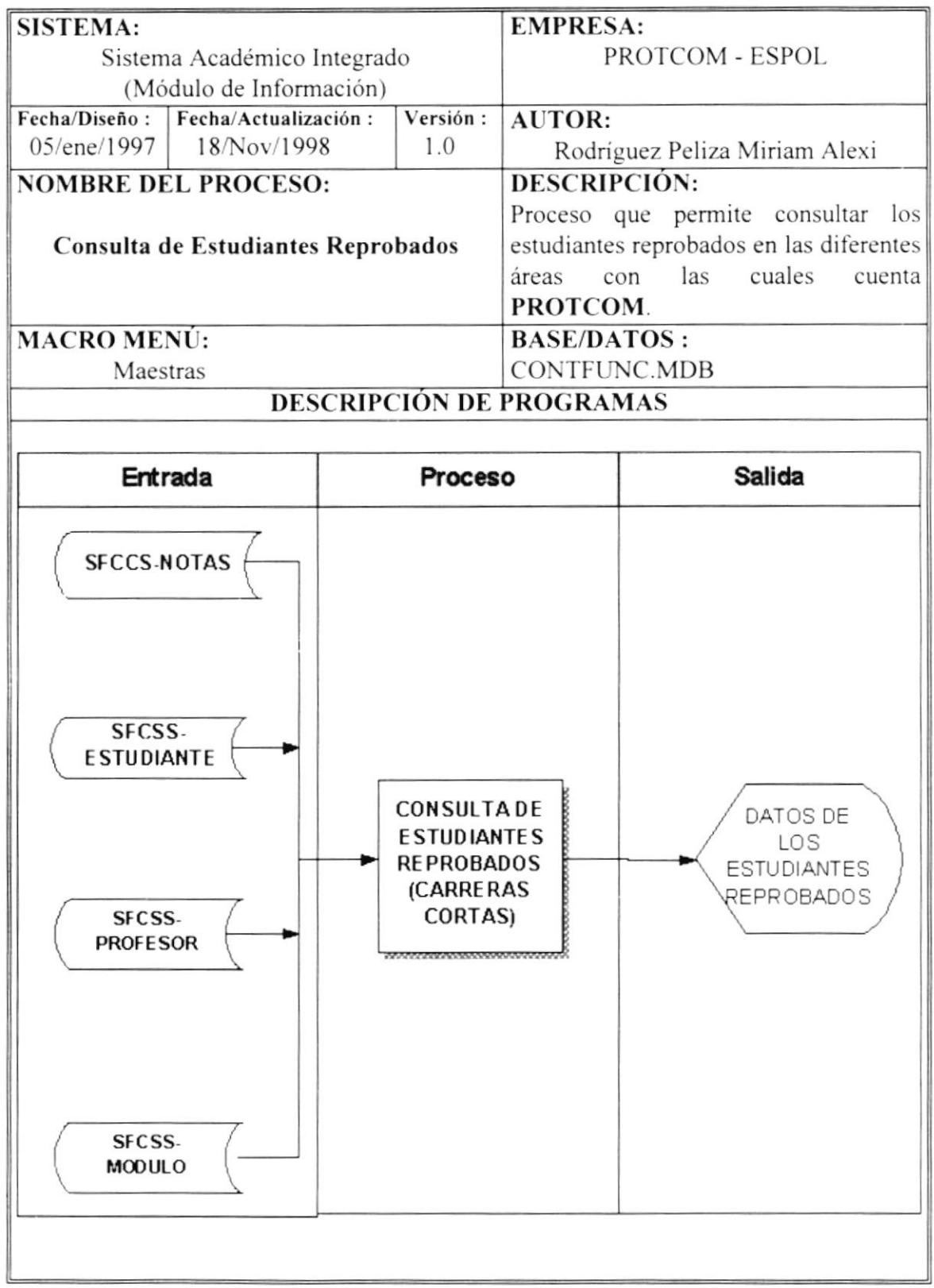

# 7.5.2 Curso Nivelatorio.

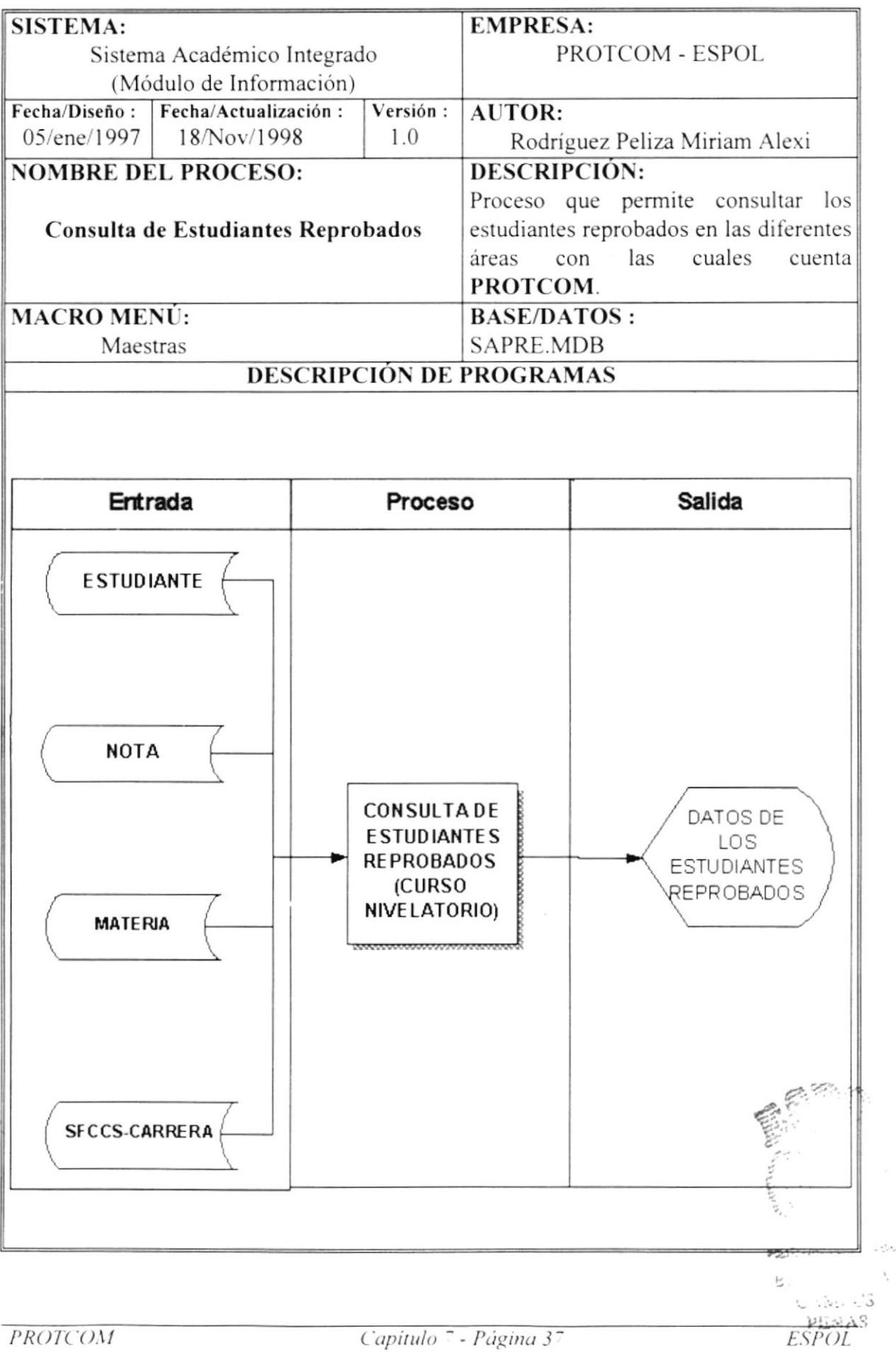

# 7.5.3 Examen de Ingreso.

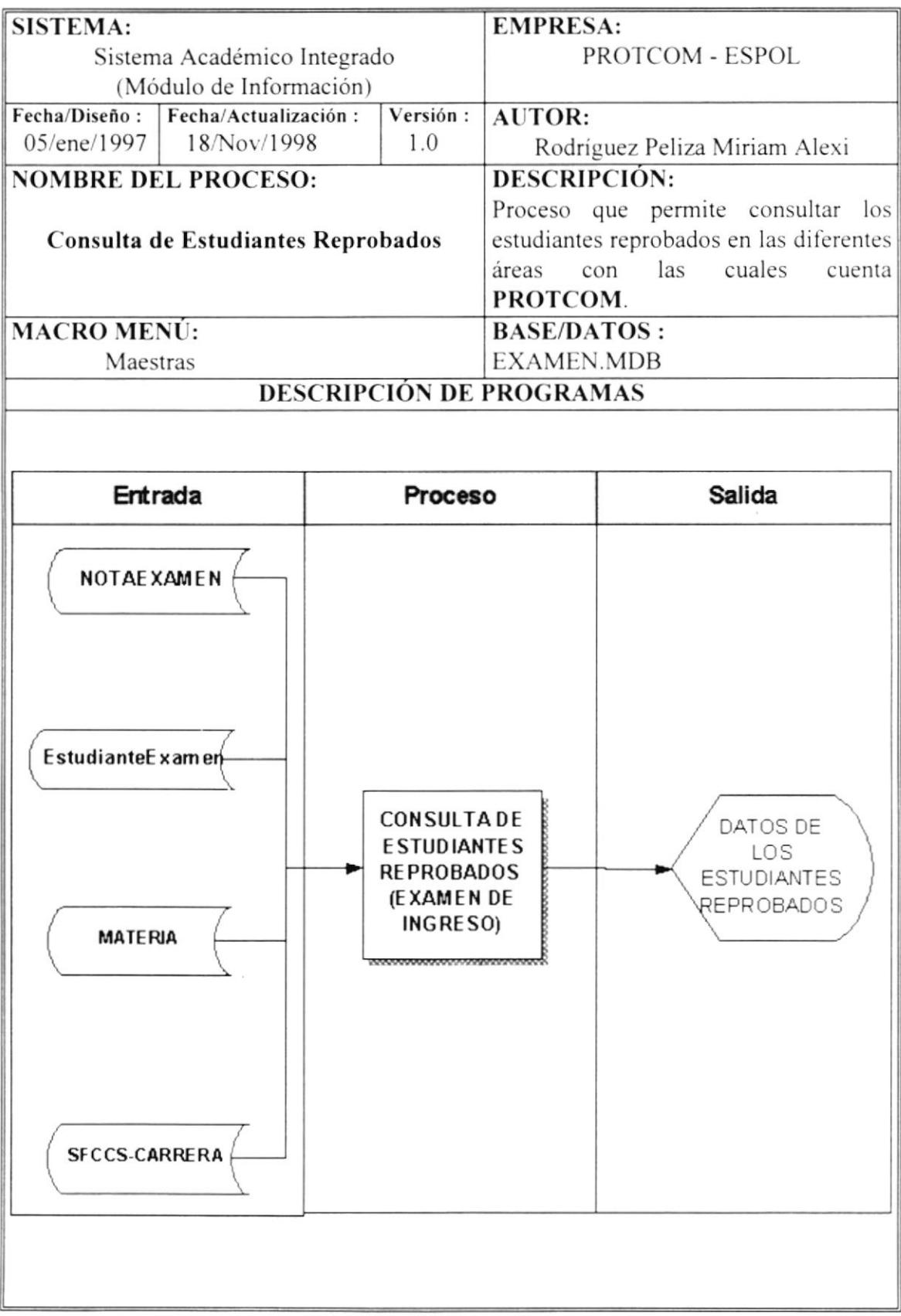

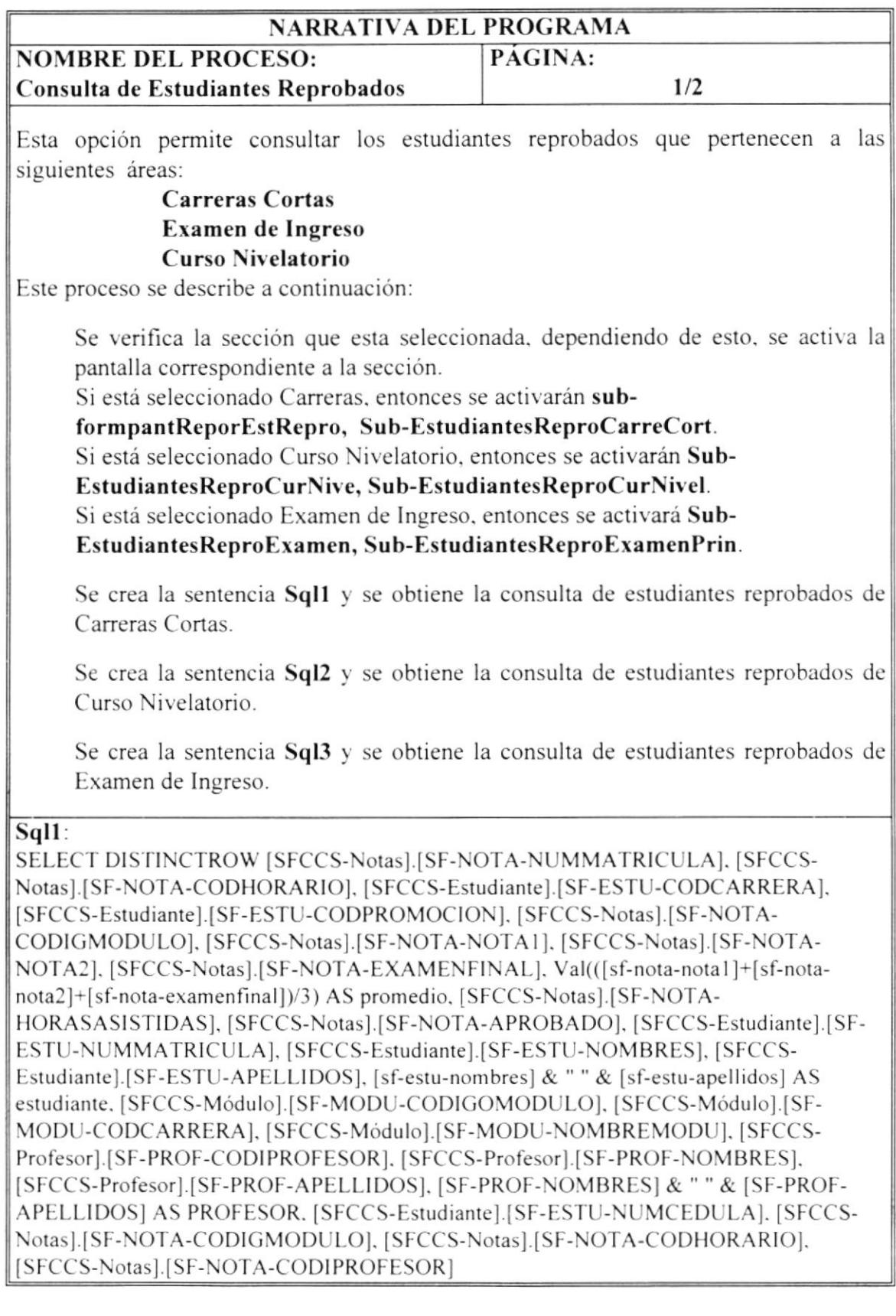

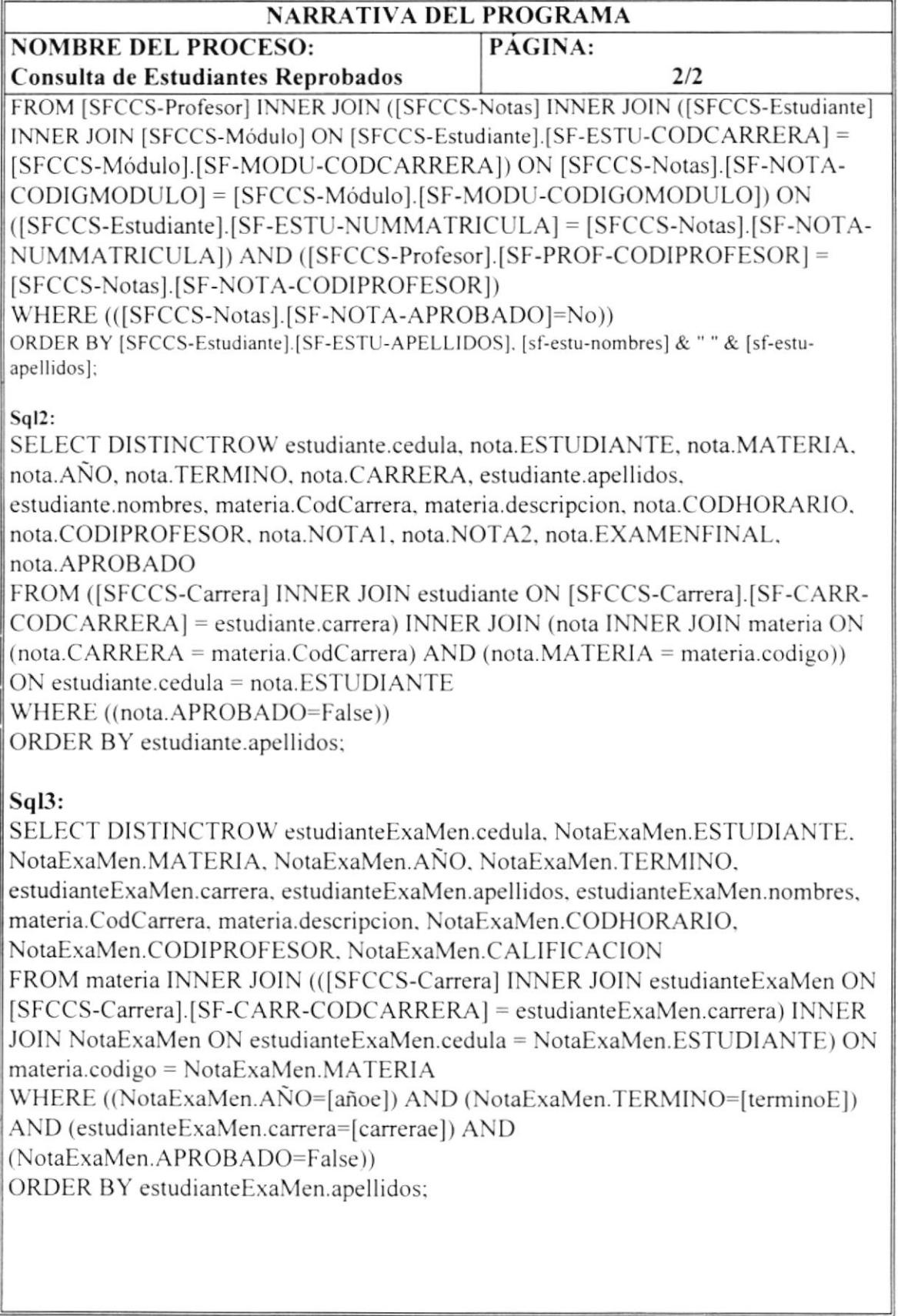

#### Listas de Asistencias. 7.6

## 7.6.1 Carreras Cortas.

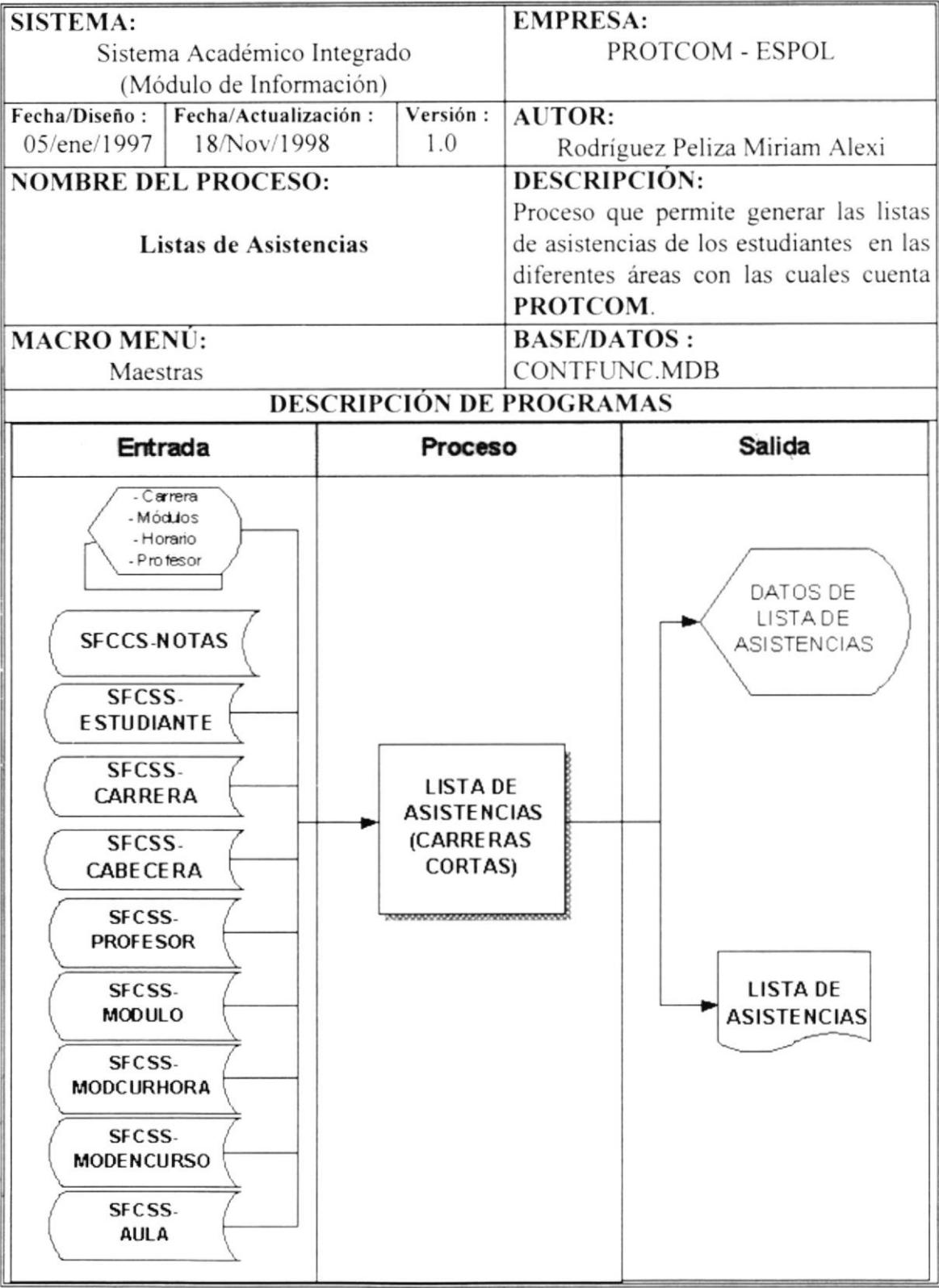

# 7.6.2 Curso Nivelatorio.

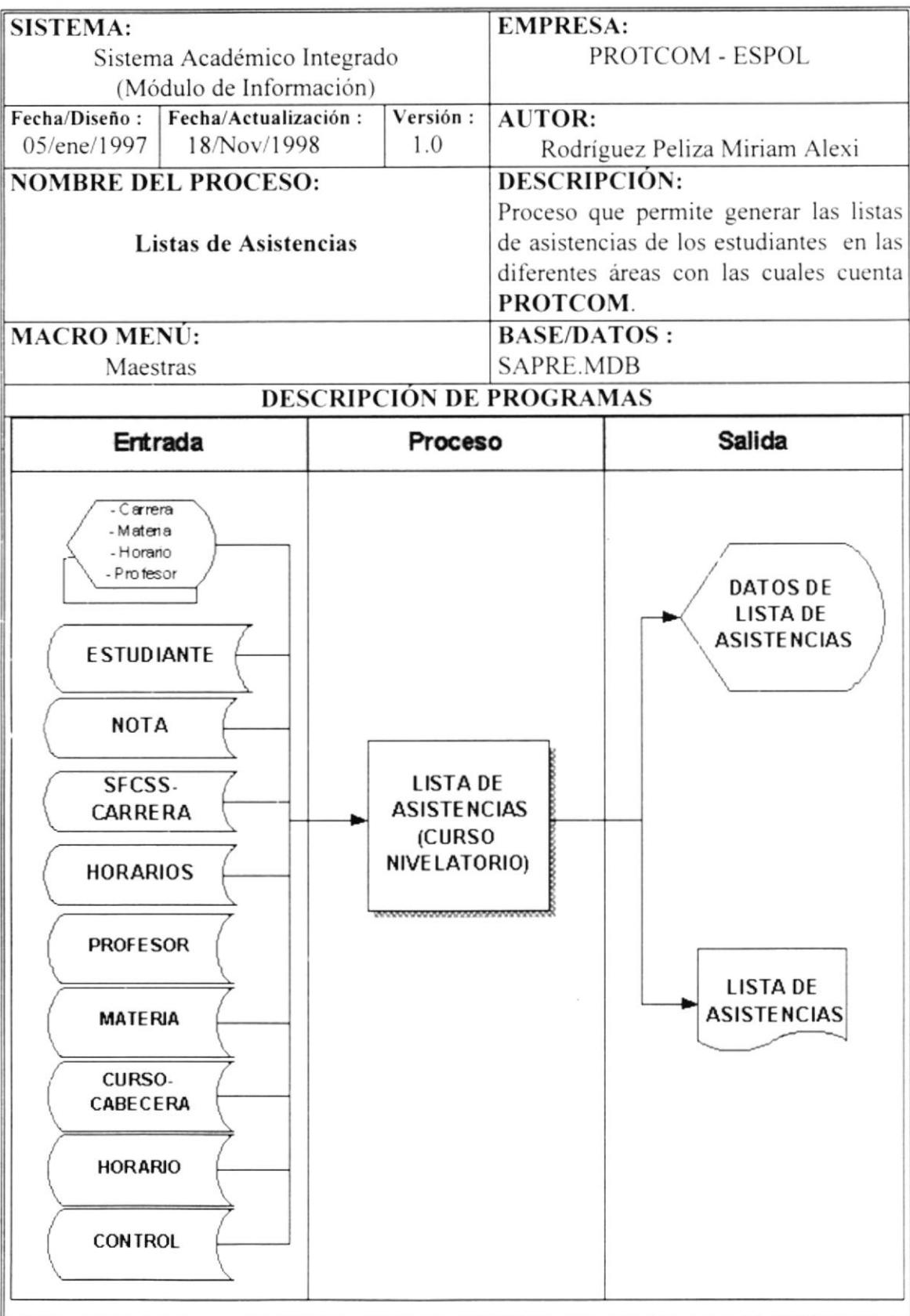

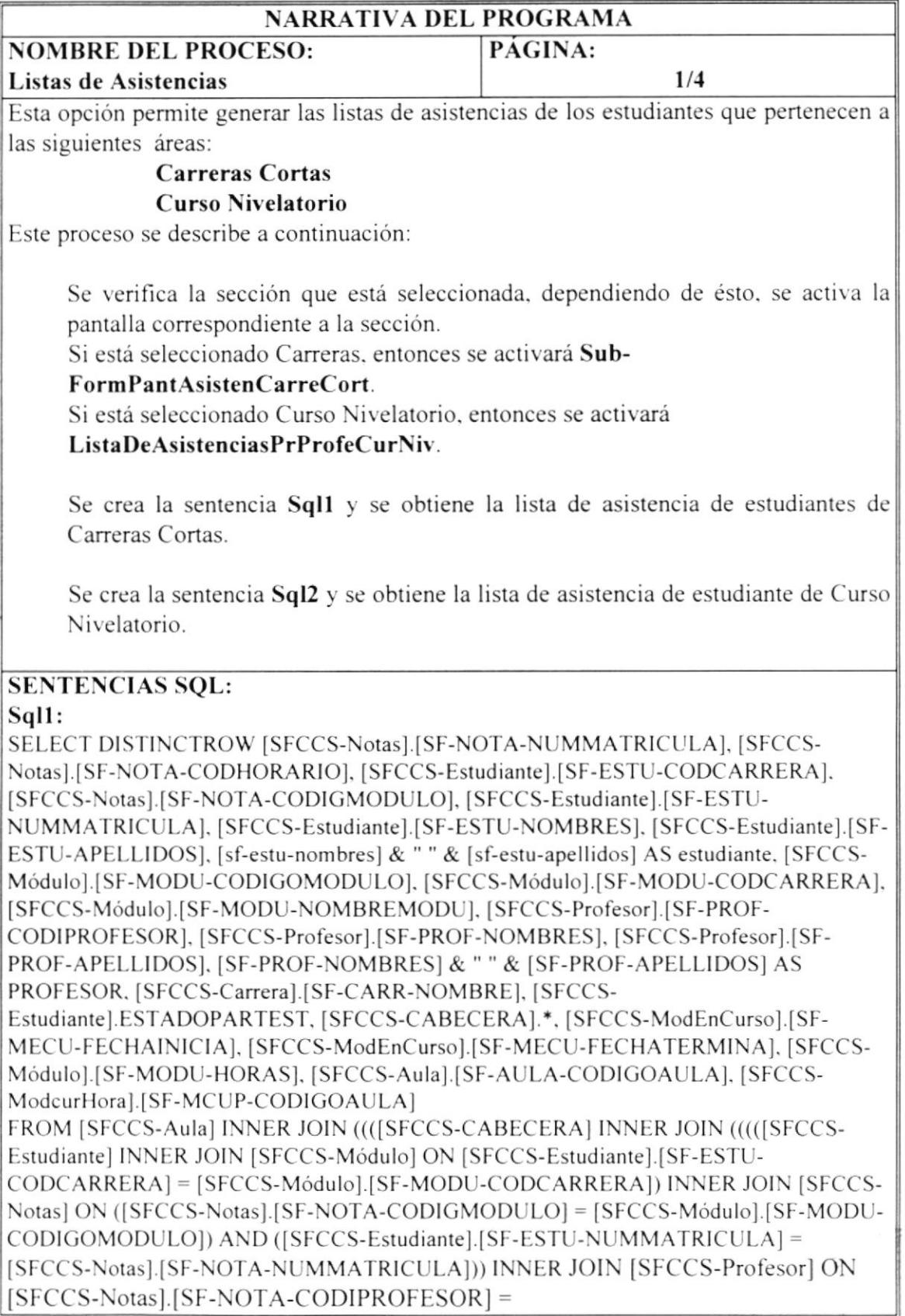

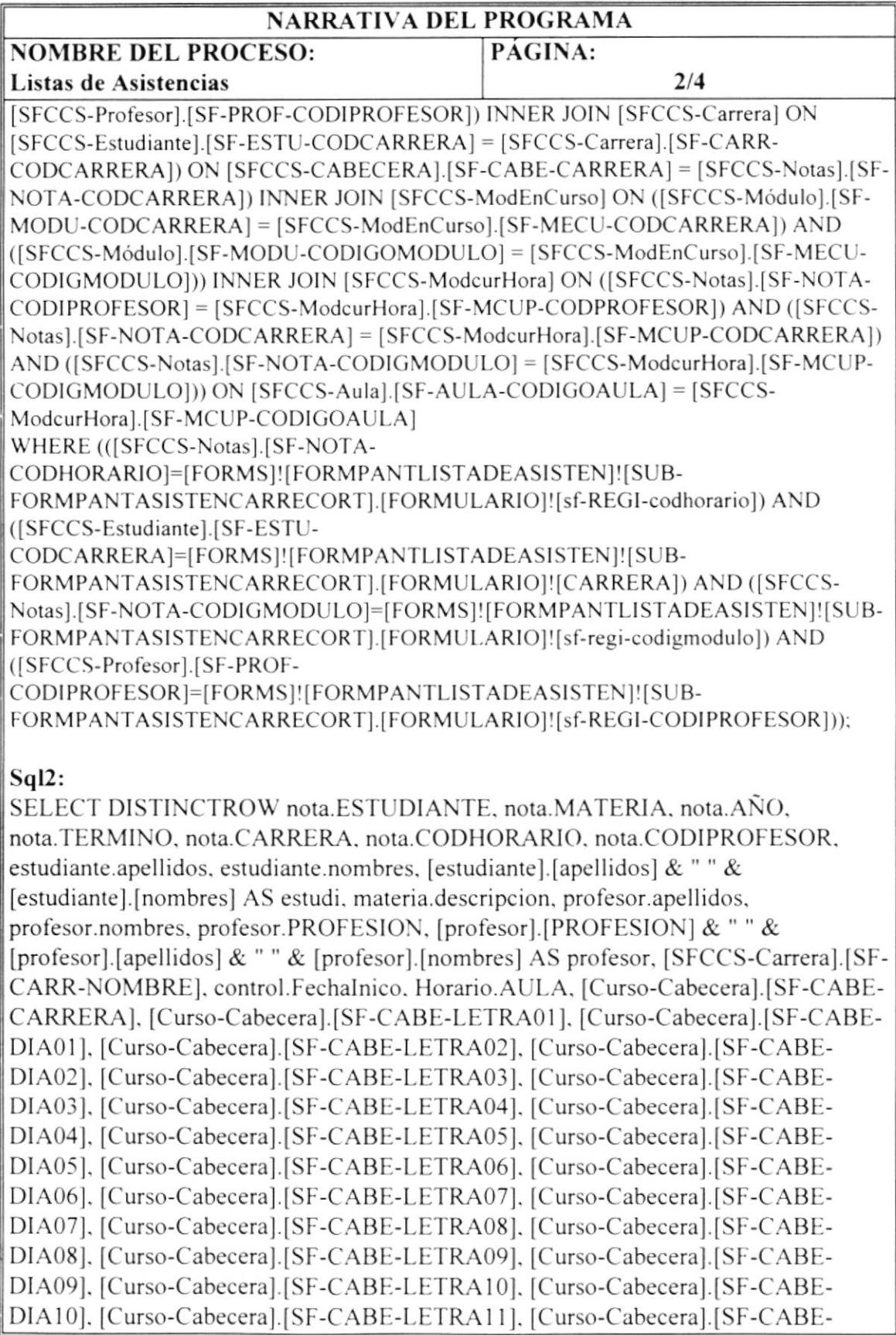

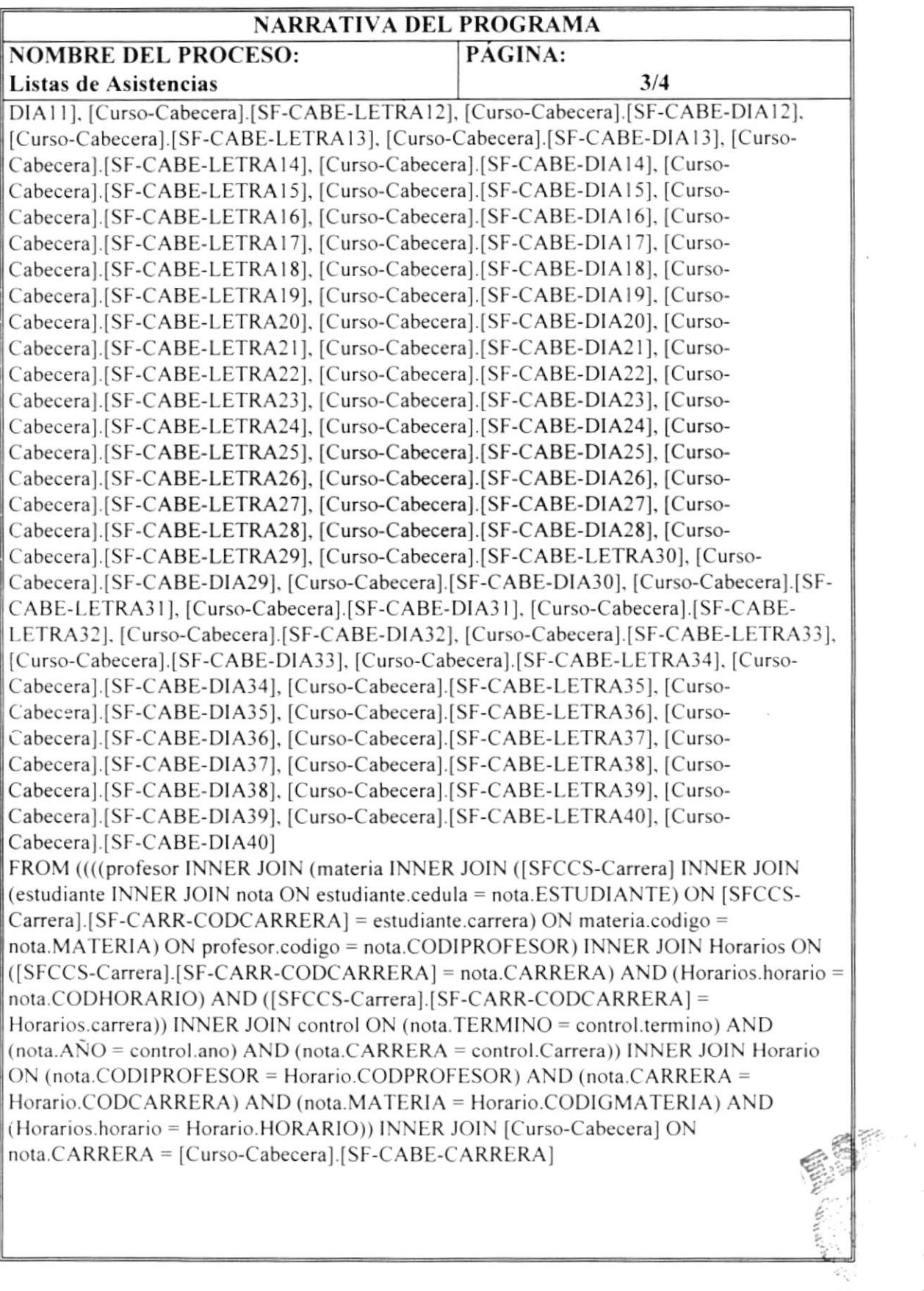

 $\epsilon$ ,  $\sim$  2 l. CAMPIG PLEAT

 $\mu^{\rm eff}$
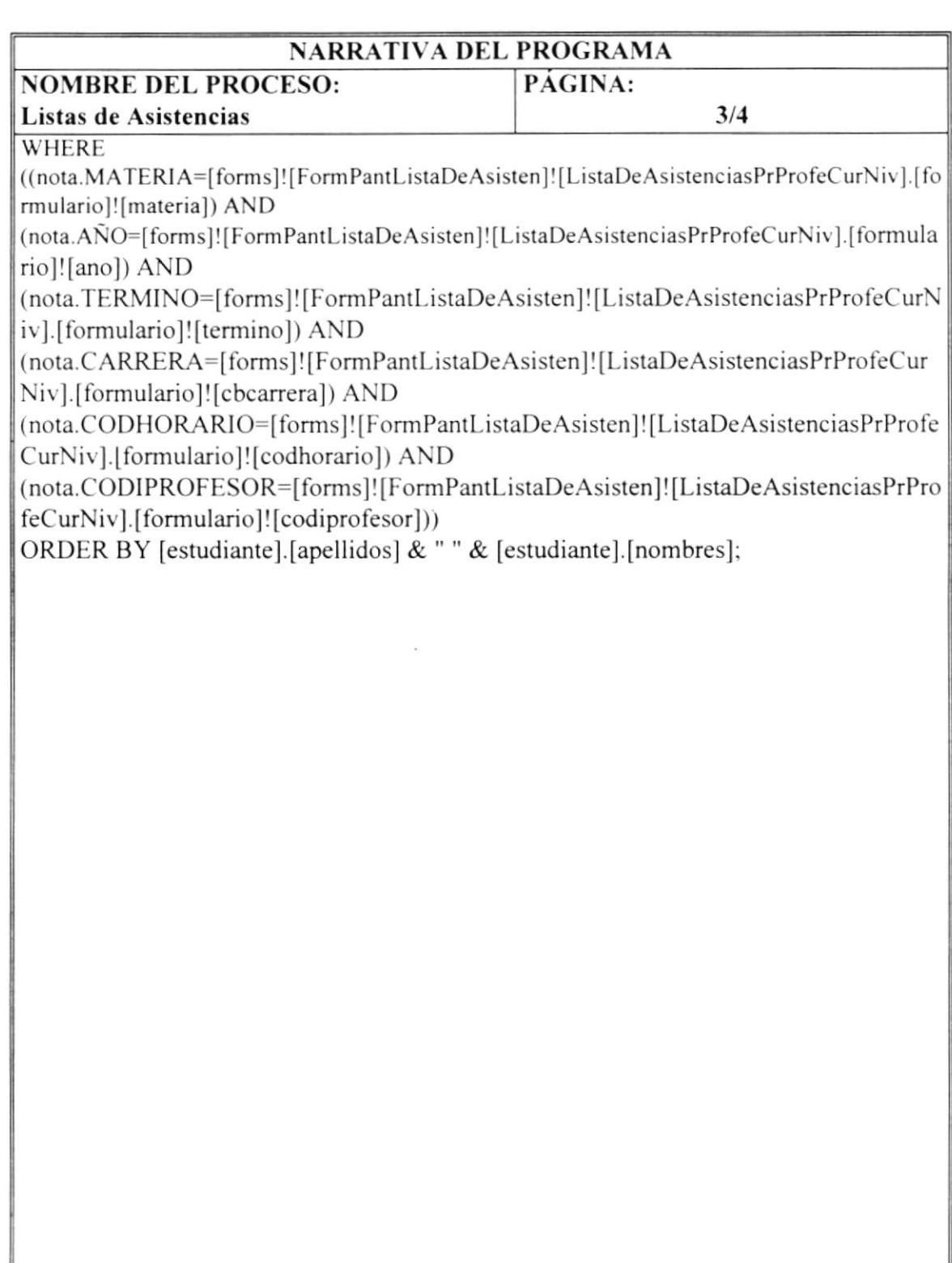

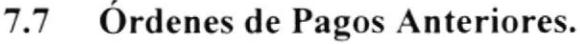

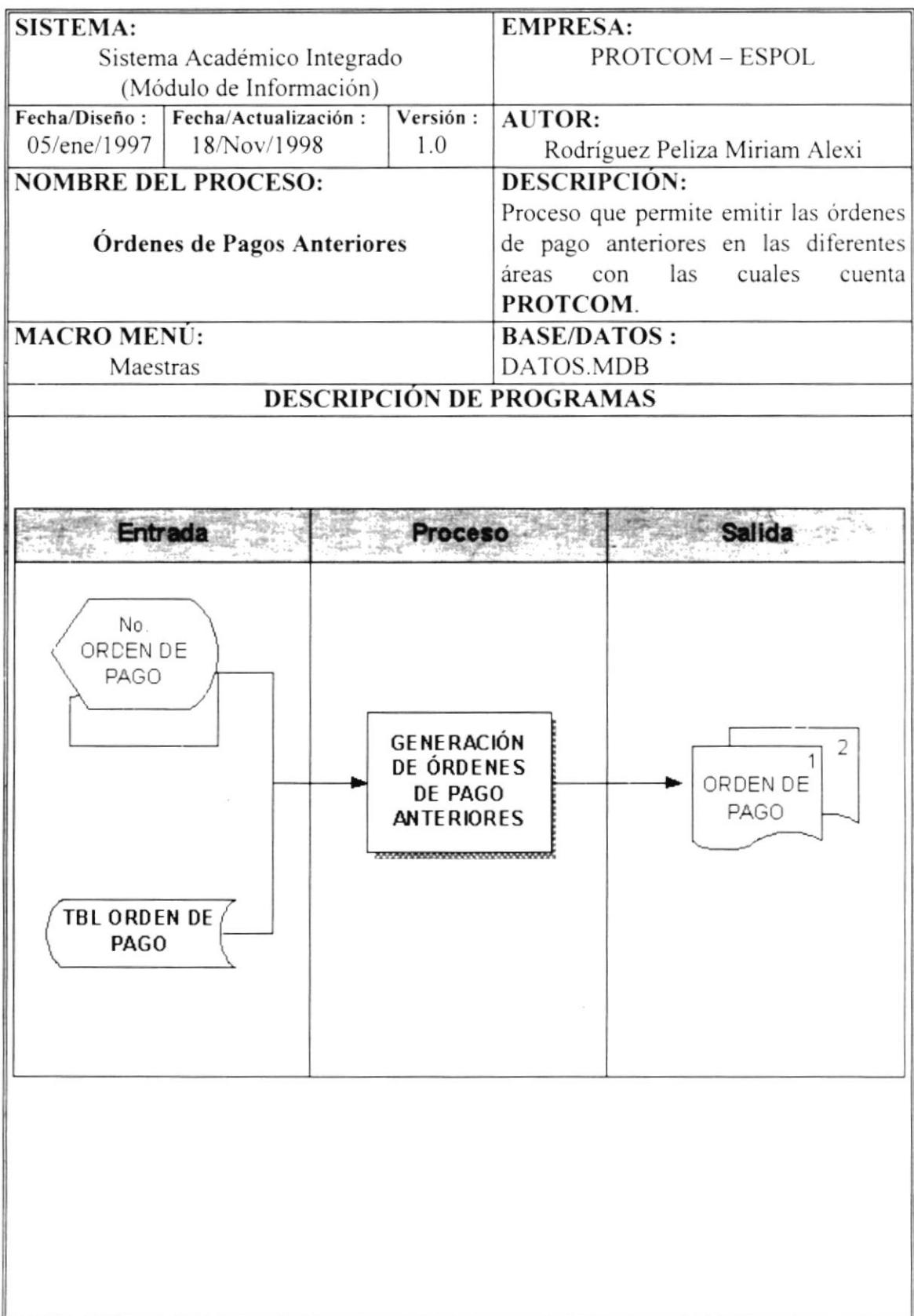

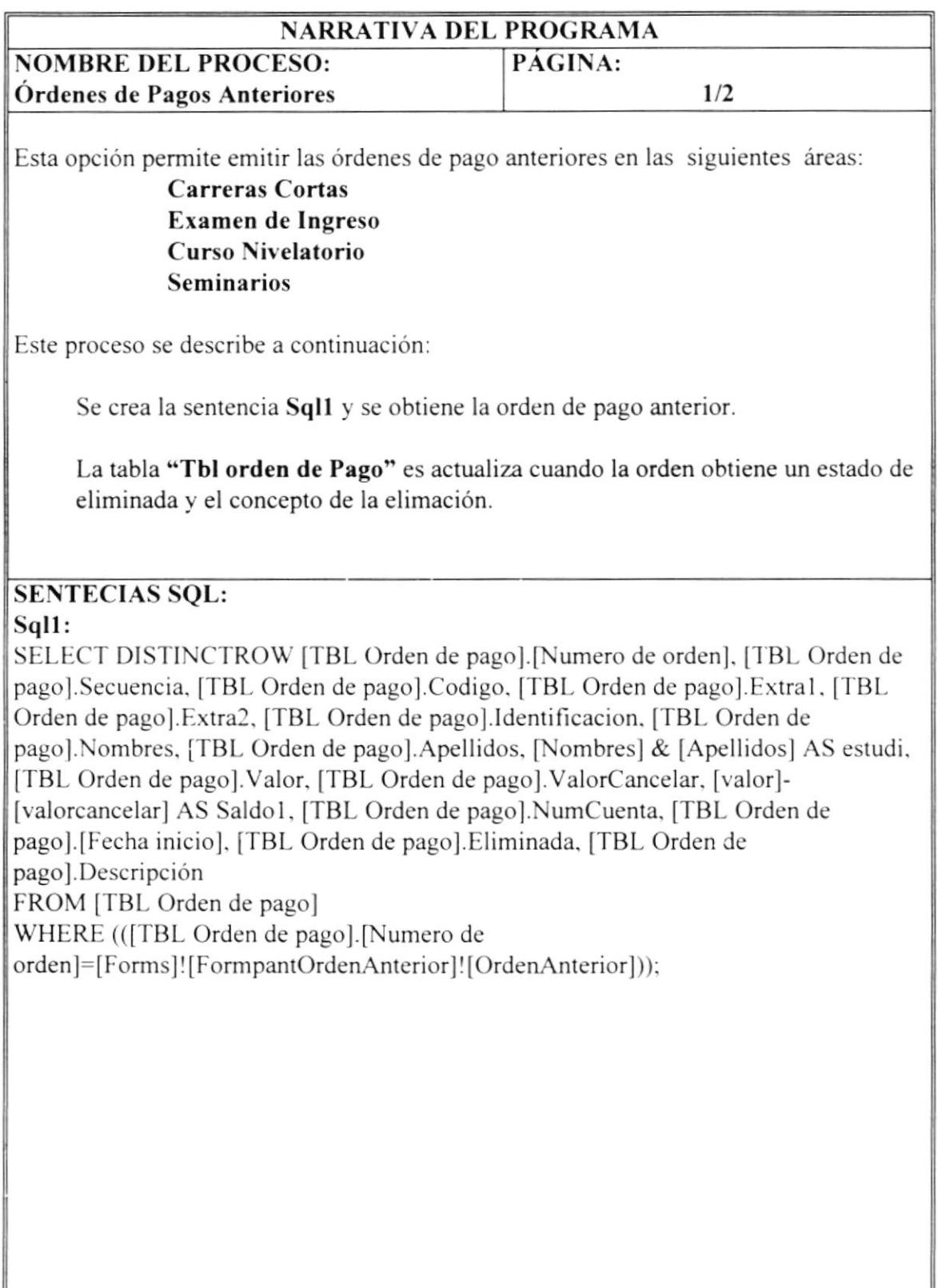

#### Otras Órdenes de Pagos. 7.8

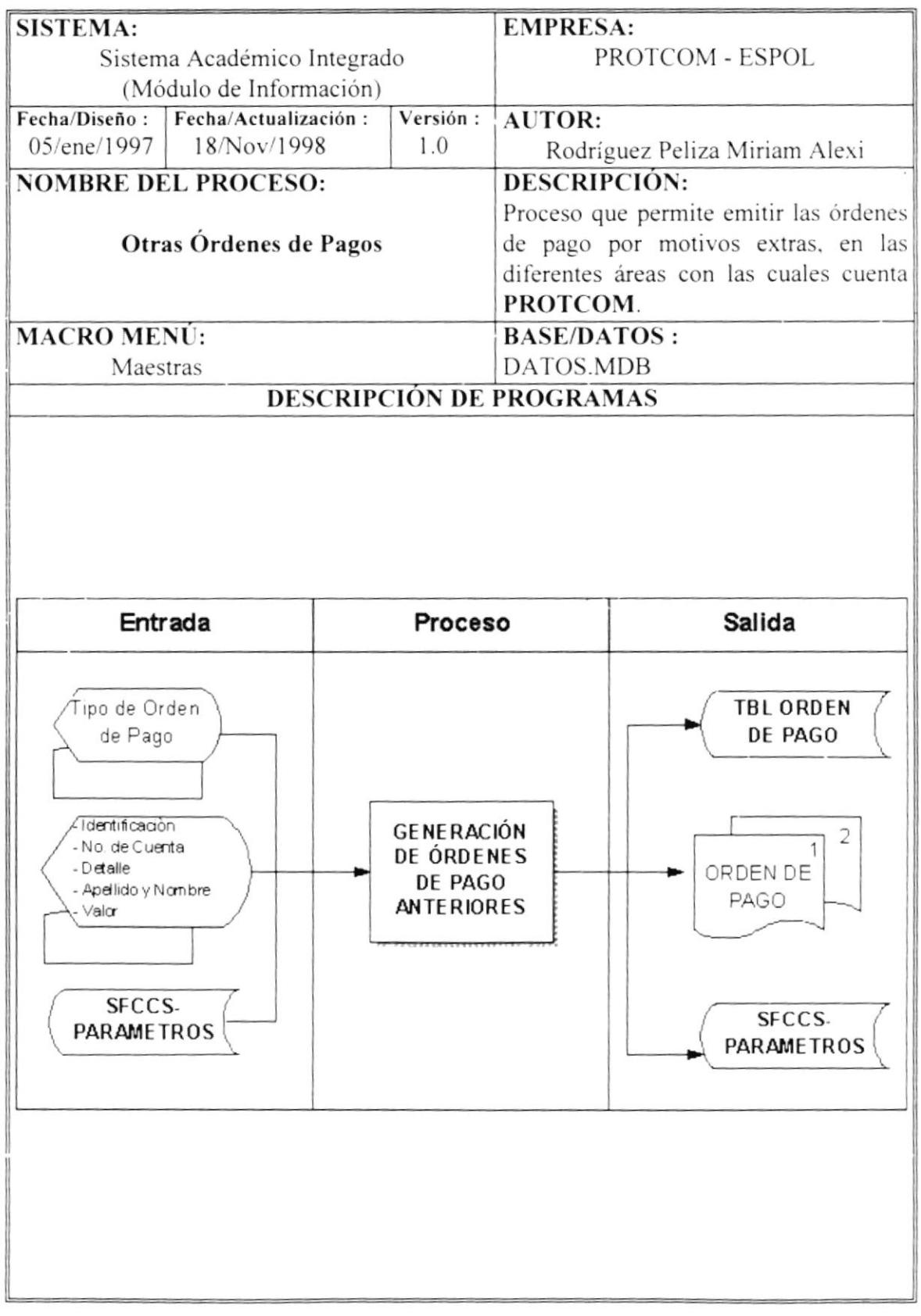

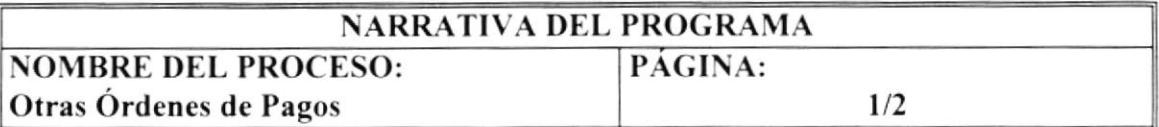

Esta opción permite emilir las órdenes de pago por motivos extras en las siguientes áreas:

#### Carreras Cortas Examen de Ingreso Curso Nivelatorio Seminarios

Este proceso se describe a continuación

Se crea la sentencia Sql1 y se obtiene el número de cuenta..

Se accede a la tabla "SFCCS-Parametros", obteniendo así el último númcro generado para las órdenes de pago.

Se adiciona a la tabla "TBL Orden de pago", un nuevo registro, se imprime-la orden y se actualiza la tabla "SFCCS-Parametros".

## SENTECIAS SQL:

#### Sql1:

SELECT DISTINCTROW [SFCCS-RUBROS].CODIGO, [SFCCS-RUBROSI.NOMBRE FROM [SFCCS-RUBROS] WHERE (([SFCCS-RUBROS].CODIGOGRUPO="3")) ORDER BY [SFCCS-RUBROS].CODIGO;

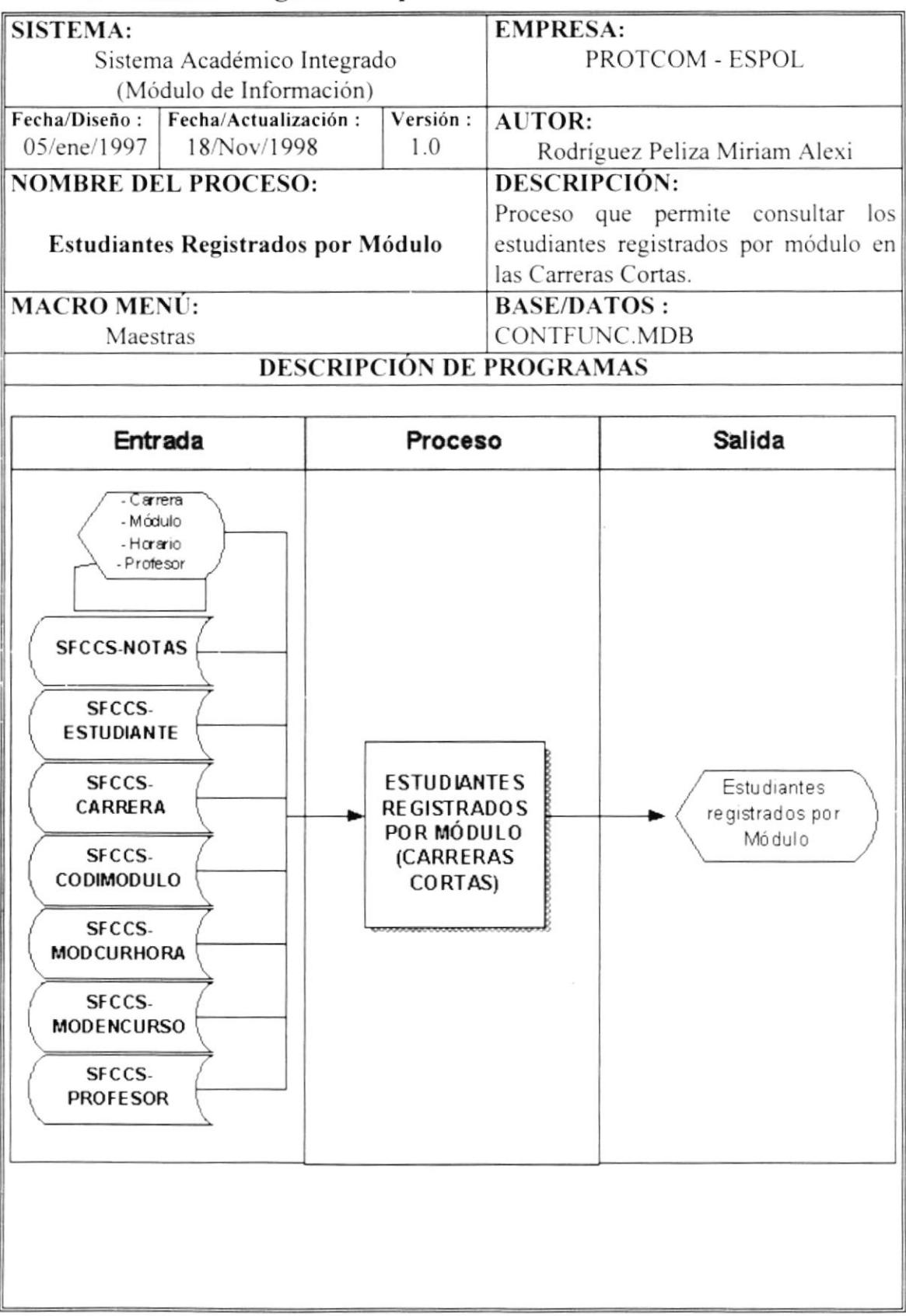

#### Estudiantes Registrados por Módulo. 7.9

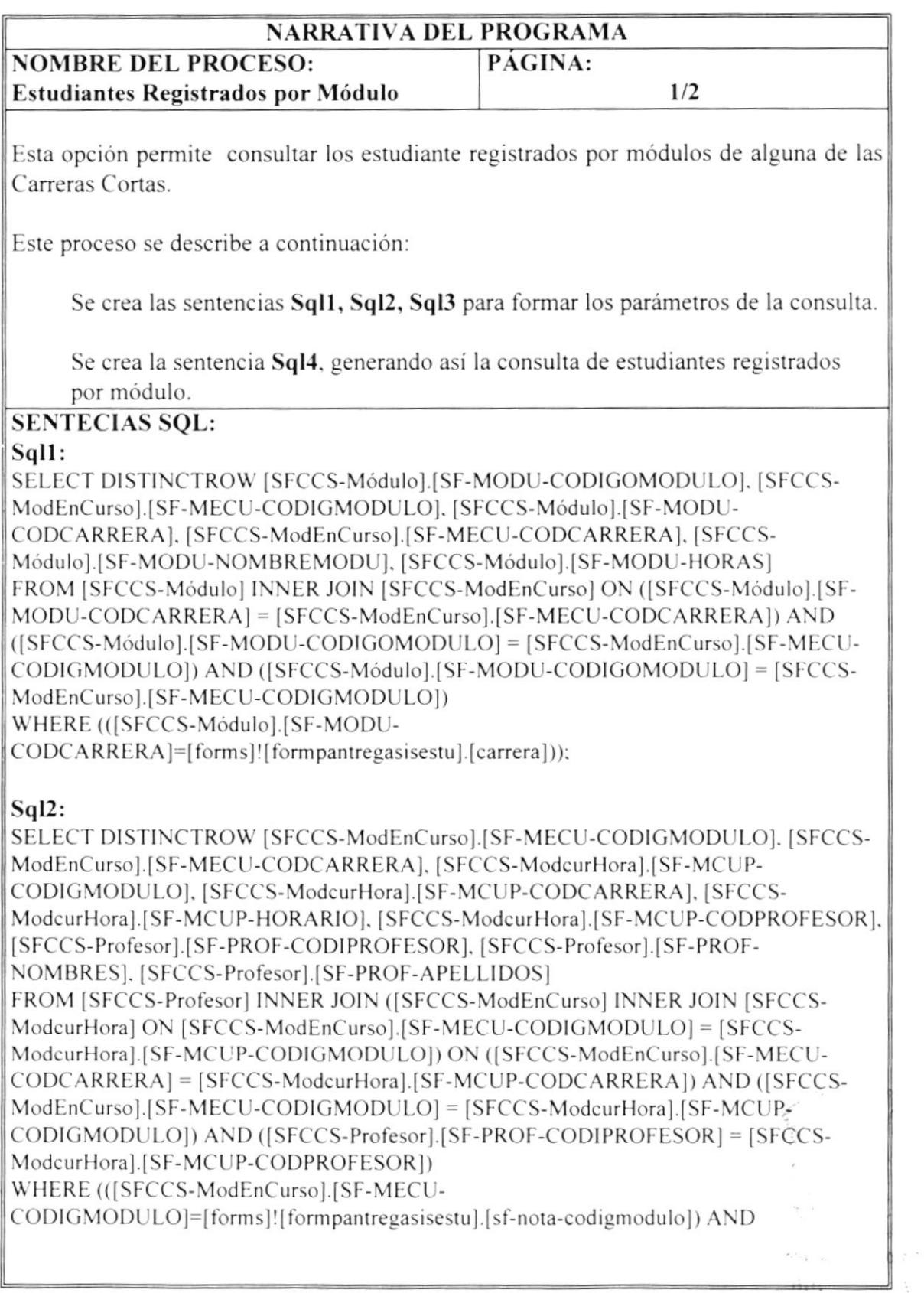

 $\label{eq:2.1} \frac{1}{\lambda_{\mathcal{B}_\mu} \alpha} \approx \frac{1}{\alpha} \, .$ 

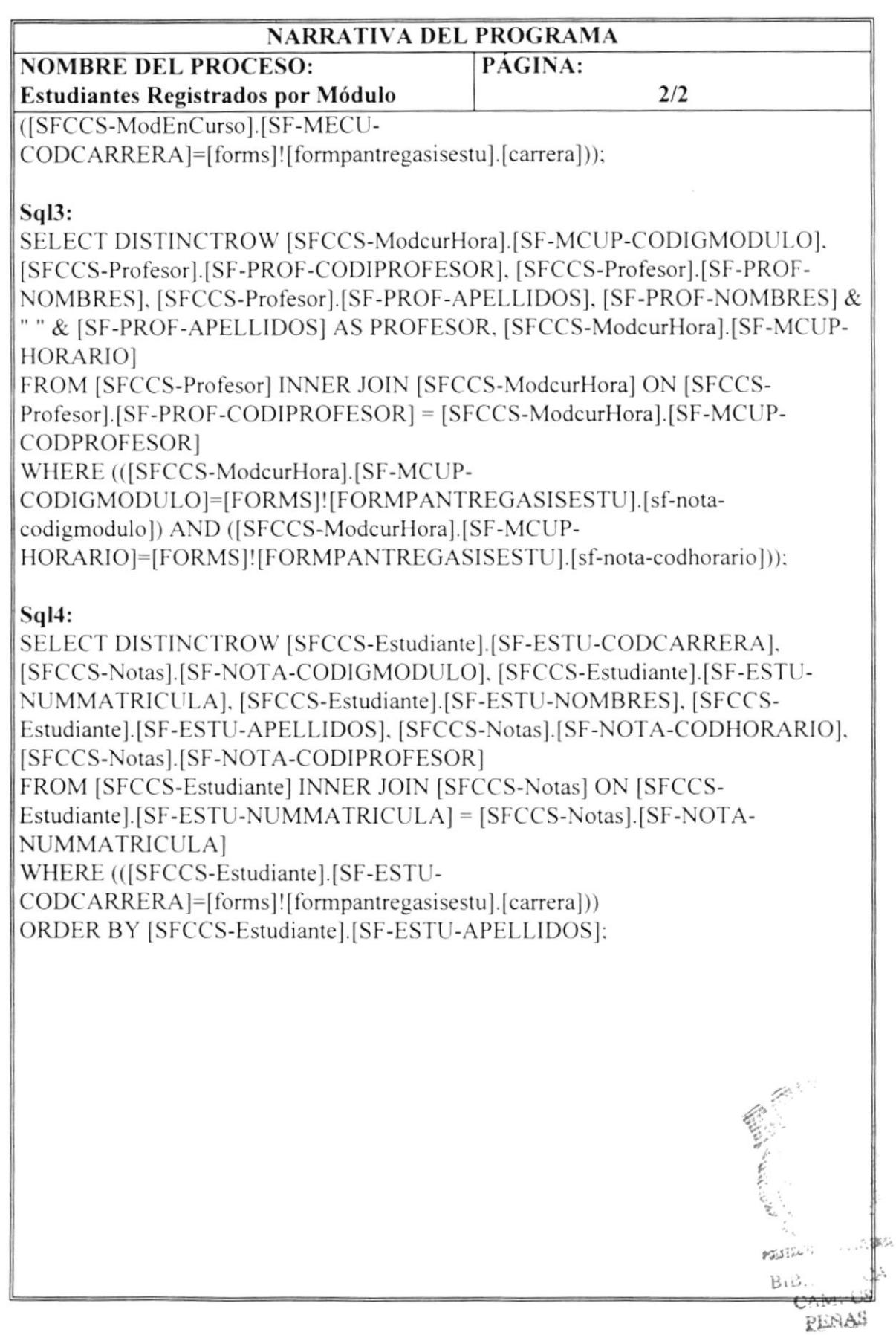

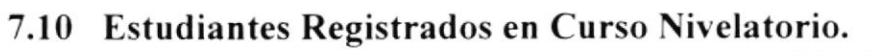

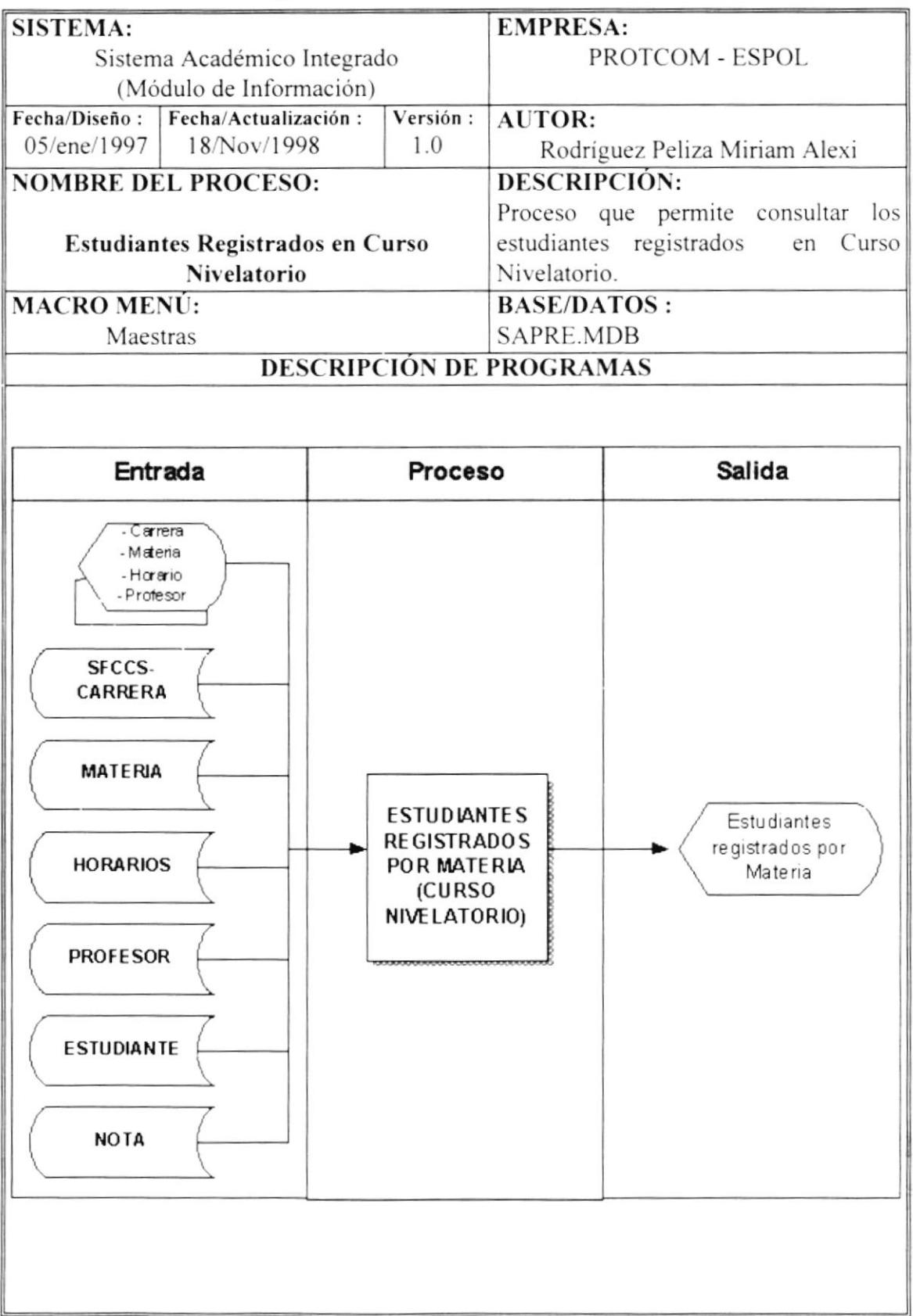

 $\bar{\nu}$ 

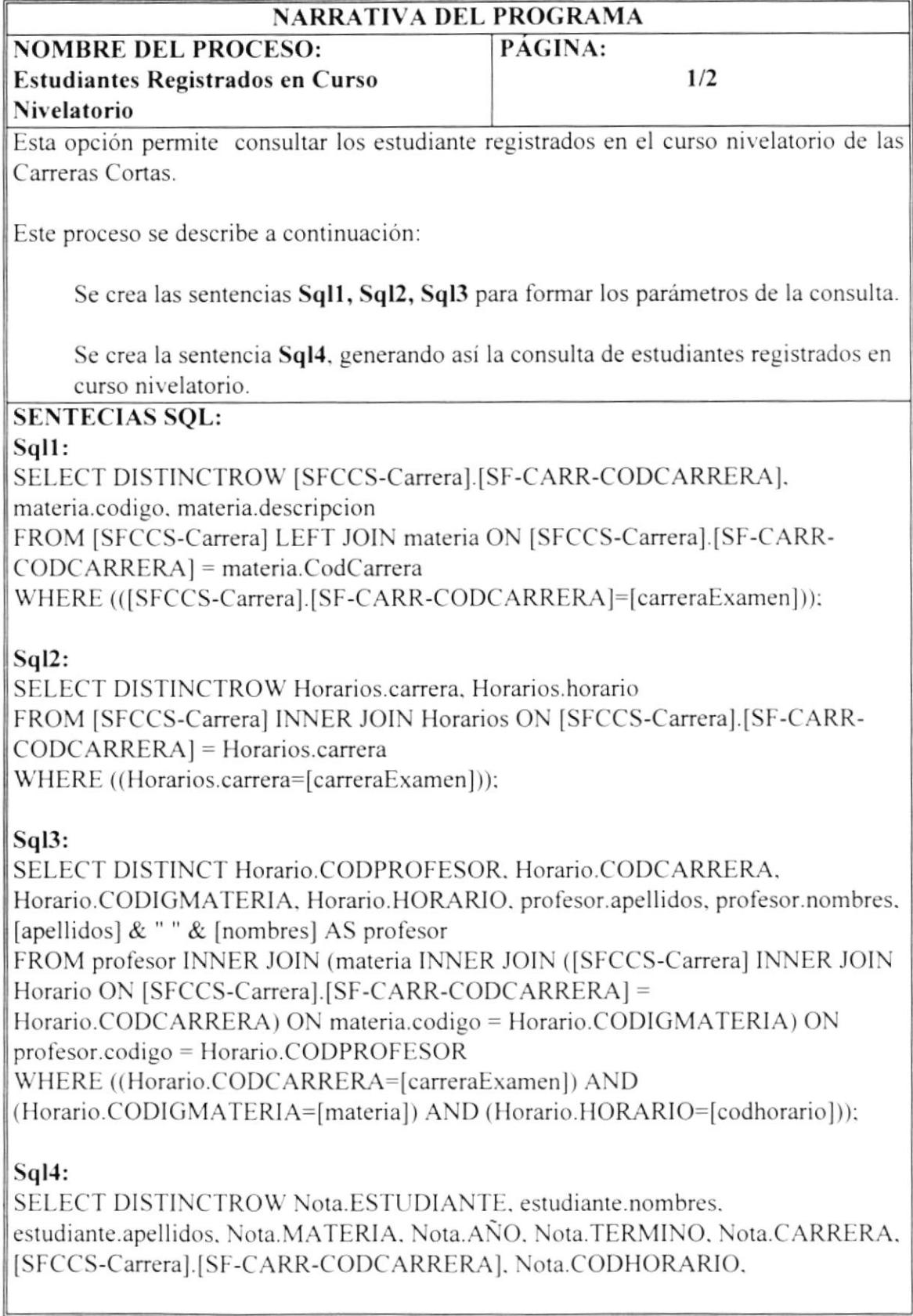

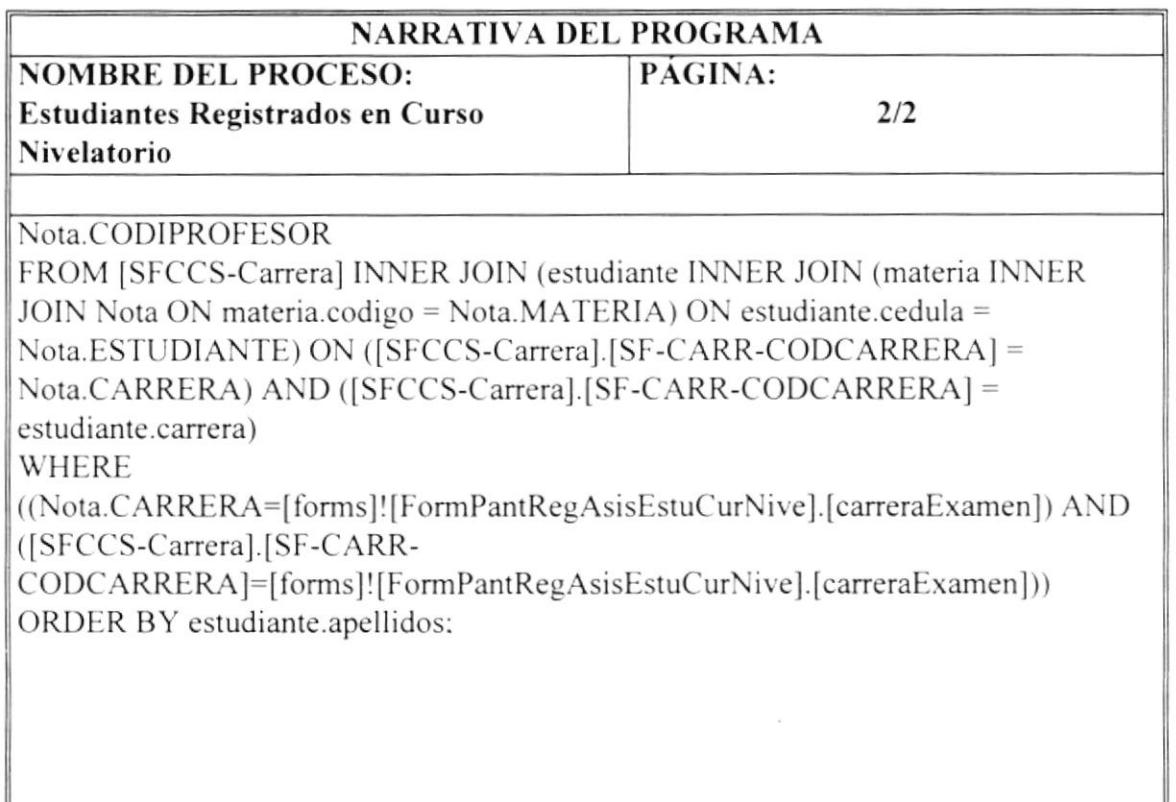

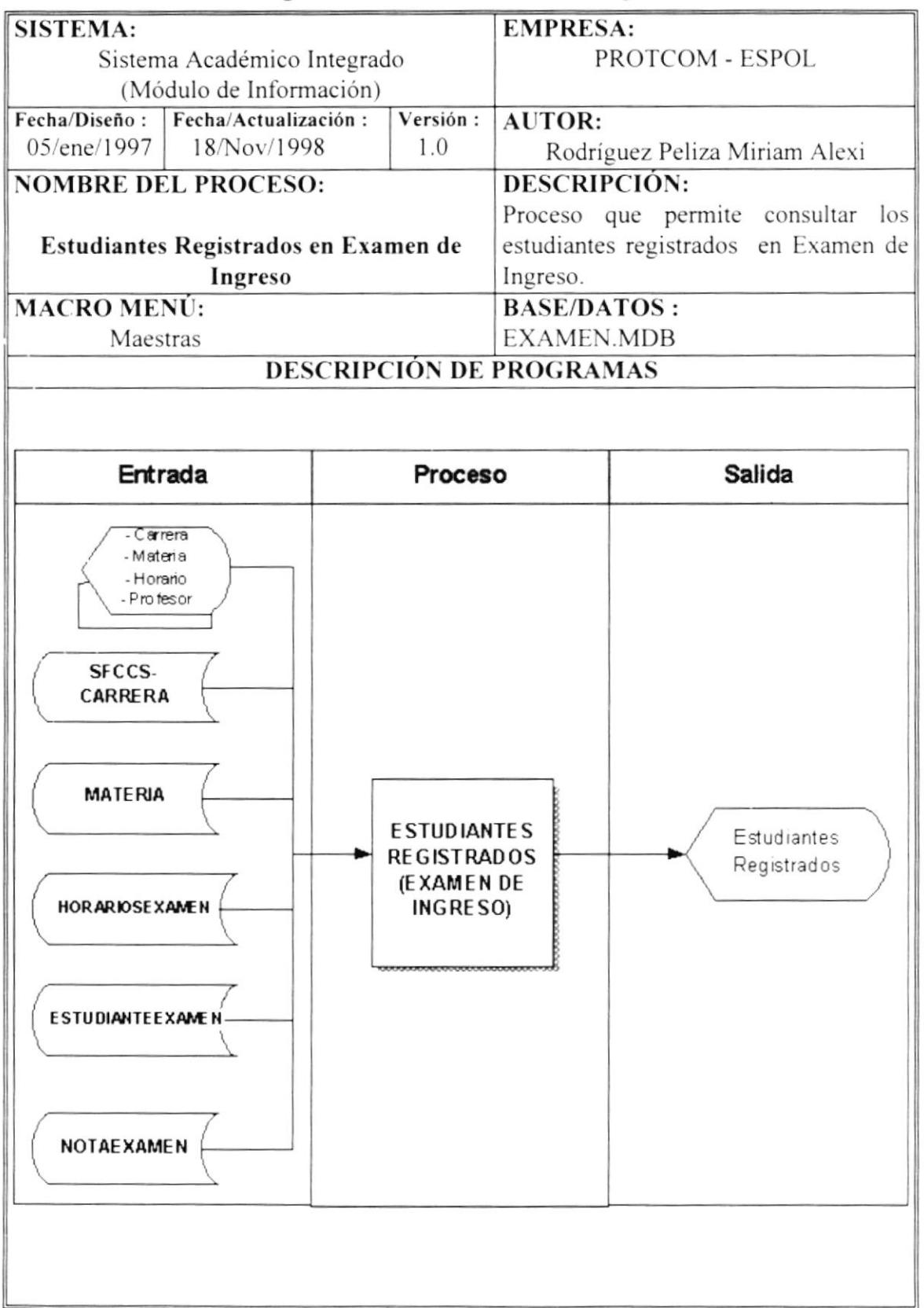

# 7.11 Estudiantes Registrados en Examen de Ingreso.

 $\Omega_{\rm CLO}$  $f \in \mathcal{F}_q$  ैर

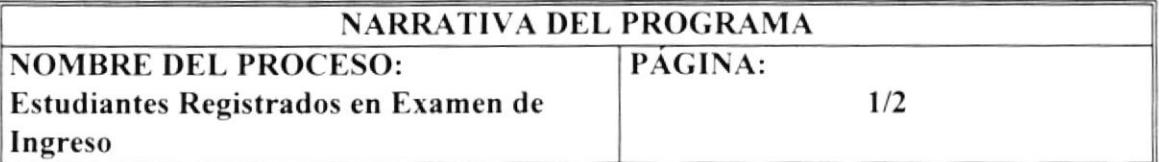

Esta opción permite consultar los estudiante registrados en examen de ingreso de las Carreras Cortas.

Este proceso se describe a continuación

Se crea las sentencias Sql1, Sql2, Sql3 para formar los parámetros de la consulta.

Se crea la sentencia Sql4. generando así la consuha de estudiantes registrados en examen de ingreso.

## SENTECIAS SQL:

#### Sqll:

SELECT DISTINCTROW [SFCCS-Carrera].[SF-CARR-CODCARRERA]. materia.codigu. materia.descripcion FROM [SFCCS-Carrera] LEFT JOIN materia ON [SFCCS-Carrera].[SF-CARR-CODCARRERAI = materia.CodCanera WHERE (([SFCCS-Carrera]. [SF-CARR-CODCARRERA]=[carrera]));

#### Sq12:

SELECT DISTINCTROW HorariosExaMen.carrera. HorariosExaMen.horario FROM [SFCCS-Carrera] INNER JOIN HorariosExaMen ON [SFCCS-Carrera].[SF-CARR-CODCARRERAI = HorariosExaMen.carrera WHERE ((HorariosExaMen.carrera=[carrera]));

#### Sql<sub>3</sub>:

SELECT DISTINCT HorarioExaMen.CODPROFESOR, materia.CodCarrera, HorarioExaMen.CODICMATERIA. HorarioExaMen.HORARlO. profesorExaMen.apellidos. profesorExaMen.nombres. [apellidos] & " " & [nombres] AS profesor FROM profesorExaMen INNER JOIN (([SFCCS-Carrera] INNER JOIN materia ON <sup>I</sup>SFCCS-Caneral.ISF-CARR-CODCARRERA] = materia.CodCarrera) INNER JOIN HorarioExaMen ON (materia.codigo = HorarioExaMen.CODIGMATERIA) AND bgo. ( [SFCCS-Carrera]. [SF-CARR-CODCARRERA] = HorarioExaMen.CODCARRERA)) ON profesorExaMen.codigo = HorarioExaMen.CODPROFESOR WHERE ((materia.CodCarrera=[carrera]) AND (HorarioExaMen.CODIGMATERIA=[materia]) AND (HorarioExaMen.HORARIO=[codhorario]));

 $k = 1/2$ 

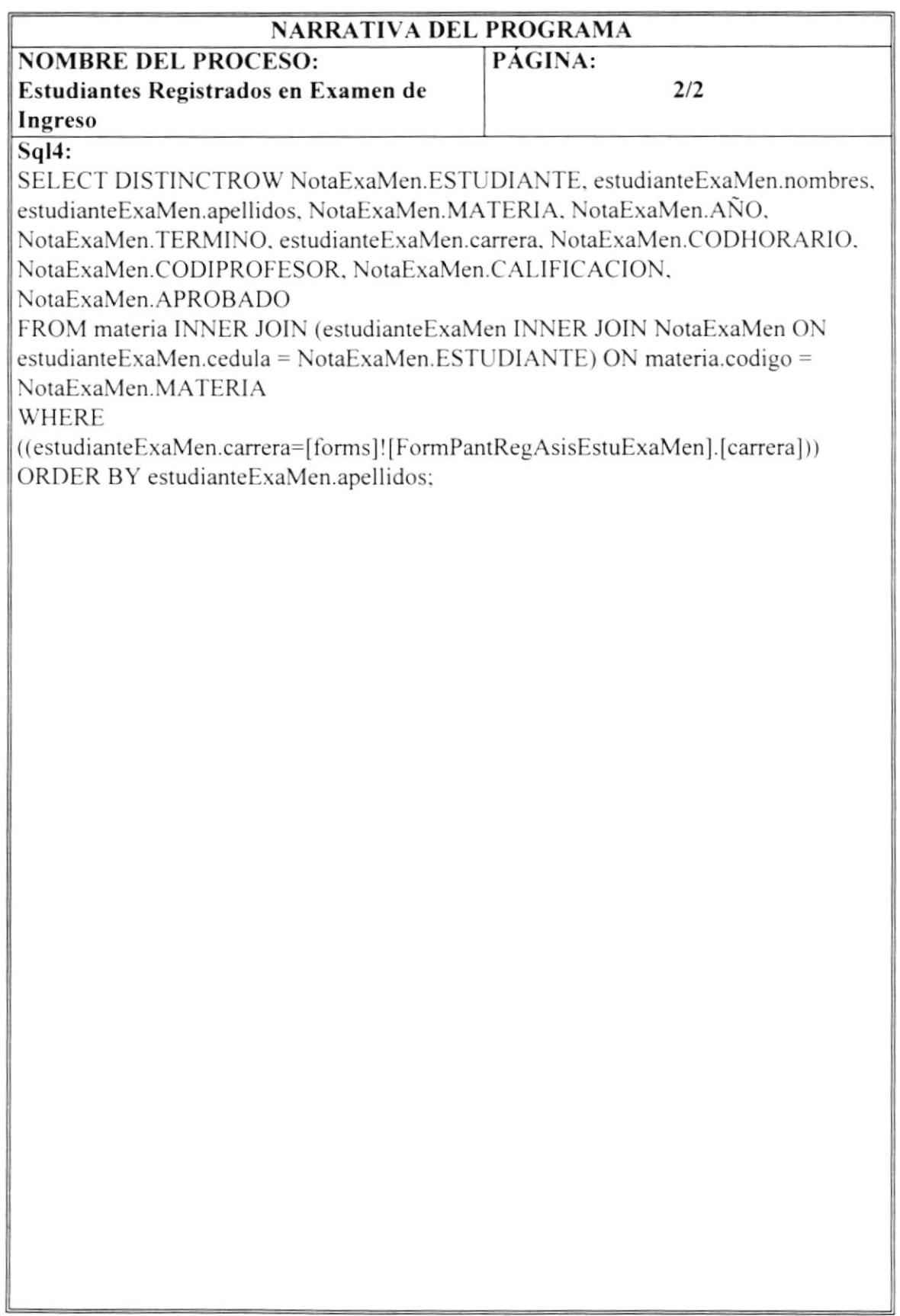

 $\bar{\phantom{a}}$ 

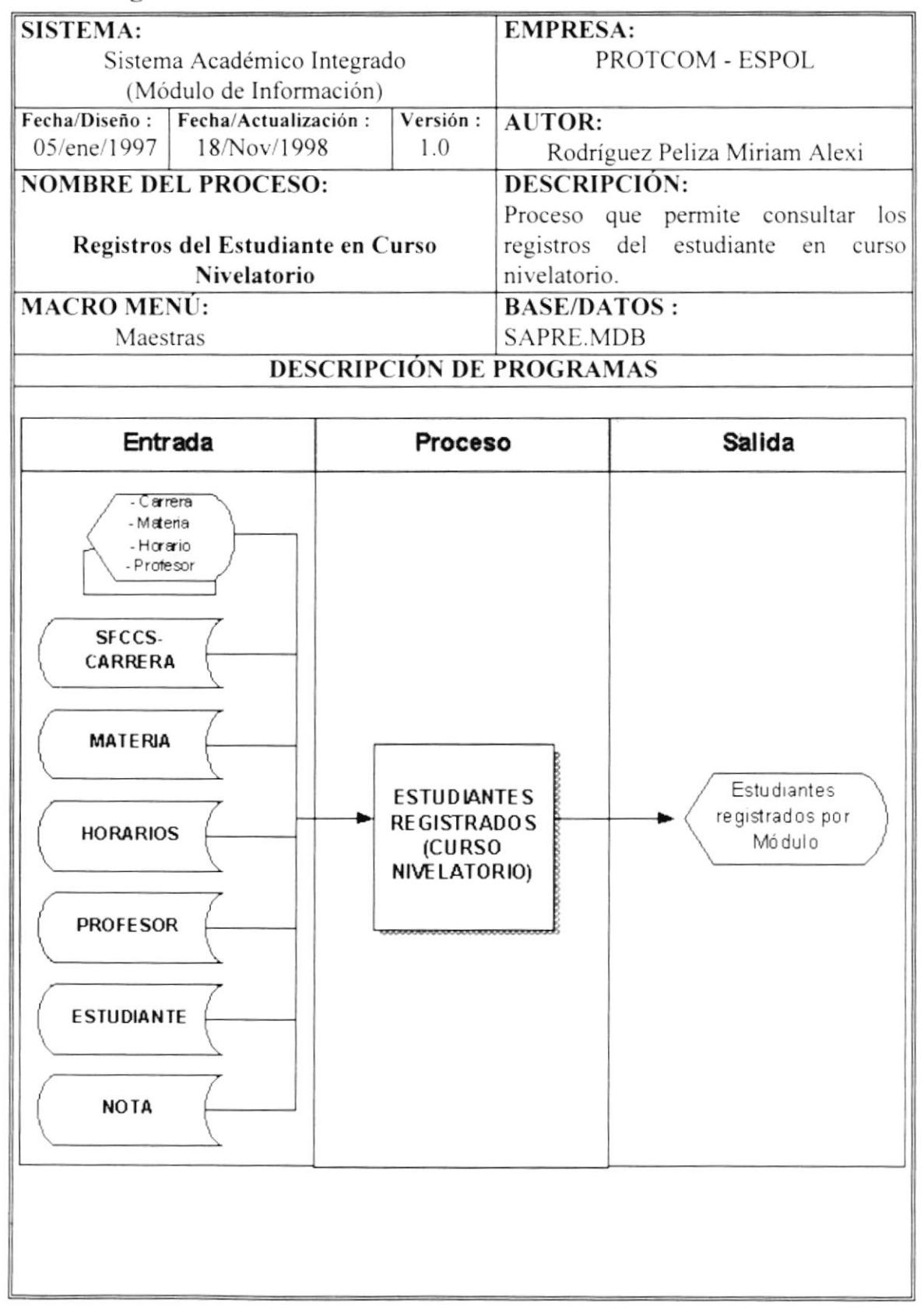

## 7.12 Registros del Estudiante en Curso Nivelatorio.

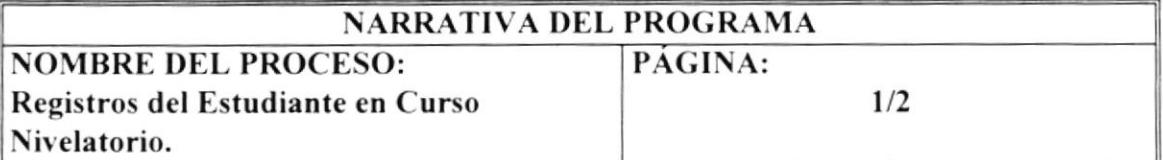

Esta opción permite consultar los registros del estudiante en el curso nivelatorio de la Carreras Cortas.

Este proceso se describe a continuación:

Se accede a la tabla "estudiante", obteniendo así el nombre del estudiante.

Se crea la sentencia Sql1 y se genera la consulta de los registros del estudiante en curso nivelatorio.

## **SENTENCIAS SQL.**

#### Sal1:

SELECT DISTINCTROW Nota.ESTUDIANTE, Nota.MATERIA, materia.descripcion, Nota.CODHORARIO, profesor.apellidos, profesor.nombres, [apellidos] & " " & [nombres] AS profe, Horario.AULA FROM Aula INNER JOIN (((Nota INNER JOIN profesor ON Nota.CODIPROFESOR = profesor.codigo) INNER JOIN materia ON Nota.MATERIA = materia.codigo) INNER JOIN ([SFCCS-Carrera] INNER JOIN Horario ON [SFCCS-Carrera].[SF-CARR-CODCARRERA] = Horario.CODCARRERA) ON (Nota.MATERIA = Horario.CODIGMATERIA) AND (Nota.CARRERA = [SFCCS-Carrera].[SF-CARR-CODCARRERA]) AND (Nota.CODIPROFESOR = Horario.CODPROFESOR) AND (profesor.codigo = Horario.CODPROFESOR) AND (materia.CodCarrera = Horario.CODCARRERA)) ON Aula.Aula = Horario.AULA;

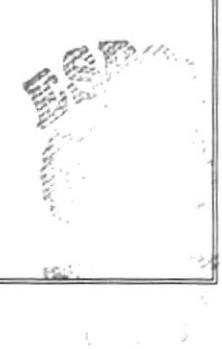

PENGS

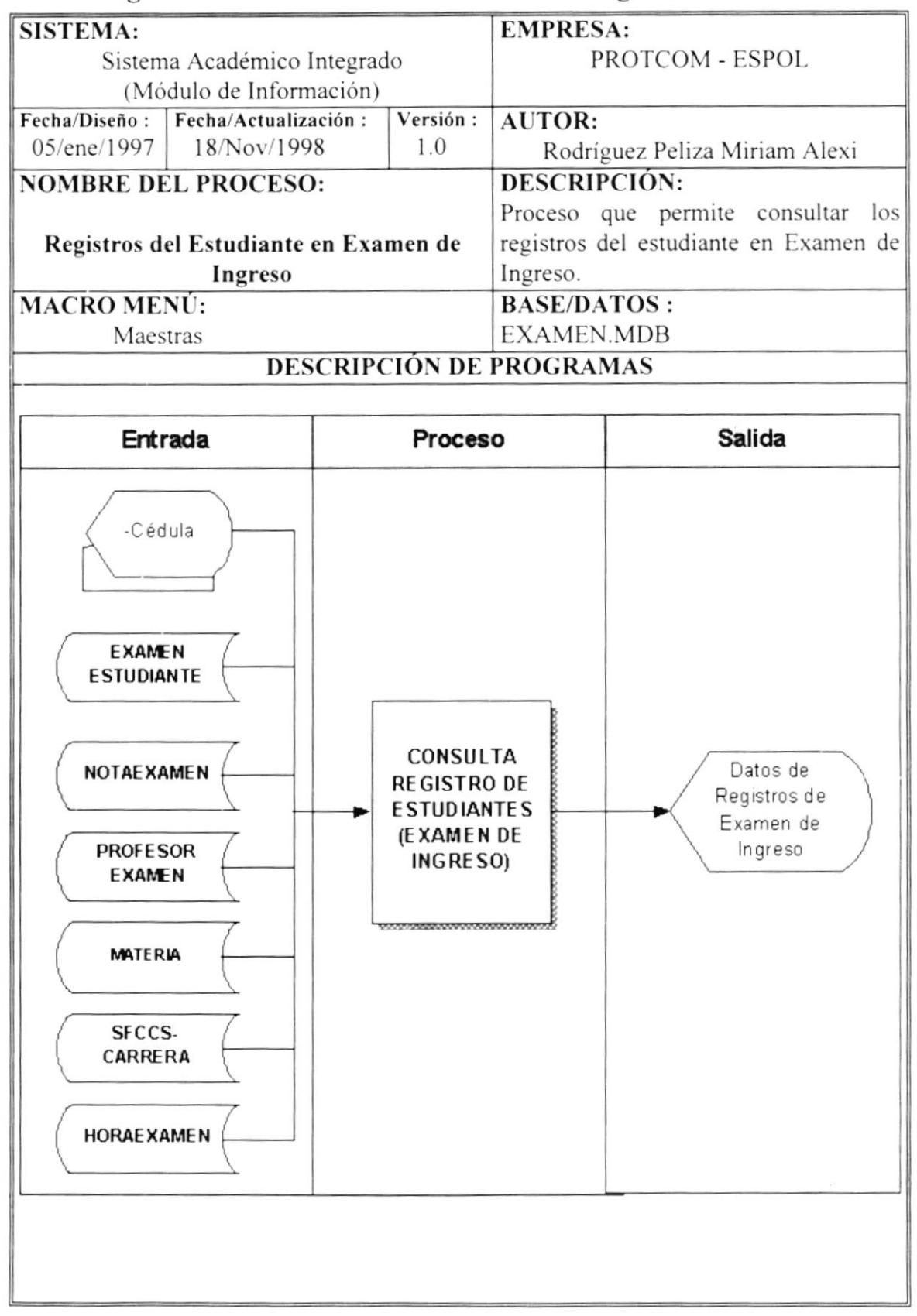

## 7.13 Registros del Estudiante en Examen de Ingreso.

 $\epsilon = \epsilon \cdot \epsilon_{\rm eff}$ 

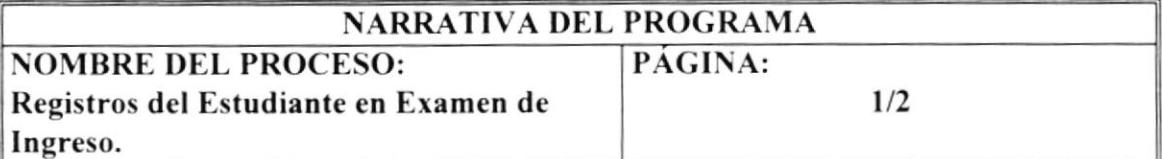

Esta opción permite consultar los registros del estudiante en el curso nivelatorio de la Carreras Cortas.

Este proceso se describe a continuación:

Se accede a la tabla "estudiante Examen", obteniendo así el nombre del estudiante.

Se crea la sentencia Sql1 y se genera la consulta de los registros del estudiante en el examen de ingreso.

## **SENTENCIAS SQL.**

#### Sql1:

SELECT DISTINCTROW NotaExaMen.ESTUDIANTE, NotaExaMen.MATERIA, materia.descripcion, NotaExaMen.CODHORARIO, profesorExaMen.apellidos, profesorExaMen.nombres, [apellidos] & " " & [nombres] AS profe, HorarioExaMen.AULA FROM AulaExaMen, ((NotaExaMen INNER JOIN profesorExaMen ON NotaExaMen.CODIPROFESOR = profesorExaMen.codigo) INNER JOIN materia ON NotaExaMen.MATERIA = materia.codigo) INNER JOIN ([SFCCS-Carrera] INNER JOIN HorarioExaMen ON [SFCCS-Carrera]. [SF-CARR-CODCARRERA] = HorarioExaMen.CODCARRERA) ON (NotaExaMen.MATERIA = HorarioExaMen.CODIGMATERIA) AND (NotaExaMen.CODIPROFESOR = HorarioExaMen.CODPROFESOR) AND (NotaExaMen.CARRERA = [SFCCS-

Carrera].[SF-CARR-CODCARRERA])

ORDER BY profesorExaMen.apellidos, profesorExaMen.nombres;

## 7.14 Módulos en que se registró el estudiante.

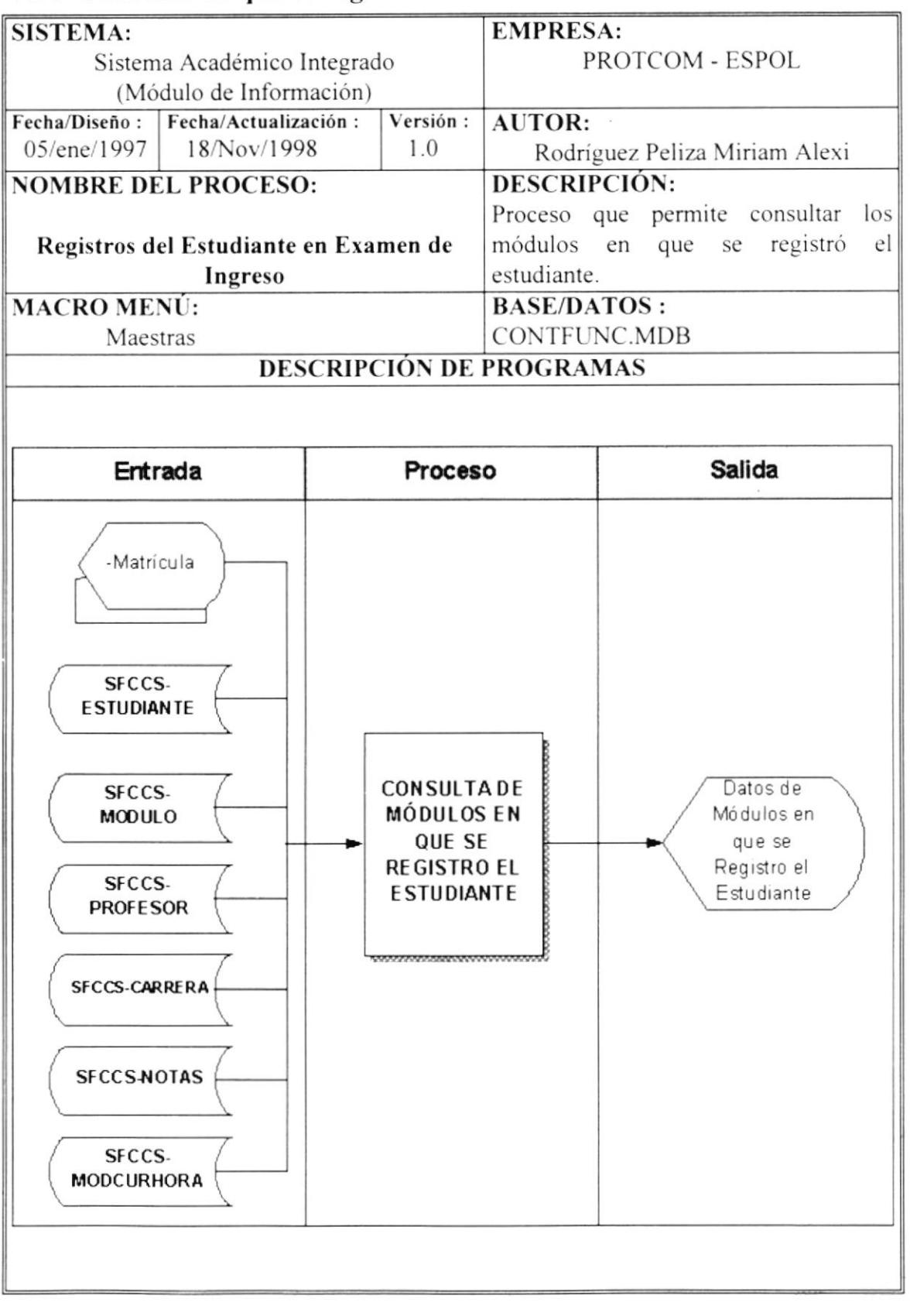

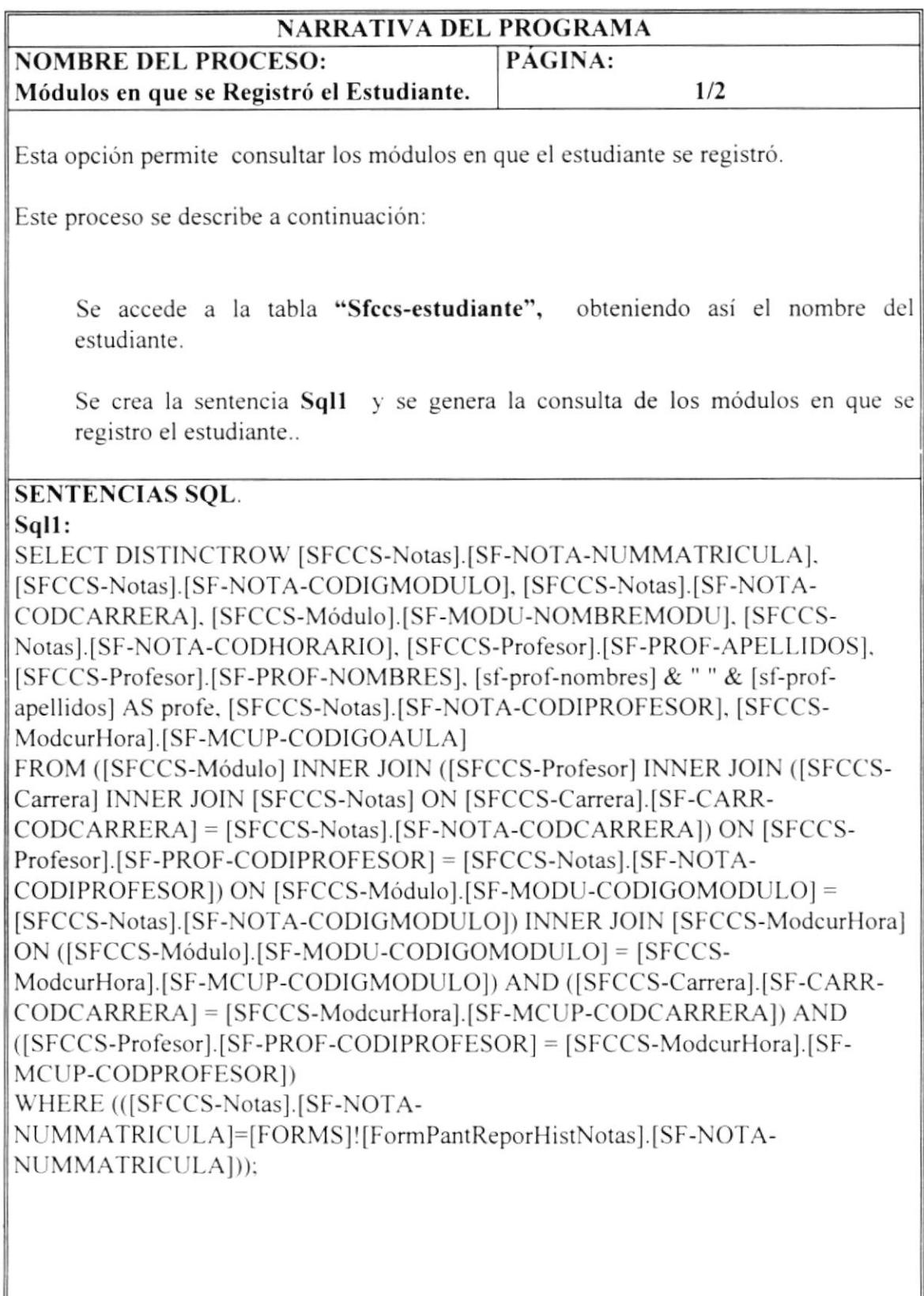

## 7.15 Alumnos de Seminarios.

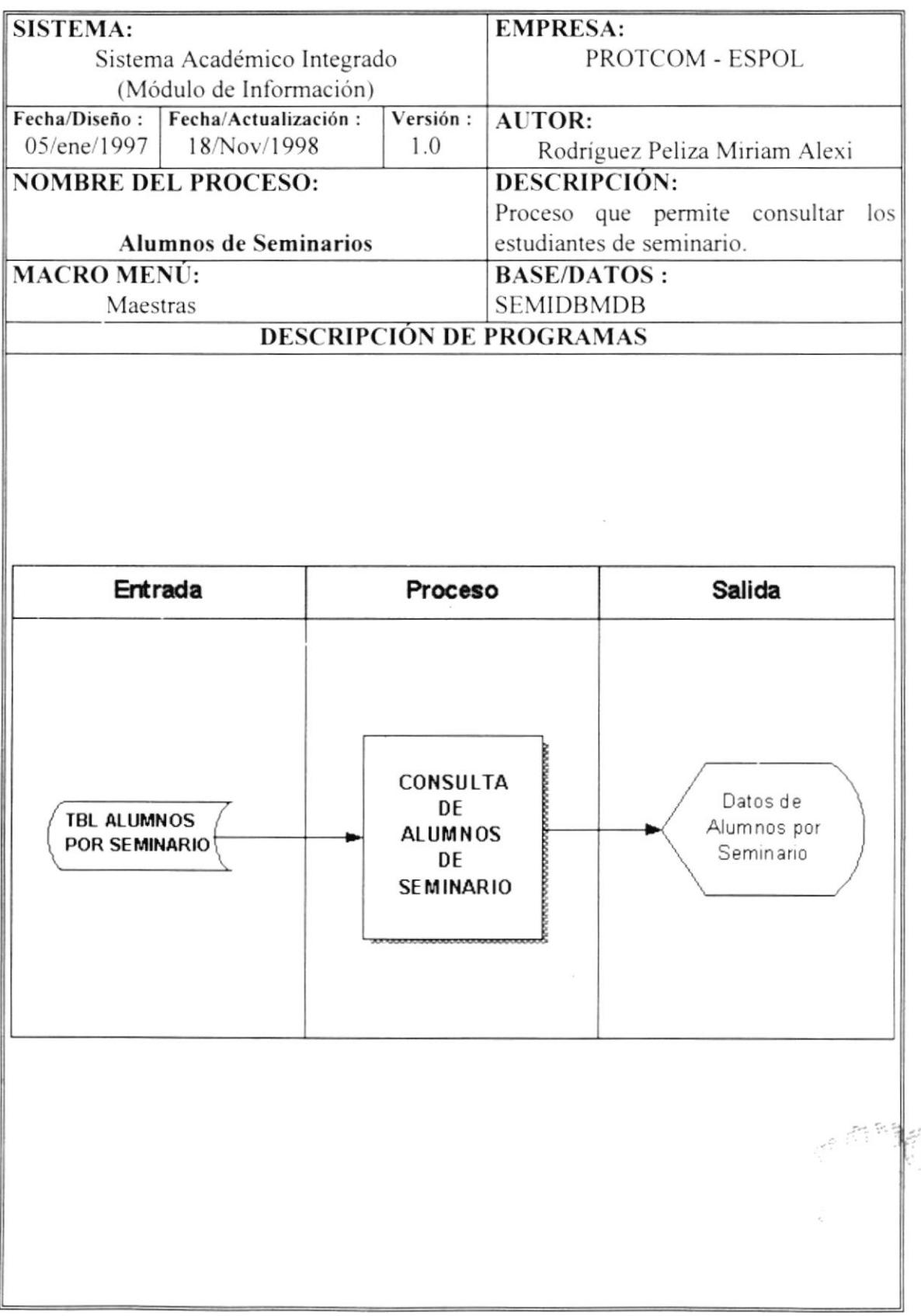

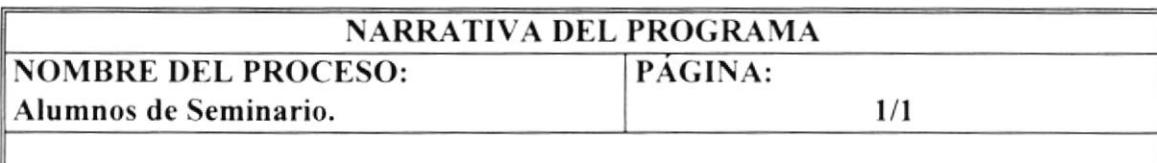

Esta opción permite consultar todos los datos personales de los alumnos de seminarios.

Este proceso se describe a continuación:

Se crea la sentencia Sql1 y se genera la consulta de los alumnos por seminario.

SENTENCIAS SQL. SELECT<sup>\*</sup> FROM [CLT Alumnos de seminarios] ORDER BY [CLT Alumnos de seminarios].Apellidos, [CLT Alumnos de seminarios].Nombres;

## 7.16 Alumnos por Seminarios.

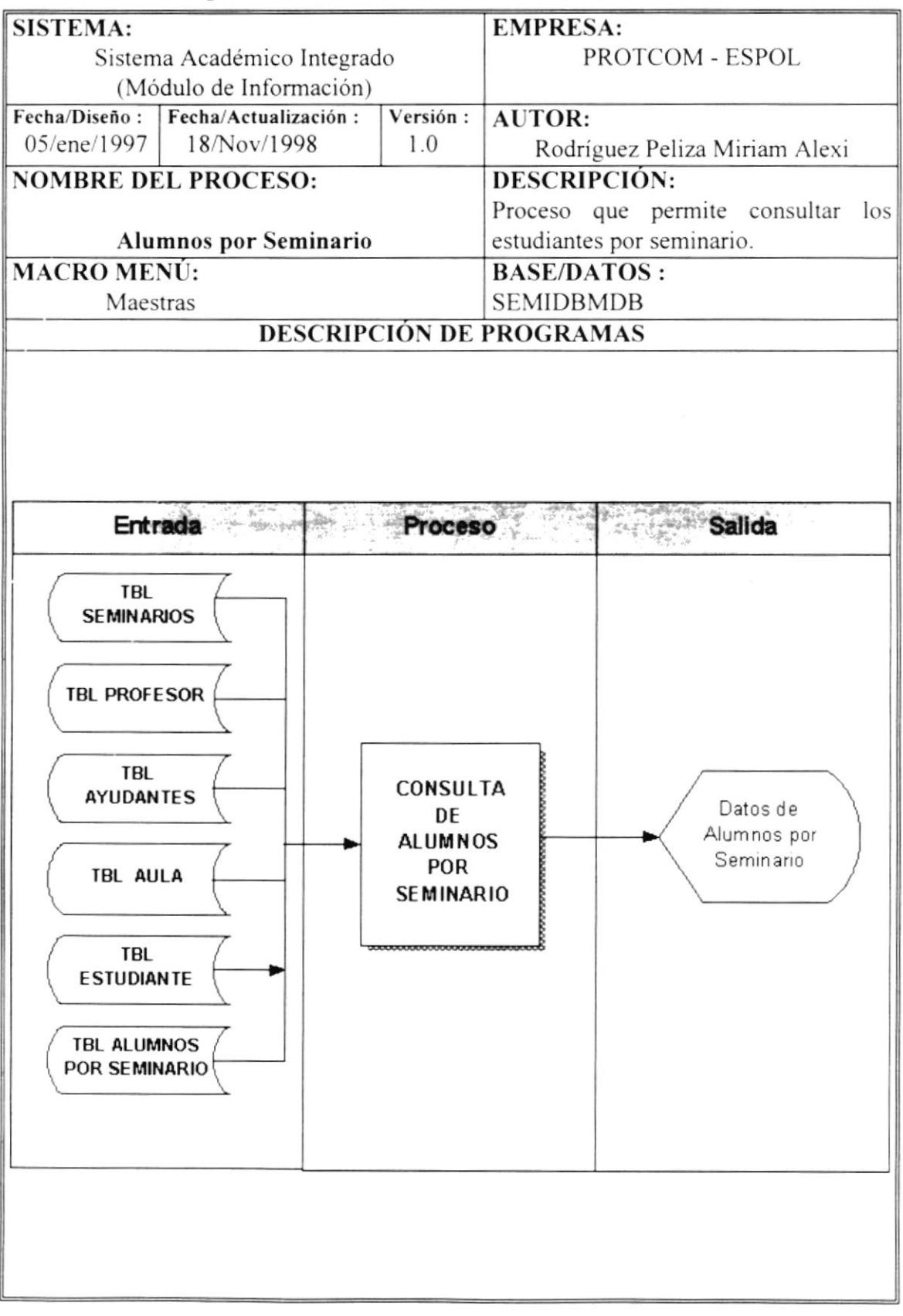

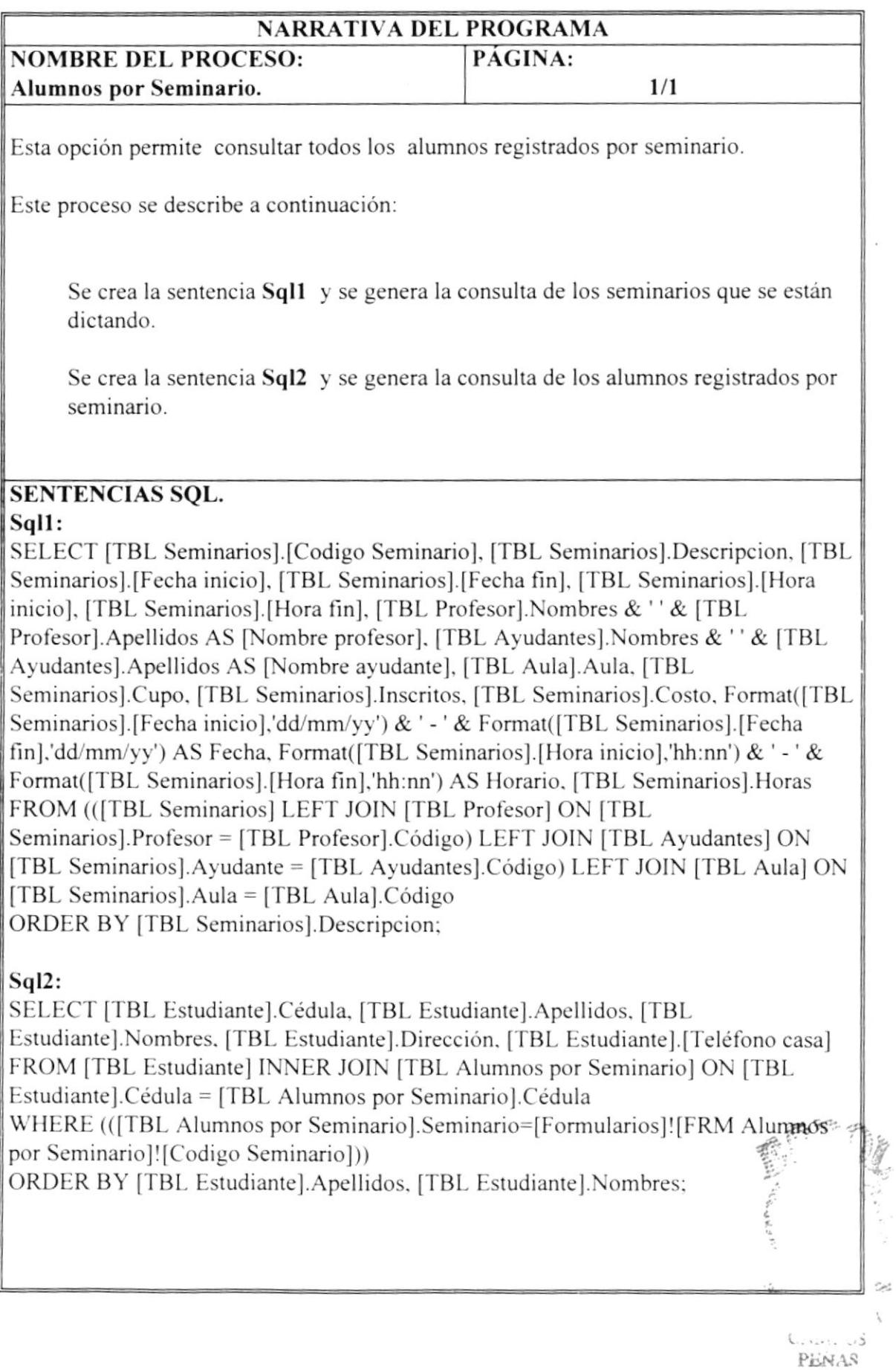

 $\epsilon$ 

## 7.17 Lista de Asistencia de Seminarios.

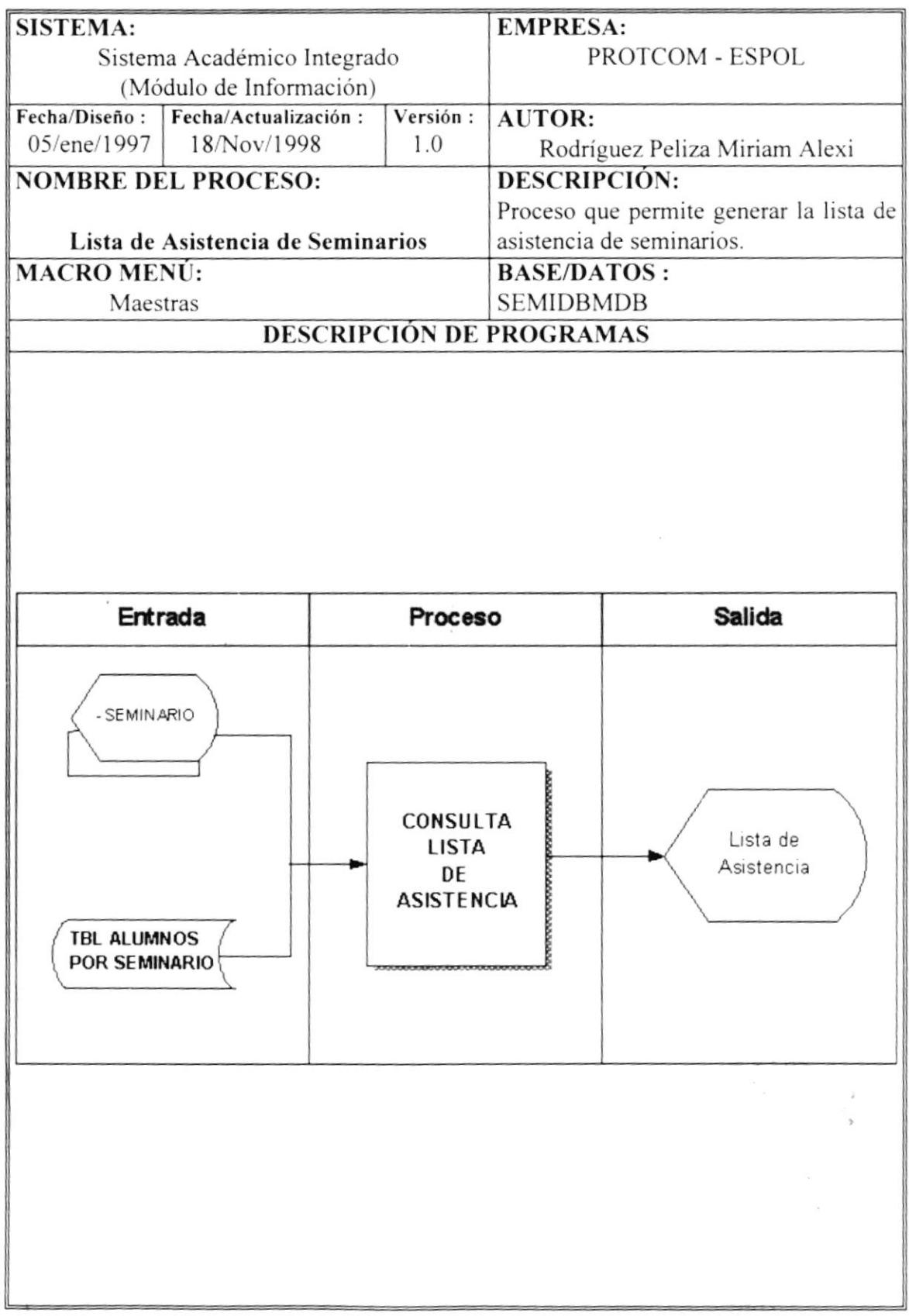

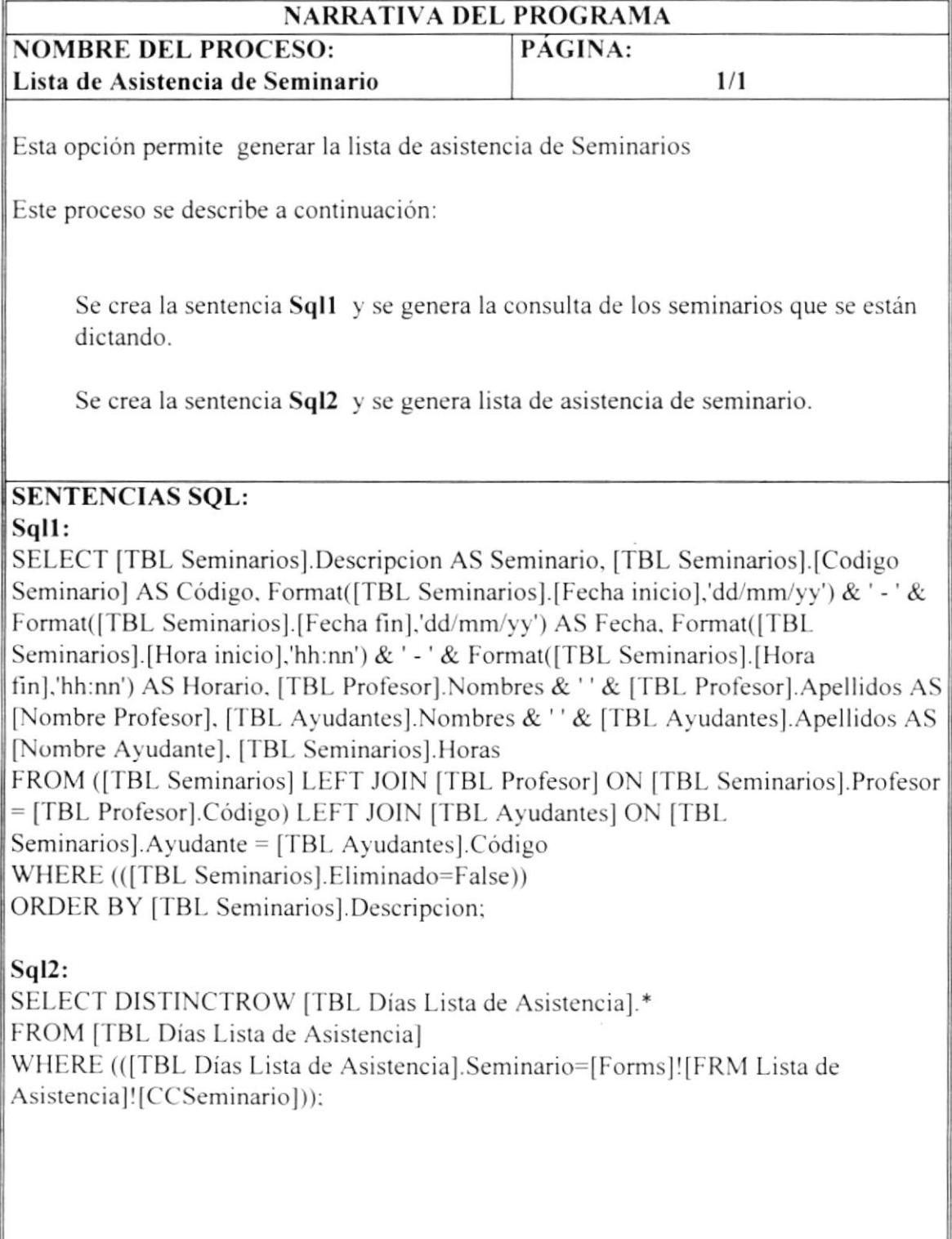